# **SAMSUNG**

# MANUALI I PËRDORUESIT

SM-N960F SM-N960F/DS

Albanian. 08/2018. Rev.1.0 www.samsung.com

# **Tabela e Përmbajtjes**

### **[Bazat](#page-3-0)**

- [Më lexo mua më parë](#page-3-0)
- [Situatat e mbinxehjes së pajisjes dhe](#page-5-0)  [zgjidhjet](#page-5-0)
- [Faqosja dhe funksionet e pajisjes](#page-9-0)
- [Bateria](#page-17-0)
- [Karta SIM ose USIM \(karta nano-SIM\)](#page-22-0)
- [Karta e memories \(karta microSD\)](#page-28-0)
- [Ndezja dhe fikja e pajisjes](#page-32-0)
- [Konfigurimi fillestar](#page-33-0)
- [Llogaria Samsung](#page-36-0)
- [Transferimi i të dhënave nga pajisja juaj](#page-38-0)  [e mëparshme](#page-38-0)
- [Njohja e ekranit](#page-40-0)
- [Paneli i njoftimeve](#page-55-0)
- [Formimi i tekstit](#page-57-0)

# **[Aplikacionet dhe veçoritë](#page-61-0)**

- [Instalimi ose çinstalimi i aplikacioneve](#page-61-0)
- [Veçoritë e S Pen](#page-63-0)
- [Bixby](#page-83-0)
- [Bixby Vision](#page-87-0)
- [Bixby Home](#page-91-0)
- [Reminder](#page-93-0)
- [Telefon](#page-97-0)
- [Kontaktet](#page-102-0)
- [Mesazhet](#page-106-0)
- [Internet](#page-110-0)
- [E-Posta](#page-112-0)
- [Kamera](#page-113-0)
- [Galeria](#page-145-0)
- [Always On Display](#page-154-0)
- [Ekrani anësor](#page-156-0)
- [Multi window](#page-161-0)
- [Samsung Gear](#page-167-0)
- [Samsung Members](#page-167-0)
- [Samsung Notes](#page-168-0)
- [PENUP](#page-174-0)
- [Kalendari](#page-180-0)
- [Samsung Health](#page-181-0)
- [Regjist. Zanor](#page-187-0)
- [Skedarët e Mi](#page-189-0)
- Ora
- [Makine llogaritese](#page-191-0)
- [Game Launcher](#page-192-0)
- [SmartThings](#page-195-0)
- [Ndarja e materialeve](#page-200-0)
- [Samsung DeX](#page-201-0)
- [Aplikacionet Google](#page-209-0)

# **[Cilësimet](#page-211-0)**

- [Hyrje](#page-211-0)
- [Lidhjet](#page-211-0)
	- [Wi-Fi](#page-212-0)
	- [Bluetooth](#page-215-0)
	- [Kursyesi i të dhënave](#page-217-0)
	- [NFC dhe pagesa](#page-218-0)
	- [Shpërndarësja dhe Tetherimi](#page-220-0)
	- [Menaxheri i kartave SIM \(modelet](#page-222-0)  [me dy SIM\)](#page-222-0)
	- [Cilësime të tjera të lidhjes](#page-222-0)
- [Tingujt dhe dridhja](#page-225-0)
	- [Dolby Atmos \(tingull rrethues\)](#page-226-0)
- [Njoftimet](#page-227-0)
- [Ekrani](#page-227-0)
	- [Filtri i dritës së kaltër](#page-228-0)
	- [Ndryshimi i metodës së ekranit](#page-229-0)  [ose rregullimi i ngjyrave të ekranit](#page-229-0)
	- [Rezolucioni i ekranit](#page-230-0)
	- [Ekran-ruajtësi](#page-231-0)
- [Letrat e murit dhe temat](#page-231-0)
- [Funksionalitete të avancuara](#page-232-0) [Lajmëtari Dual](#page-234-0)
- [Mirëmbajtja e pajisjes](#page-235-0)
- [App-et](#page-238-0)
- [Kyç ekranin](#page-238-0)
	- [Smart Lock](#page-239-0)
- [Biometrika dhe siguria](#page-239-0)
	- [Skanimi inteligjent](#page-241-0)
	- [Njohja e fytyrës](#page-244-0)
	- [Njohja e irisave të syve](#page-246-0)
	- [Njohja e shenjës të gishtit](#page-251-0)
	- [Samsung Pass](#page-254-0)
	- [Dosja e sigurt](#page-258-0)
- [Reja dhe llogaritë](#page-262-0)
	- [Samsung Cloud](#page-263-0) [Smart Switch](#page-265-0)
- [Google](#page-268-0)
- [Mundësi hyrje](#page-269-0)
- [Menaxhimi i përgjithshëm](#page-269-0)
- [Përditësimi i programeve](#page-270-0)
- [manuali i përdoruesit](#page-271-0)
- [Rreth telefonit](#page-271-0)

# **[Shtojcë](#page-272-0)**

- [Mundësi hyrje](#page-272-0)
- [Zgjidhjae problemit](#page-290-0)
- [Heqja e baterisë](#page-297-0)

# <span id="page-3-0"></span>**Bazat**

# **Më lexo mua më parë**

Ju lutem lexoni këtë manual para se të përdorni pajisjen për përdorimin e duhur dhe të sigurt.

- Përshkrimet bazohen në cilësimet e fabrikës të pajisjes.
- Disa materiale mund të ndryshojnë nga pajisja juaj në varësi të rajonit, operatorit të shërbimit, specifikimeve të modelit ose softuerit të pajisjes.
- Përmbajta (përmbajtja e cilësisë të lartë) e cila kërkon përdorim të lartë të CPU-së dhe RAM-it do të ndikojë në performancën e përgjithshme të pajisjes. Aplikacionet që lidhen me përmbajtjen mund të mos funksionojnë si duhet në varësi të të dhënave të pajisjes dhe ambientit në të cilin përdoret.
- Samsung nuk është përgjegjës për problemet e performancës që shkaktohen nga operatorët e tjerë përveç Samsung.
- Samsung nuk është përgjegjës për problemet e performancës ose papajtueshmërive të shkaktuara nga ndryshimet e cilësimeve të regjistrit ose modifikimi i softuerit të sistemit operativ. Përpjekja për të personalizuar sistemin operativ mund të shkaktojë që pajisja ose aplikacionet e tjera të mos funksionojnë mirë.
- Softueri, burimet e zërit, figurat e sfondit, imazhet dhe mediat e tjera të dhëna me këtë pajisje janë të licencuara për përdorim të limituar. Nxjerrja dhe përdorimi i këtyre materialeve për qëllime komerciale ose për qëllime të tjera përbën shkelje të ligjeve për të drejtat e autorit. Përdoruesit janë plotësisht përgjegjës për përdorimin e jashtëligjshëm të medias.
- Mund të keni tarifim shtesë për shërbimet e të dhënave, si dërgimi i mesazheve, ngarkimet dhe shkarkimet, sinkronizimi automatik ose përdorimi i shërbimeve për vendndodhjen në varësi të planit tuaj tarifor. Për transferime të mëdha të të dhënave rekomandohet të përdoret veçoria Wi-Fi.
- Aplikacionet e parazgjedhura që vijnë së bashku me pajisjen janë subjekt ndryshimi ndaj përditësimeve dhe mund të mos mbështeten më pa njoftim paraprak. Nëse keni pyetje rreth një aplikacioni të dhënë bashkë me pajisjen, kontaktoni me një Qendër Shërbimi Samsung. Për aplikacionet e instaluara nga përdoruesi, kontaktoni me ofruesit e shërbimit.
- Modifikimi i sistemit operativ të pajisjes ose instalimi i softuerëve nga burime jozyrtare mund të shkaktojë keqfunksionime të pajisjes dhe korruptim ose humbje të të dhënave. Këto veprime janë shkelje të marrëveshjes tuaj të licencës me Samsung dhe do të anulojnë garancinë.
- Në varësi të rajonit ose të modelit, disa pajisje kërkohet të marrin miratim nga Komisioni Federal i Komunikimit (FCC). Nëse pajisja juaj është e miratuar nga FCC-ja, mund të shikoni ID-në e FCC-së të pajisjes. Për të parë FCC ID, hapni aplikacionin **Cilësimet** dhe shtypni **Rreth telefonit** → **Statusi**.

#### **Ruajtja e rezistencës ndaj ujit dhe pluhurit**

Pajisja juaj mbështet rezistencë ndaj ujit dhe pluhurit. Ndiqni me kujdes këto këshilla për të ruajtur rezistencën ndaj ujit dhe pluhurit të pajisjes suaj. Nëse nuk veproni kështu, mund të dëmtoni pajisjen.

- Mos e zhytni pajisjen në ujë të freskët më thellë se 1,5 m ose mos e mbani të zhytur më shumë se 30 minuta. Nëse e zhytni pajisjen në ndonjë lloj lëngu tjetër përveç ujit të freskët, si për shembull ujë të kripur, ujë të jonizuar, ose pije alkoolike, uji do të futet në pajisje më shpejt.
- Mos e ekspozoni pajisjen **në ujë që lëviz me forcë**.
- Nëse pajisja ekspozohet në ujë të freskët, thajeni mirë me leckë të pastër e të butë. Nëse pajisja ekspozohet në lëngje të tjera, si për shembull ujë me kripë, ujë të jonizuar ose pije alkoolike, shpëlajeni mirë me ujë të freskët dhe thajeni mirë me leckë të pastër e të butë. Nëse nuk i ndiqni këto udhëzime, mund të ndikohet performanca e pajisjes.
- **Nëse pajisja është zhytur në ujë ose mikrofoni ose altoparlanti është lagur**, zëri mund të mos dëgjohet qartë gjatë një telefonate. Pasi ta keni fshirë pajisjen me një leckë të thatë, thajeni mirë para se ta përdorni.
- Ekrani me prekje dhe veçoritë e tjera mund të mos punojnë mirë **nëse pajisja përdoret në ujë**.
- **Nëse pajisja bie ose pëson një goditje**, veçoritë e rezistencës ndaj ujit dhe pluhurit mund të dëmtohen.
- **Pajisja juaj është testuar në një ambient të kontrolluar dhe është certifikuar se është rezistente ndaj ujit dhe pluhurit në situata të caktuara (arrin kërkesat e klasifikimit IP68 siç përshkruhet në standardin ndërkombëtar IEC 60529 - Shkallët e Mbrojtjes të siguruar nga Shtojcat [Kodi IP]; kushtet e testimit: 15–35 °C, 86–106 kPa, ujë i freskët 1,5 metra, 30 minuta). Pavarësisht këtij klasifikimi, përsëri është e mundur që pajisja juaj të dëmtohet në disa situata të caktuara.**

#### <span id="page-5-0"></span>**Ikonat udhëzuese**

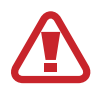

**Paralajmërim**: situata që mund t'ju shkaktojnë lëndim juve ose të tjerëve

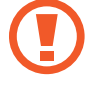

**Kujdes**: situata që mund t'i shkaktojnë dëme pajisjes tuaj ose pajisjeve të tjera

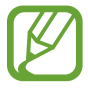

**Njoftim**: shënime, këshilla përdorimi ose informacione shtesë

# **Situatat e mbinxehjes së pajisjes dhe zgjidhjet**

## **Kur pajisja nxehet ndërsa është duke u karikuar bateria**

Ndërsa karikohet, pajisja dhe karikuesi mund të nxehen. Gjatë karikimit me valë ose karikimit të shpejtë, pajisja mund të nxehet. Kjo nuk ndikon në jetëgjatësinë ose performancën e pajisjes dhe është brenda kufijve të punimit normal të pajisjes. Nëse bateria nxehet shumë, karikuesi mund të mos karikojë më.

#### **Kur pajisja nxehet shumë, veproni si më poshtë:**

- Shkëputeni karikuesin nga pajisja dhe mbyllni çdo aplikacion të hapur. Prisni që pajisja të ftohet dhe filloni ta karikoni përsëri.
- Nëse pjesa e poshtme e pajisjes nxehet shumë, mund të jetë sepse kablli USB i lidhur është dëmtuar. Ndërrojeni kabllin USB të dëmtuar me një të ri të aprovuar nga Samsung.
- Kur përdorni karikues me valë, mos vendosni materiale të huaja si objekte metalike, magnete dhe karta me shirit magnetik midis pajisjes dhe karikuesit me valë.

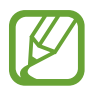

Veçoria e karikimit me valë ose karikimit të shpejtë është e disponueshme vetëm në modelet e mbështetura.

# **Kur pajisja nxehet gjatë përdorimit**

Kur përdorni veçori ose aplikacione që kërkojnë më shumë energji ose i përdorni për periudha të gjata, pajisja mund të nxehet përkohësisht për shkak të rritjes së konsumit të baterisë. Mbyllni çdo aplikacion të hapur dhe mos e përdorni pajisjen për njëfarë kohe.

Më poshtë janë disa shembuj të situatave në të cilat pajisja mund të nxehet tepër. Në varësi të funksioneve dhe aplikacioneve që përdorni, këto shembuj mund të mos zbatohen për modelin tuaj.

- Gjatë konfigurimit fillestar pas blerjes ose kur rivendosni të dhënat.
- Kur shkarkoni skeda të mëdha
- Kur përdorni aplikacione që kërkojnë më shumë energji ose kur përdorni aplikacione për periudha të gjata
	- Kur luani lojëra me cilësi të lartë për periudha të gjata
	- Kur regjistroni video për periudha të gjata
	- Kur shikoni video streaming ndërsa përdorni ndriçimin maksimal
	- Kur lidheni me televizorin
- Kur bëni shumë detyra njëkohësisht (ose, kur hapni shumë aplikacione në sfond)
	- Kur përdorni Multi window
	- Kur përditësoni ose instaloni aplikacione ndërsa regjistroni video
	- Kur shkarkoni skeda të mëdha gjatë një telefonate video
	- Kur regjistroni video ndërsa përdorni një aplikacion navigimi
- Kur përdorni një sasi të madhe të dhënash për sinkronizim me cloud, email ose llogari të tjera
- Kur përdorni një aplikacion navigimi në makinë ndërsa pajisja është vendosur nën dritën direkte të diellit
- Kur përdorni hotspotin celular dhe veçorinë e lidhjes tethering
- Kur e përdorni pajisjen në vende me sinjale të dobëta ose nuk ka sinjal
- Kur karikoni baterinë me një kabëll USB të dëmtuar
- Kur xheku shumëfunksional i pajisjes është dëmtuar ose ekspozuar ndaj materialeve të huaja si lëngje, pluhur, metal dhe plumb lapsi
- Kur jeni në roaming

#### **Kur pajisja nxehet shumë, veproni si më poshtë:**

- Mbajeni pajisjen të përditësuar me softuerin më të fundit.
- Konfliktet midis aplikacioneve të hapura mund të bëjnë që pajisja të nxehet. Rindizeni pajisjen.
- Çaktivizoni veçoritë Wi-Fi, GPS dhe Bluetooth kur nuk i përdorni.
- Mbyllni aplikacionet që rritin konsumin e baterisë ose që punojnë në sfond kur nuk i përdorni.
- Fshini skedat ose aplikacionet e papërdorura.
- Ulni ndriçimin e ekranit.
- Nëse pajisja nxehet tepër ose është e nxehtë për kohë të gjatë, mos e përdorni për njëfarë kohe. Nëse pajisja vazhdon të nxehet tepër, kontaktoni një Qendër Shërbimi Samsung.

## **Kufizimet e pajisjes kur pajisja nxehet tepër**

Kur pajisja nxehet, veçoritë dhe performanca mund të jenë të kufizuara ose pajisja mund të fiket për t'u ftohur. Kjo veçori është e disponueshme vetëm në modelet e mbështetura.

- Nëse pajisja nxehet më shumë se zakonisht, do të shfaqet një mesazh për nxehjen e pajisjes. Për të ulur temperaturën e pajisjes, ndriçimi i ekranit dhe shpejtësia e performancës do të ulen dhe karikimi i baterisë do të ndalojë. Aplikacionet e hapura do të mbyllen dhe ju mund të jeni në gjendje të bëni vetëm telefonata emergjence derisa pajisja të ftohet.
- Nëse pajisja nxehet tepër ose qëndron e nxehtë për kohë të gjatë, do të shfaqet një mesazh fikjeje. Fikeni pajisjen dhe prisni derisa të ftohet.

## **Masat paraprake për ambientin**

Pajisja juaj mund të nxehet për shkak të ambientit në kushtet e mëposhtme. Bëni kujdes për të shmangur uljen e jetëgjatësisë së baterisë, dëmtimin e pajisjes ose shkaktimin e zjarrit.

- Mos e mbani pajisjen në temperatura shumë të ftohta ose shumë të nxehta.
- Mos e ekspozoni pajisjen nën dritën direkte të diellit për periudha të gjata.
- Mos e përdorni ose mbani pajisjen për periudha të gjata në vende shumë të nxehta, si për shembull brenda makinës në verë.
- Mos e mbani pajisjen në vende ku mund të nxehet tepër, si për shembull mbi një tapet me ngrohje elektrike.
- Mos e ruani pajisjen tuaj pranë ose në ngrohës, mikrovalë, pajisje gatimi me nxehtësi ose enë me presion.
- Mos përdorni kurrë një karikues ose bateri të dëmtuar.

# <span id="page-9-0"></span>**Faqosja dhe funksionet e pajisjes**

# **Përmbajtjet e paketës**

Shikoni manualin e përdorimit për përmbajtjen e paketimit.

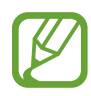

- Artikujt e dhënë bashkë me pajisjen dhe çdo aksesor tjetër mund të ndryshojë në varësi të rajonit ose ofruesit të shërbimit.
- Artikujt e dhënë janë projektuar vetëm për këtë pajisje dhe mund të mos jenë të pajtueshëm me pajisje të tjera.
- Pamjet dhe specifikimet mund të ndryshohen pa njoftim paraprak.
- Mund të blini aksesorë të tjerë nga shitësi juaj më i afërt i Samsung. Sigurohuni që ato të jenë të pajtueshme me pajisjen para se t'i blini.
- Përdorni vetëm aksesorë të aprovuar nga Samsung. Përdorimi i aksesorëve të pa aprovuar mund të shkaktojë probleme punimi dhe defekte të cilat nuk mbulohen nga garancia.
- Disponueshmëria e të gjithë aksesorëve është subjekt ndryshimi në varësi të plotë nga kompanitë që i prodhojnë ato. Për më shumë informacione rreth aksesorëve të mundshëm, shikoni faqen e internetit të Samsung.

## **Struktura e pajisjes**

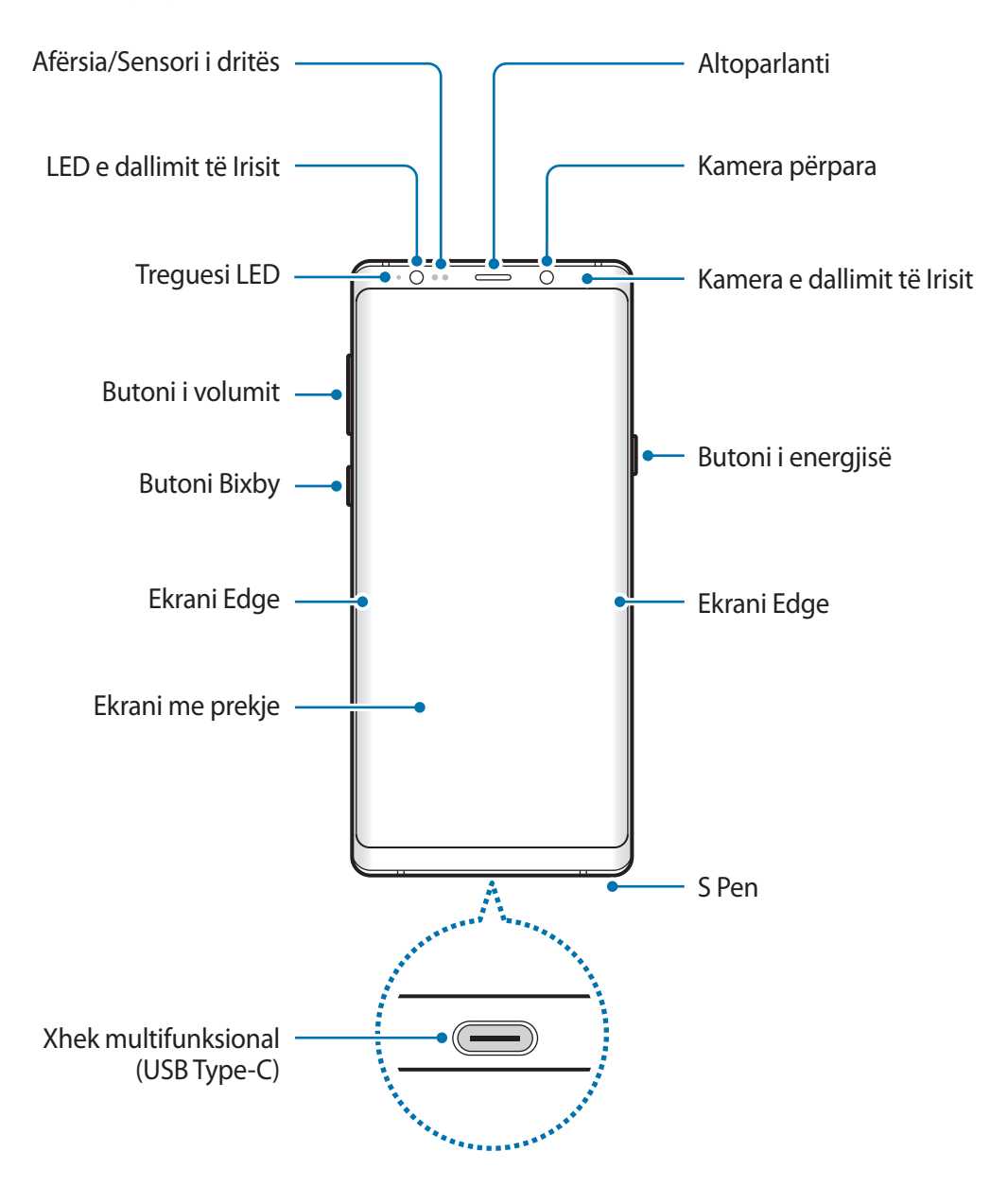

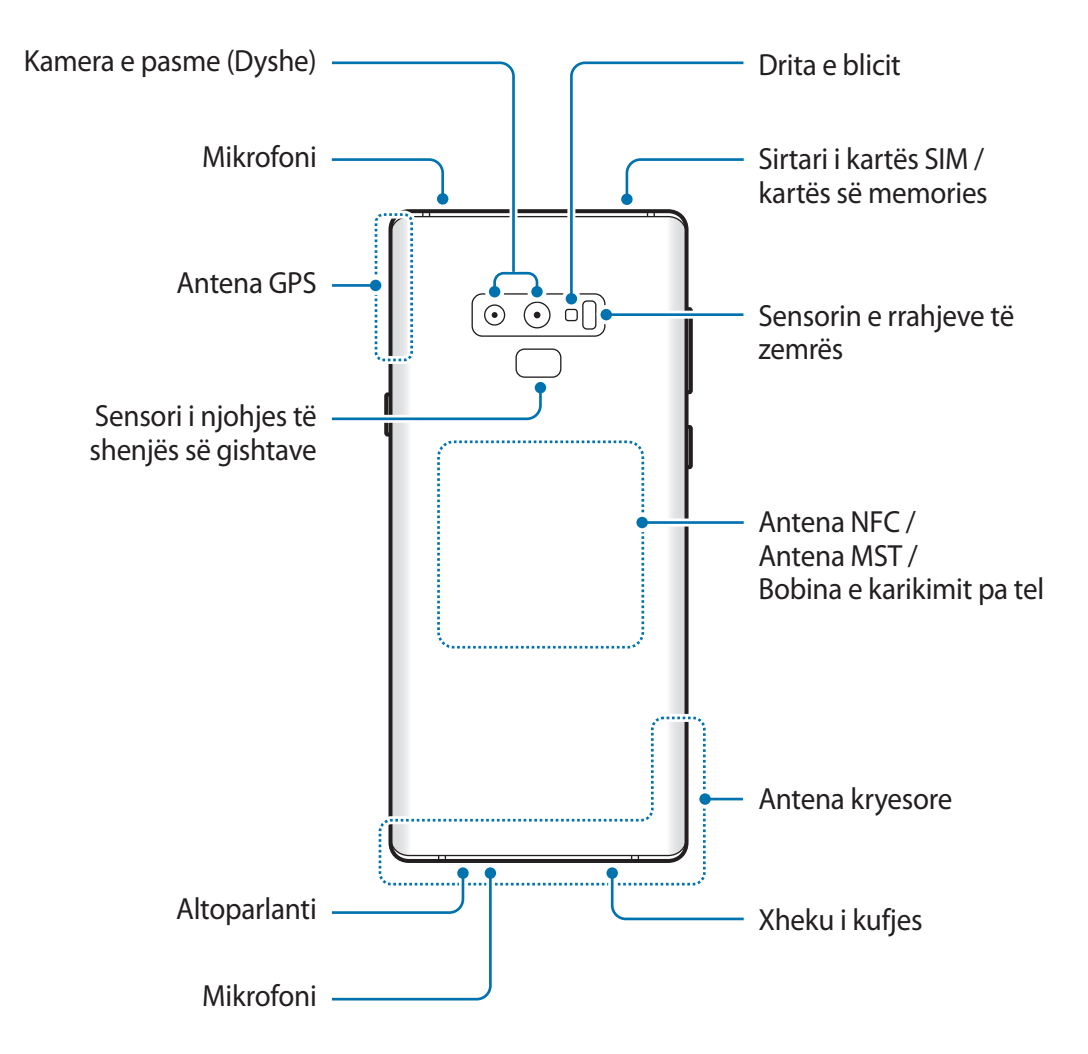

- Kur përdorni altoparlantet, si për shembull kur luani skedarë mediatikë ose përdorni altoparlantin, mos e vendosni pajisjen pranë veshëve.
	- Bëni kujdes të mos ekspozoni lenten e kamerës në burim të fortë drite si për shembull drita direkte e diellit. Nëse lentja e kamerës ekspozohet në burim të fortë drite, si për shembull në dritën e diellit, sensori i imazhit të kamerës mund të dëmtohet. Sensori i dëmtuar është pjesë që nuk ndërrohet dhe shkakton pika ose njolla në fotografi.
- Mund të ketë probleme me lidhjen dhe rënie e baterisë në situatat e mëposhtme:
	- Nëse ngjitni ngjitëse metalike mbi pjesën e antenës në pajisje.
	- Nëse vendosni një kapak prej material metalik në pajisje.
	- Nëse e mbuloni antenën e pajisjes me duar ose objekte të tjera ndërsa përdorni veçori të caktuara, si për shembull telefonatat ose lidhjen e internetit celular.
	- Rekomandohet përdorimi i mbrojtësve të ekranit të aprovuar nga Samsung. Përdorimi i mbrojtësve të paaprovuar të ekranit mund të bëjë që sensorët të mos punojnë mirë.
	- Mos e mbuloni pjesën e sensorit të afërsisë/dritës me aksesorë ekrani, si për shembull mbrojtës ekrani ose ngjitëse. Kjo mund të bëjë që sensori të mos funksionojë mirë.
	- Ngjyrat në ekranin Edge mund të duken ndryshe në varësi të pozicionit të shikimit.

#### **Butonat e fortë**

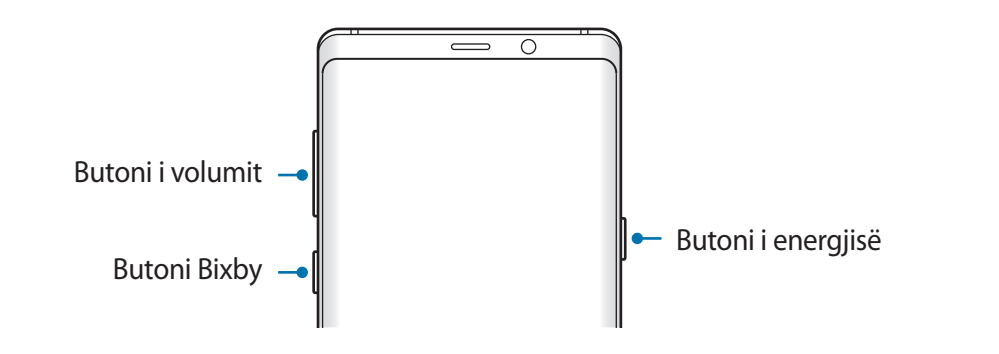

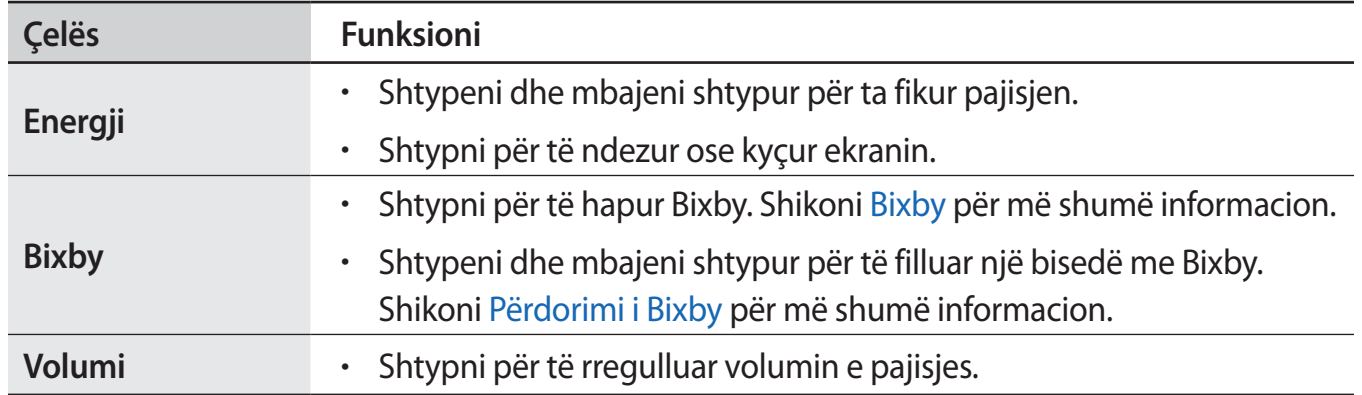

#### Bazat

#### **Butonat me prekje**

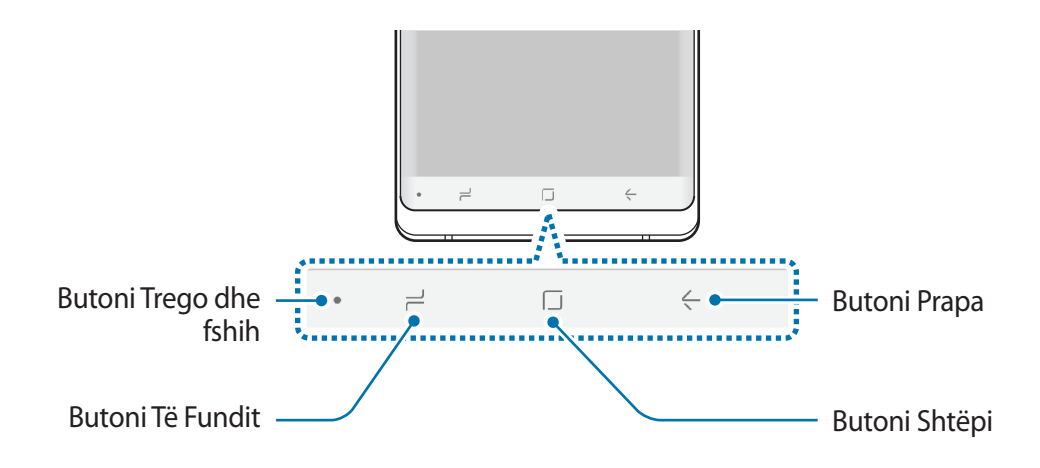

Kur e ndizni pajisjen, butonat me prekje do të shfaqen në fund të ekranit. Butonat me prekje janë vendosur në butonin Të fundit, butonin Shtëpi dhe butonin Prapa si standard. Shikoni [Shiriti i](#page-43-0)  [navigimit \(butonat me prekje\)](#page-43-0) për më shumë informacion.

#### **S Pen**

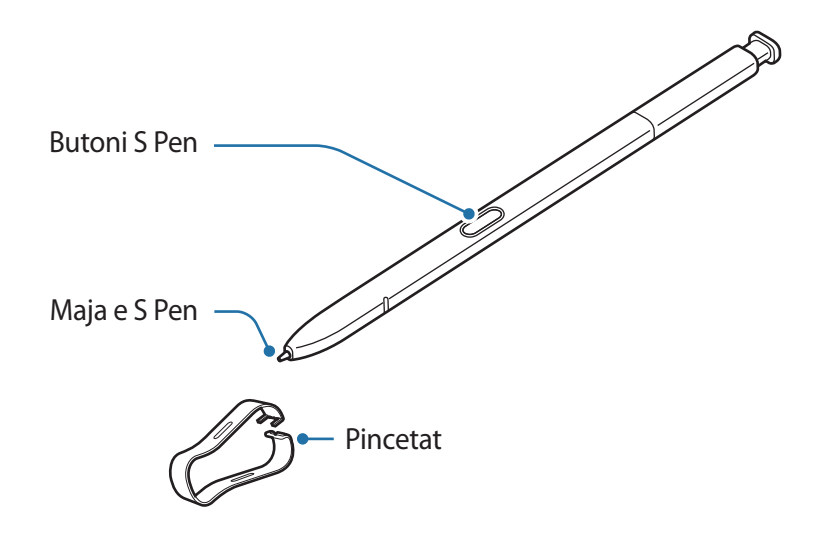

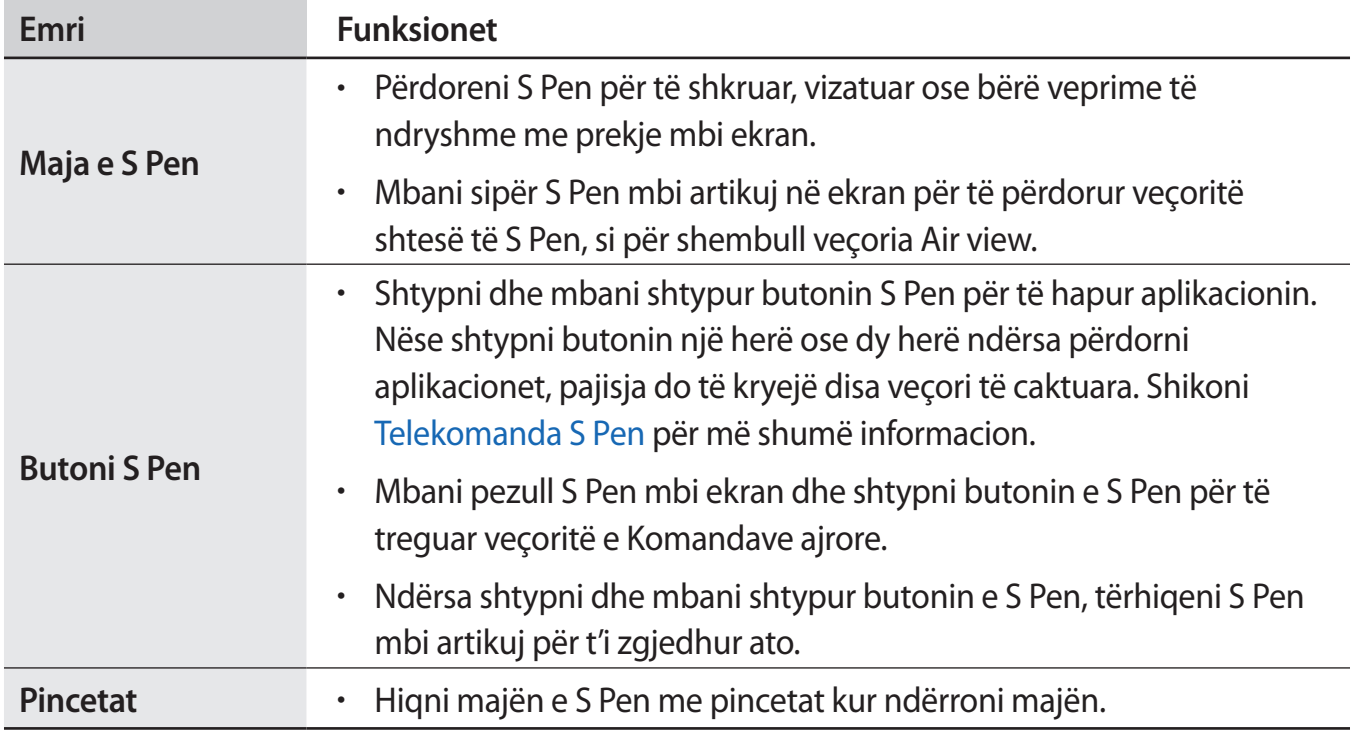

#### **Nxjerrja e S Pen**

Shtypeni S Pen në fund për ta shkëputur. Pastaj tërhiqeni S Pen nga vendi. Për ta ruajtur S Pen, futeni përsëri në vend dhe shtyjeni derisa të klikojë.

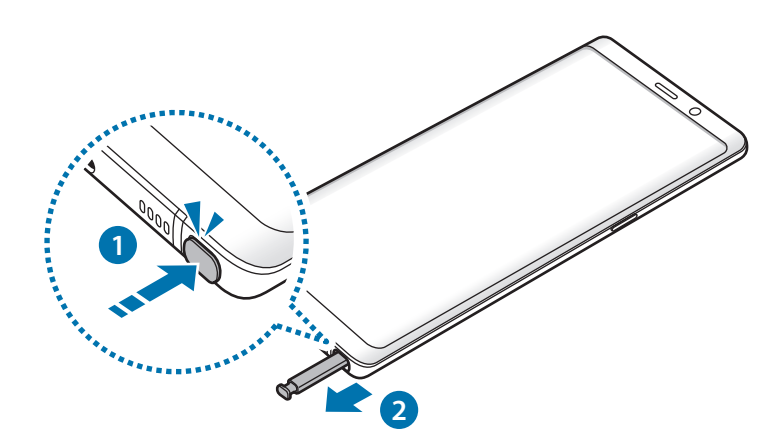

#### **Karikimi i S Pen**

S Pen duhet të karikohet para se të keni mundësi të kontrolloni aplikacionet në distancë duke përdorur butonin e S Pen.

Kur futni S Pen te vrima, do të fillojë karikimi.

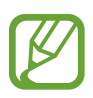

- Nëse pjesa e pasme e pajisjes suaj bie në kontakt me ndonjë magnet, pajisja mund të mos e njohë S Pen dhe nuk do ta karikojë më S Pen.
- Edhe nëse S Pen është shkarkuar plotësisht, mund të përdorni veçoritë e tjera të S Pen si shtypja e ekranit me prekje ose veçoritë e komandës ajrore.

#### **Ndërrimi i majës së S Pen**

Nëse maja është e ngadaltë, ndërrojeni me një të re.

1 Mbani fort majën me pinceta dhe hiqeni.

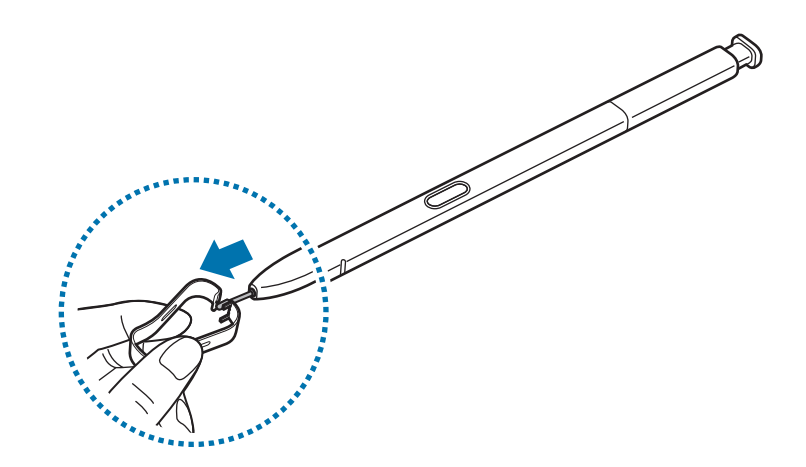

2 Futni një majë të re në S Pen.

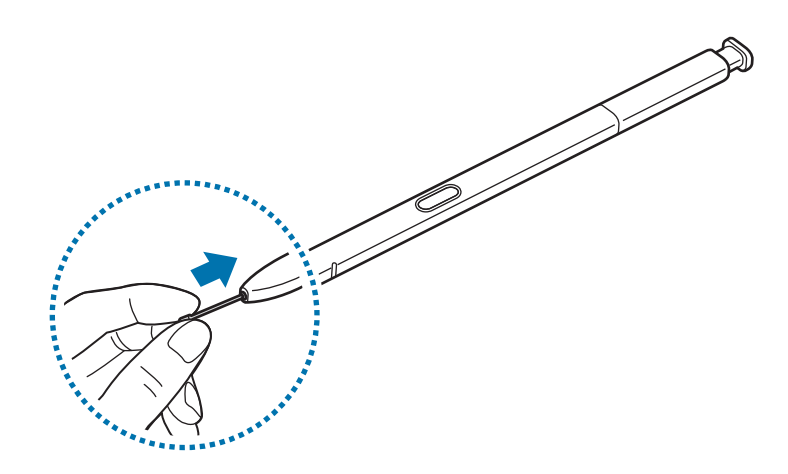

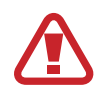

Bëni kujdes të mos pickoni gishtat me pinceta.

- Mos i përdorni përsëri majat e vjetra. Nëse bëni këtë S Pen mund të mos punojë mirë.
- Mos e shtypni majën tepër kur e futni në S Pen.
- Mos e futni anën e rrumbullakët në S Pen. Nëse bëni këtë mund të dëmtoni S Pen ose pajisjen tuaj.
- Mos e përkulni ose ushtroni presion të tepërt me S Pen kur e përdorni. S Pen mund të dëmtohet ose maja mund të deformohet.
- Mos e shtypni ekranin fort me S Pen. Maja e lapsit mund të deformohet.
- Nëse përdorni S Pen në anët e mprehta në ekran, pajisja mund të mos e njohë veprimet e S Pen.
	- Nëse futet ujë në vendin e S Pen, shkundeni lehtë pajisjen për të hequr ujin nga vendi para se ta përdorni.
	- Për më shumë informacion rreth S Pen, vizitoni faqen e internetit të Samsung.
	- Nëse S Pen nuk punon mirë, çojeni në një qendër shërbimi të Samsung.

# <span id="page-17-0"></span>**Bateria**

# **Karikimi i baterisë**

Karikojeni baterinë para se ta përdorni për herë të parë ose kur nuk është përdorur për periudha të gjata.

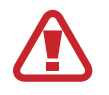

Përdorni vetëm karikuesit, bateritë dhe kabllot e aprovuar nga Samsung. Karikuesit ose kabllot e paaprovuar mund të bëjnë që bateria të shpërthejë ose të dëmtojë pajisjen.

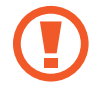

- Lidhja e karikuesit në mënyrë të gabuar mund t'i shkaktojë dëme serioze pajisjes. Çdo dëm i shkaktuar nga keqpërdorimi nuk mbulohet nga garancia.
- Përdorni vetëm kabëll USB Type-C të dhënë bashkë me pajisjen. Pajisja mund të dëmtohet nëse përdorni kabëll Micro USB.

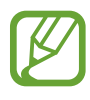

Për të kursyer energjinë, hiqeni karikuesin nga priza kur nuk e përdorni. Karikuesi nuk ka çelës energjie, prandaj duhet ta hiqni atë nga priza elektrike kur nuk e përdorni për të mos shpërdoruar energji. Karikuesi duhet të qëndrojë pranë prizës elektrike dhe të arrihet me lehtësi gjatë karikimit.

- 1 Lidheni kabllon USB me përshtatësin USB të energjisë.
- 2 Lidheni kabllin USB në xhekun shumëfunksional të pajisjes.

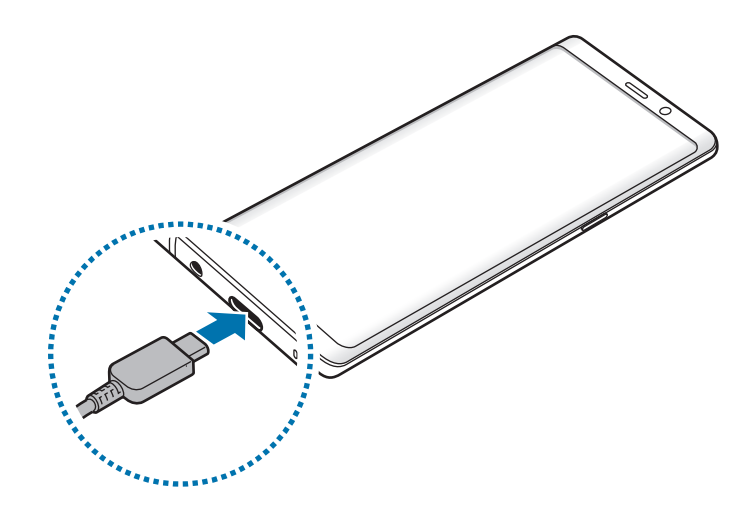

- 3 Futeni përshtatësin USB të energjisë në një prizë elektrike.
- 4 Pasi ta keni karikuar plotësisht, shkëputeni karikuesin nga pajisja. Pastaj, shkëputeni karikuesin nga priza elektrike.

#### **Karikimi i pajisjeve të tjera**

Përdorni konektorin USB (USB Type-C) për të karikuar një pajisje tjetër portative me baterinë e pajisjes suaj.

Lidhni konektorin USB (USB Type-C) në xhekun shumëfunksional të pajisjes suaj, dhe lidheni pajisjen tuaj dhe pajisjen tjetër me anë të kabllit USB të pajisjes tjetër.

Kur të fillojë karikimi, ikona e karikimit të baterisë do të shfaqet në ekranin e pajisjes tjetër.

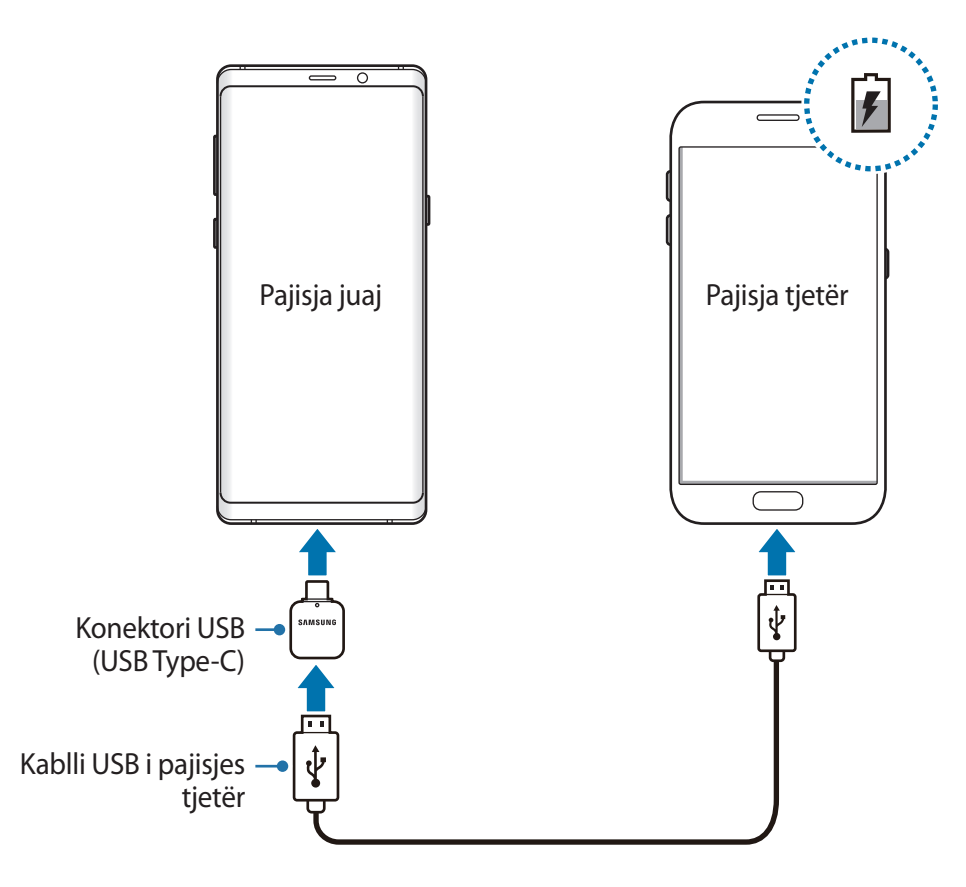

Dritarja kërcyese e zgjedhjes së aplikacionit që shfaqet në pajisjen tuaj është për transferimin e të dhënave. Mos zgjidhni aplikacion nga dritarja kërcyese.

#### Bazat

#### **Ulja e konsumit të baterisë**

Pajisja juaj ofron mundësi të ndryshme që ju ndihmojnë të kurseni energjinë e baterisë.

- Optimizoni pajisjen duke përdorur veçorinë e mirëmbajtjes së pajisjes.
- Kur nuk e përdorni pajisjen, fikeni ekranin duke shtypur butonin e energjisë.
- Aktivizoni metodën e kursimit të energjisë.
- Mbyllni aplikacionet e panevojshme.
- Çaktivizoni veçorinë Bluetooth kur nuk e përdorni.
- Çaktivizoni veçorinë Wi-Fi kur nuk e përdorni.
- Çaktivizoni sinkronizimin automatik të aplikacioneve që duhet të sinkronizohen.
- Ulni kohën e dritës së sfondit.
- Ulni ndriçimin e ekranit.

# **Këshilla dhe masa paraprake për karikimin e baterisë**

- Kur bateria është e ulët, ikona e baterisë duket bosh.
- Nëse bateria është e shkarkuar plotësisht, pajisja nuk mund të ndizet menjëherë kur është lidhur me karikuesin. Lini kohë që bateria e shkarkuar të karikohet për disa minuta para se të ndizni pajisjen.
- Nëse përdorni shumë aplikacione njëherësh, aplikacione rrjeti ose aplikacione që duan lidhje me një pajisje tjetër, bateria do të bjerë shpejt. Për të shmangur humbjen e energjisë gjatë transferimit të të dhënave, gjithmonë përdorni këto aplikacione pasi ta keni karikuar baterinë plotësisht.
- Përdorimi i një burimi energjie përveç karikuesit, si për shembull kompjuter, mund të rezultojë në shpejtësi karikimi më të ulët për shkak të rrymës elektrike më të ulët.
- Pajisja mund të përdoret ndërkohë që po karikohet, por mund të zgjasë më shumë derisa bateria të karikohet plotësisht.
- Nëse pajisja merr energji të paqëndrueshme ndërsa karikohet, ekrani me prekje mund të mos funksionojë. Nëse ndodh kjo, shkëputeni karikuesin nga pajisja.
- Ndërkohë që karkohet, pajisja dhe karikuesi mund të nxehen. Kjo është normale dhe nuk ndikon në jetëgjatësinë ose performancën e pajisjes. Nëse bateria nxehet më shumë se zakonisht, karikuesi mund të mos karikojë më.
- Nëse e karikoni pajisjen ndërsa xheku shumëfunksional është i njomë, pajisja mund të dëmtohet. Thajeni mirë xhekun shumëfunksional para se ta karikoni pajisjen.
- Nëse pajisja nuk po karikohet siç duhet, çojeni pajisjen dhe karikuesin në një Qendër Shërbimi Samsung.

# **Karikim i shpejtë**

Pajisja ka një veçori të integruar për karikim të shpejtë. Mund ta karikoni baterinë më shpejt ndërsa pajisja ose ekrani është i fikur.

#### **Rritja e shpejtësisë të karikimit**

Për të rritur shpejtësinë e karikimit, fikeni pajisjen ose ekranin kur e karikoni baterinë. Ndërsa karikoni baterinë kur ekrani është i fikur, ikona  $\clubsuit$  shfaqet në ekran.

Nëse veçoria e karikimit të shpejtë nuk është e aktivizuar, hapni aplikacionin **Cilësimet**, shtypni **Mirëmbajtja e pajisjes → Bateria →**  $\bullet$  **→ Cilësime të avancuara, dhe pastaj shtypni çelësin Karikimi shpjt me kabllo** për ta aktivizuar.

- 
- Mund të përdorni veçorinë e integruar të karikimit të shpejtë kur e karikoni baterinë me një karikues standard baterish.
- Nëse pajisja nxehet ose rritet temperatura në ambient, shpejtësia e karikimit mund të ulet automatikisht. Kjo është gjendje normale punimi për të parandaluar dëmtimet e pajisjes.

## **Karikimi me valë**

Pajisja ka një bobinë karikimi me valë të integruar. Mund ta karikoni baterinë duke përdorur një karikues me valë (shitet veçmas).

#### **Karikimi i shpejtë me valë**

Mund ta karikoni pajisjen tuaj më shpejt duke përdorur veçorinë e karikimit të shpejtë me valë. Për ta përdorur këtë veçori, duhet të përdorni një karikues dhe komponentë që mbështetin veçorinë e karikimit me valë.

Nëse veçoria e karikimit të shpejtë me valë nuk është e aktivizuar, hapni aplikacionin **Cilësimet**, shtypni **Mirëmbajtja e pajisjes** → **Bateria** → → **Cilësime të avancuara**, dhe pastaj shtypni çelësin **Karikimi i shpejtë pa tel** për ta aktivizuar.

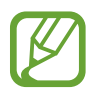

- Opsioni i ndezjes/fikjes do të shtohet në menunë e cilësimeve të pajisjes kur e vini për herë të parë në karikues.
- Një ventilator brenda karikuesit mund të krijojë zhurmë gjatë karikimit të shpejtë me valë.

#### **Karikimi i baterisë**

1 Vendoseni mesin e pjesës së pasme të pajisjes në mes të karikuesit me valë.

Koha e llogaritur e karikimit do të shfaqet në ekran. Koha reale e karikimit mund të ndryshojë sipas kushteve të karikimit.

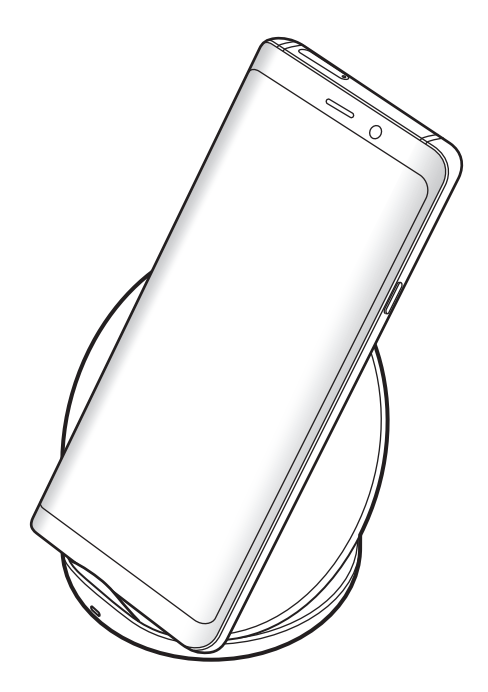

<span id="page-22-0"></span>2 Pasi të jetë karikuar plotësisht, shkëputeni pajisjen nga karikuesi me valë.

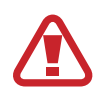

#### **Masa paraprake për karikimin me valë**

- Mos e vendosni mbi karikuesin me valë me kartë krediti ose kartë identifikimi me frekuencë radioje (RFID) (si kartë transporti ose kartë debiti) të vendosur midis pjesës së pasme të pajisjes dhe kapakut të pajisjes.
- Mos e vendosni pajisjen mbi karikuesin me valë kur ka materiale përçuese të tilla si objekte metalike dhe magnete të vendosura midis pajisjes dhe karikuesit me valë.

Pajisja mund të mos karikohet mirë ose mund të nxehet tepër, ose pajisja dhe kartat mund të dëmtohen.

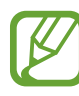

- Nëse e përdorni karikuesin me valë në vende me sinjal rrjeti të dobët, mund të humbisni valët e rrjetit.
- Përdorni karikues me valë të aprovuar nga Samsung. Nëse përdorni karikues të tjerë me valë, bateria mund të mos karikohet mirë.

# **Karta SIM ose USIM (karta nano-SIM)**

### **Instalimi i kartës SIM ose USIM**

Futeni kartën SIM ose USIM të dhënë nga ofruesi i shërbimeve celulare.

Për modelet me dy karta SIM, mund të futni dy karta SIM ose USIM në mënyrë që të keni dy numra telefoni ose dy ofrues shërbimi në një pajisje të vetme. Në disa zona, shpejtësitë e transferimit të të dhënave mund të jenë më të ngadalta nëse futen dy karta SIM në pajisje sesa kur futet vetëm një kartë SIM.

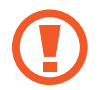

Bëni kujdes të mos e humbni ose kur i lejoni të tjerët të përdorin kartën SIM ose USIM. Samsung nuk është përgjegjës për asnjë dëmtim ose pakënaqësi që mund të shkaktohet nga kartat e humbura ose të vjedhura.

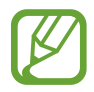

Disa shërbime LTE mund të mos jenë të disponueshme në varësi të ofruesit të shërbimit. Për më shumë informacion rreth disponueshmërisë të shërbimeve, kontaktoni me operatorin e shërbimit.

► **Modelet me një SIM**:

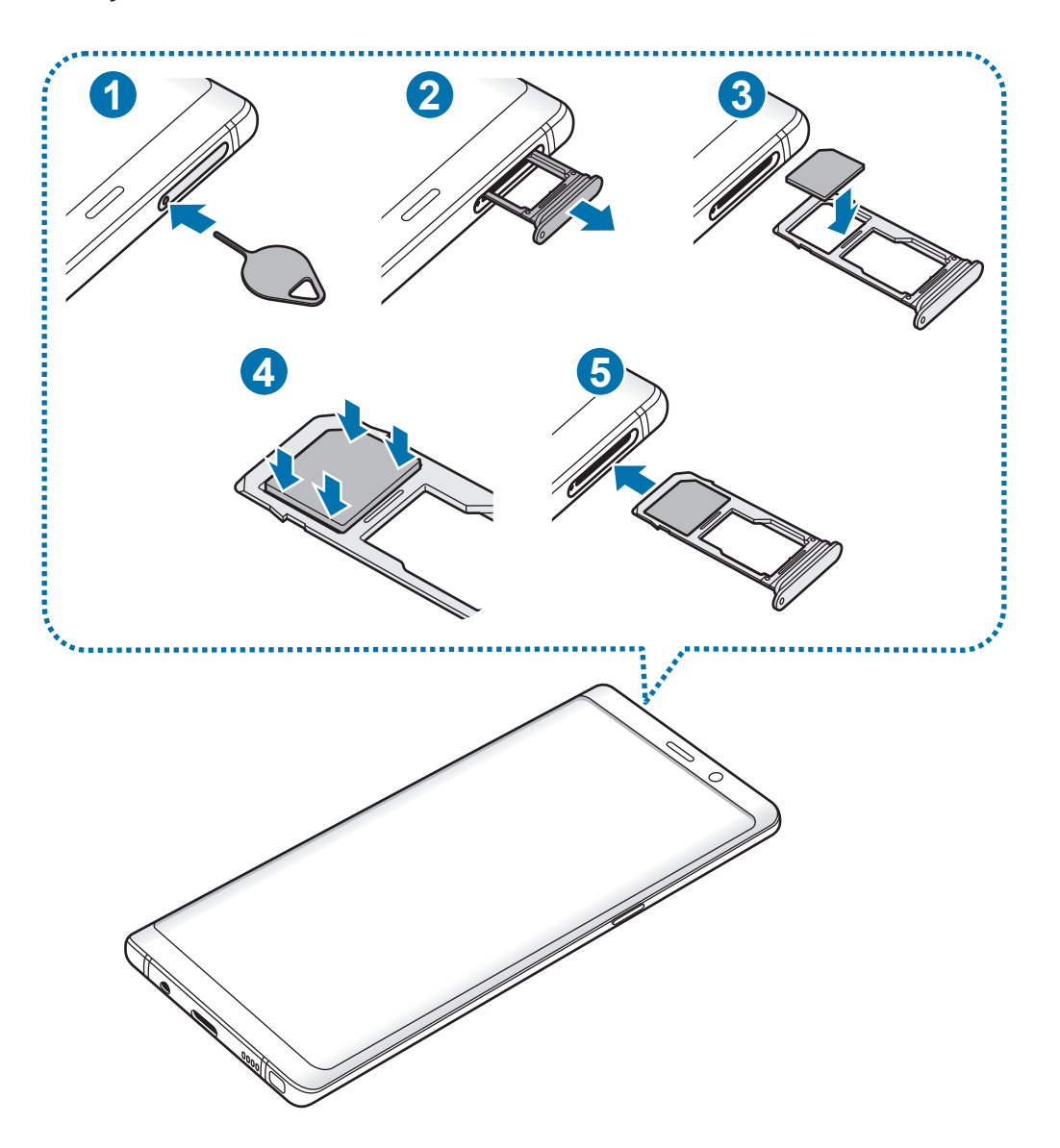

► **Modelet me dy SIM**:

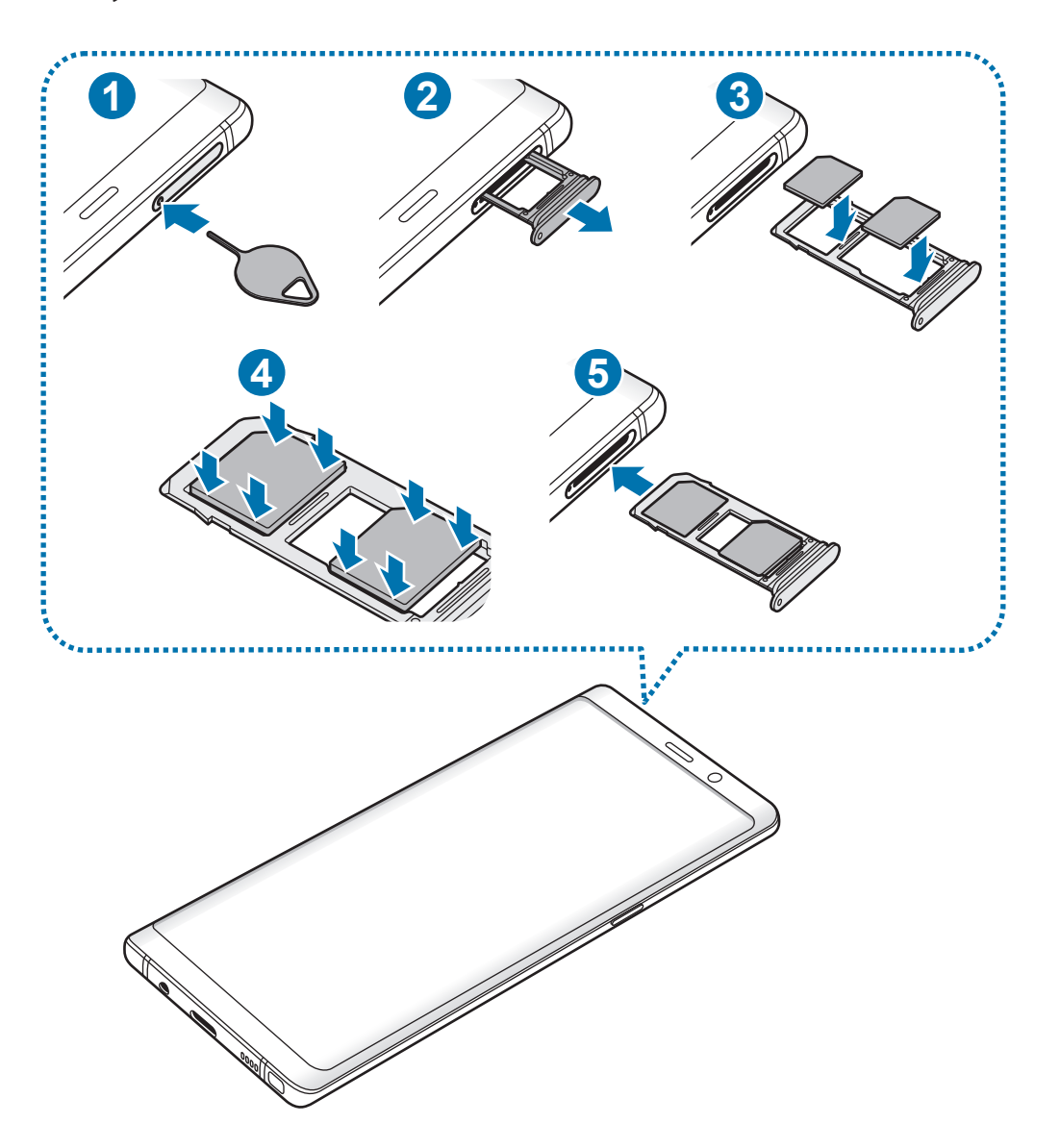

1 Futni kunjën e nxjerrjes në vrimën e sirtarit për ta liruar sirtarin.

Sigurohuni që kunja e nxjerrjes të jetë pingul me vrimën. Përndryshe mund të dëmtohet pajisja.

2 Tërhiqeni me kujdes sirtarin nga foleja e sirtarit.

3 ► **Modelet me një SIM**: Vendoseni kartën SIM ose USIM në sirtarin 1 me kontaktet ngjyrë ari të drejtuara poshtë.

► **Modelet me dy SIM**: Vendoseni kartën SIM ose USIM në sirtar me kontaktet ngjyrë ari të drejtuara poshtë. Vendoseni kartën SIM ose USIM kryesore në sirtarin 1 ( **1** ) dhe kartën SIM ose USIM dytësore në sirtarin 2 ( **2** ).

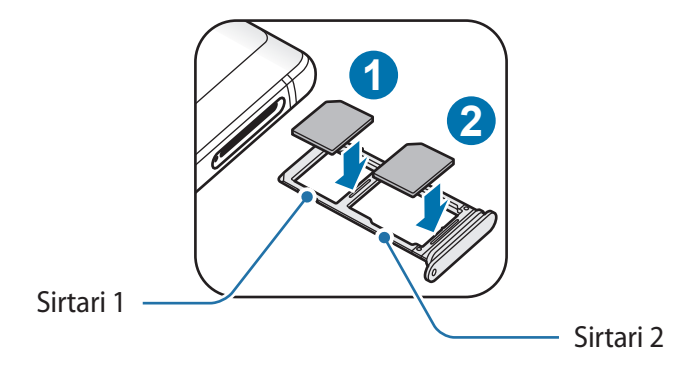

4 Shtypeni me kujdes kartën SIM ose USIM në sirtar për ta fiksuar.

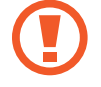

Nëse karta nuk është fiksuar mirë në sirtar, karta SIM mund të dalë ose të bjerë nga sirtari.

- $5$  Futeni sirtarin përsëri në folenë e sirtarit.
	- Nëse e futni sirtarin në pajisje me sirtarin të njomë, mund të dëmtohet pajisja. Gjithmonë sigurohuni që sirtari të jetë i thatë.
		- Futeni plotësisht sirtarin në folenë e sirtarit për të mos lejuar që të futen lëngje në pajisje.

Bazat

#### **Instalimi i saktë i kartës**

► **Modelet me një SIM**:

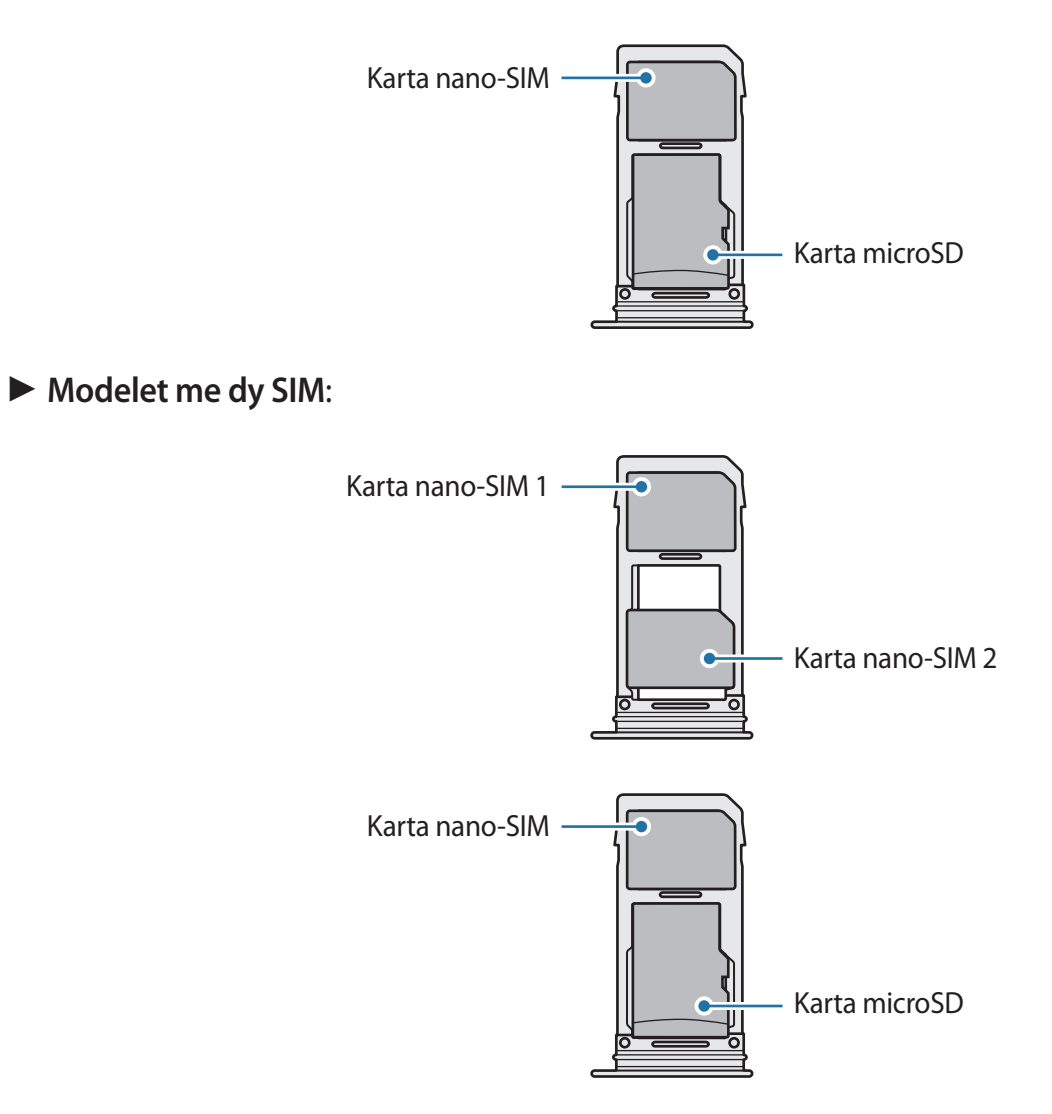

- Përdorni vetëm kartë nano-SIM.
	- Nuk mund t'i futni njëkohësisht kartën nano-SIM dhe kartën microSD në sirtarin 2.

## **Heqja e kartës SIM ose USIM**

- 1 Futni kunjën e nxjerrjes në vrimën e sirtarit për ta liruar sirtarin.
- $2$  Tërhiqeni me kujdes sirtarin nga foleja e sirtarit.
- 3 Hiqeni kartën SIM ose USIM.
- $4$  Futeni sirtarin përsëri në folenë e sirtarit.

# **Përdorimi i kartave SIM ose USIM dyshe (modelet me dy SIM)**

Nëse futni dy karta SIM ose USIM, keni dy numra telefoni ose ofrues shërbimi për një pajisje të vetme.

#### **Aktivizimi i kartave SIM ose USIM**

Hapni aplikacionin **Cilësimet** dhe shtypni **Lidhjet** → **Menaxheri i kartave SIM**. Zgjidhni një kartë SIM ose USIM dhe shtypni çelësin për ta aktivizuar.

#### **Personalizimi i kartave SIM ose USIM**

Hapni aplikacionin **Cilësimet**, shtypni **Lidhjet** → **Menaxheri i kartave SIM** dhe pastaj zgjidhni një kartë SIM ose USIM për të hapur opsionet e mëposhtme:

- **Ikona**: Ndryshoni ikonën e kartës SIM ose USIM.
- **Emri**: Ndryshoni emrin e shfaqjes të kartës SIM ose USIM.
- **Profili i rrjetit**: Zgjidhni një lloj rrjeti për ta përdorur me kartën SIM ose USIM.

#### **Vendosja e kartave SIM ose USIM të preferuara**

Kur janë të aktivizuara dy karta, mund t'i caktoni telefonatat me zë, mesazhet dhe shërbimet e të dhënave në karta të caktuara.

Hapni aplikacionin **Cilësimet**, shtypni **Lidhjet** → **Menaxheri i kartave SIM** dhe pastaj vendosni preferencat e veçorive për kartat tuaja në **KARTA SIM E PREFERUAR**.

# <span id="page-28-0"></span>**Karta e memories (karta microSD)**

# **Instalimi i një karte memorieje**

Kapaciteti i kartës së memories të pajisjes suaj mund të ndryshojë nga modelet e tjera dhe disa karta memorieje mund të mos jenë të pajtueshme me pajisjen tuaj në varësi të prodhuesit të kartës së memories dhe llojit të saj. Për të parë kapacitetin maksimal të kartës së memories së pajisjes suaj, shikoni faqen e internetit të Samsung.

- - Disa karta memorie mund të mos jenë plotësisht të pajtueshme me pajisjen. Përdorimi i një karte memorie të papajtueshme mund të dëmtojë pajisjen ose kartën e memories, ose të korruptojë të dhënat e ruajtura në të.
		- Bëni kujdes që ta vendosni kartën e memories në pjesën e sipërme djathtas.
	- Pajisja mbështet sistemet FAT dhe exFAT të dosjeve për kartat e memories. Kur futni një kartë memorieje të formatuar në një sistem skedash të ndryshëm, pajisja do të kërkojë që ta riformatojë kartën ose nuk do ta njohë dot kartën. Për të përdorur kartën e memories, duhet ta formatoni. Nëse pajisja juaj nuk mund ta formatojë ose njohë kartën e memories, kontaktoni prodhuesin e kartës së memories ose një qendër shërbimi të Samsung.
		- Shkrimi dhe fshirja e shpeshtë e të dhënave shkurton jetëgjatësinë e kartave të memories.
		- Kur futni një kartë memorie në pajisje, direktoria e kartës së memories shfaqet në dosjen **Skedarët e Mi** → **Kartë SD**.

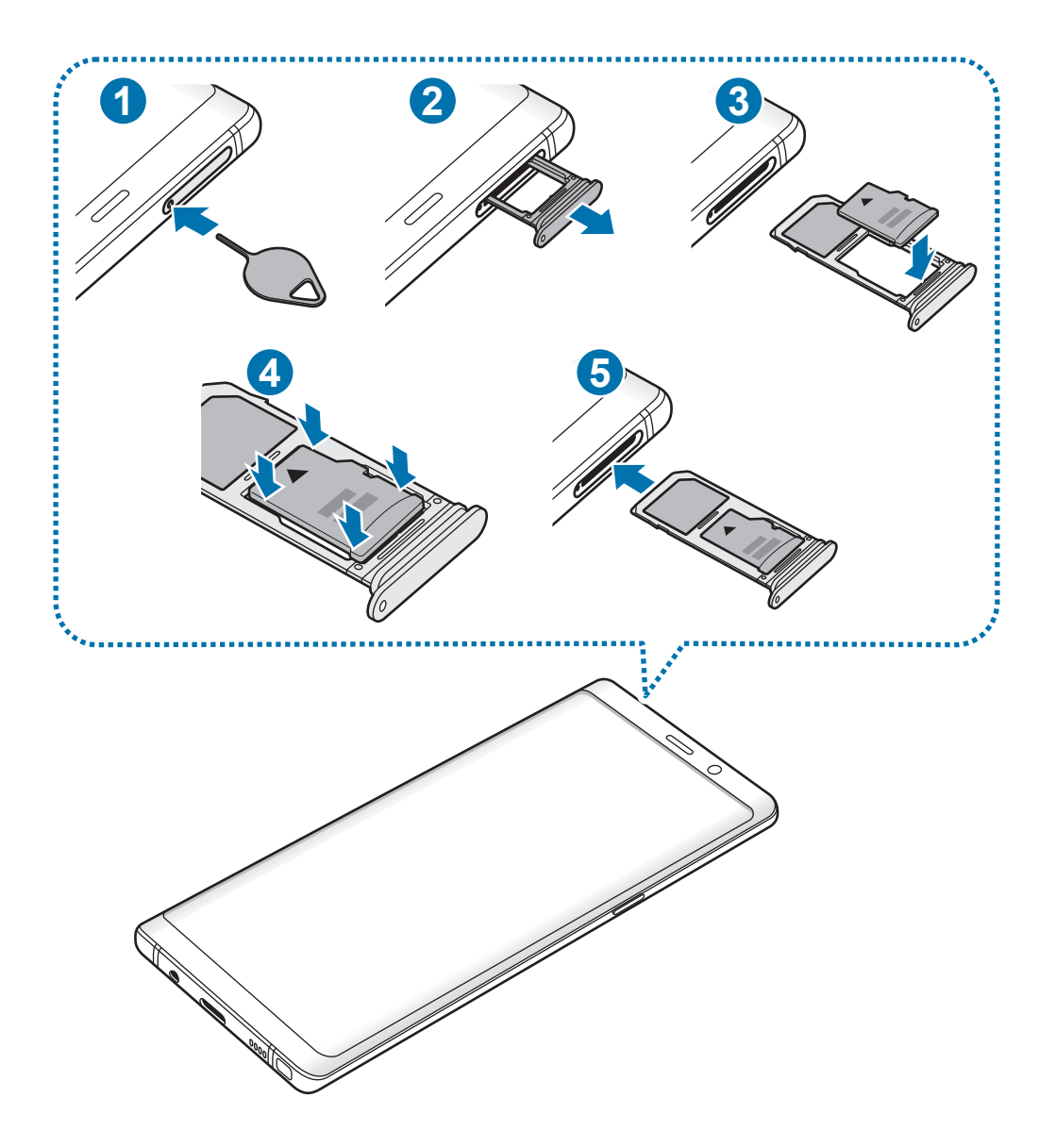

- 1 Futni kunjën e nxjerrjes në vrimën e sirtarit për ta liruar sirtarin.
	- Sigurohuni që kunja e nxjerrjes të jetë pingul me vrimën. Përndryshe mund të dëmtohet pajisja.
- 2 Tërhiqeni me kujdes sirtarin nga foleja e sirtarit.

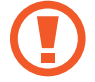

Kur e hiqni sirtarin nga pajisja, lidhja e internetit celular do të çaktivizohet.

#### Bazat

 $3$  Vendosni një kartë memorieje në sirtarin 2 me kontaktet ngjyrë ari të drejtuara poshtë.

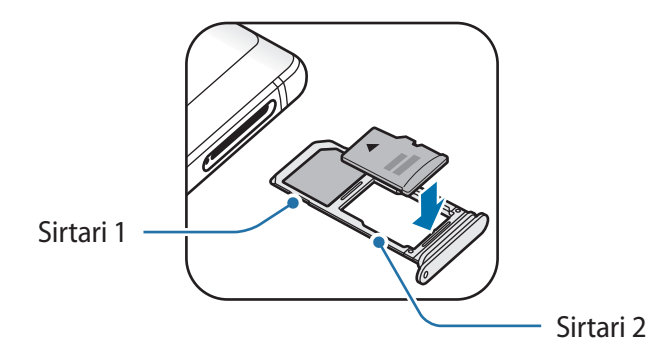

- 4 Shtyjeni me kujdes kartën e memories në sirtar për ta fiksuar.
	- Nëse karta nuk është fiksuar mirë në sirtar, karta e memories mund të dalë ose të bjerë nga sirtari.

 $5$  Futeni sirtarin përsëri në folenë e sirtarit.

- Nëse e futni sirtarin në pajisje me sirtarin të njomë, mund të dëmtohet pajisja. Gjithmonë sigurohuni që sirtari të jetë i thatë.
	- Futeni plotësisht sirtarin në folenë e sirtarit për të mos lejuar që të futen lëngje në pajisje.

## **Heqja e kartës të memories**

Para se të hiqni kartën e memories, së pari çmontojeni për ta hequr në mënyrë të sigurt. Hapni aplikacionin **Cilësimet** dhe shtypni **Mirëmbajtja e pajisjes** → **Arkivimi** → → **Percaktimet e opsioneve te memories** → **Karta SD** → **SHKËPUT**.

- 1 Futni kunjën e nxjerrjes në vrimën e sirtarit për ta liruar sirtarin.
- $2$  Tërhiqeni me kujdes sirtarin nga foleja e sirtarit.
- 3 Hiqeni kartën e memories.
- 4 Futeni sirtarin përsëri në folenë e sirtarit.
	- Mos e hiqeni memorien e jashtme si për shembull kartën e memories ose memorien USB ndërkohë që pajisja po transferon ose po përdor informacione, ose menjëherë pas transferimit të të dhënave. Nëse veproni kështu mund të bëni që të korruptohen ose të humbasin të dhënat për shkak të dëmtimit të memories ose pajisjes së jashtme. Samsung nuk është përgjegjës për humbjet, përfshirë humbjen e të dhënave të shkaktuar nga keqpërdorimi i pajisjeve të memorieve të jashtme.

# **Formatimi i kartës të memories**

Një kartë memorie e formatuar në një kompjuter mund të mos jetë e pajtueshme me pajisjen. Formatojeni kartën e memories në pajisje.

Hapni aplikacionin **Cilësimet** dhe shtypni **Mirëmbajtja e pajisjes** → **Arkivimi** → → **Percaktimet e opsioneve te memories** → **Karta SD** → **Formato**.

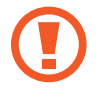

Para se të formatoni kartën e memories, mos harroni të krijoni kopje rezervë për të gjitha të dhënat e rëndësishme të ruajtura në kartën e memories. Garancia e prodhuesit nuk mbulon humbjen e të dhënave të shkaktuar nga veprimet e përdoruesit.

# <span id="page-32-0"></span>**Ndezja dhe fikja e pajisjes**

Shtypni dhe mbani shtypur butonin energji për disa sekonda për ta ndezur pajisjen.

Kur e ndizni pajisjen për herë të parë ose pasi keni bërë një rivendosje të të dhënave, ndiqni udhëzimet në ekran për të konfiguruar pajisjen tuaj.

Për ta fikur pajisjen, shtypni dhe mbani shtypur butonin energji dhe pastaj shtypni **Fik**.

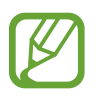

Ndiqni të gjitha paralajmërimet dhe udhëzimet e postuara nga personeli i autorizuar në zonat ku është i kufizuar përdorimi i pajisjeve me valë, si në aeroplanë dhe në spitale.

#### **Rindezja e pajisjes**

Nëse pajisja juaj ka ngrirë dhe nuk përgjigjet, shtypni dhe mbani shtypur butonin e energjisë dhe butonin e uljes së volumit njëkohësisht për më shumë se 7 sekonda për ta rindezur.

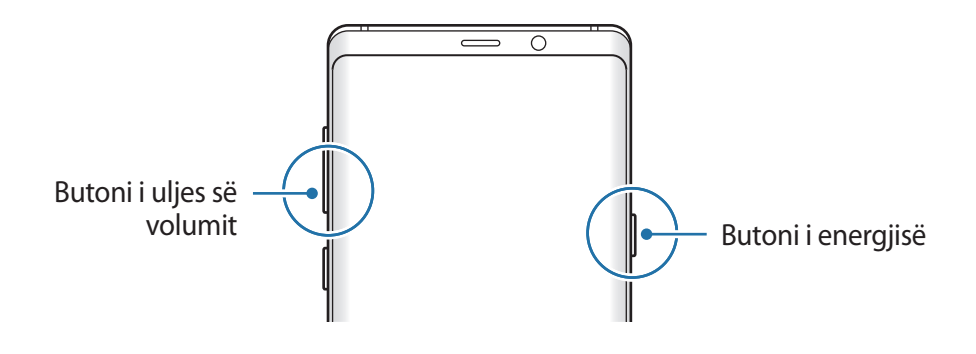

#### <span id="page-33-0"></span>**Regjimi Urgjencë**

Mund ta kaloni pajisjen në regjimin e emergjencës për të ulur konsumin e energjisë. Disa aplikacione dhe funksione do të jenë të kufizuara. Në regjimin e emergjencës, mund të bëni një telefonatë emergjence, t'i dërgoni informacionet e vendndodhjes tuaj të tjerëve, t'i bini një alarmi emergjence dhe më shumë.

#### **Aktivizimi i regjimit të urgjencës**

Për të aktivizuar regjimin e emergjencës, shtypni dhe mbani shtypur butonin e energjisë dhe pastaj shtypni **Regjimi Urgjencë**.

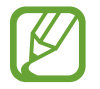

Koha e mbetur e përdorimit tregon kohën e mbetur para se të mbarojë bateria. Koha e mbetur e përdorimit mund të ndryshojë sipas konfigurimeve të pajisjes dhe kushteve të përdorimit.

#### **Çaktivizimi i regjimit të urgjencës**

Për të çaktivizuar metodën e emergjencës, shtypni • → **Fik Regjimin Urgjencë**. Ose ndryshe, shtypni dhe mbani shtypur butonin energji, dhe pastaj shtypni **Regjimi Urgjencë**.

# **Konfigurimi fillestar**

Kur e ndizni pajisjen për herë të parë ose pasi keni bërë një rivendosje të të dhënave, ndiqni udhëzimet në ekran për të konfiguruar pajisjen tuaj.

- 
- Procedurat e konfigurimit fillestar mund të ndryshojnë sipas softuerit të pajisjes dhe rajonit tuaj.
- Mund ta konfiguroni pajisjen tuaj me Bixby në varësi të gjuhës së zgjedhur të pajisjes.

Ndizeni pajisjen.

2 Zgjidhni gjuhën e preferuar të pajisjes dhe zgjidhni  $\ominus$ .

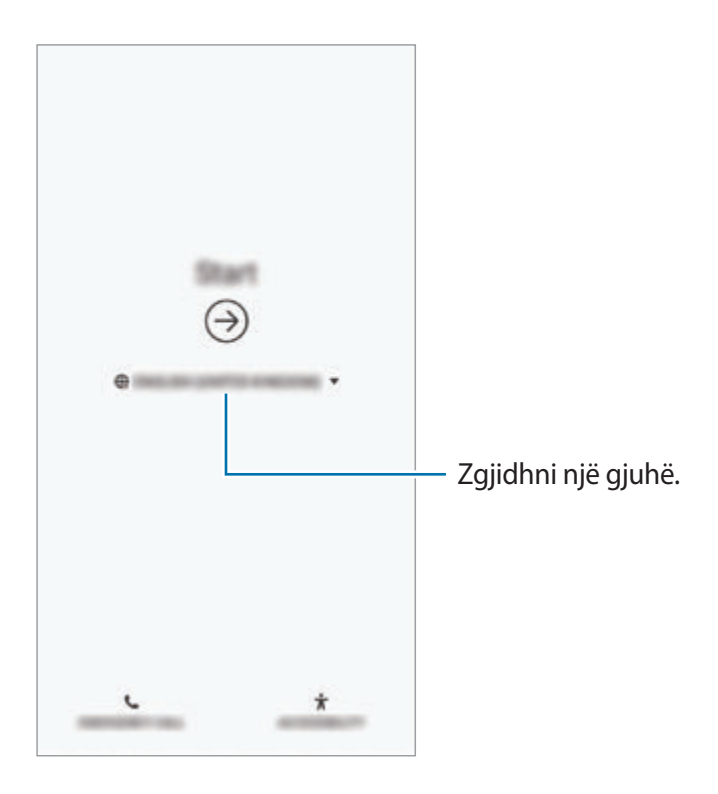

3 Zgjidhni një rrjet Wi-Fi dhe lidhuni me të.

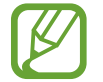

Nëse nuk lidheni me një rrjet Wi-Fi, mund të mos jeni në gjendje të konfiguroni disa veçori gjatë konfigurimit fillestar.

- 4 Ndiqni udhëzimet në ekran për të vazhduar me konfigurimin fillestar.
- $5$  Vendosni metodën e kyçjes së ekranit për ta mbrojtur pajisjen. Mund të mbroni informacionet tuaja personale duke mos i lejuar të tjerët ta përdorin pajisjen tuaj. Për ta vendosur më vonë metodën e kyçjes së ekranit, shtypni **Jo, faleminderit**.

6 Hyni në llogarinë tuaj Samsung. Mund të gëzoni shërbimet e Samsung dhe t'i mbani të dhënat tuaja të përditësuara dhe të sigurta në të gjitha pajisjet tuaja. Shikoni [Llogaria](#page-36-1)  [Samsung](#page-36-1) për më shumë informacion.

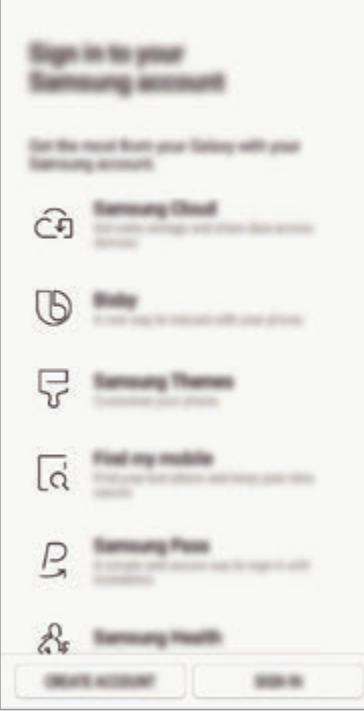

7 Merrni materiale nga Samsung Cloud ose nga një pajisje e mëparshme. Shikoni [Transferimi i](#page-38-1)  [të dhënave nga pajisja juaj e mëparshme](#page-38-1) për më shumë informacion.

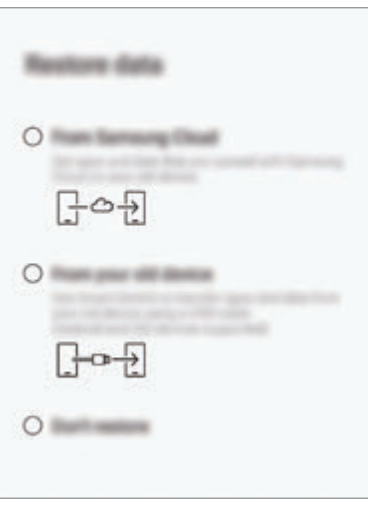

8 Zgjidhni veçoritë që doni të përdorni dhe përfundoni konfigurimin fillestar. Do të shfaqet ekrani fillestar.
# **Llogaria Samsung**

## **Hyrje**

Llogaria Samsung është një shërbim i integruar llogarie që ju lejon të përdorni një sërë shërbimesh Samsung të ofruara nga pajisjet portative, televizorët dhe faqja e internetit Samsung. Pasi të jetë regjistruar llogaria juaj Samsung, mund t'i mbani të dhënat tuaja të përditësuara dhe të sigurta në të gjitha pajisjet tuaja Samsung me Samsung Cloud, të ndiqni dhe kontrolloni pajisjen tuaj të humbur ose të vjedhur, të shikoni këshilla dhe hile nga Anëtarët e Samsung, e të tjera.

Krijoni llogarinë Samsung me adresën tuaj të email-it.

Për të kontrolluar listën e shërbimeve që mund të përdoren me llogarinë tuaj Samsung, vizitoni account.samsung.com. Për më shumë informacion mbi llogaritë Samsung, hapni aplikacionin **Cilësimet** dhe shtypni **Reja dhe llogaritë** → **Llogaritë** → **Samsung account** → → **Ndihmë**.

## **Regjistrimi i llogarisë tuaj Samsung**

#### **Regjistrimi i një llogarie të re Samsung**

Nëse nuk e keni një llogari Samsung, duhet ta krijoni një.

1 Hapni aplikacionin **Cilësimet** dhe shtypni **Reja dhe llogaritë** <sup>→</sup> **Llogaritë** <sup>→</sup> **Shto llogari** <sup>→</sup> **Samsung account**.

Ose ndryshe, hapni aplikacionin **Cilësimet** dhe shtypni .

- 2 Shtypni **KRIJO LLOGARI**.
- 3 Ndiqni udhëzimet në ekran për të përfunduar krijimin e llogarisë suaj.

```
Bazat
```
#### **Regjistrimi i një llogarie Samsung ekzistuese.**

Nëse e keni tashmë një llogari Samsung, regjistrojeni në pajisje.

1 Hapni aplikacionin **Cilësimet** dhe shtypni **Reja dhe llogaritë** <sup>→</sup> **Llogaritë** <sup>→</sup> **Shto llogari** <sup>→</sup> **Samsung account**.

Ose ndryshe, hapni aplikacionin **Cilësimet** dhe shtypni .

- 2 Shtypni **LIDHU**.
- 3 Vendosni identifikimin dhe fjalëkalimin e llogarisë tuaj Samsung dhe shtypni **LIDHU**.

Nëse harroni informacionin e llogarisë suaj, shtypni **Gjej ID-në** ose **Reseto fjalëkalimin**. Mund të gjeni informacionet e llogarisë suaj kur të vendosni informacionet e kërkuara.

Nëse doni të verifikoni fjalëkalimin e llogarisë suaj Samsung me anë të të dhënave tuaja biometrike, si shenjat e gishtave ose iridat e syve, shtypni **Verifikohu me biometrikë, jo me fjalëkalim, përmes Samsung Pass**. Shikoni [Samsung Pass](#page-254-0) për më shumë informacion.

- 4 Lexoni dhe pranoni rregullat dhe kushtet dhe shtypni **PRANOJ**.
- 5 Shtypni **U KRYE** për të përfunduar regjistrimin e llogarisë tuaj Samsung.

## **Heqja e llogarisë tuaj Samsung**

Kur e hiqni llogarinë tuaj Samsung të regjistruar nga pajisja, të dhënat tuaja, si për shembull kontaktet ose ngjarjet, do të hiqen gjithashtu.

- 1 Hapni aplikacionin **Cilësimet** dhe shtypni **Reja dhe llogaritë** <sup>→</sup> **Llogaritë**.
- 2 Shtypni Samsung account → → **Hig Ilogarinë**.
- 3 Shtypni **LARGO**, vendosni fjalëkalimin e llogarisë suaj në Samsung dhe pastaj shtypni **HIQ LLOGARINË**.

# **Transferimi i të dhënave nga pajisja juaj e mëparshme**

Mund të rivendosni të dhënat tuaja, si imazhet, kontaktet, mesazhet dhe aplikacionet nga Samsung Cloud. Gjithashtu mund t'i kopjoni nga pajisja juaj e mëparshme me anë të Smart Switch.

- 
- Kjo veçori mund të mos mbështetet në disa pajisje ose kompjuterë.
- Zbatohen kufizime. Vizitoni www.samsung.com/smartswitch për hollësi. Samsung i merr seriozisht të drejtat e autorit. Transferoni vetëm materiale që janë tuajat ose për të cilat keni të drejtë t'i transferoni.

Përmbajtja e mëposhtme është për veçoritë e rivendosjes së të dhënave gjatë procedurave të konfigurimit fillestar. Për më shumë informacion rreth Samsung Cloud ose Smart Switch, shikoni [Samsung Cloud](#page-263-0) ose [Smart Switch](#page-265-0).

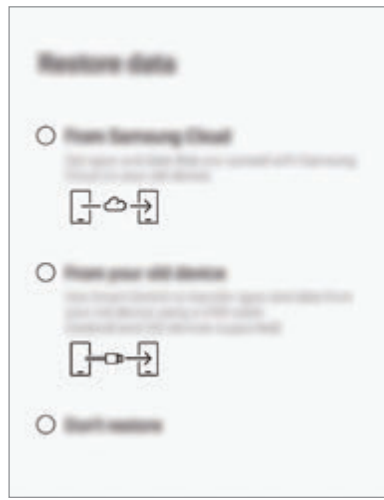

#### **Rivendosja e të dhënave nga pajisja juaj e mëparshme (Smart Switch)**

Mund ta lidhni pajisjen tuaj të mëparshme me pajisjen tuaj me një konektor USB (USB Type-C) dhe një kabëll USB për të transferuar të dhënat lehtë dhe shpejt.

- 1 Gjatë konfigurimit fillestar, kur shfaqet ekrani i rivendosjes së të dhënave, shtypni **Nga pajisja jote e vjetër** → **MË PAS**.
- 2 Lidheni konektorin USB (USB Type-C) në xhekun shumëfunksional të pajisjes suaj.

 $3$  Lidheni pajisjen tuaj dhe pajisjen e mëparshme duke përdorur kabllin USB të pajisjes së mëparshme.

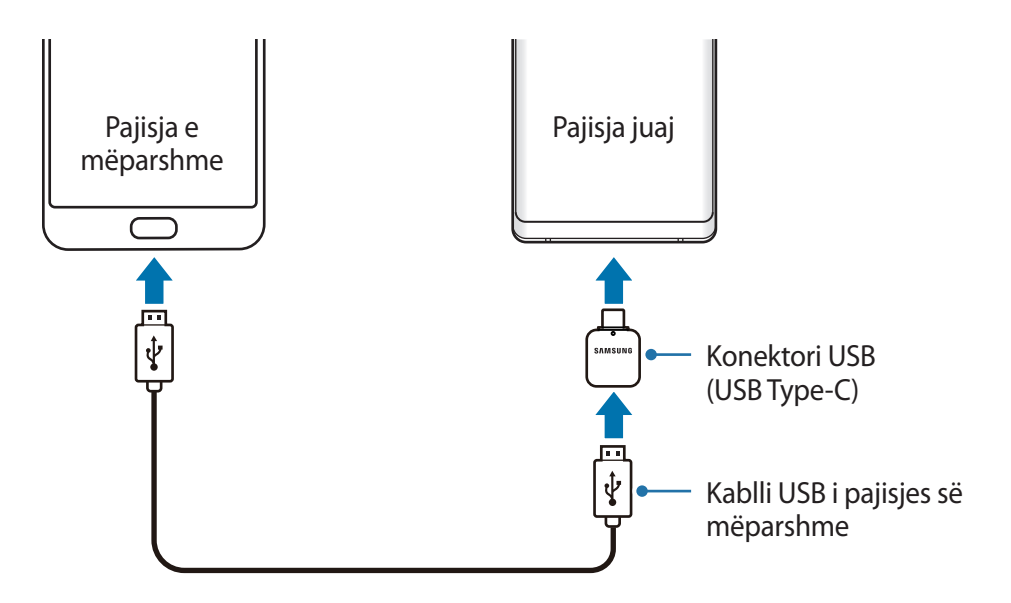

- 4 Në pajisjen e mëparshme, shtypni **LEJO**.
- $5$  Ndiqni udhëzimet në ekran për t'i transferuar të dhënat nga pajisja e mëparshme.
	- Mos e shkëputni kabllon USB ose konektorin USB (USB Type-C) nga pajisja kur po transferoni skedarë. Bërja e kësaj mund të shkaktojë humbje të të dhënave ose dëmtim të pajisjes.

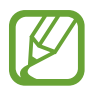

Transferimi i të dhënave rrit konsumin e energjisë së baterisë së pajisjes suaj. Sigurohuni që bateria juaj të jetë e karikuar mjaftueshëm para se të transferoni të dhëna. Nëse bateria është e ulët, transferimi i të dhënave mund të ndërpritet.

#### **Rivendosja e të dhënave nga Samsung Cloud**

Mund të rivendosni të dhënat që keni arkivuar nga pajisja juaj e mëparshme në Samsung Cloud.

- 1 Gjatë konfigurimit fillestar, kur shfaqet ekrani i rivendosjes së të dhënave, shtypni **Nga Samsung Cloud** → **MË PAS**.
- 2 Shtypni v nën **PAJISJA E REZERVUAR** dhe zgjidhni pajisjen tuaj të mëparshme.
- 3 Shënoni llojet e të dhënave që doni të rivendosni dhe shtypni **RESTAURO**.

# **Njohja e ekranit**

## **Kontrollimi i ekranit me prekje**

- Mos e lini ekranin me prekje të bjerë në kontakt me pajisjet elektrike. Shkarkesat elektrike mund të bëjnë që ekrani me prekje të mos funksionojë mirë.
	- Për të shmangur dëmtimet e ekranit me prekje, mos e shtypni me sende të mprehta ose mos ushtroni forcë të tepërt në të me gishta.
	- Lënia e ekranit me prekje ndezur pa lëvizur për periudha të gjata mund të shkaktojë shfaqje të mëparshme të imazhit (djegie ekrani) ose hije. Fikeni ekranin me prekje kur nuk e përdorni pajisjen.

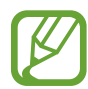

- Pajisja mund të mos i njohë komandat me prekje pranë skajeve të ekranit, të cilat janë jashtë zonës të komandave me prekje.
- Rekomandohet të përdorni gishtat ose S Pen kur përdorni ekranin me prekje.

## **Goditja**

Shtypni në ekran.

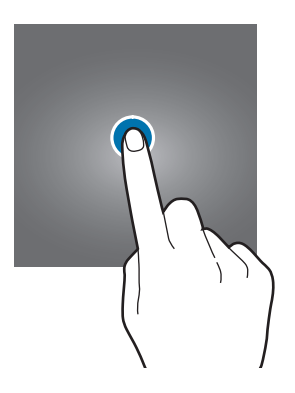

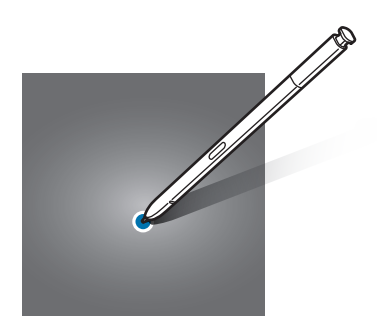

Bazat

## **Goditja dhe mbajtja shtypur**

Shtypni dhe mbani shtypur ekranin për rreth 2 sekonda.

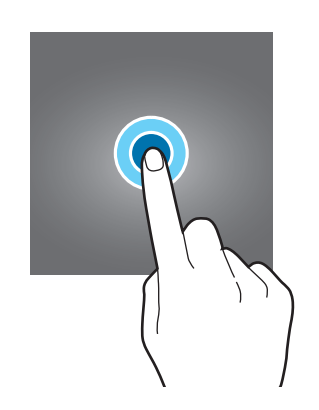

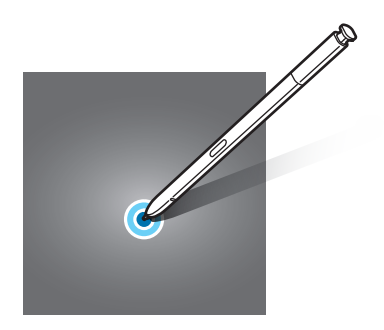

## **Tërheqja**

Shtypni dhe mbani shtypur diçka dhe tërhiqeni në pozicionin që doni.

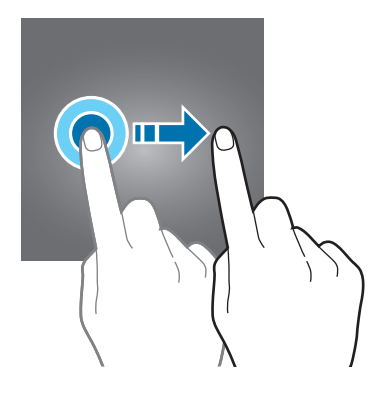

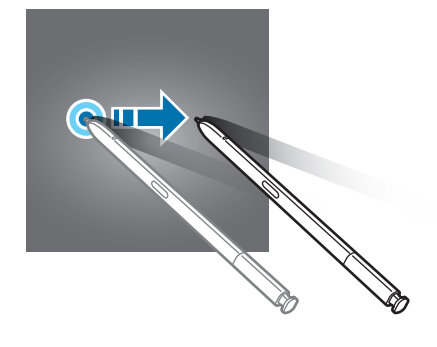

## **Shtypja dy herë**

Shtypni dy herë ekranin.

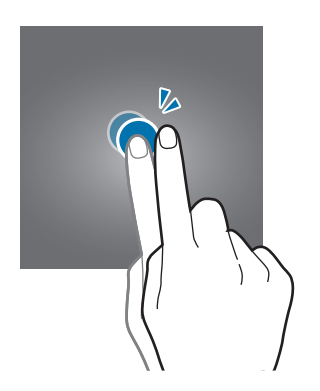

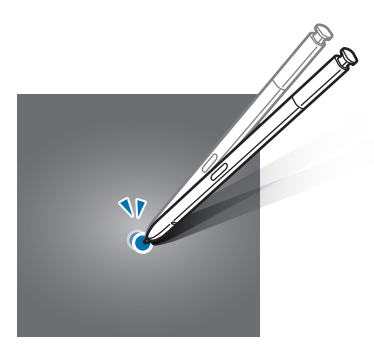

Bazat

## **Rrëshqitja**

Rrëshqitni lart, poshtë, majtas ose djathtas.

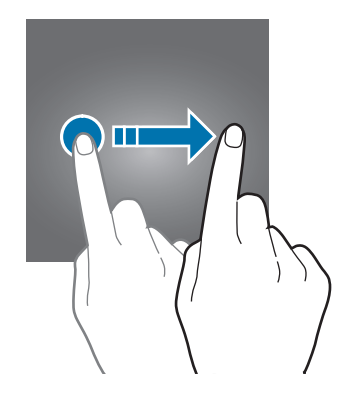

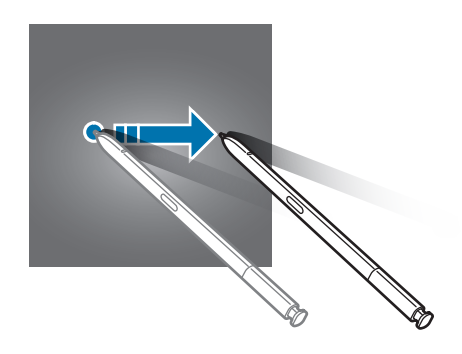

## **Hapja dhe mbyllja e gishtave**

Hapini dy gishtat ose mbyllini në ekran.

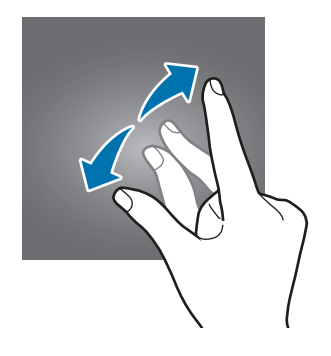

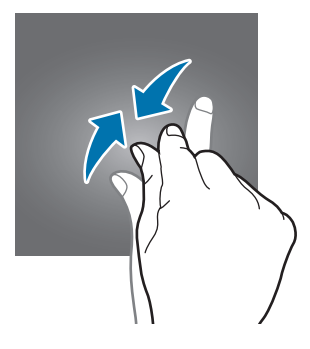

## **Shiriti i navigimit (butonat me prekje)**

Kur e ndizni pajisjen, butonat me prekje do të shfaqen në shiritin e navigimit në fund të ekranit. Butonat me prekje janë vendosur në butonin Të fundit, butonin Shtëpi dhe butonin Prapa si standard. Funksionet e butonave mund të ndryshojnë sipas aplikacionit që po përdoret ose ambientit të përdorimit.

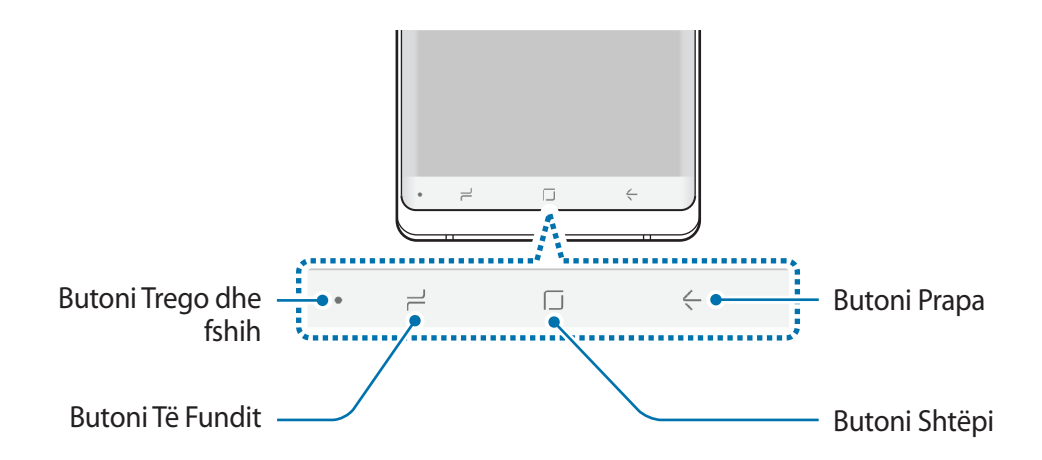

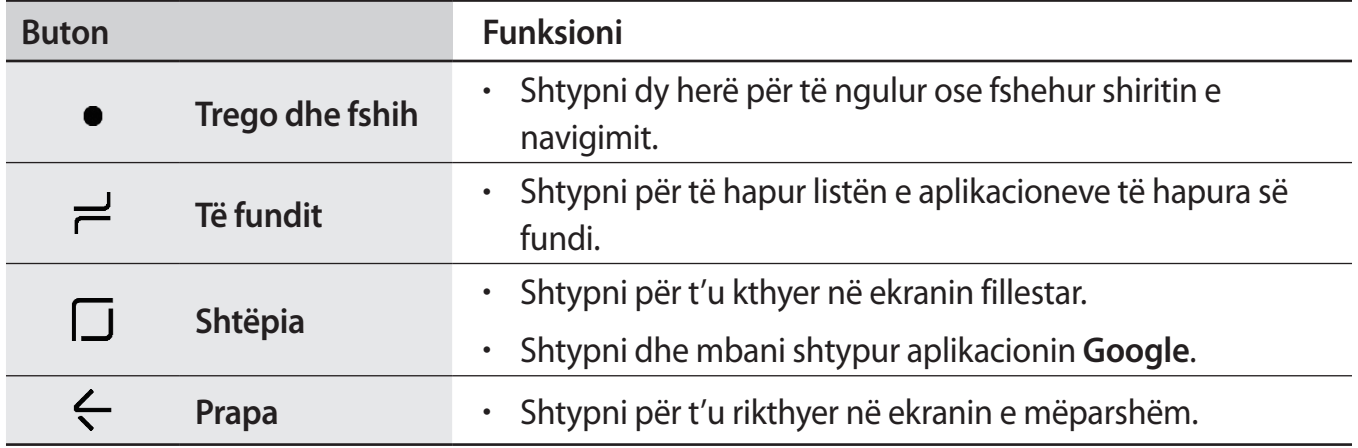

## **Shfaqja ose fshehja e shiritit të navigimit**

Duke përdorur butonin Trego dhe fshih në anën e majtë të shiritit të navigimit, mund të bëni që shiriti i navigimit të fshihet ose ngulet në ekran kur përdorni aplikacione ose veçori. Shiriti i navigimit është i ngulur si standard.

Nëse doni të shikoni skedarë ose të përdorni aplikacione në ekran të plotë, shtypni dy herë butonin Trego dhe fshih për të fshehur shiritin e navigimit.

Për të treguar shiritin e navigimit përsëri, tërhiqeni lart nga fundi i ekranit.

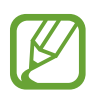

- Në disa ekrane të caktuara, si për shembull në ekranin fillestar, shiriti i navigimit do të jetë gjithmonë i shfaqur dhe butoni Trego dhe fshih nuk do të shfaqet.
- Edhe pasi ta ngulni shiritin e navigimit, ai mund të jetë i fshehur ndërsa përdorni disa aplikacione ose veçori, si për shembull një luajtës videoje.

#### **Ndezja e ekranit duke përdorur butonin Shtëpi**

Shtypni fort butonin Shtëpi ose zonën e butonit Shtëpi për të ndezur ekranin.

Në Always On Display, mund ta ndizni gjithashtu ekranin duke shtypur dy herë në butonin Shtëpi.

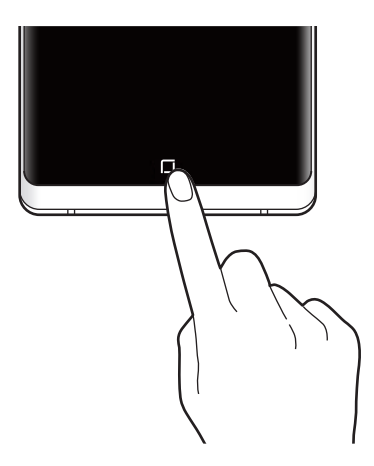

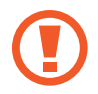

Mos e shtypni fort butonin Shtëpi ose zonën e butonit Shtëpi me S Pen. Maja e lapsit mund të deformohet.

#### **Konfigurimi i shiritit të navigimit**

Hapni aplikacionin **Cilësimet**, shtypni **Ekrani** → **Shiriti i navigimit**, dhe pastaj zgjidhni një opsion.

- **Shfaqe dhe fshihe butonin**: Shtoni një buton për të fshehur ose ngulur shiritin e navigimit. Mund të vendosni nëse doni të shfaqni ose jo butonin për çdo aplikacion.
- **NGJYRA E SFONDIT**: Ndryshoni ngjyrën e sfondit të shiritit të navigimit.
- **Shtyp mbi Butonin Bazë:** Vendosni që pajisja të kthehet në ekranin fillestar kur shtypni fort butonin Shtëpi. Gjithashtu mund të rregulloni sasinë e forcës që duhet për të përdorur butonin Shtëpi kur e shtypni fort.
- **Zhblloko me butonin Bazë**: Vendoseni pajisjen që të hapë ekranin pa lëvizur në ekranin e kyçur kur shtypni butonin Shtëpi. Kjo veçori është e disponueshme kur **Shtyp mbi Butonin Bazë** është e aktivizuar.
- **Struktura e butonave**: Ndryshoni radhën e butonave në shiritin e navigimit.

## **Ekrani fillestar dhe ekrani i aplikacioneve**

Ekrani Fillestar është pika e nisjes për të përdorur të gjitha veçoritë e pajisjes. Tregon widget-ët, shkurtoret për aplikacione dhe më shumë.

Ekrani i Aplikacioneve tregon ikonat për të gjitha aplikacionet, përfshirë aplikacionet e sapo instaluara.

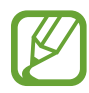

Ekrani mund të duket ndryshe në varësi të rajonit ose ofruesit të shërbimit.

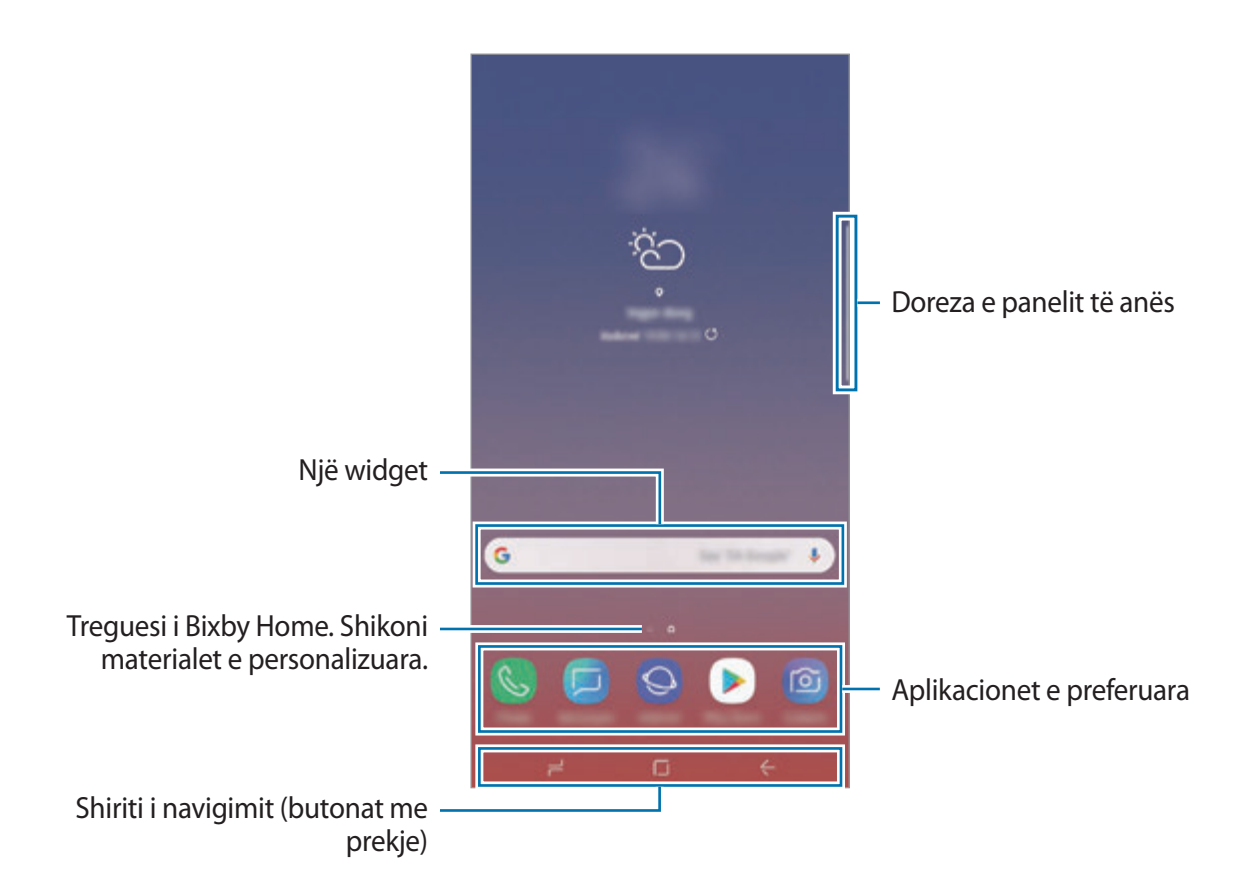

Bazat

#### **Kalimi midis ekranit fillestar dhe ekranit të aplikacioneve.**

Në ekranin fillestar, lëvizni lart ose poshtë për të hapur ekranin e aplikacioneve.

Për t'u kthyer në ekranin fillestar, lëvizni lart ose poshtë në ekranin e aplikacioneve. Ose ndryshe, shtypni butonin Shtëpi ose butonin Prapa.

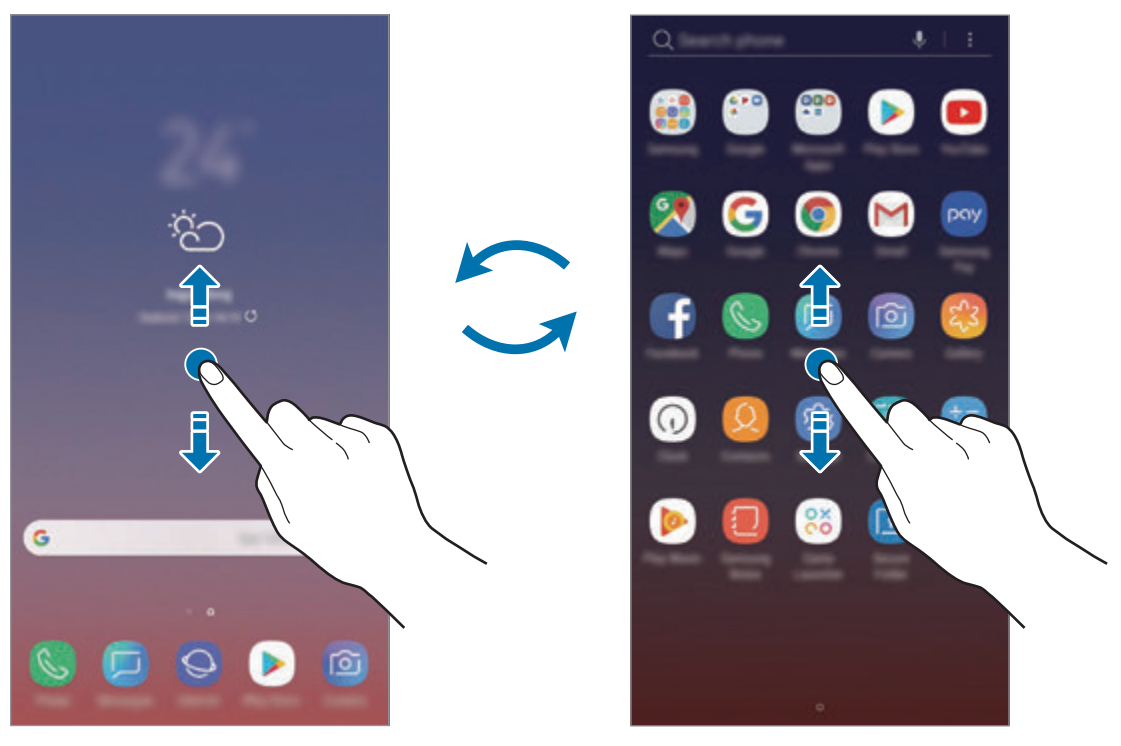

Ekrani Fillestar Ekrani i Aplikacioneve

Nëse shtoni butonin e aplikacioneve në ekranin fillestar, mund të përdorni ekranin e aplikacioneve duke shtypur butonin. Në ekranin fillestar, shtypni dhe mbani shtypur një vend bosh dhe shtypni **Cilësimet e ekranit bazë** → **Butoni App-et** → **Trego butonin App-et** → **ZBATO**. Butoni i aplikacioneve do të shtohet në fund të ekranit fillestar.

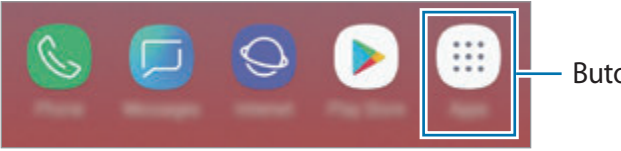

Butoni i aplikacioneve

#### **Shfaqni ekranin në metodën horizontale**

Në ekranin fillestar, shtypni dhe mbani shtypur një zonë bosh, shtypni **Cilësimet e ekranit bazë**, dhe pastaj shtypni çelësin **Vetëm regjim Portret** për ta çaktivizuar.

Rrotulloni pajisjen derisa të jetë horizontale për ta parë ekranin në metodën horizontale.

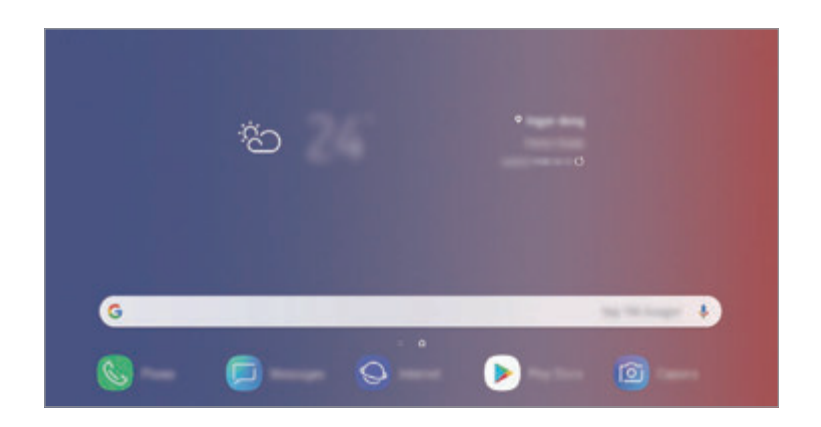

## **Lëvizja e artikujve**

Shtypni dhe mbani shtypur diçka dhe pastaj tërhiqeni në një vend të ri. Për ta lëvizur artikullin në një panel tjetër, tërhiqeni në anë të ekranit.

Për të shtuar një shkurtore në ekranin fillestar, shtypni dhe mbani shtypur diçka në ekranin e aplikacioneve, dhe pastaj tërhiqeni në krye të ekranit. Në ekranin fillestar do të shtohet një shkurtore për aplikacionin.

Gjithashtu mund të lëvizni aplikacione të përdorura shpesh në pjesën në fund të ekranit Fillestar.

#### **Krijimi i folderave**

Krijoni foldera dhe grumbulloni aplikacione të ngjashme për të hapur shpejt aplikacionet.

- 1 Në ekranin fillestar ose në ekranin e aplikacioneve, shtypni dhe mbani shtypur një aplikacion dhe pastaj tërhiqeni sipër një aplikacioni tjetër.
- 2 Lëshojeni aplikacionin kur shfaqet një kornizë folderi rrotull aplikacioneve.

Do të krijohet një folder i ri që përmban aplikacionet e zgjedhura. Shtypni **Fut emrin e dosjes** dhe vendosni një emër folderi.

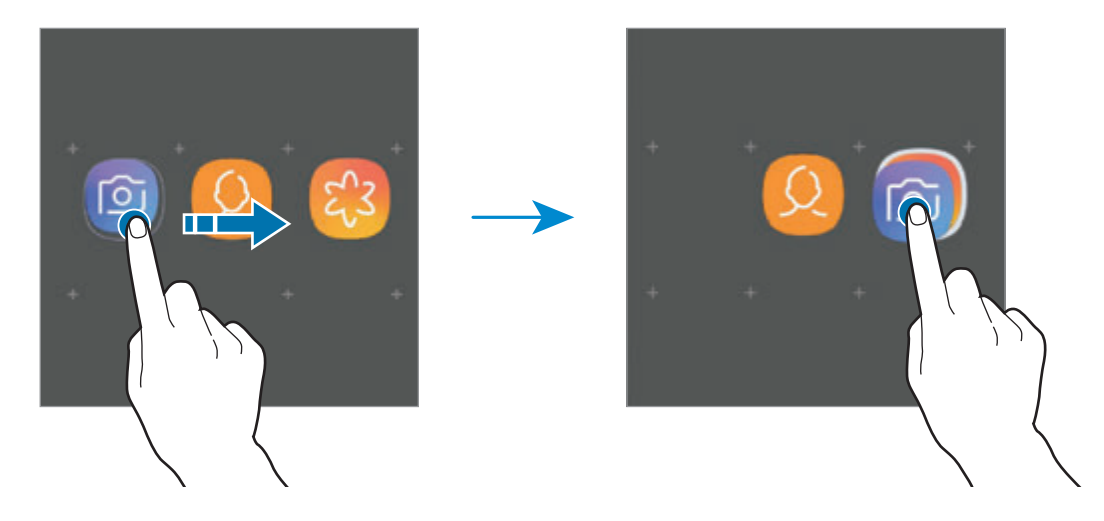

• **Shtimi i më shumë aplikacioneve**

Shtypni **SHTO APP-E** mbi folder. Shënoni aplikacionet që doni të shtoni dhe shtypni **SHTO**. Gjithashtu mund të shtoni një aplikacion duke e tërhequr në folder.

• **Lëvizja e aplikacioneve nga një folder**

Shtypni dhe mbani shtypur një aplikacion për ta tërhequr në një vend të ri.

• **Fshirja e një folderi**

Shtypni dhe mbani shtypur një folder, dhe pastaj shtypni **Hiq dosjen**. Vetëm folderi do të fshihet. Aplikacionet e folderit do të zhvendosen në ekranin e aplikacioneve.

#### **Modifikimi i ekranit fillestar**

Në ekranin Fillestar shtypni dhe mbani shtypur një zonë bosh, ose pickoni gishtat së bashku për të hapur opsionet e modifikimit. Mund të vendosni figurën e murit, të shtoni widget-ë, e të tjera. Gjithashtu mund të shtoni, fshini ose riorganizoni panelet e ekranit fillestar.

- Shtimi i paneleve: Rrëshqitni majtas dhe pastaj shtypni  $(+)$ .
- Lëvizja e paneleve: Shtypni dhe mbani shtypur një shikim paneli dhe pastaj tërhiqeni në një vend të ri.
- Fshirja e paneleve: Shtypni  $\overline{m}$  mbi panel.

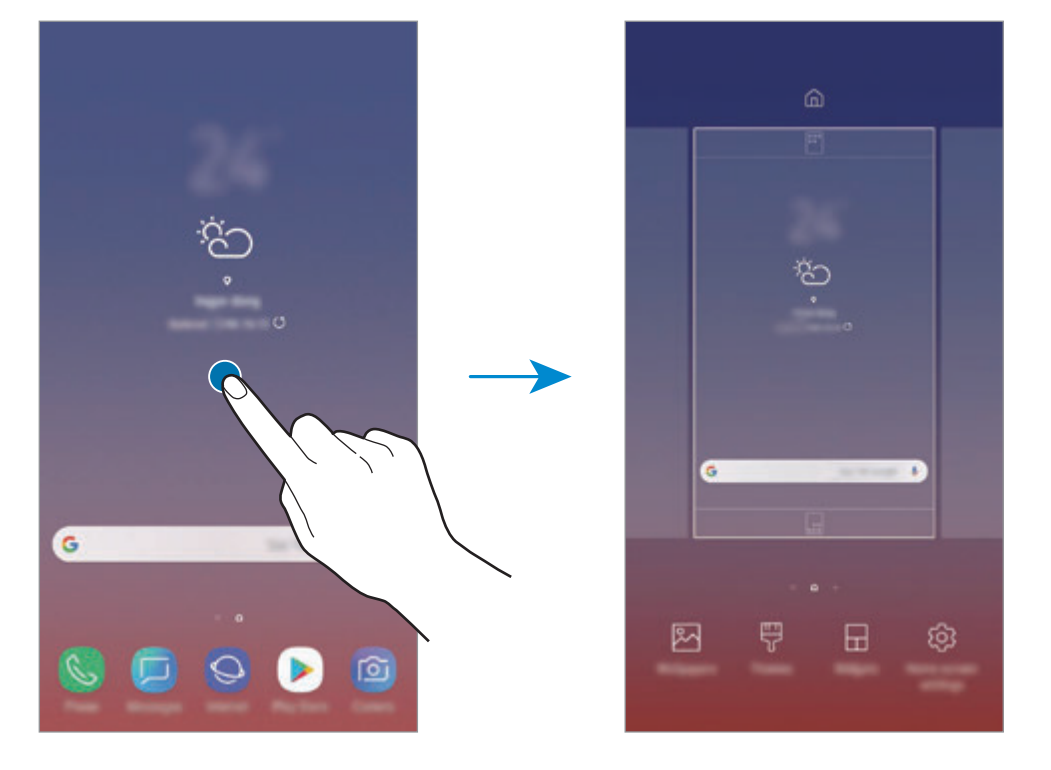

- **Letra muri:** Ndryshoni cilësimet e figurës së murit për ekranin fillestar dhe ekranin e kyçur.
- **Temat**: Ndryshoni temën e pajisjes. Elementet vizuale të ndërfaqes, si ngjyrat, ikonat dhe figurat e sfondit do të ndryshojnë në varësi të temës së zgjedhur.
- **Mini-Programet**: Widget-ët janë aplikacione të vogla që hapin funksione të caktuara për të ofruar informacione të reja dhe akses të lehtë në ekranin fillestar. Shtypni dhe mbani shtypur një widget dhe pastaj tërhiqeni në ekranin fillestar. Widget-i do të shtohet në ekranin fillestar.
- **Cilësimet e ekranit bazë**: Ndryshoni madhësinë e rrjetës për të shfaqur më shumë ose më pak gjëra në ekranin fillestar e të tjera.

#### **Shfaqja e të gjitha aplikacioneve në ekranin fillestar**

Pa përdorur një ekran të veçantë të aplikacioneve, mund ta vendosni pajisjen që të shfaqë të gjitha aplikacionet në ekranin fillestar. Në ekranin fillestar, shtypni dhe mbani shtypur një vend bosh dhe pastaj shtypni **Cilësimet e ekranit bazë** → **Struktura e ekranit bazë** → **Vetëm Ekrani bazë** → **ZBATO**.

Tani mund t'i hapni të gjitha aplikacionet tuaja duke lëvizur majtas ose djathtas në ekranin fillestar.

## **Ikonat treguese**

Ikonat treguese shfaqen në shiritin e statusit në krye të ekranit. Ikonat e renditura në tabelën e mëposhtme janë më të hasurat.

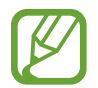

Shiriti i statusit mund të mos shfaqet në krye të ekranit në disa aplikacione. Për të shfaqur shiritin e statusit, tërhiqni poshtë nga kreu i ekranit.

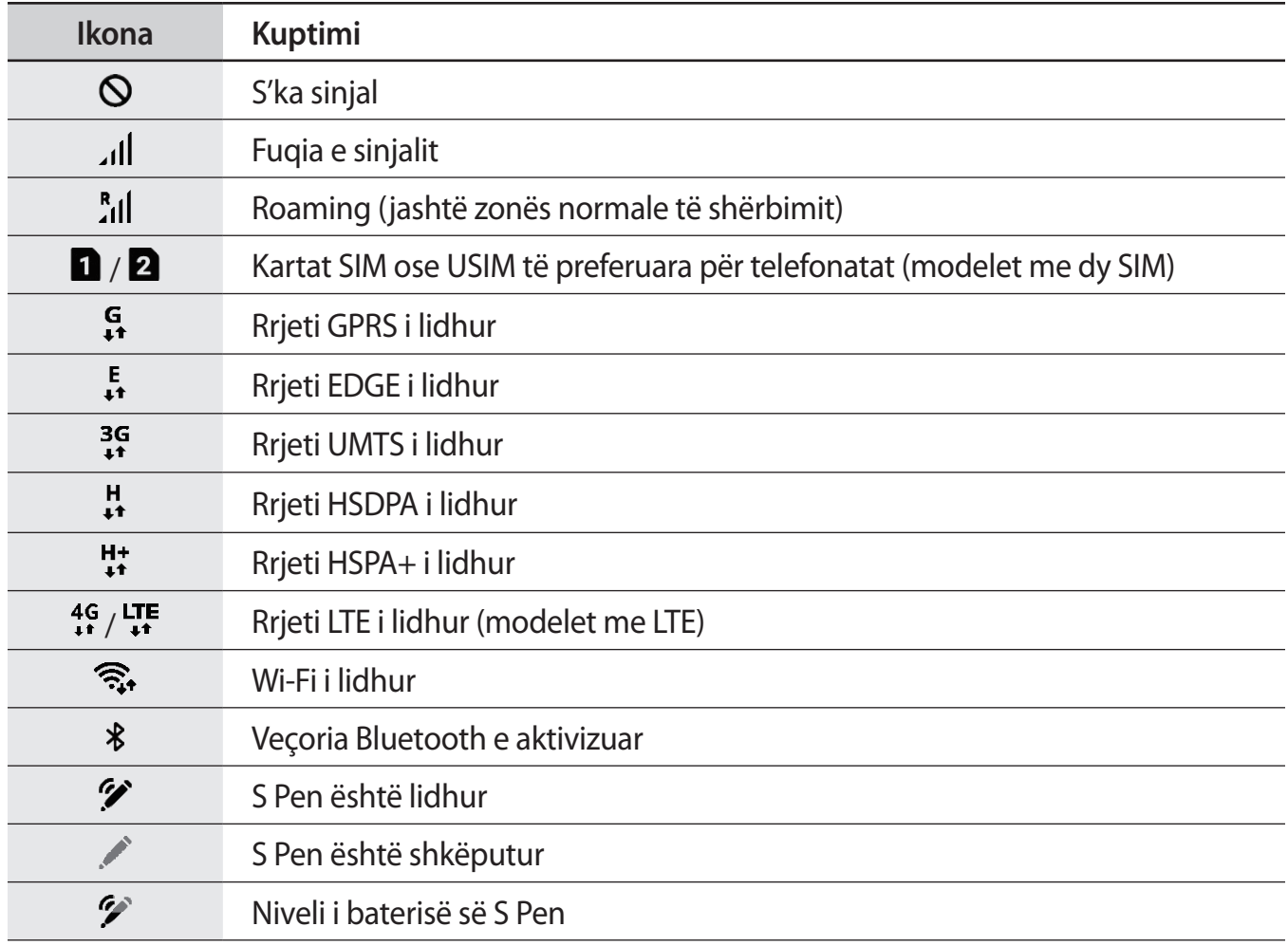

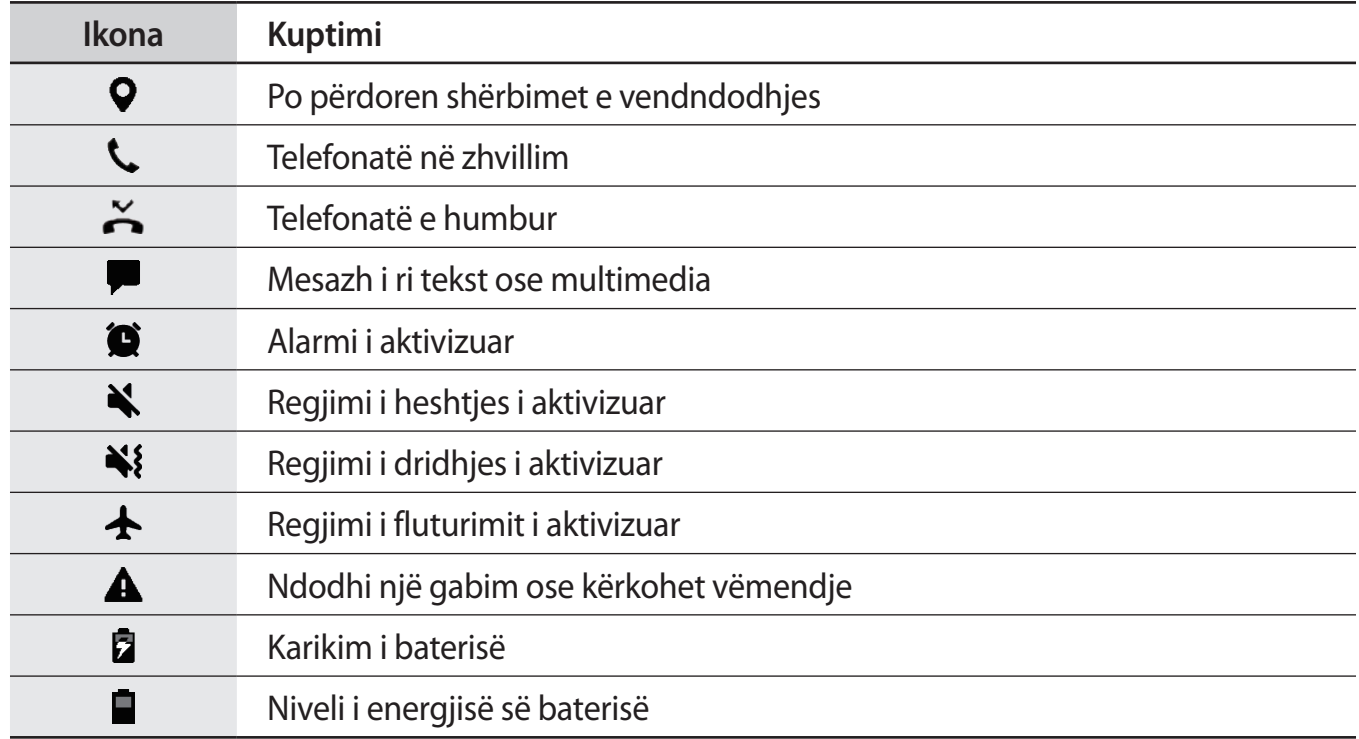

## **Ekrani i kyçur**

Shtypja e butonit energji e fik ekranin dhe e kyç atë. Gjithashtu, ekrani fiket automatikisht nëse pajisja nuk përdoret për një periudhë të caktuar.

Për të zhbllokuar ekranin, lëvizni në çfarëdo drejtimi kur ndizet ekrani.

Nëse ekrani është i fikur, shtypni butonin Energji ose shtypni fort butonin Shtëpi ose zonën e butonit Shtëpi për të ndezur ekranin.

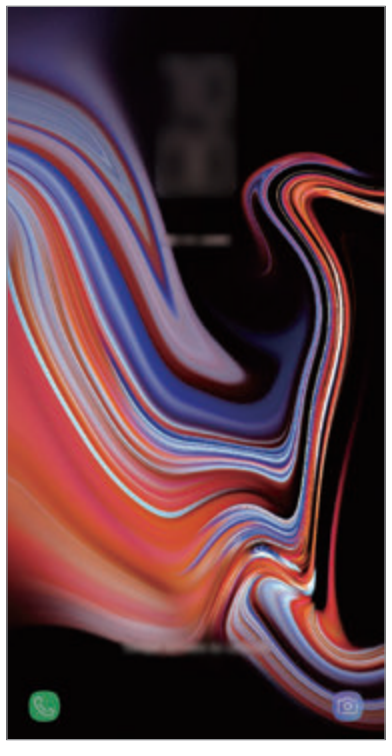

Ekrani i kyçur

#### **Ndryshimi i metodës të kyçjes së ekranit**

Për të ndryshuar metodën e kyçjes së ekranit, hapni aplikacionin **Cilësimet**, shtypni **Kyç ekranin** → **Lloji i bllokimit të ekranit**, dhe pastaj zgjidhni një metodë.

Kur vendosni një vizatim, PIN, fjalëkalim, fytyrë, iridë ose shenjë gishti për metodën e zhbllokimit të ekranit, mund t'i mbroni informacionet tuaja personale duke mos i lejuar të tjerët ta përdorin pajisjen tuaj. Pasi të keni vendosur metodën e kyçjes së ekranit, pajisja do të kërkojë një kod hapjeje sa herë që e zhbllokoni.

- **Godit**: Rrëshqitni në çfarëdo drejtimi në ekran për ta hapur.
- **Modeli**: Vizatoni një strukturë me katër ose më shumë pika për ta zhbllokuar ekranin.
- **PIN**: Vendosni një PIN me të paktën katër numra për ta zhbllokuar ekranin.
- **Fjalëkalimi**: Vendosni një fjalëkalim me të paktën katër karaktere, numra ose simbole për ta zhbllokuar ekranin.
- **Asnjë**: Mos vendosni asnjë metodë për kyçjen e ekranit.
- **Skanimi inteligjent**: Regjistroni fytyrën dhe irisat e syve tuaj në pajisje për të zhbllokuar ekranin më lehtë. Shikoni [Skanimi inteligjent](#page-241-0) për më shumë informacion.
- **Fytyrë**: Regjistroni fytyrën tuaj për të zhbllokuar ekranin. Shikoni [Njohja e fytyrës](#page-244-0) për më shumë informacion.
- **Irisi**: Regjistroni irisat e syve tuaj për të zhbllokuar ekranin. Shikoni [Njohja e irisave të syve](#page-246-0) për më shumë informacion.
- **Shenjat e gishtave**: Regjistroni shenjat tuaja të gishtave për ta zhbllokuar ekranin. Shikoni [Njohja e shenjës të gishtit](#page-251-0) për më shumë informacion.

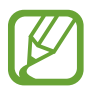

Mund të bëni që pajisja juaj të bëjë një rivendosje të të dhënave të fabrikës sa herë që vendoset kodi i zhbllokimit disa herë me radhë gabim dhe arrihet limiti i provave. Hapni aplikacionin **Cilësimet**, shtypni **Kyç ekranin** → **Cilësimet e Bllokimit të sigurt**, zhbllokoni ekranin duke përdorur metodën e caktuar përpara për kyçjen e ekranit, dhe pastaj shtypni çelësin **Resetim auto fabrikë** për ta aktivizuar.

## **Kapja e ekranit**

Bëni një foto ekrani kur e përdorni pajisjen dhe shkruani sipër, vizatoni sipër, pritni ose ndani ekranin e fotografuar. Mund të fotografoni ekranin aktual dhe pjesën e rrëshqitshme.

## **Fotografimi i ekranit**

Përdorni metodat e mëposhtme për të bërë një foto ekrani. Fotot e ekranit do të ruhen në **Galeria**.

- Fotografim me buton: Shtypni dhe mbani shtypur butonin e uljes së volumit dhe butonin energji njëkohësisht.
- Fotografim me rrëshqitje: Lëvizeni dorën tuaj majtas ose djathtas mbi ekran.
- Fotografim me Komandë ajrore: Nxirreni S Pen nga vendi për të hapur panelin e komandës ajrore, dhe pastaj shtypni **Shkrimi në ekran**. Shikoni [Shkrimi në ekran](#page-71-0) për më shumë informacion.

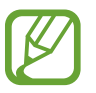

- Nuk është e mundur të bëni një foto ekrani ndërkohë që po përdorni disa aplikacione dhe veçori.
- Nëse fotografimi i ekranit me rrëshqitje nuk është i aktivizuar, hapni aplikacionin **Cilësimet**, shtypni **Funksionalitete të avancuara**, dhe pastaj shtypni çelësin **Rrëshqit me pëllëmbë për të kapur** për ta aktivizuar.

Pasi të keni bërë një foto ekrani, përdorni opsionet e mëposhtme në shiritin e veglave në fund të ekranit:

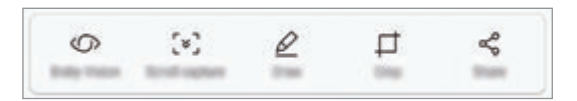

- **Bixby Vision**: Njihni përmbajtjen duke përdorur Bixby Vision dhe kërkoni informacionet përkatëse.
- **Kapje lundruese**: Fotografoni përmbajtjen aktuale dhe përmbajtjen e fshehur në një faqe të gjatë, si për shembull një faqe interneti. Kur shtypni **Kapje lundruese**, ekrani do të lëvizë automatikisht poshtë dhe do të fotografohet më shumë material.
- **Vizato**: Shkruani ose vizatoni mbi foton e ekranit.
- **Prit**: Pritni një pjesë të fotos së ekranit. Pjesa e prerë do të ruhet në **Galeria**.
- **Përbashko**: Ndani fotot e ekranit me të tjerë.

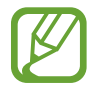

Nëse opsionet nuk janë të dukshme në foton e ekranit, hapni aplikacionin **Cilësimet**, shtypni **Funksionalitete të avancuara**, dhe pastaj shtypni çelësin **Kapje inteligjente** për ta aktivizuar.

## **Paneli i njoftimeve**

Kur merrni njoftime të reja, si mesazhe ose thirrje të humbura, ikona treguese shfaqet në shiritin e statusit. Për të parë më shumë informacion rreth ikonave, hapni panelin e njoftimeve dhe shikoni detajet.

Për të hapur panelin e njoftimeve, tërhiqni shiritin e statusit poshtë. Për të mbyllur panelin e njoftimeve, rrëshqitni lart mbi ekran.

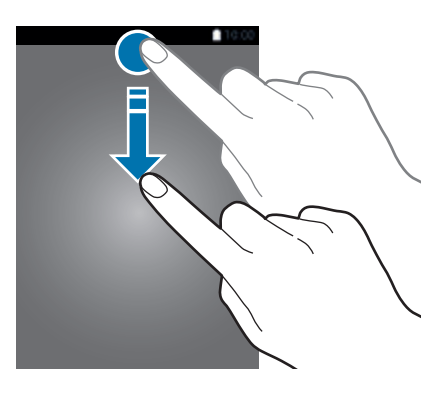

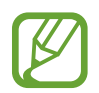

Mund të hapni panelin e njoftimeve edhe në ekranin e kyçur.

Mund të përdorni funksionet e mëposhtme në panelin e njoftimeve.

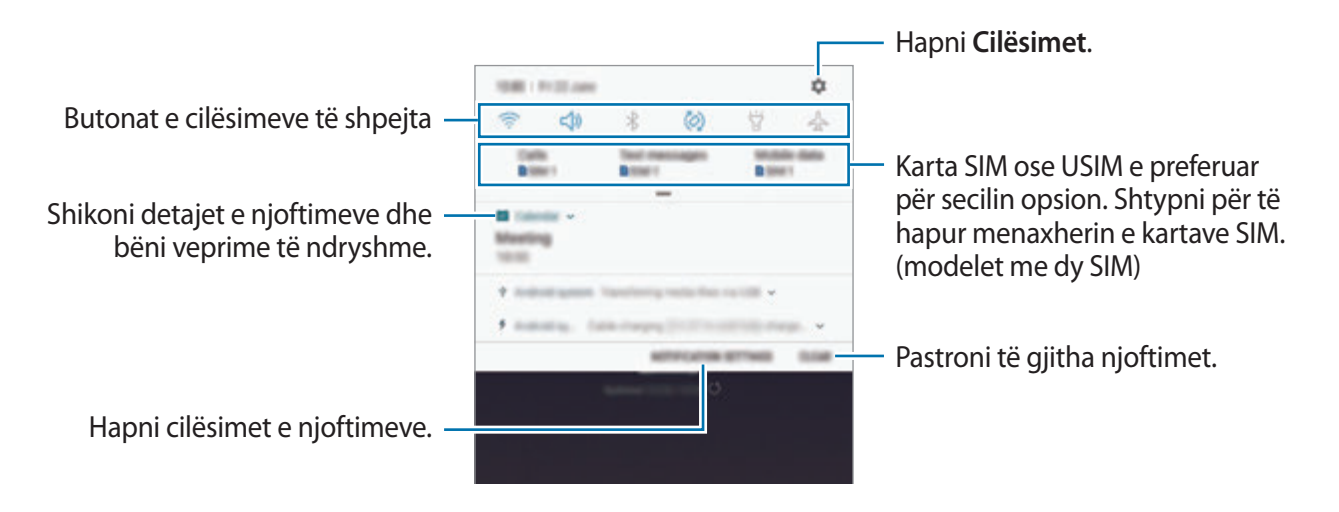

Bazat

#### **Përdorimi i butonave të cilësimeve të shpejta**

Shtypni butonat e cilësimeve të shpejta për të aktivizuar veçori të caktuara. Rrëshqitni poshtë në panelin e njoftimeve për të parë më shumë butona.

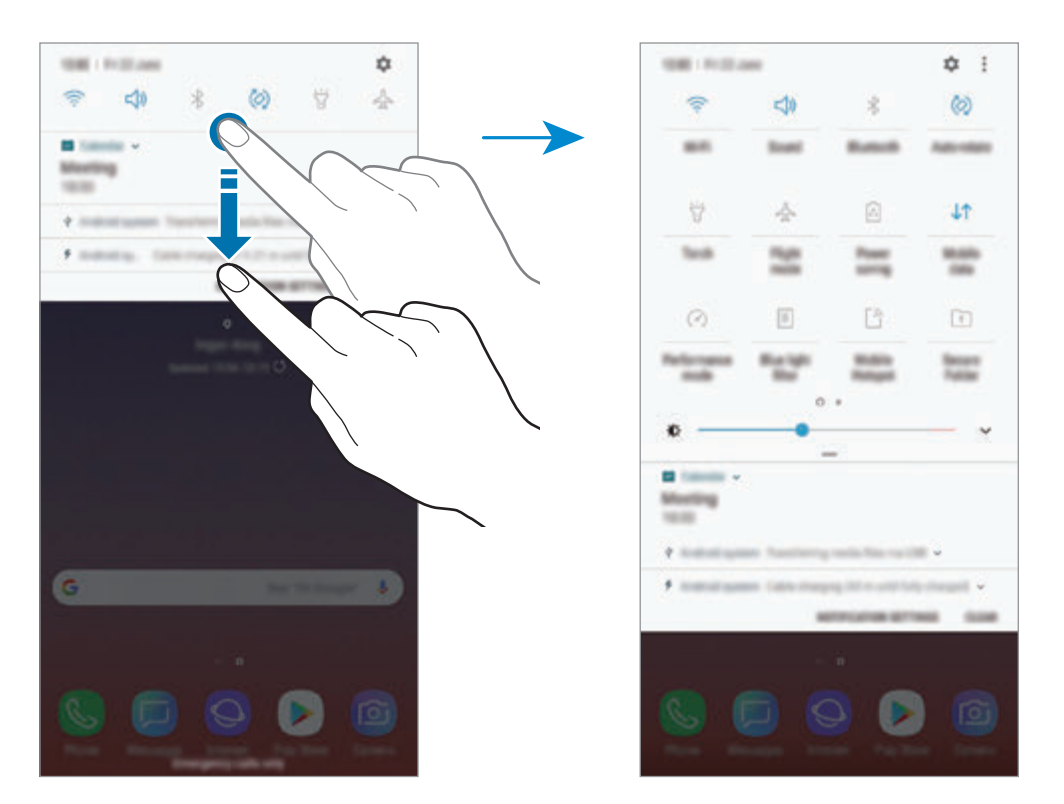

Për të ndryshuar cilësimet e veçorive, shtypni tekstin poshtë secilit buton. Për të parë cilësime më të detajuara, shtypni dhe mbani shtypur një buton.

Për të riorganizuar butonat, shtypni • → **Rendi i butonave**, shtypni dhe mbani shtypur një buton, dhe pastaj tërhiqeni në një vend tjetër.

# **Formimi i tekstit**

## **Faqosja e tastierës**

Shfaqet automatikisht një tastierë kur formoni tekst për të dërguar mesazhe, për të krijuar shënime e të tjera.

- Kur tastiera hapet për herë të parë, do të shfaqet ekrani i konfigurimit të tastierës. Vendosni gjuhën e shkrimit, llojin e tastierës, dhe cilësimet e tastierës dhe pastaj shtypni **FILLO**.
	- Formimi i tekstit nuk mbështetet në disa gjuhë. Për të futur tekstin, duhet të ndryshoni gjuhën e shkrimit në një nga gjuhët e mbështetura.

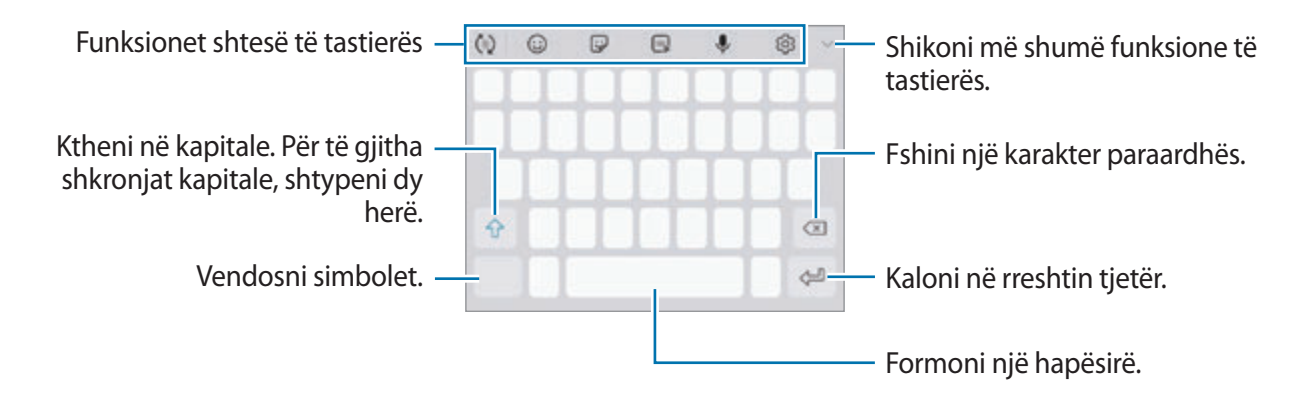

## **Ndryshimi i gjuhës hyrëse**

Shtypni ۞ → Gjuhët dhe llojet → MENAXHO GJUHËT E HYRJES, dhe pastaj zgjidhni gjuhët që doni të përdorni. Kur zgjidhni dy ose më shumë gjuhë, mund të kaloni midis gjuhëve të shkrimit duke rrëshqitur majtas ose djathtas mbi butonin e hapësirës.

## **Ndryshimi i tastierës**

Shtypni për të ndryshuar tastierën.

Për të ndryshuar llojin e tastierës, shtypni  $\ddot{\odot}$  → **Gjuhët dhe llojet**, zgjidhni një gjuhë, dhe pastaj zgjidhni llojin e tastierës që doni.

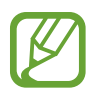

- Nëse butoni i tastierës ( ) nuk shfaqet në shiritin e navigimit, hapni aplikacionin **Cilësimet**, shtypni **Menaxhimi i përgjithshëm** → **Gjuha dhe futja**, dhe pastaj shtypni çelësin **Trego Butonin e tastierës** për ta aktivizuar.
- Në një **Tastierë 3x4**, një tast ka tre ose katër karaktere. Për të formuar një karakter, shtypni butonin përkatës vazhdimisht derisa të shfaqet karakteri i dëshiruar.

## **Funksionet shtesë të tastierës**

- $\cdot$   $\vec{r}$ : Parashikoni fjalët në bazë të futjeve tuaja dhe ajo do të tregojë sugjerime fjalësh. Për t'u kthyer në listën e funksioneve të tastierës, shtypni  $\langle \cdot \rangle$ .
- $\cdot$   $\odot$ : Formo emotikone.
- $\Box$ : Vendosni ngjitëse. Gjithashtu mund të vendosni ngjitëset Emoji im që duken si ju. Shikoni [Përdorimi i ngjitëseve Emoji im ndërsa bisedoni](#page-132-0) për më shumë informacion.
- *GFR*: Ngjitni GIF-e të animuara.

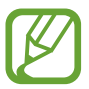

Kjo veçori mund të mos jetë e disponueshme në varësi të rajonit ose ofruesit të shërbimit.

- **U**: Formoni tekst me zë.
- $\oslash$  : Ndrysho cilësimet e tastierës.
- $\longrightarrow \heartsuit$ : Krijo një mesazh live. Në vend të një mesazhi tekst, regjistroni veprimet tuaja ndërsa shkruani me dorë ose vizatoni një mesazh dhe ruajeni si skedar të animuar. Shikoni [Mesazh live](#page-72-0) për më shumë informacion.

 $\rightarrow \overline{\mathcal{D}}$ : Kalo në regjimin e shkrimit të dorës.

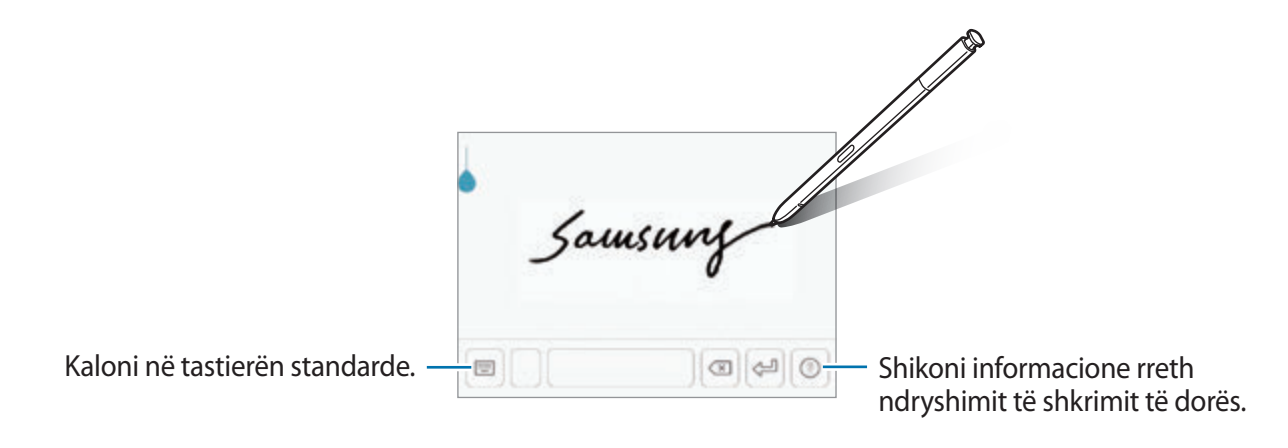

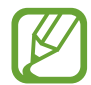

Mund të kaloni shpejt në metodën e shkrimit me dorë duke mbajtur sipër S Pen mbi fushën e tekstit dhe duke shtypur **D**. Nëse kjo veçori nuk është e aktivizuar, hapni aplikacionin **Cilësimet**, shtypni **Funksionalitete të avancuara** → **S Pen**, dhe pastaj shtypni çelësin **Futje direkt me penë** për ta aktivizuar.

- $\blacktriangleright \rightarrow \mathbb{H}$ : Shtoni një artikull nga klipbordi.
- $\rightarrow \Box$ : Ndryshoni tastierën për përdorim me një dorë.

## **Kopjimi dhe ngjitja**

- 1 Shtypni dhe mbani shtypur mbi tekst.
- 2 Tërhiqni **ose për të zgjedhur tekstin e dëshiruar**, ose shtypni Zgj. gji. për të zgjedhur të gjithë tekstin.
- 3 Shtypni **Kopjo** ose **Prit**.

Teksti i zgjedhur kopjohet në kujtesën e fragmenteve.

4 Shtypni dhe mbani shtypur ku doni të futet teksti dhe shtypni **Ngjit**. Për të ngjitur tekstin që keni kopjuar më parë, shtypni **Kujt. e fragm.** dhe zgjidhni tekstin.

## **Fjalori**

Shikoni përkufizimet për fjalët duke përdorur veçori të caktuara, si për shembull kur shfletoni faqe interneti.

1 Shtypni dhe mbani shtypur një fjalë që doni ta shikoni.

Nëse fjala që doni të shikoni nuk zgjidhet, tërhiqni ose për të zgjedhur tekstin e dëshiruar.

2 Shtypni **Më tej** <sup>→</sup> **Dictionary** në listën e opsioneve.

Nëse një fjalor nuk është instaluar tashmë në pajisje, shtypni **Move to Manage dictionaries** → **D** pas një fjalori për ta shkarkuar.

3 Shikoni përkufizimin në fjalor në dritaren kërcyese.

Për të kaluar në pamjen e ekranit të plotë, shtypni <a>[x]</a>. Shtypni përkufizimin në ekran për të parë më shumë përkufizime. Në pamjen e detajuar, shtypni për ta shtuar fjalën në listën e fjalëve të preferuara ose shtypni **Search Web** për ta përdorur fjalën si term kërkimi.

# **Aplikacionet dhe veçoritë**

# **Instalimi ose çinstalimi i aplikacioneve**

## **Galaxy Apps**

Blini dhe shkarkoni aplikacione. Mund të shkarkoni aplikacione që janë të specializuara për pajisjet Samsung Galaxy.

Hapni folderin **Samsung** dhe hapni aplikacionin **Galaxy Apps**.

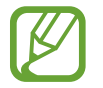

Ky aplikacion mund të mos jetë i disponueshëm në varësi të rajonit ose ofruesit të shërbimit.

#### **Instalimi i aplikacioneve**

Shfletoni aplikacionet sipas kategorive ose shtypni fushën e kërkimit për të kërkuar një fjalë kyçe.

Zgjidhni një aplikacion për të parë informacione rreth tij. Për të shkarkuar aplikacione falas, shtypni **INSTALL**. Për të blerë dhe shkarkuar aplikacione ku zbatohen tarifa, shtypni çmimin dhe ndiqni udhëzimet në ekran.

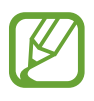

Për të ndryshuar cilësimet e përditësimit automatik, shtypni • → Settings → Auto **update apps**, dhe pastaj zgjidhni një opsion.

## **Dyqani**

Blini dhe shkarkoni aplikacione. Hapni aplikacionin **Dyqani**.

#### **Instalimi i aplikacioneve**

Shfletoni aplikacionet sipas kategorive ose kërkoni aplikacionet me një fjalë kyçe.

Zgjidhni një aplikacion për të parë informacione rreth tij. Për të shkarkuar aplikacione falas, shtypni **INSTALO**. Për të blerë dhe shkarkuar aplikacione ku zbatohen tarifa, shtypni çmimin dhe ndiqni udhëzimet në ekran.

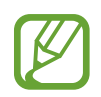

Për të ndryshuar cilësimet e përditësimit automatik, shtypni <del>→</del> Cilësimet → **Përditëso automatikisht aplikacionet**, dhe pastaj zgjidhni një opsion.

## **Menaxhimi i aplikacioneve**

## **Çinstalimi ose çaktivizimi i aplikacioneve**

Shtypni dhe mbani shtypur një aplikacion dhe zgjidhni një opsion.

- **Paaftëso**: Çaktivizoni aplikacionet standarde të zgjedhura që nuk mund të çinstalohen nga pajisja.
- **Çinstalo**: Çinstaloni aplikacionet e shkarkuara.

## **Aktivizimi i aplikacioneve**

Hapni aplikacionin **Cilësimet**, shtypni **App-et** → → **Paaftësuar**, zgjidhni një aplikacion dhe pastaj shtypni **AFTËSO**.

## **Vendosja e lejeve të aplikacioneve**

Që disa aplikacione të punojnë si duhet, mund të kenë nevojë për leje që të hapin ose përdorin informacionet në pajisjen tuaj. Kur hapni një aplikacion, mund të shfaqet një dritare kërcyese dhe të kërkojë akses për disa veçori ose informacione të caktuara. Shtypni **LEJO** në dritaren kërcyese për t'i dhënë lejë aplikacionit.

Për të parë konfigurimet e lejeve të aplikacioneve, hapni aplikacionin **Cilësimet** dhe shtypni **Appet**. Zgjidhni një aplikacion dhe shtypni **Lejet**. Mund të shikoni listën e lejeve të aplikacioneve dhe të ndryshoni lejet e tyre.

Për të hapur ose ndryshuar konfigurimet e lejeve të aplikacioneve sipas kategorisë së lejeve, hapni aplikacionin **Cilësimet** dhe shtypni **App-et** → → **Lejet e app-eve**. Zgjidhni një artikull dhe shtypni çelësat pas aplikacioneve për të dhënë lejet.

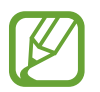

Nëse nuk i jepni lejë aplikacioneve, veçoritë bazë të aplikacioneve mund të mos funksionojnë si duhet.

# **Veçoritë e S Pen**

## **Telekomanda S Pen**

Kontrolloni aplikacionet në distancë duke përdorur S Pen të lidhur me pajisjen tuaj me anë të Bluetooth Low Energy (BLE).

Mund të hapni shpejt aplikacionet si aplikacionin e kamerës ose të galerisë duke shtypur dhe mbajtur shtypur butonin e S Pen. Ndërsa përdorni aplikacionet, mund të përdorni veçori të caktuara duke shtypur butonin S Pen një herë ose dy herë. Për shembull, kur përdorni aplikacionin e kamerës, mund të bëni një foto duke shtypur butonin një herë, ose të kaloni midis kamerave përpara dhe kamerave prapa duke shtypur butonin dy herë.

Hapni aplikacionin **Cilësimet**, shtypni **Funksionalitete të avancuara** → **S Pen** → **Telekomanda S Pen**, dhe pastaj shtypni çelësin për të aktivizuar veçorinë.

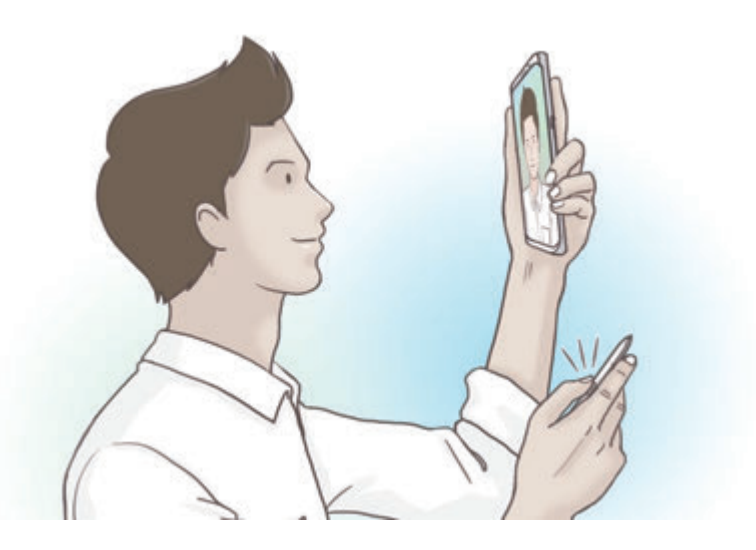

- S Pen duhet të karikohet para se të përdorni veçorinë e telekomandës S Pen. Shikoni [Karikimi i S Pen](#page-15-0) për më shumë informacion.
	- Kur nxirrni S Pen nga vendi, do të shfaqet ikona  $\mathcal G$  në shiritin e statusit. Nëse S Pen është i shkarkuar ose është larg nga pajisja, ose nëse ka pengesa apo ka interferencë të jashtme midis S Pen dhe pajisjes, S Pen do të shkëputet nga pajisja dhe ikona do të bëhet gri ( ). Për të përdorur përsëri veçorinë e telekomandës S Pen, lidheni S Pen me pajisjen duke futur përsëri S Pen në vend.

## **Bërja e fotove me S Pen**

Edhe pse mund të bëni foto me pajisjen duke e vendosur atë larg, mund të bëni me lehtësi foto duke shtypur butonin e S Pen pa pasur nevojë për të vendosur një kohëmatës.

- 1 Hapni aplikacionin **Kamera**.
- 2 Shtypni butonin e S Pen një herë për të bërë një foto, dhe shtypeni dy herë për të ndryshuar kamerën që po përdorni.

## **Ndryshimi i aplikacioneve ose veçorive që përdorni**

Ndryshoni veçoritë e aplikacioneve ose veprimet që doni të përdorni me veçorinë e S Pen.

Për të ndryshuar aplikacionin që hapet, hapni ekranin e konfigurimit të telekomandës S Pen, shtypni **MBAJE SHTYPUR BUTONIN E PENËS QË**, dhe pastaj zgjidhni një aplikacion ose veçori.

Për të ndryshuar veprimet për çdo aplikacion, hapni ekranin e konfigurimit të telekomandës S Pen, shtypni **Një-shtypje** ose **Dy-shtypje** në secilën kartë aplikacioni nën **VEPRIMET NË APP**, dhe pastaj zgjidhni një veprim.

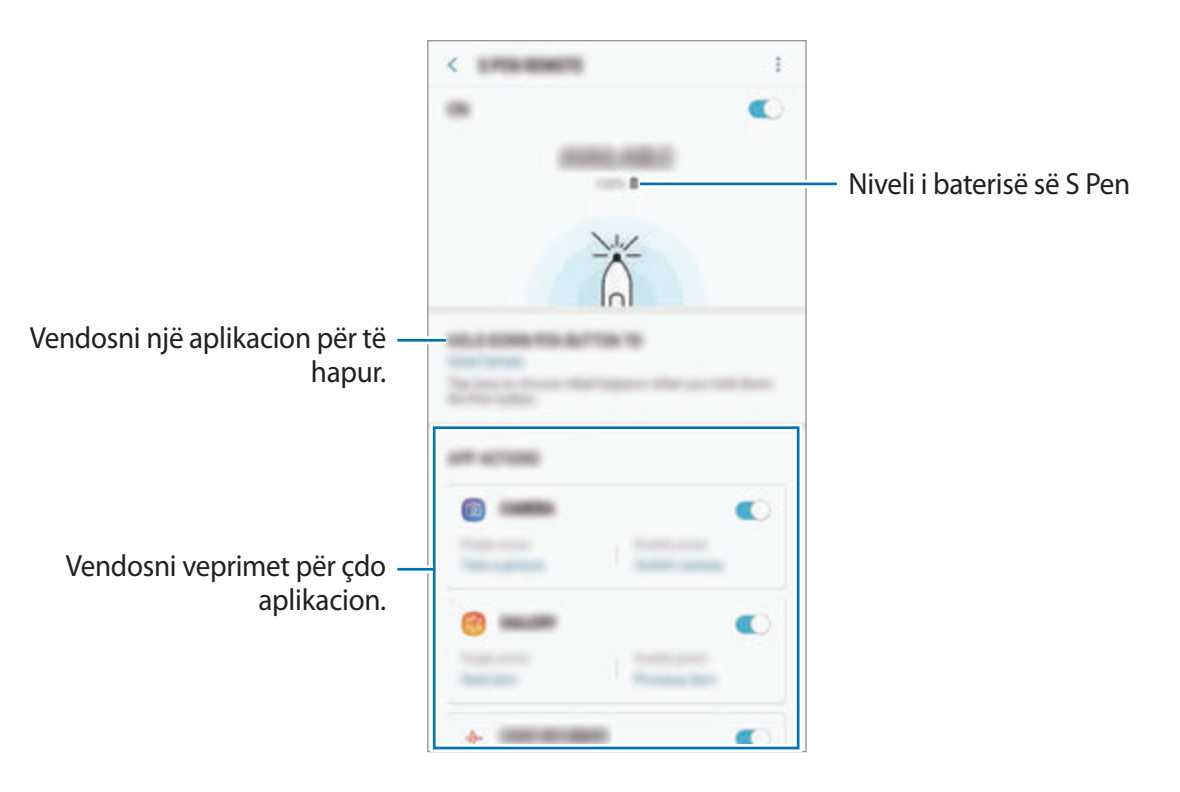

## **Lidhja e një S Pen tjetër**

Para se të përdorni veçoritë e S Pen me një S Pen tjetër, si për shembull telekomandën S Pen ose shkrimin e shënimeve në ekran të fikur me ngjyrën origjinale, duhet ta lidhni S Pen me pajisjen tuaj.

- 1 Futni një S Pen tjetër në vrimë.
- 2 Hapni panelin e njoftimeve, shtypni (**Telekomanda S Pen**), dhe pastaj shtypeni përsëri për ta aktivizuar.

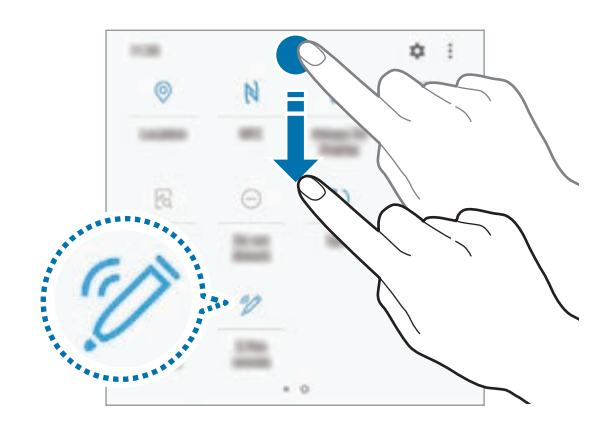

Ikona S Pen ( $\blacktriangleright$ ) në shiritin e statusit do të pulsojë dhe do të fillojë të lidhet. Mund të ketë një vonesë të shkurtër derisa të mbarojë së lidhuri.

Kur lidhet S Pen, ikona S Pen (\*) në shiritin e statusit do të zhduket.

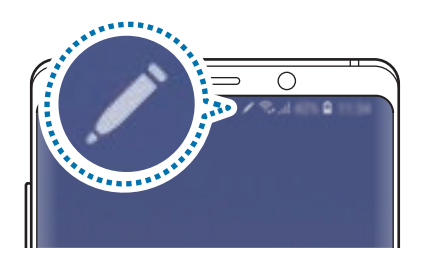

- Mund të përdorni vetëm lapsa S Pen të aprovuar nga Samsung që mbështetin Bluetooth Low Energy (BLE).
	- Mos e nxirrni S Pen nga pajisja ndërkohë që po lidhet. Kjo do të ndërpresë procesin.
	- Nëse nuk lidhet ose nëse doni të përdorni S Pen të mëparshëm, lidheni përsëri me metodën e treguar më sipër.

## **Rivendosja e S Pen**

Nëse S Pen ka probleme me lidhjen ose S Pen shkëputet shpesh, rivendoseni S Pen dhe lidheni përsëri.

Futeni S Pen te vendi. Pastaj hapni ekranin e konfigurimit të telekomandës S Pen dhe shtypni •→ **Reseto S Pen**.

## **KOMANDË AJRORE**

Komanda ajrore është një menu që ofron veçori të S Pen dhe akses të shpejtë në aplikacionet e përdorura shpesh.

Për të hapur panelin e komandës ajrore, hiqeni S Pen nga vendi ose mbani sipër S Pen mbi ekran dhe shtypni butonin e S Pen. Gjithashtu mund të shtypni ikonën e komandës ajrore me S Pen.

Tërhiqni lart ose poshtë në panelin e komandës ajrore dhe zgjidhni një funksion ose aplikacion që dëshironi.

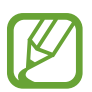

Kur ekrani është i fikur ose i kyçur me një metodë për kyçje të ekranit, heqja e S Pen nuk e hap panelin e komandës ajrore.

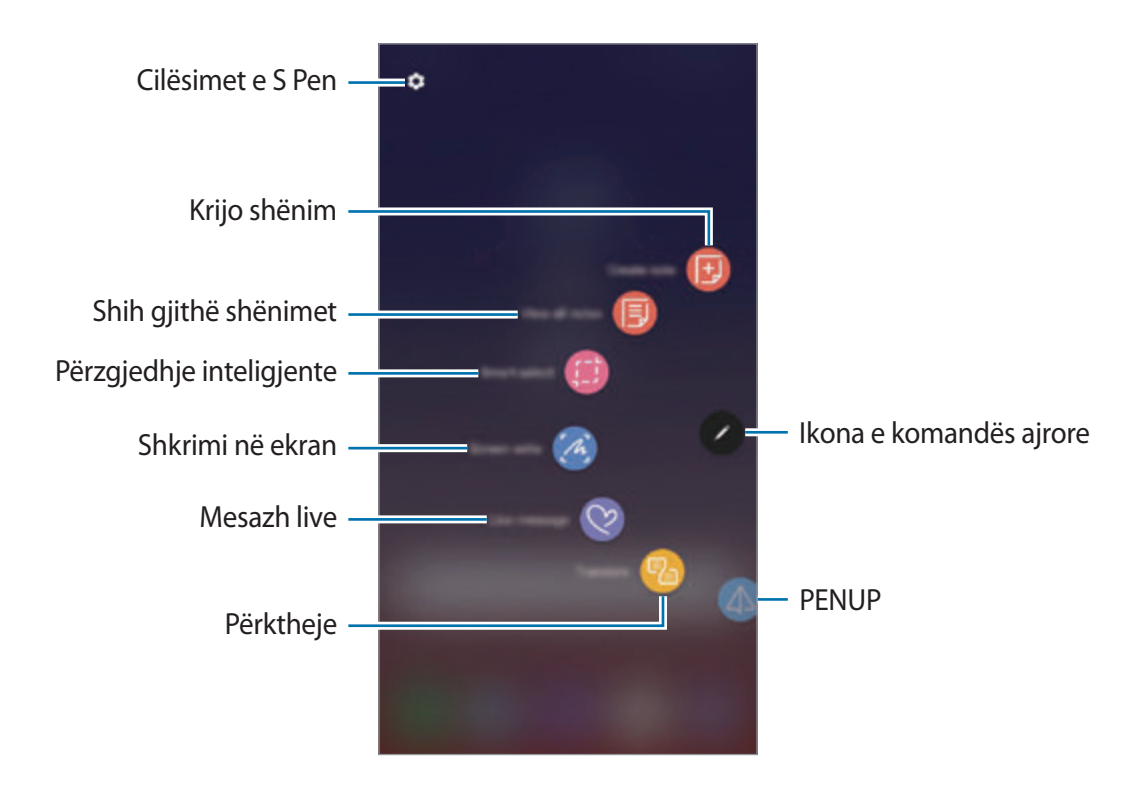

## **Shtimi i shkurtoreve në panelin e komandës ajrore**

Shtoni shkurtore për aplikacione ose funksione të përdorura shpesh në panelin e komandës ajrore.

Në panelin e komandës ajrore, shtypni **Shto shkurtore** dhe zgjidhni aplikacionet ose funksionet për t'i hapur nga paneli.

Ose ndryshe, hapni panelin e komandës ajrore dhe shtypni **○ → Shkurtoret**.

## **Veçoritë e S Pen**

Aktivizoni veçori të ndryshme të S Pen nga paneli i komandës ajrore. Shkurtoret që nuk shfaqen në panel si standard, mund të shtohen duke përdorur veçorinë Shto shkurtore.

- **Krijo shënim**: Krijoni me lehtësi shënime në një dritare kërcyese pa hapur aplikacionin **Samsung Notes**. Shikoni [Krijo shënim](#page-68-0) për më shumë informacion.
- **Shih gjithë shënimet**: Shikoni të gjitha shënimet në aplikacionin **Samsung Notes**.
- **Përzgjedhje inteligjente**: Përdorni S Pen për të zgjedhur një zonë dhe për të kryer veprime, si për shembull të ndani ose ruani. Shikoni [Përzgjedhje inteligjente](#page-69-0) për më shumë informacion.
- **Shkrimi në ekran**: Bëni foto ekrani për të shkruar ose vizatuar mbi to ose prisni një zonë nga figura e fotografuar. Gjithashtu mund të fotografoni përmbajtjen aktuale dhe përmbajtjen e fshehur në një faqe të gjatë, si për shembull në një faqe interneti. Shikoni [Shkrimi në ekran](#page-71-0) për më shumë informacion.
- **Mesazh live**: Në vend të një mesazhi tekst, krijoni dhe dërgoni një mesazh unik duke regjistruar veprimet tuaja ndërsa shkruani me dorë ose vizatoni një mesazh live dhe duke e ruajtur si skedar të animuar. Shikoni [Mesazh live](#page-72-0) për më shumë informacion.
- **Përktheje**: Mbani sipër S Pen mbi një fjalë për ta përkthyer. Shikoni [Përktheje](#page-74-0) për më shumë informacion.
- **PENUP**: Postoni punimet tuaja artistike, shikoni punët artistike të të tjerëve dhe merrni këshilla të dobishme vizatimi. Shikoni [PENUP](#page-174-0) për më shumë informacion.
- **Bixby Vision**: Përdorni veçoritë e Bixby Vision për të kërkuar imazhe të ngjashme, të dalloni dhe përktheni tekst dhe shumë më tepër. Shikoni [Bixby Vision](#page-75-0) për më shumë informacion.
- **Zmadho**: Mbani sipër S Pen mbi një pjesë të ekranit për ta zmadhuar. Shikoni [Zmadho](#page-76-0) për më shumë informacion.
- **Vështrim**: Zvogëlojeni një aplikacion në miniaturë dhe mbani sipër S Pen mbi miniaturë për ta hapur aplikacionin në ekran të plotë. Shikoni [Vështrim](#page-77-0) për më shumë informacion.
- **Ngjyrosja**: Shtojini ngjyra imazheve të ofruara nga PENUP duke përdorur S Pen. Shikoni [Ngjyrosja](#page-78-0) për më shumë informacion.
- **Shto shkurtore**: Shtoni shkurtore në aplikacionet e përdorura shpesh në panelin e komandës ajrore.

#### **Ikona e komandës ajrore**

Kur mbyllet paneli i komandës ajrore, ikona e komandës ajrore mbetet në ekran. Mund ta hapni panelin e komandës ajrore duke shtypur ikonën me S Pen.

Për ta lëvizur ikonën, tërhiqeni zhë një vend të ri.

Për ta hequr ikonën, tërhiqeni **në Hiq** në krye të ekranit.

Nëse ikona e komandës ajrore nuk shfaqet në ekran, hapni aplikacionin **Cilësimet**, shtypni **Funksionalitete të avancuara** → **S Pen**, dhe pastaj shtypni çelësin **Ikonë e pezullt** për ta aktivizuar.

Ndërkohë që përdorni aplikacionet që mbështetin veçorinë e telekomandës S Pen, mund të shikoni veprimet e disponueshme me secilin aplikacion duke mbajtur sipër S Pen mbi ikonën e komandës ajrore.

## <span id="page-68-0"></span>**Krijo shënim**

Krijoni me lehtësi shënime në një dritare kërcyese pa hapur aplikacionin **Samsung Notes**.

1 Hapni panelin e komandës ajrore dhe shtypni **Krijo shënim**. Ose ndryshe, shtypni dy herë ekranin ndërsa shtypni dhe mbani shtypur butonin S Pen.

Ekrani i shënimeve do të shfaqet si dritare kërcyese.

2 Krijoni një shënim duke përdorur S Pen.

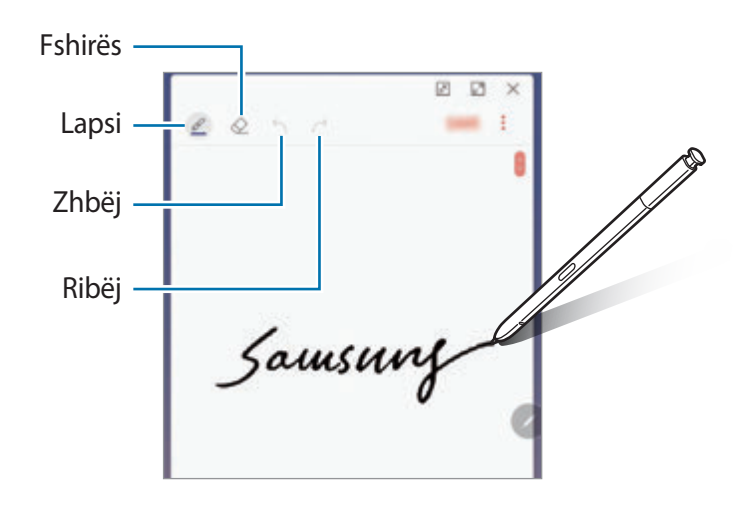

3 Kur të keni mbaruar kompozimin e shënimit, shtypni **RUAJ**. Shënimi do të ruhet në **Samsung Notes**.

## <span id="page-69-0"></span>**Përzgjedhje inteligjente**

Përdorni S Pen për të zgjedhur një zonë dhe për të bërë veprime, si për shembull të ndani ose të ruani. Gjithashtu mund të zgjidhni një zonë nga një video dhe ta fotografoni si animacion GIF.

- 1 Aty ku ka material që doni të kapni, si për shembull një pjesë të një imazhi, hapni panelin e komandave në ajër dhe shtypni **Përzgjedhje inteligjente**.
- 2 Zgjidhni një ikonë me formën e dëshiruar në shiritin e mjeteve dhe tërhiqeni S Pen në përmbajtjen që doni të zgjidhni.

Shtypni **Auto përzgjidh** për t'i dhënë formë automatikisht zonës së zgjedhur.

Nëse teksti është përfshirë në zonën e zgjedhur, shtypni **Ekstrakto tekst** për ta njohur dhe nxjerrë tekstin nga zona e zgjedhur.

Për ta ngulur zonën e zgjedhur në krye të ekranit, shtypni **Ngulite në ekran**.

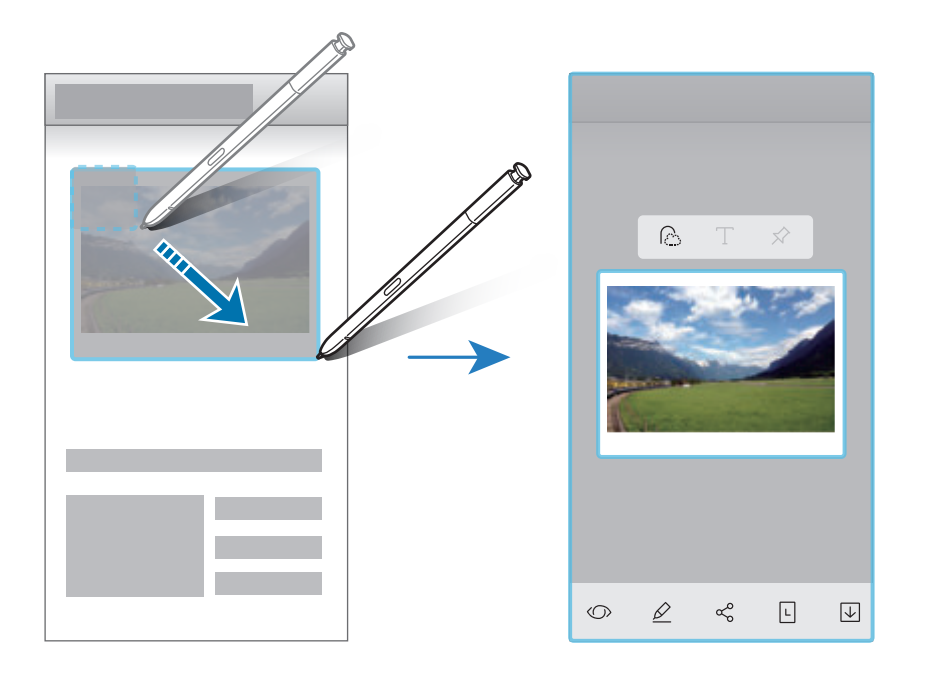

- $3$  Zgjidhni një opsion për ta përdorur me zonën e zgjedhur.
	- **Bixby Vision:** Njihni përmbajtjen duke përdorur Bixby Vision dhe kërkoni informacionet përkatëse.
	- **Vizato**: Shkruani ose vizatoni mbi zonën e zgjedhur.
	- **Përbashko**: Ndani zonën e zgjedhur me të tjerë.
- **Vendos si**: Vendoseni zonën e zgjedhur për t'u shfaqur në Always On Display.
- **Ruaj**: Ruajeni zonën e zgjedhur në **Galeria**.

## **Kapja e një zone nga një video**

Kur luani një video, zgjidhni një zonë dhe fotografojeni si animacion GIF.

- 1 Kur ka përmbajtje që doni të fotografoni gjatë luajtjes së videos, hapni panelin e komandave ajrore dhe shtypni **Përzgjedhje inteligjente**.
- 2 Në shiritin e mjeteve, shtypni **Animacioni**.
- $3$  Rregulloni pozicionin dhe madhësinë e zonës së fotografimit.

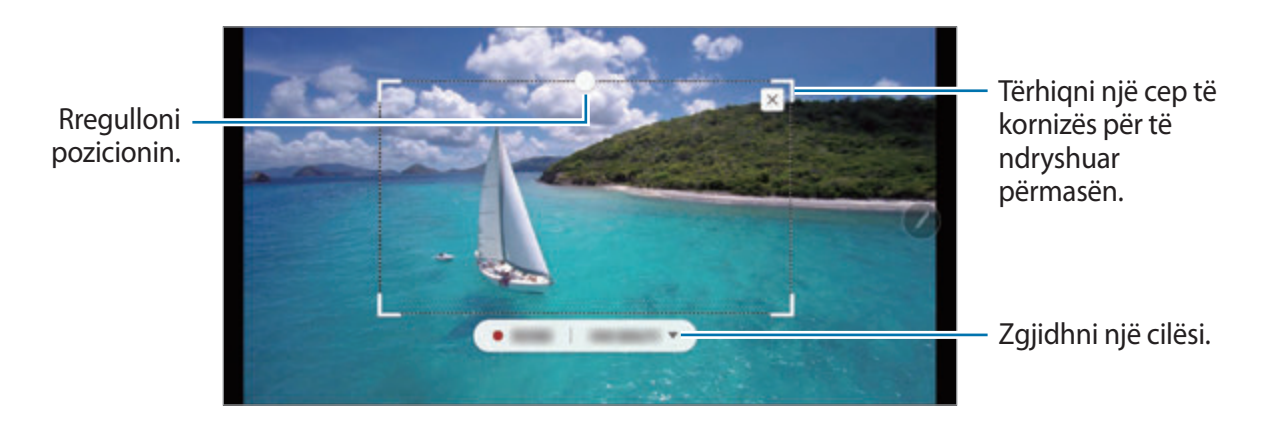

4 Shtypni **REGJIS.** për të filluar regjistrimin.

- Para se të fotografoni një video, sigurohuni që videoja po luhet.
- Kohëzgjatja maksimale që mund të kapni një zonë për videon do të shfaqet në ekran.
- Kur kapni një zonë nga një video, nuk do të regjistrohet zëri.
- 5 Shtypni **NDALO** për të ndaluar regjistrimin.

 $6$  Zgjidhni një opsion për ta përdorur me zonën e zgjedhur.

- **Vizato**: Shkruani ose vizatoni mbi zonën e zgjedhur. Shtypni **Parapamja** për të parë rezultatin para se ta ruani skedën.
- **Përbashko**: Ndani zonën e zgjedhur me të tjerë.
- **Ruaj**: Ruajeni zonën e zgjedhur në **Galeria**.

## <span id="page-71-0"></span>**Shkrimi në ekran**

Bëni foto ekrani për të shkruar ose vizatuar mbi to ose prisni një zonë nga figura e fotografuar.

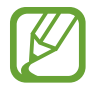

Nuk është e mundur të bëni një foto ekrani ndërkohë që po përdorni disa aplikacione.

1 Aty ku ka materiale që doni të kapni, hapni panelin e komandave në ajër dhe shtypni **Shkrimi në ekran**.

Ekrani aktual kapet automatikisht dhe shfaqet shiriti i mjeteve të modifikimit.

- 2 Nëse fotografoni përmbajtje në një faqe të gjatë, si për shembull një faqe interneti, shtypni **Kapje e lundrimit** për të fotografuar përmbajtjen e fshehur. Shtypni **KAPJE E LUNDRIMIT** vazhdimisht derisa të mbarojë fotografimi i ekranit, dhe pastaj shtypni **KRYER**.
- 3 Shkruani një memo në foton e ekranit.

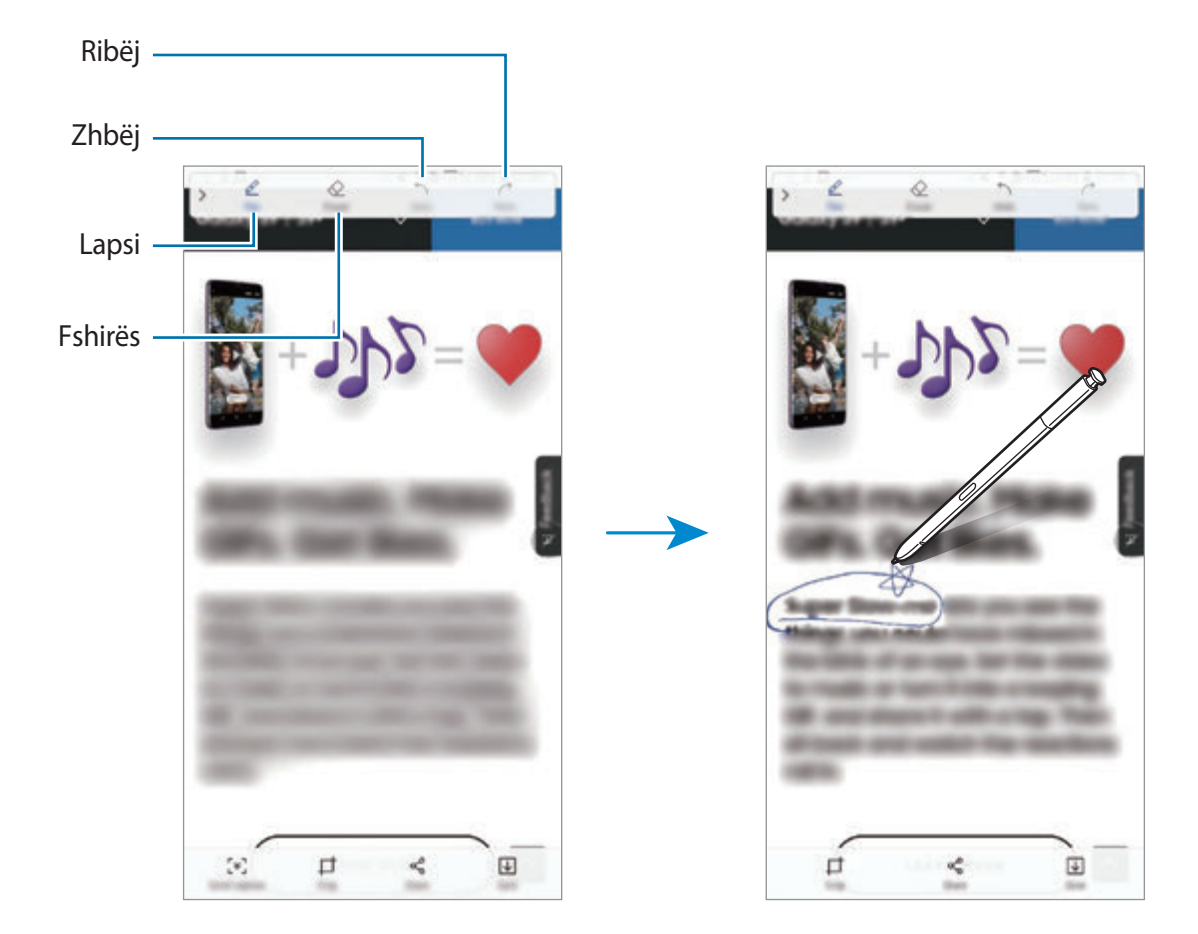
4 Zgjidhni një opsion për ta përdorur me foton e ekranit.

- **Prit**: Pritni një pjesë të fotos së ekranit. Vetëm pjesa e prerë do të ruhet në **Galeria**.
- **Përbashko**: Ndani fotot e ekranit me të tjerë.
- **Ruaj**: Ruani foton e ekranit te **Galeria**.

## **Mesazh live**

Në vend të një mesazhi tekst, krijoni dhe dërgoni një mesazh unik duke regjistruar veprimet tuaja ndërsa shkruani me dorë ose vizatoni një mesazh live dhe duke e ruajtur si skedar të animuar.

1 Kur doni të dërgoni një mesazh të animuar ndërsa kompozoni një mesazh, hapni panelin e komandave në ajër dhe shtypni **Mesazh live**. Ose ndryshe, shtypni → → → në tastierën Samsung.

Do të shfaqet dritarja e mesazhit live.

- 2 Personalizoni cilësimet e lapsit dhe figurën e sfondit.
	- $\cdot$   $\odot$  : Ndryshoni efektin e shkrimit.
	- $\cdot$   $\odot$  : Ndryshoni rrezen e lapsit.
	- **O**: Ndryshoni ngjyrën e lapsit.
	- $\cdot$   $\odot$ : Ndrysho ngjyrën e sfondit.
	- $\boxtimes$ : Ndryshoni imazhin e sfondit.
	- $\cdot$   $\langle \cdot \rangle$ : Vendosni një ngjitëse Emoji im si sfond. Shikoni [EMOJI AR](#page-129-0) për më shumë informacion.

3 Shkruani ose vizatoni mbi dritaren e mesazhit live.

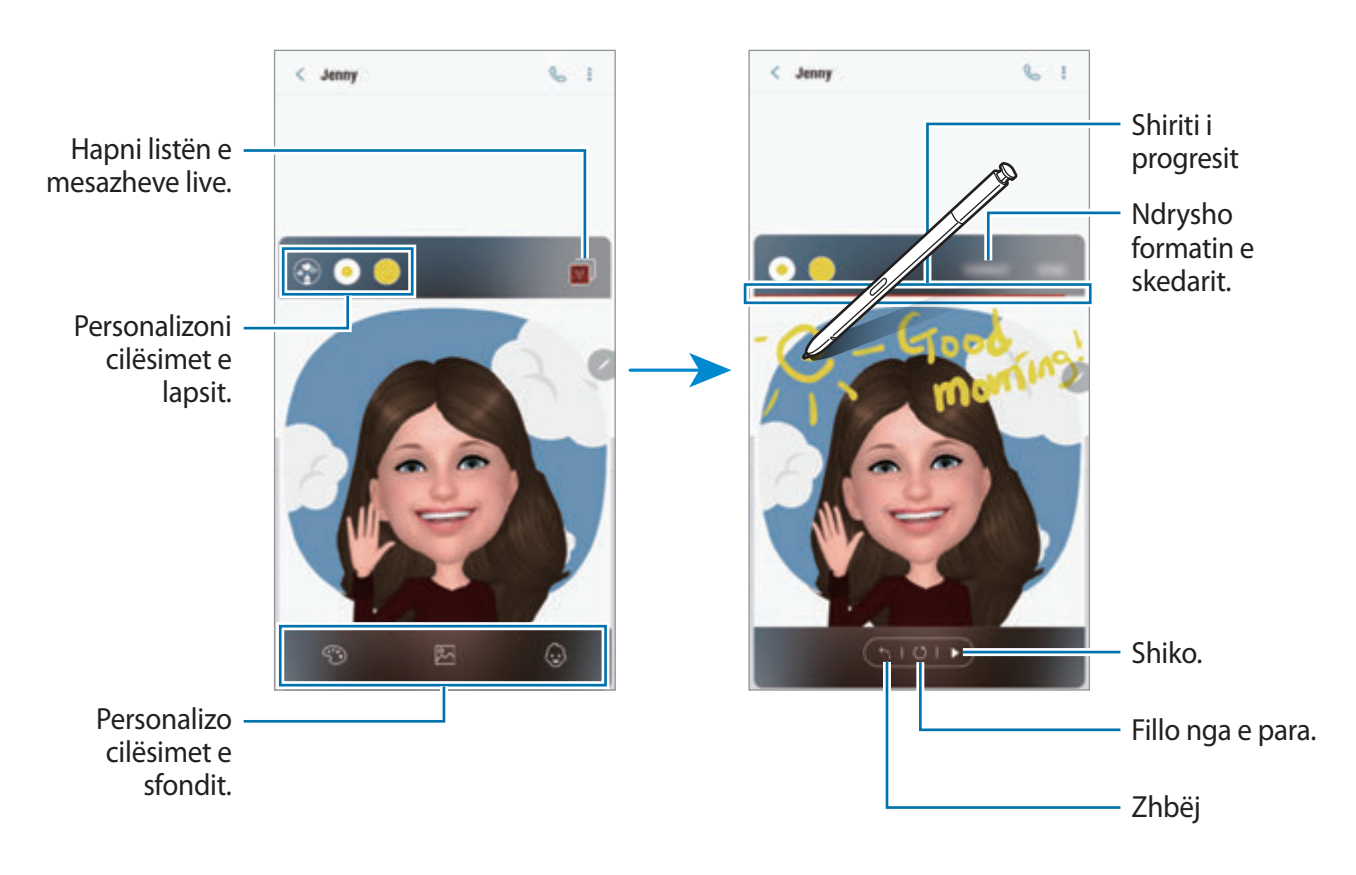

4 Kur të keni mbaruar, shtypni **KRYER** dhe dërgoni mesazhin.

Mesazhi live do të ruhet te **Galeria** si skedar GIF i animuar ose si video dhe do t'i bashkëngjitet mesazhit aktual.

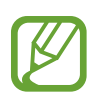

Gjithashtu mund të ndani mesazhet live duke përdorur metoda të tjera ndarjeje.

- $\cdot$  Zgjidhni një mesazh live te **Galeria** dhe shtypni  $\ll$ .
- Në ekrane të tjera, në vend se në ekranin e kompozimit të mesazhit, hapni Komandën ajrore, shtypni **Mesazh live**, krijoni një mesazh live dhe pastaj shtypni **PËRBASHKO**.

# **Përktheje**

Mbani sipër S Pen mbi tekstin që doni të përktheni. Do të konvertohen gjithashtu edhe njësitë e përfshira në tekst.

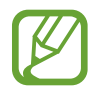

- Për ta përdorur këtë veçori, pajisja duhet të jetë e lidhur me Wi-Fi ose një rrjet celular.
- Kjo veçori nuk mbështet disa gjuhë.
- Kjo veçori është e disponueshme vetëm kur teksti i lexueshëm është në ekran.
- 1 Aty ku ka tekst që doni të përktheni, hapni panelin e komandave në ajër dhe shtypni **Përktheje**.
- 2 Zgjidhi gjuhët te paneli i përkthyesit në krye të ekranit. Mund të kaloni tekstin midis fjalëve dhe fjalive duke shtypur  $\Gamma$  ose  $\Gamma$ .
- 3 Mbani sipër S Pen mbi tekstin që doni të përktheni ose njësinë që doni të konvertoni. Do të shfaqet teksti i përkthyer. Për të dëgjuar shqiptimin e tekstit origjinal, shtypni  $\Box$ ).

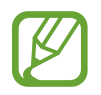

Ikona  $\leq$ ) mund të mos shfaqet në varësi të gjuhës që zgjidhni.

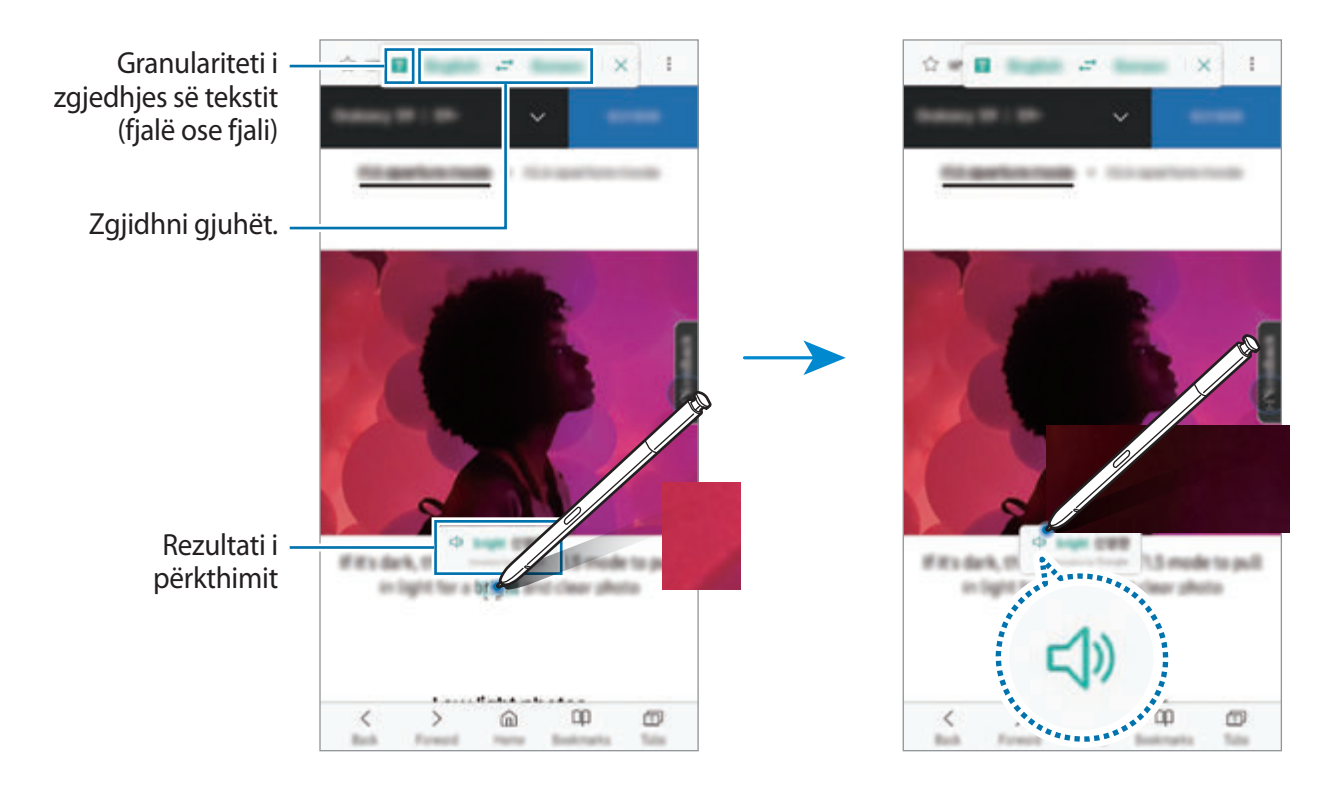

4 Për ta mbyllur përkthyesin, shtypni  $\times$  në panelin e përkthyesit.

## **Bixby Vision**

Kur mbani sipër S Pen mbi material, materiali njihet dhe do të shfaqen ikonat e disponueshme të kërkimit. Përdorni veçoritë për të kërkuar imazhe të ngjashme, për të dalluar dhe përkthyer tekst dhe shumë më tepër. Shikoni [Bixby Vision](#page-87-0) për më shumë informacion.

- 1 Aty ku ka një figurë në të cilën doni të kërkoni informacione përkatëse ose të nxirrni tekst, hapni panelin e komandës ajrore dhe shtypni **Bixby Vision**.
- 2 Mbani sipër S Pen mbi përmbajtjen që doni.

Aty ku njihet përmbajtja, do të shfaqen ikonat e disponueshme të kërkimit.

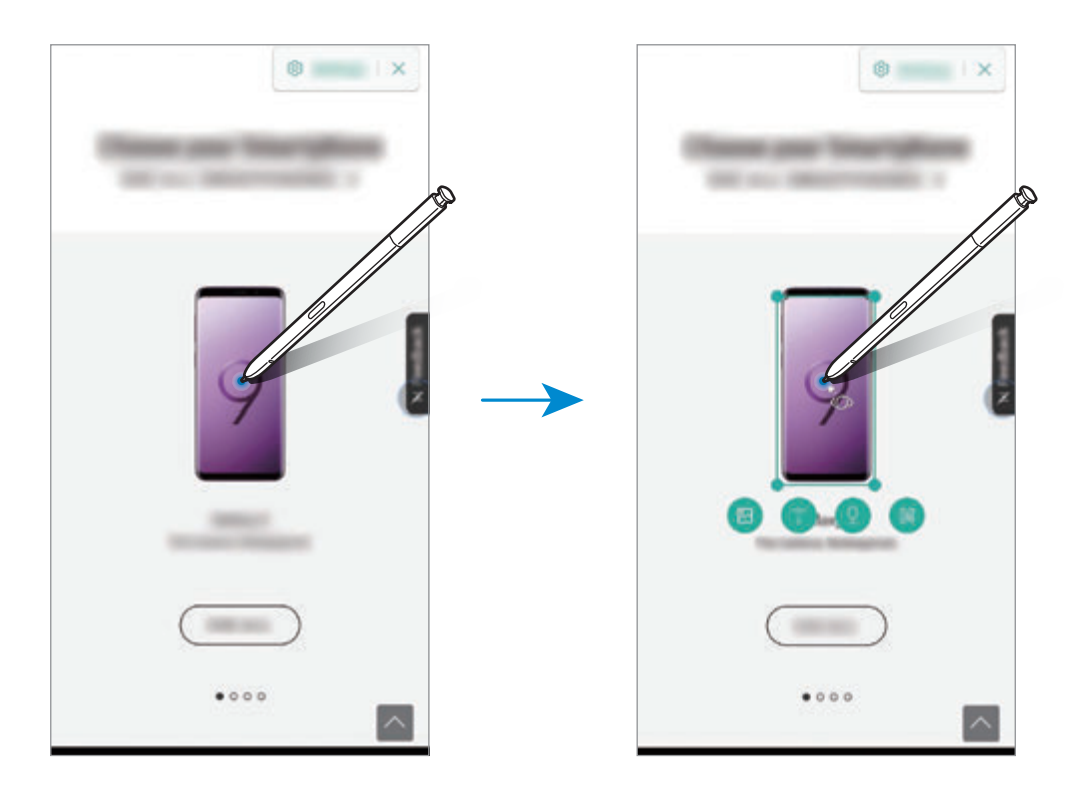

- 3 Zgjidhni një ikonë që doni.
- 4 Për të mbyllur Bixby Vision, shtypni  $\times$  në panelin e Bixby Vision.

# **Zmadho**

Mbani sipër S Pen mbi një pjesë të ekranit për ta zmadhuar.

Hapni panelin e komandave ajrore, shtypni **Zmadho**, dhe mbani sipër S Pen mbi pjesën që doni të zmadhoni.

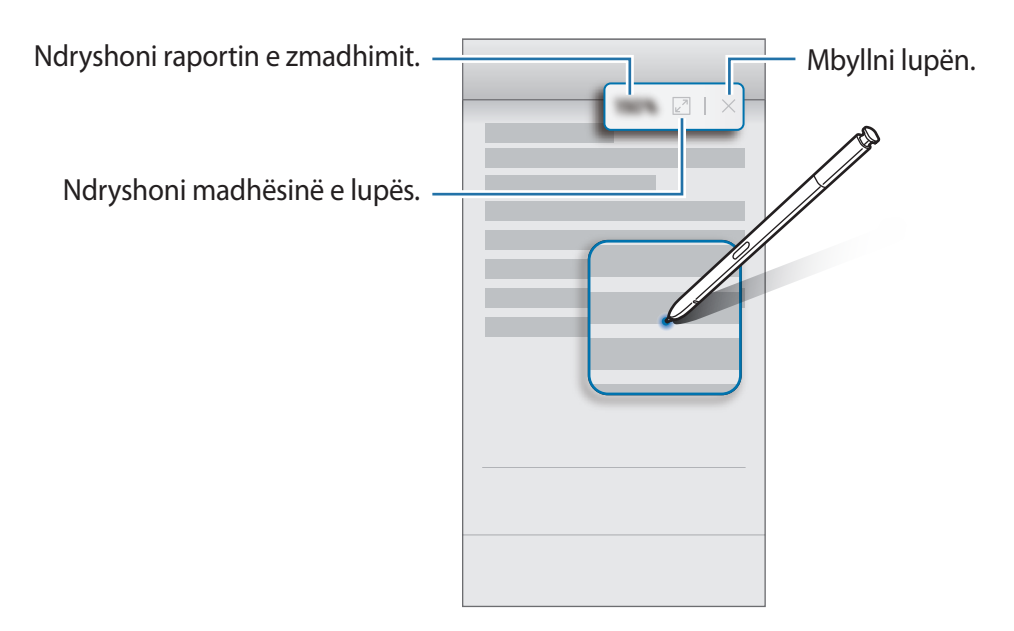

## **Vështrim**

Zvogëlojeni në miniaturë një aplikacion dhe mbani sipër S Pen mbi miniaturë për ta hapur aplikacionin në ekran të plotë.

Për shembull, hapni një aplikacion harte, panelin e komandave ajrore dhe pastaj shtypni **Vështrim**. Aplikacioni do të reduktohet në një miniaturë në fund të ekranit. Ndërsa shfletoni faqe interneti, mbani sipër S Pen mbi miniaturë për ta hapur aplikacionin e hartës në ekran të plotë dhe për të kërkuar vendet shpejt.

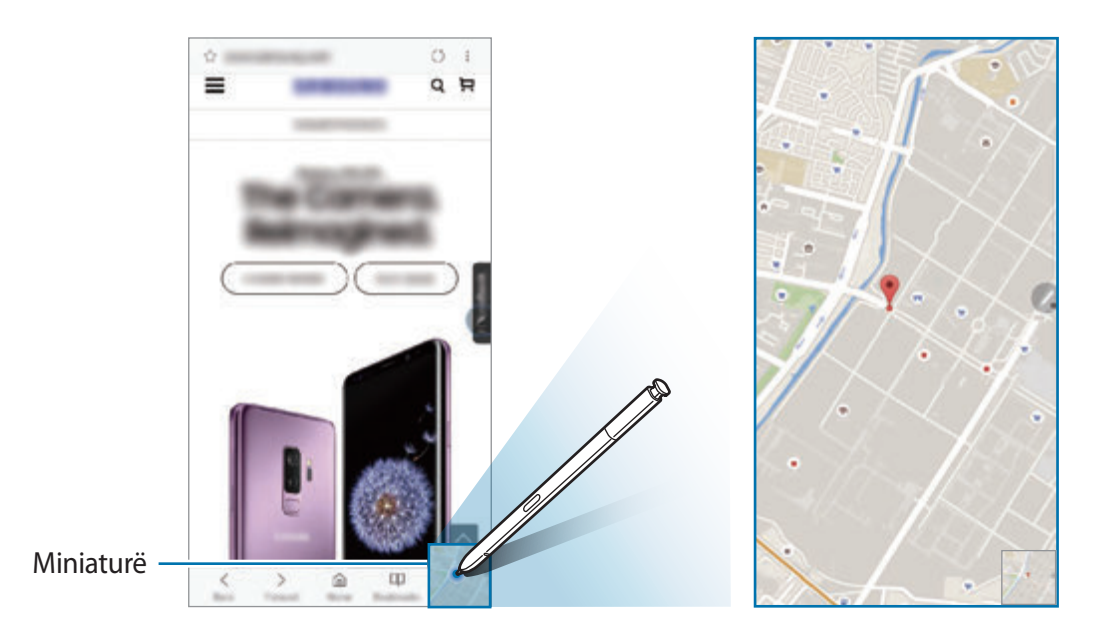

Mbani S Pen larg nga ekrani për ta zvogëluar aplikacionin në miniaturë përsëri.

Për ta mbyllur aplikacionin e minimizuar, shtypni dhe mbani shtypur miniaturën dhe tërhiqeni te **Hiq** në krye të ekranit.

# **Ngjyrosja**

Mund t'i ngjyrosni figurat e mundësuara nga PENUP. Krijoni punimet tuaja artistike duke përdorur ngjyra të ndryshme.

Hapni panelin e komandave ajrore, shtypni **Ngjyrosja**, dhe zgjidhni një figurë dhe pastaj filloni të ngjyrosni figurën. Kur të keni mbaruar, ruajeni figurën te **Galeria** ose postojeni në PENUP.

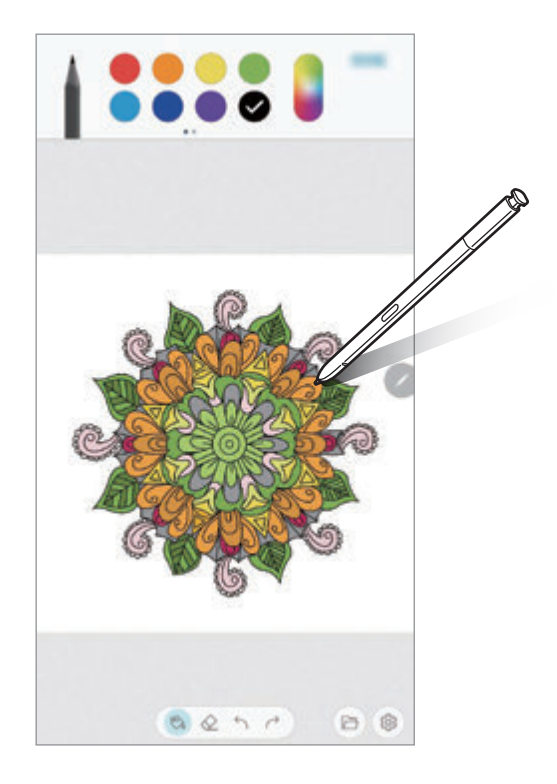

## **Pamja ajrore**

Mbani sipër S Pen mbi një artikull në ekran për të parë përmbajtje ose informacione në një dritare kërcyese.

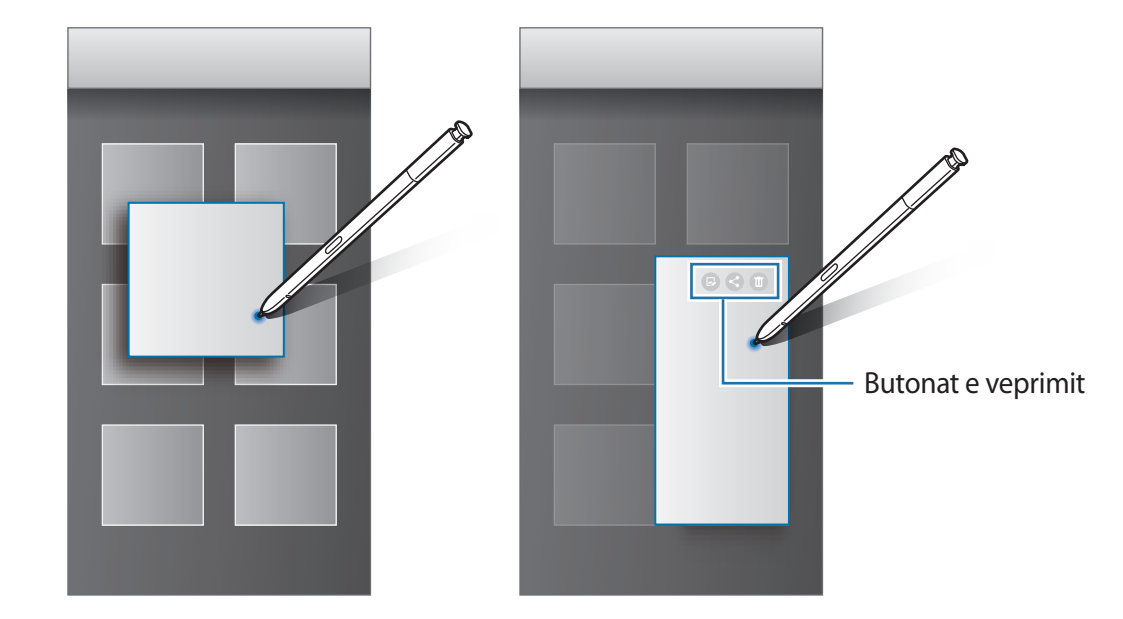

Në disa aplikacione, butonat Veprim do të shfaqen në dritaren e shikimit.

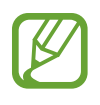

Nëse kjo veçori nuk është e aktivizuar, hapni aplikacionin **Cilësimet**, shtypni **Funksionalitete të avancuara** → **S Pen**, dhe pastaj shtypni çelësin **Pamja ajrore** për ta aktivizuar.

## **Pen Select**

Ndërsa shtypni dhe mbani shtypur butonin e S Pen, tërhiqeni S Pen mbi tekst ose lista artikujsh për të zgjedhur shumë artikuj ose tekst. Gjithashtu mund të kopjoni dhe ngjitni artikujt ose tekstin e zgjedhur në një aplikacion tjetër ose ta ndani me të tjerë.

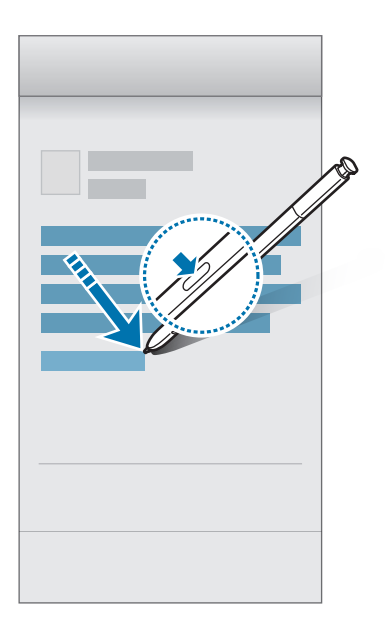

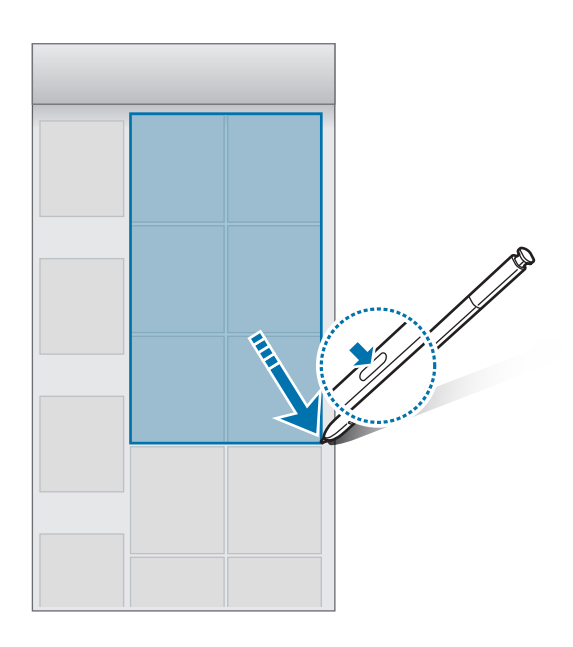

## **Memo ekrani fikur**

Mund të krijoni shpejt përkujtues duke shkruar në ekran pa e ndezur. Gjithashtu mund të ngulni ose ndryshoni një përkujtues në Always On Display.

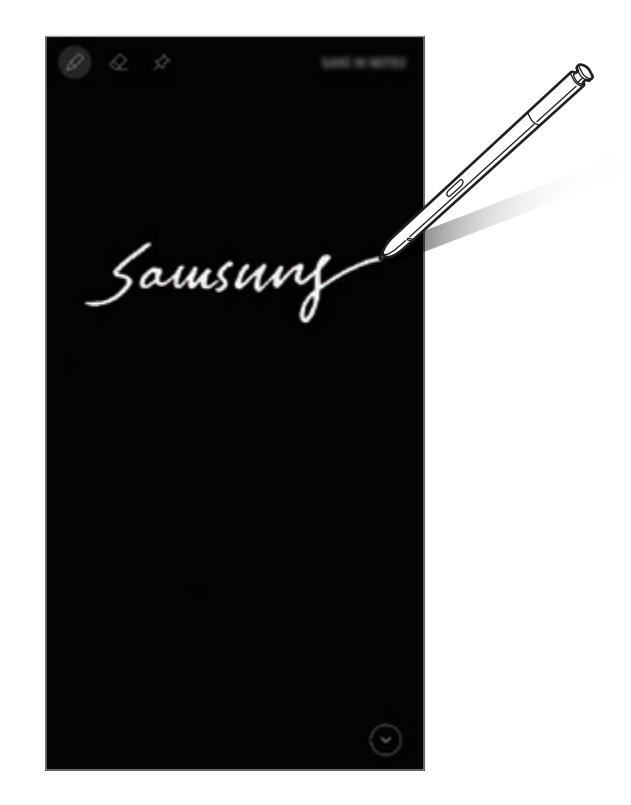

- Nëse kjo veçori nuk është e aktivizuar, hapni aplikacionin **Cilësimet**, shtypni **Funksionalitete të avancuara** → **S Pen**, dhe pastaj shtypni çelësin **Memo ekrani fikur** për ta aktivizuar.
	- Mund të krijoni përkujtues me ngjyra të ndryshme në varësi të ngjyrës së S Pen. Nëse doni ta bëni ngjyrën të bardhë, hapni aplikacionin **Cilësimet**, shtypni **Funksionalitete të avancuara** → **S Pen** → **Memo ekrani fikur**, dhe pastaj shtypni çelësin **Përdor ngjyrën karakt. të S Pen** për ta çaktivizuar. Nëse ngjyra e S Pen është e zezë, mund të krijoni përkujtues vetëm në të bardhë.

#### **Krijimi i një përkujtuesi në ekran të fikur**

- 1 Kur ekrani është i fikur, nxirreni S Pen ose shtypni ekranin me S Pen ndërsa shtypni dhe mbani shtypur butonin e S Pen.
- 2 Shkruani ose vizatoni një përkujtues. Për ta shtuar faqen, shtypni  $\odot$ .

3 Për ta ngulur përkujtuesin në Always On Display, shtypni **☆ → NGUL TE ALWAYS ON DISPLAY**. Përkujtuesi i ngulur nuk do të ruhet ende.

Për ta ruajtur përkujtuesin, shtypni **RUAJ TE SHËNIMET** ose futeni përsëri S Pen në vend. Përkujtuesi do të ruhet në Samsung Notes → <sup>→</sup> → Memo me ekranin fikur.

## **Shikimi i përkujtuesit të ngulur në Always On Display**

Kur ngulni një përkujtues në ekran të fikur, mund ta shikoni përkujtuesin në Always On Display.

Për ta ndryshuar përkujtuesin e ngulur, shtypni dy herë përkujtuesin. Nëse ngulni përkujtuesin e ndryshuar përsëri në ekranin Always On Display, përkujtuesi origjinal do të ruhet në **Samsung Notes** →  $\equiv$  → Memo me ekranin fikur.

Për të minimizuar përkujtuesin e ngulur, shtypni dy herë  $(x^2)$ . Përkujtuesi do të shfaqet si ikonë  $\mathbb O$  në Always On Display. Për ta parë përkujtuesin përsëri, shtypni dy herë  $\mathbb O$ .

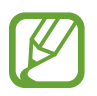

Nëse nuk bëni asnjë veprim për një periudhë të caktuar pasi keni hapur një përkujtues, atëherë përkujtuesi do të minimizohet automatikisht.

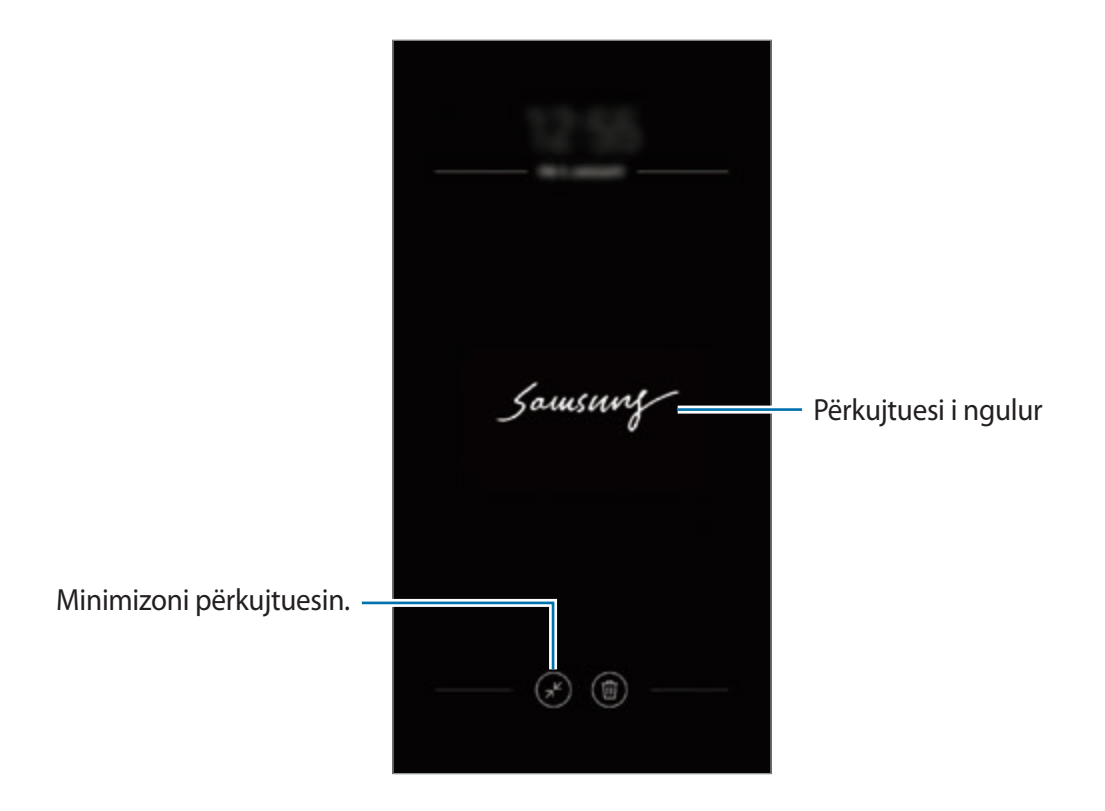

## **Zhbllokimi i ekranit duke përdorur S Pen**

Nëse ekrani është i kyçur ndërkohë që S Pen është i lidhur, mund ta zhbllokoni ekranin duke shtypur butonin e S Pen.

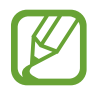

- Veçoria **Zhblloko me S Pen në distancë** është e disponueshme vetëm kur është konfiguruar mënyra e kyçjes së ekranit.
- Për të përdorur këtë veçori, S Pen duhet të jetë i lidhur me pajisjen tuaj.
- 1 Hapni aplikacionin **Cilësimet** dhe shtypni **Funksionalitete të avancuara** <sup>→</sup> **S Pen** <sup>→</sup> **Zhblloko me S Pen në distancë**.
- 2 Shtypni **Zhblloko me S Pen në distancë** <sup>→</sup> **OK**.
- 3 Zhbllokojeni ekranin duke përdorur metodën e zhbllokimit të ekranit të caktuar më parë. Tani mund të zhbllokoni ekranin duke shtypur butonin e S Pen.

# **Bixby**

# **Hyrje**

Bixby është një shërbim inteligjent me zë i cili ju ndihmon ta përdorni më lehtë pajisjen.

Mund të flisni me Bixby ose të shkruani tekst. Bixby do të hapë një funksion që kërkoni ose do t'ju tregojë informacionet që doni. Gjithashtu mëson modelet dhe ambientet e përdorimit. Sa më shumë të mësojë rreth jush, aq më mirë do t'ju kuptojë.

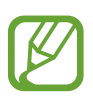

- Për të përdorur Bixby, pajisja juaj duhet të jetë e lidhur me Wi-Fi ose rrjet celular.
- Për të përdorur Bixby, duhet të regjistroni dhe të hyni në llogarinë tuaj Samsung.
- Bixby është i disponueshëm vetëm në disa gjuhë, dhe disa veçori të caktuara mund të mos jenë të disponueshme në varësi të rajonit.

# **Hapja e Bixby**

Kur hapni Bixby për herë të parë, do të shfaqet faqja prezantuese e Bixby. Duhet të zgjidhni gjuhën për t'u përdorur me Bixby, të regjistroni dhe të hyni në llogarinë tuaj Samsung sipas udhëzimeve në ekran dhe të pranoni rregullat dhe kushtet.

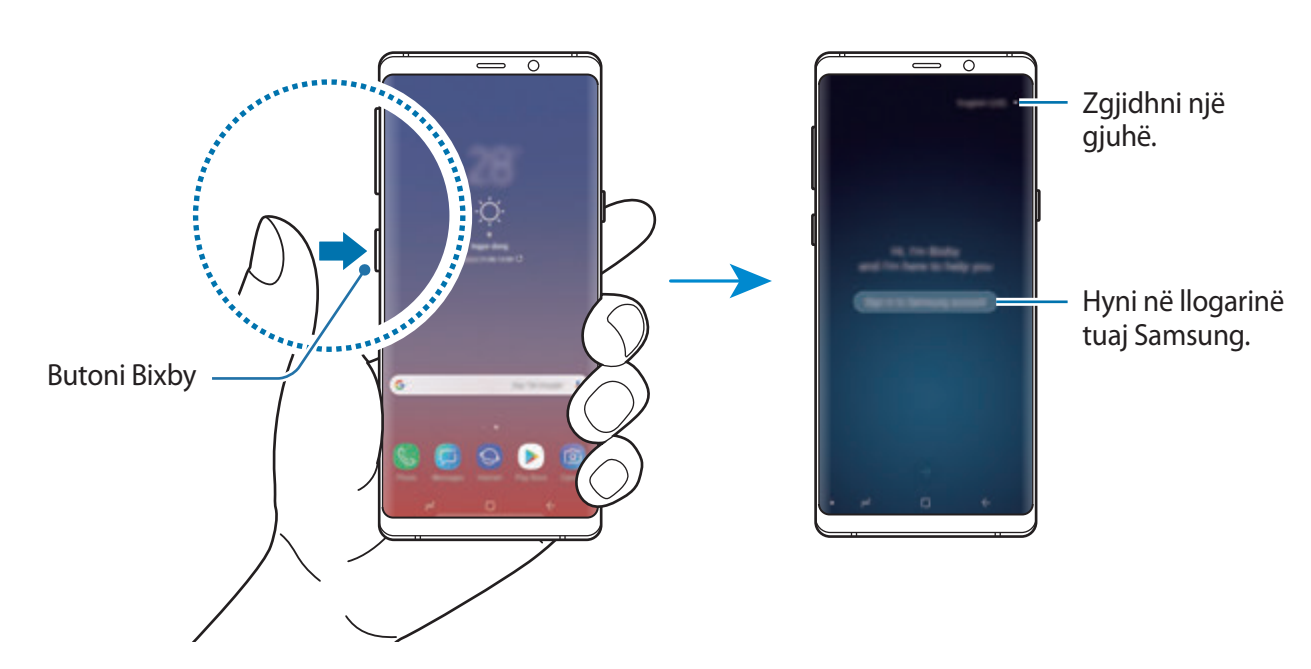

1 Shtypni butonin Bixby.

Aplikacionet dhe veçoritë

- 2 Zgjidhni gjuhën për të përdorur me Bixby.
- 3 Ndiqni udhëzimet në ekran për të hyrë në llogarinë tuaj Samsung.

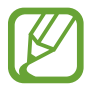

Nëse keni hyrë tashmë, informacionet e llogarisë suaj do të shfaqen në ekran.

- $4$  Shtypni  $\rightarrow$ .
- $5$  Lexoni dhe pranoni rregullat dhe kushtet dhe shtypni $\rightarrow$ .
- 6 Shtypni  $\ominus$  dhe ndiqni udhëzimet në ekran për të regjistruar zërin.
- $7$  Shtypni  $\sim$  për të mbaruar konfigurimin.

Do të shfaqet ekrani i Bixby.

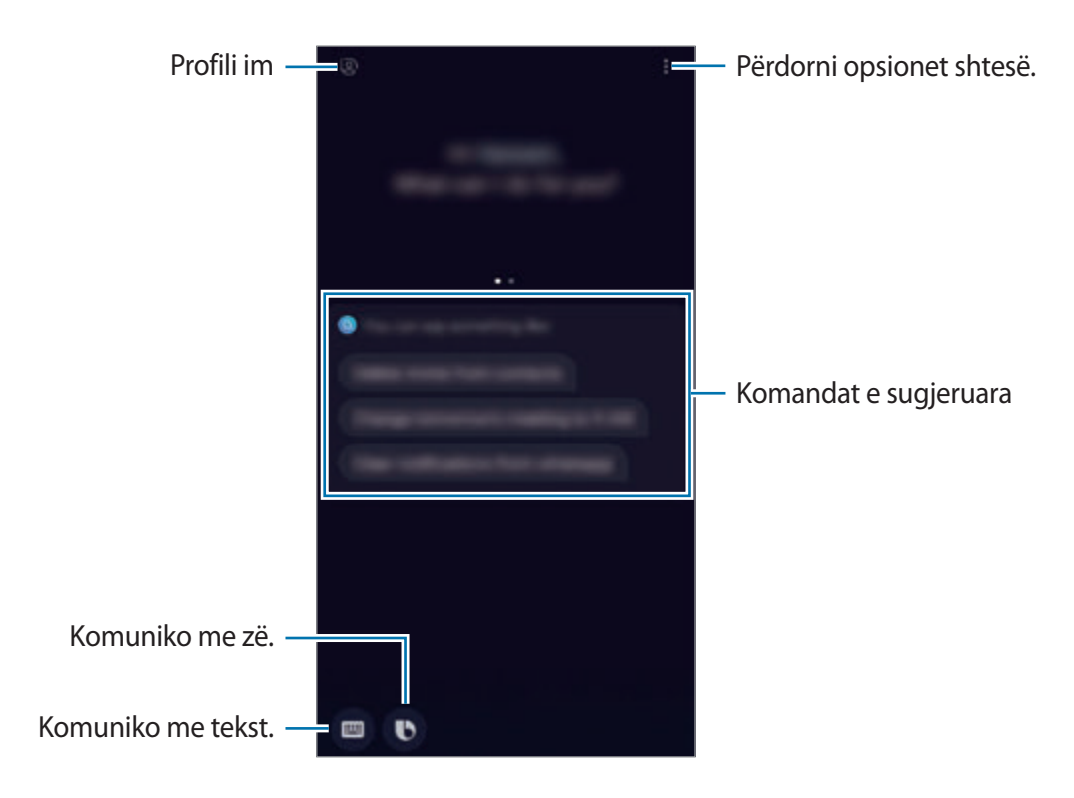

## **Përdorimi i Bixby**

Kur i thoni Bixby atë që doni, Bixby do të hapë funksionet përkatëse ose të do tregojë informacionin që kërkuat.

Ndërkohë që shtypni dhe mbani shtypur butonin Bixby, thuajini Bixby atë që doni, dhe pastaj lëshoni gishtin nga butoni kur të keni mbaruar së foluri.

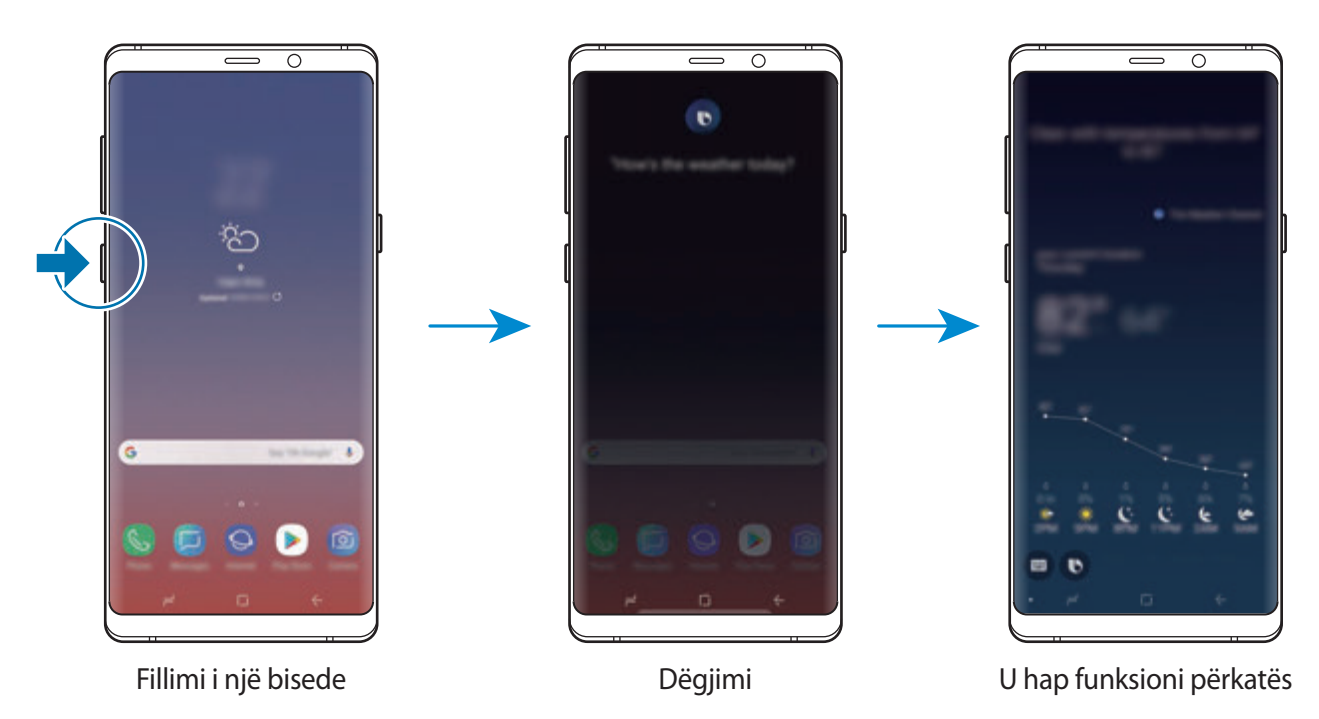

Nëse Bixby ju pyet gjatë një bisede, ndërkohë që shtypni dhe mbani shtypur butonin Bixby, përgjigjuni Bixby. Ose shtypni  $\bigodot$  dhe përgjigjuni Bixby.

## **Përdorimet e Bixby**

Për të parë mënyra të tjera si të përdorni Bixby, shtypni butonin Bixby dhe pastaj lëvizni majtas në ekran.

Mund të shikoni shërbimet e mbështetura nga Bixby dhe shembuj të komandave.

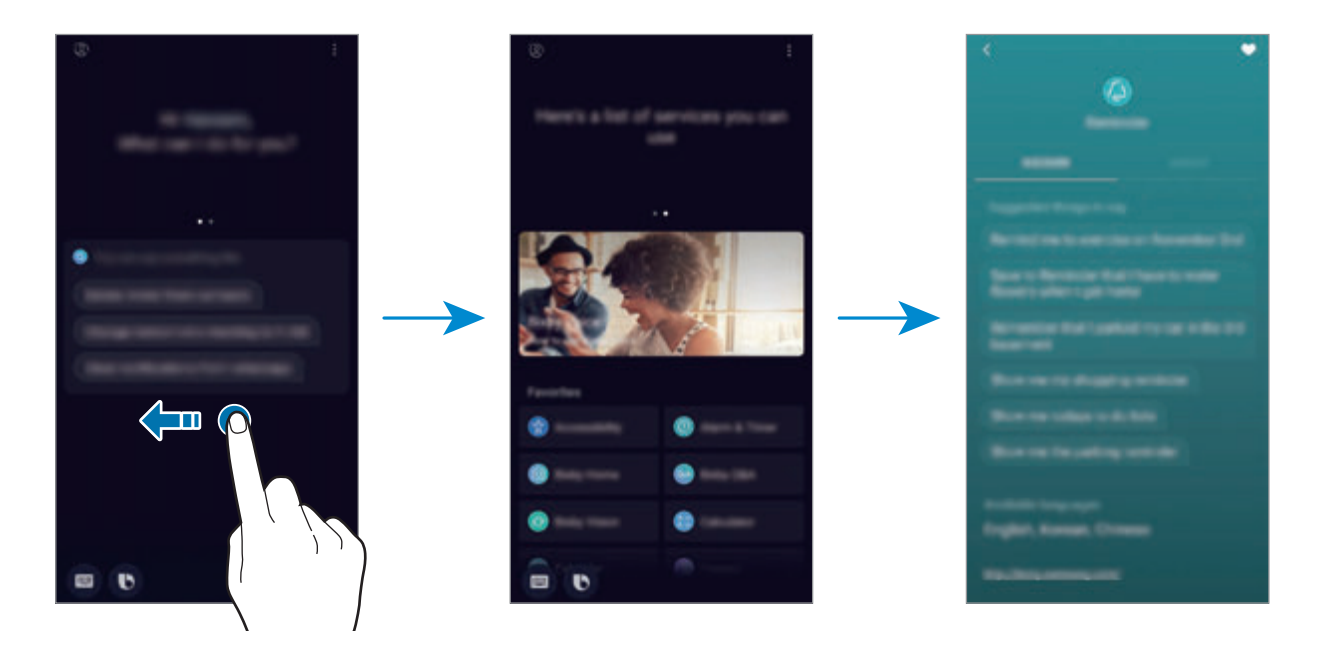

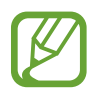

Disa veçori mund të mos jenë të disponueshme në varësi të rajonit ose ofruesit të shërbimit.

# <span id="page-87-0"></span>**Bixby Vision**

Bixby Vision është një shërbim që ofron informacion, si imazhe të ngjashme, vende, tekst të përkthyer dhe kode QR. Bixby Vision i dallon objektet shumë shpejt dhe saktë edhe kur nuk ia di emrin.

Përdorni veçoritë e mëposhtme të Bixby Vision.

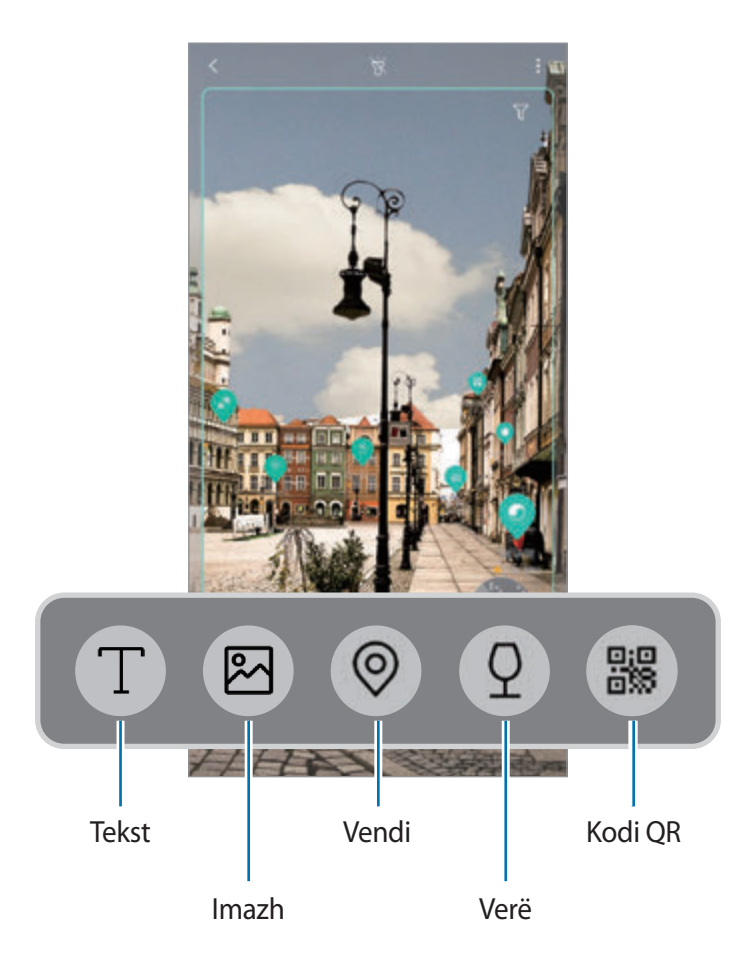

- 
- Për ta përdorur këtë veçori, pajisja duhet të jetë e lidhur me Wi-Fi ose një rrjet celular.
- Për ta përdorur këtë veçori, duhet të regjistroheni dhe të hyni në llogarinë tuaj Samsung.
- Veçoritë e disponueshme dhe rezultatet e kërkimit mund të ndryshojnë në varësi të rajonit ose ofruesit të shërbimit.
- Kjo veçori mund të mos jetë e disponueshme ose mund të mos merrni rezultate të sakta kërkimi në varësi të madhësisë, formatit ose rezolucionit të imazhit.
- Samsung nuk është përgjegjës për informacionet e produktit të dhëna nga Bixby Vision.

## **Hapja e Bixby Vision**

- 1 Hapni Bixby Vision duke përdorur një nga këto metoda.
	- Në aplikacionin **Kamera**, zgjidhni metodën **AUTO** dhe shtypni .
	- $\cdot$  Në aplikacionin **Galeria**, zgjidhni një imazh dhe shtypni  $\circled{C}$ .
	- Në aplikacionin **Internet**, shtypni dhe mbani shtypur një imazh dhe shtypni **Bixby Vision**.
	- Fotografoni një ekran dhe zgjidhni **Bixby Vision** në shiritin e mjeteve.
	- Nëse keni shtuar ikonën e aplikacionit Bixby Vision në ekranin fillestar dhe ekranin e aplikacioneve, hapni aplikacionin **Bixby Vision**.
- 2 Zgjidhni veçorinë që doni.
- 3 Mbajeni objektin brenda ekranit për ta njohur.

Kur objekti njihet, rezultatet e kërkimit do të shfaqen në ekran.

Për të parë më shumë informacion, shtypni ikonën e veçorive ose zgjidhni një rezultat kërkimi.

#### **Përkthimi ose nxjerrja e tekstit**

Njihni dhe tregoni tekstin e përkthyer në ekran. Gjithashtu mund të nxirrni tekst nga një dokument ose skedar imazhi.

Për shembull, nëse doni të dini çfarë thotë një tabelë ndërsa udhëtoni jashtë, përdorni veçoritë e Bixby Vision. Pajisja do të përkthejë tekstin e tabelës në gjuhën që zgjidhni.

- 1 Kur keni një figurë ose objekt që doni, hapni Bixby Vision.
- 2 Zgjidhni  $\Gamma$  dhe mbajeni tekstin brenda ekranit për ta njohur. Teksti i përkthyer do të shfaqet në ekran.
	- Për të nxjerrë tekstin, shtypni  $\mathbb{T}$ . Mund të ndani ose të ruani tekstin e nxjerrë.
	- Për të ndryshuar burimin ose gjuhën e synuar, shtypni panelin e cilësimeve të gjuhës në krye të ekranit.

#### **Kërkimi i imazheve të ngjashme**

Kërkoni online imazhe të ngjashme me objektin e njohur. Mund të shikoni imazhe të ndryshme me karakteristika të ngjashme me objektin, si ngjyra ose forma.

Për shembull, nëse doni të dini titullin e një fotoje ose imazhi, përdorni veçoritë e Bixby Vision. Pajisja do të kërkojë dhe do t'ju tregojë informacionet përkatëse ose imazhe me karakteristika të ngjashme.

- 1 Kur keni një figurë ose objekt që doni, hapni Bixby Vision.
- $2$  Zgjidhni  $\blacksquare$  dhe mbajeni objektin brenda ekranit për ta njohur.
- $3$  Shtypni  $\blacksquare$  ose zgjidhni një rezultat kërkimi në ekran.

Do të shfaqen imazhe të ngjashme.

#### **Kërkimi i vendeve pranë**

Kërkoni informacione rreth vendeve pranë duke njohur vendndodhjen tuaj aktuale.

Për shembull, nëse doni të kërkoni për kafe pranë, përdorni veçoritë e Bixby Vision. Pajisja do të kërkojë dhe do t'ju tregojë kafetë pranë.

- 1 Kur keni një vend ose objekt që dëshironi, hapni Bixby Vision.
- 2 Zgjidhni <sup>®</sup> dhe vendoseni ose mbajeni objektin brenda ekranit për ta njohur.

Mund të shikoni informacione bazë rreth vendeve pranë.

Nëse doni të kërkoni vende në një drejtim tjetër, drejtoni kamerën tek drejtimi.

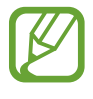

Nëse po përdorni Bixby Vision me kamerën, mund të shikoni vendndodhjen tuaj aktuale dhe informacionet e motit. Për të parë vendndodhjen tuaj aktuale në hartë, drejtoni kamerën drejt tokës. Për të parë informacionet e motit, drejtoni kamerën drejt qiellit.

 $3$  Shtypni  $\circledcirc$  ose zgjidhni një rezultat kërkimi në ekran. Pajisja do të tregojë informacione të vendeve pranë.

#### **Kërkimi për informacione vere**

Gjeni informacionet nga një etiketë vere dhe kërkoni informacione mbi verën.

Për shembull, nëse gjeni verën tuaj të preferuar ose doni të dini më shumë rreth një vere, përdorni veçoritë e Bixby Vision.

- 1 Kur keni një figurë ose objekt që doni, hapni Bixby Vision.
- $2$  Zgjidhni  $9$  dhe mbajeni etiketën e verës brenda ekranit për ta njohur.
- $3$  Shtypni  $\Omega$  ose zgjidhni një rezultat kërkimi në ekran. Do të shfaqen informacionet rreth etiketës së verës.

## **Leximi i kodeve QR**

Njihni kodet QR dhe shikoni një sërë informacionesh si faqet e internetit, fotot, videot, hartat dhe kartëvizitat.

- 1 Kur keni një figurë ose objekt që doni, hapni Bixby Vision.
- $2$  Zgjidhni  $\bullet$  dhe mbajeni kodin QR brenda ekranit për ta njohur.

Do të shfaqen informacionet e lidhura me kodin QR.

### **Shkarkimi i veçorive shtesë**

Mund të shkarkoni veçori të ndryshme të Bixby Vision.

Në ekranin Bixby Vision, shtypni ↓ → **SHTO** dhe shkarkoni aplikacionet ose veçoritë.

# **Bixby Home**

Në ekranin Bixby Home, mund të shikoni shërbime dhe informacione të rekomanduara që ofron Bixby duke analizuar modelet dhe rutinën e përdorimit tuaj.

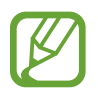

- Për të parë më shumë materiale, lidhuni me një rrjet Wi-Fi ose celular.
- Për ta përdorur plotësisht këtë veçori, duhet të regjistroheni dhe të hyni në llogarinë tuaj Samsung.

#### **Hapja e Bixby Home**

1 Në ekranin fillestar, lëvizni djathtas.

Do të shfaqet ekrani Bixby Home.

Kua hapni këtë veçori për herë të parë ose pas bërjes së një rivendosje të të dhënave, ndiqni udhëzimet në ekran për të përfunduar konfigurimin.

2 Lëvizni lart ose poshtë për të parë përmbajtjet e rekomanduara.

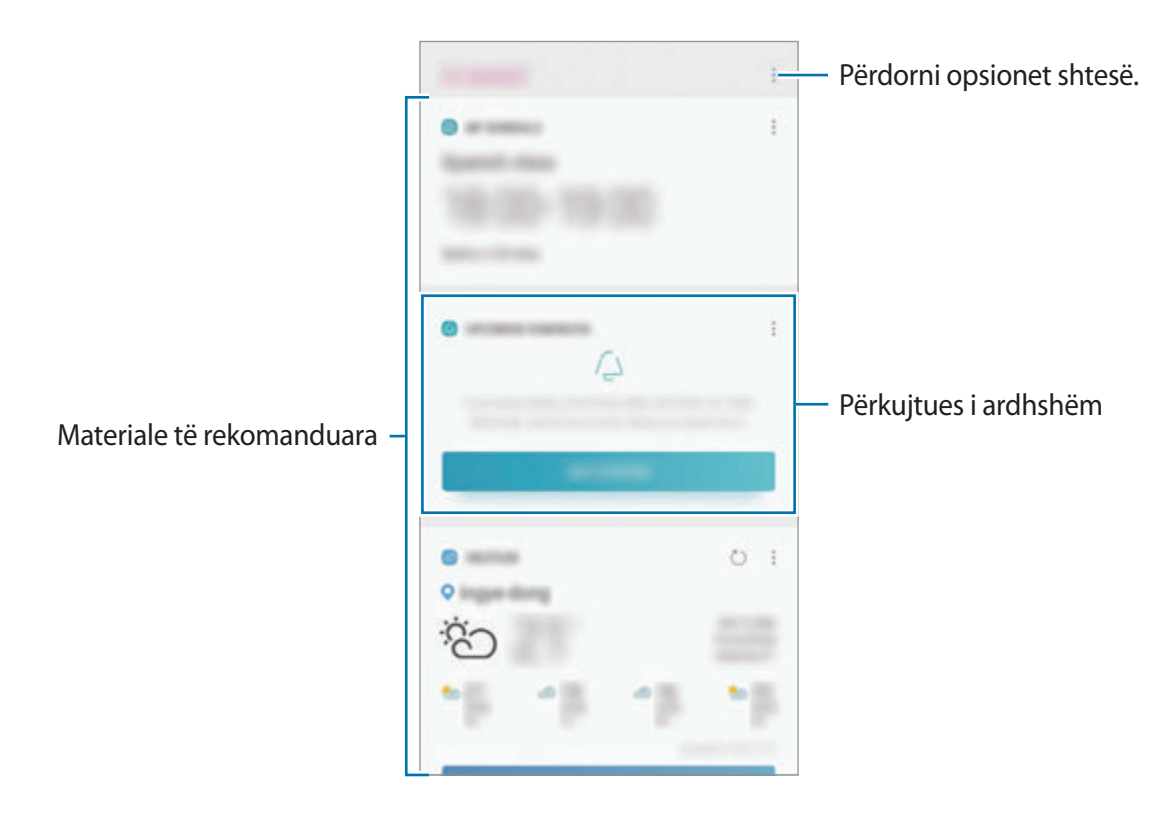

3 Për të mbyllur Bixby Home, lëvizni majtas në ekran ose shtypni butonin Prapa.

#### **Përdorimi i materialeve të rekomanduara në Bixby Home**

Kur hapni Bixby Home, mund të shikoni materialet që përditësohen shpesh si karta. Lëvizni lart ose poshtë për të parë kartat.

Për shembull, rrugës për në zyrë në mëngjes, mund të shikoni programin e ditës suaj dhe të planifikoni muzikën tuaj të preferuar në ekranin Bixby Home. Në mbrëmje, mund të shikoni alarmet, të shikoni aktivitetin ditor dhe të shikoni postimet e miqve tuaj.

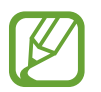

Përmbajtja dhe rendi i kartave përditësohen automatikisht në intervalin e caktuar. Për t'i përditësuar kartat manualisht, rrëshqitni poshtë në ekran.

**Ndryshimi i listës së kartave**

- Për ta ngulur një kartë në krye të ekranit Bixby Home, shtypni → **Ngulit në krye**. Për ta hequr një kartë, shtypni • → **Cnqulite**.
- Për ta fshehur një kartë nga lista, shtypni → **Fshihe për momentin**. Ose ndryshe, tërhiqeni kartën në të djathtë.
- Për të mos e shfaqur më një kartë në listë, shtypni → **Mos e trego më**.

**Zgjedhja e aplikacioneve për t'u shfaqur si karta.**

Shtoni ose fshini aplikacionet që shfaqen si karta në ekranin Bixby Home.

Në ekranin Bixby Home, shtypni → **Cilësimet** → **Kartat** dhe shtypni çelësat pas artikujve për t'i shtuar ose fshirë ato.

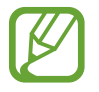

Nëse një aplikacion nuk është i instaluar në pajisje, duhet ta instaloni për ta përdorur. Në ekranin Bixby Home, shtypni → **Cilësimet** → **Kartat** dhe pastaj shkarkoni një aplikacion.

#### **Personalizimi i parametrave të Bixby Home**

Në ekranin Bixby Home, shtypni •→ Cilësimet.

- **Samsung account**: Shikoni informacionet e llogarisë tuaj Samsung.
- **Kartat**: Zgjidhni aplikacionet për t'u shfaqur si karta në ekranin Bixby Home.
- **Njoftimet**: Vendosni të merrni njoftime rreth kartave Bixby Home.
- **Privatësia**: Vendosni të përdorni shërbimet interaktive dhe të personalizuara të Bixby për të rritur eksperiencën tuaj.
- **Rreth Bixby Home**: Shikoni versionin dhe informacione ligjore të Bixby Home.

# **Reminder**

Krijoni përkujtues për të programuar gjërat për t'u bërë ose për të parë përmbajtjet më vonë. Do të merrni njoftime në kohë ose vend të caktuar për çdo përkujtues.

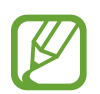

- Për të marrë njoftime më të sakta, lidhuni me një rrjet Wi-Fi ose celular.
- Për ta përdorur plotësisht këtë veçori, duhet të regjistroheni dhe të hyni në llogarinë tuaj Samsung.
- Për të përdorur përkujtuesit e vendndodhjeve, duhet të aktivizohet veçoria GPS.

### **Hapja e Reminder**

Mund ta hapni Reminder nga Bixby Home.

1 Në ekranin fillestar, lëvizni djathtas.

Do të shfaqet ekrani Bixby Home.

2 Shtypni **FILLO** në kartën **PËRKUJTESA SË AFËRMI**.

Do të shfaqet faqja hyrëse e Reminder.

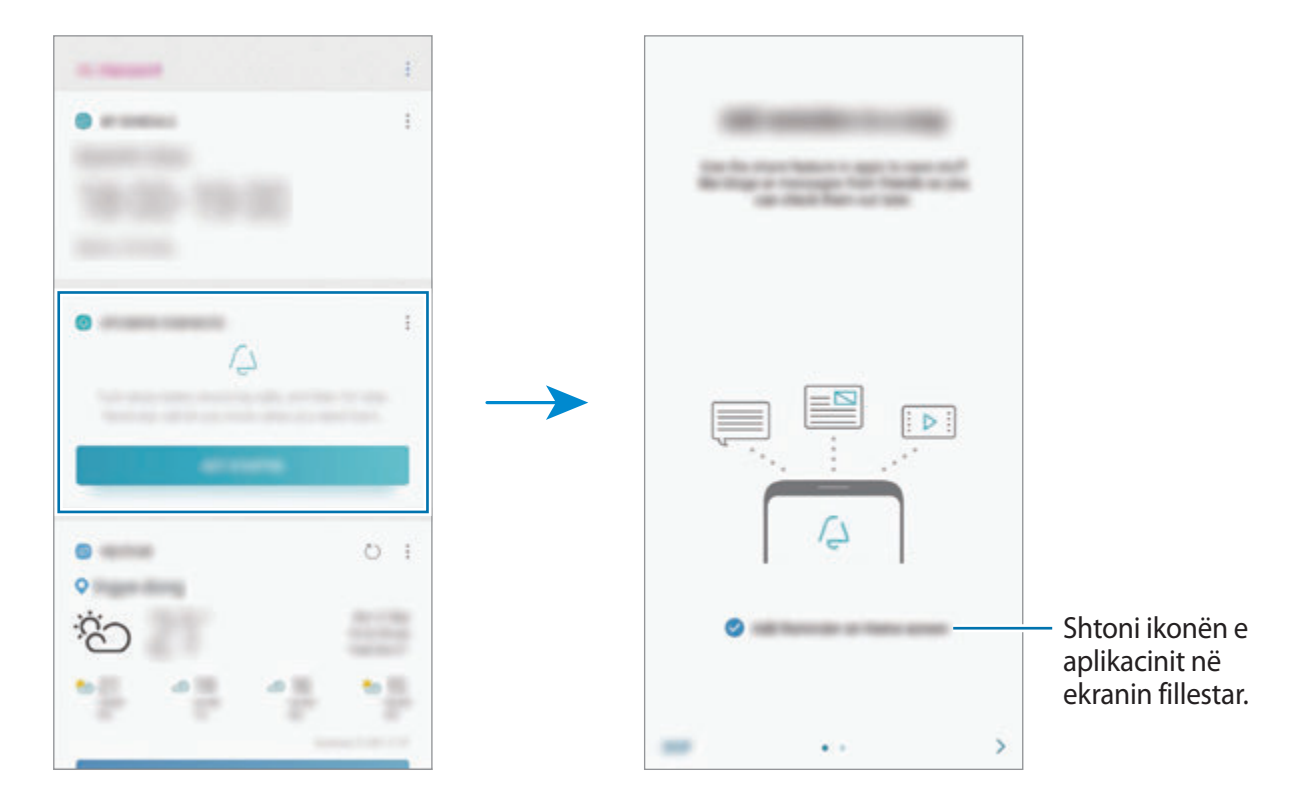

#### 3 Shtypni **FILLO**.

Nëse është i shënuar opsioni **Shto Reminder në Ekranin bazë**, mund të hapni aplikacionin **Reminder** (  $\triangle$  ) nga ekrani fillestar.

#### **Krijimi i përkujtuesve**

Krijoni përkujtues dhe metoda të ndryshme. Reminder do t'ju lajmërojë nëse krijoni një përkujtues me një kohë ose vend të caktuar. Gjithashtu mund të ruani materiale të ndryshme si një përkujtues të vetëm ose adresa faqesh interneti dhe t'i shikoni më vonë.

Për shembull, krijoni një përkujtues për t'ju lajmëruar 'Ujit lulet kur të shkosh në shtëpi'.

- 1 Hapni aplikacionin **Reminder**.
- 2 Shtypni **Shkruaj një përkujtesë** dhe shkruani 'Ujit lulet'.
- 3 Shtypni **Cilëso kushtet** <sup>→</sup> **Zgjidh një vend** dhe vendoseni vendndodhjen te shtëpia.
- 4 Shtypni **KUR TË ARRIJ NË** <sup>→</sup> **U KRYE**.

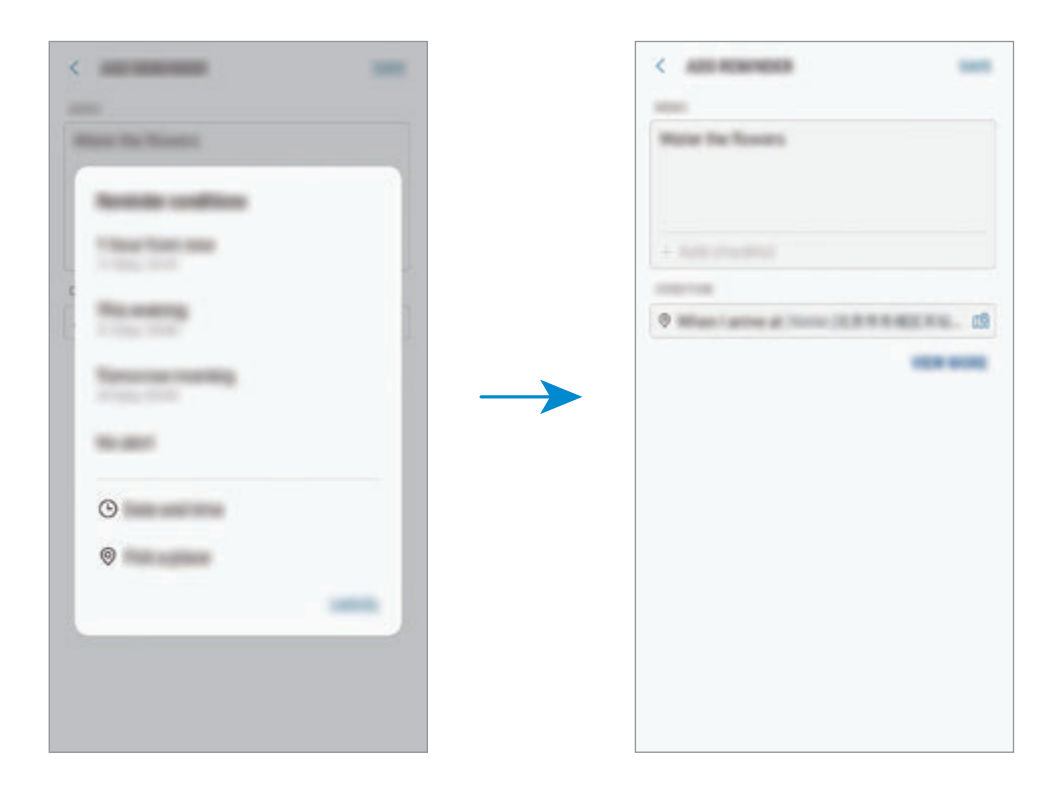

5 Shtypni **RUAJ** për ta ruajtur përkujtuesin.

Kur të mbërrini në shtëpi, do të shfaqet njoftimi 'Ujit lulet'.

**Krijimi i përkujtuesve me Bixby**

Shtypni dhe mbani shtypur butonin Bixby dhe thoni "Më kujto të ujit lulet kur të shkoj në shtëpi". Bixby do të fillojë ta ruajë si përkujtues atë që thatë.

#### **Kontrollimi i njoftimeve të përkujtuesve**

Në orën ose vendndodhjen aktuale, do të shfaqet një dritare kërcyese njoftimi. Shtypni **U KRYE** ose **PËRGJUMJE**.

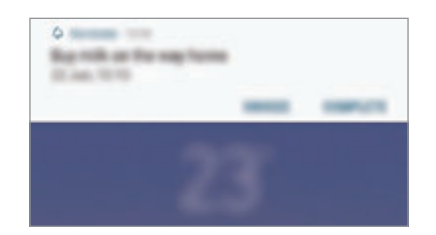

#### **Shikimi i listës së përkujtuesve**

Hapni aplikacionin **Reminder** për të parë listën e përkujtuesve. Për të parë detajet e përkujtuesit, zgjidhni një përkujtues.

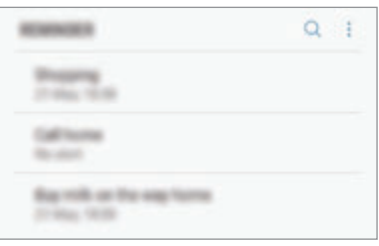

**Ndryshimi i detajeve të përkujtuesit**

Shtoni ose ndryshoni detajet e përkujtuesit të tilla si shpeshtësia, data dhe ora ose vendndodhja.

- 1 Në listën e përkujtuesve, zgjidhni një përkujtues për ta ndryshuar dhe shtypni **EDITO**. Ose ndryshe, tërhiqeni përkujtuesin djathtas dhe shtypni **Edito**.
- 2 Ndryshoni kushtet dhe shtypni **RUAJ**.

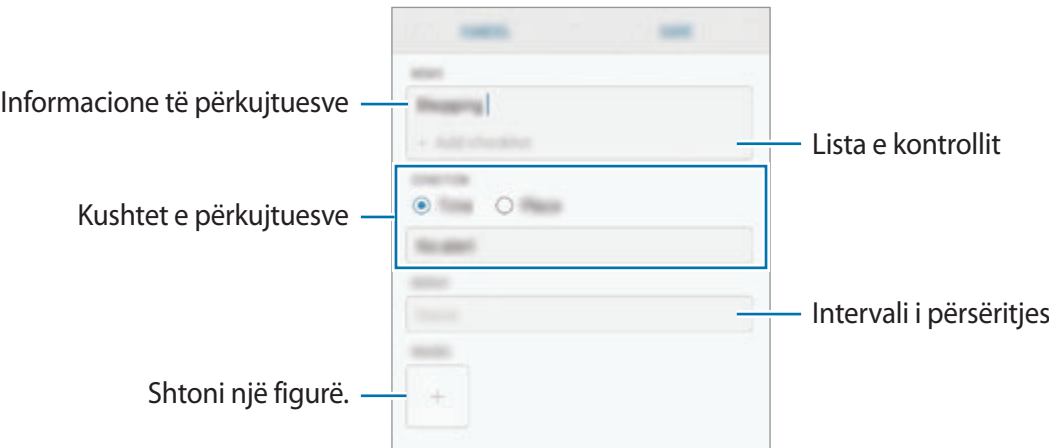

## **Përfundimi i përkujtuesve**

Shënoni përkujtuesit që nuk ju duhen duke i shënuar si të përfunduar.

Në listën e përkujtuesve, zgjidhni një përkujtues dhe shtypni **U KRYE**. Ose ndryshe, tërhiqeni përkujtuesin në të majtë.

**Rivendosja e përkujtuesve**

Rivendosni përkujtuesit që janë përfunduar.

- 1 Në listën e përkujtuesve, shtypni <sup>→</sup> **Përfundoi** <sup>→</sup> **EDITO**.
- 2 Shënoni gjërat që doni t'i rivendosni dhe shtypni **RESTAURO**.

Përkujtuesit do të shtohen në listën e përkujtuesve dhe ju do të rikujtoheni në oraret e caktuara.

## **Fshirja e përkujtuesve**

Për të fshirë një përkujtues, tërhiqeni përkujtuesin djathtas dhe shtypni **Hiq**. Për të fshirë disa përkujtues, shtypni dhe mbani shtypur një përkujtues, shënoni përkujtuesit që doni të fshini dhe pastaj shtypni **HIQ**.

# **Telefon**

## **Hyrje**

Bëni ose përgjigjuni telefonatave me zë dhe me video.

## **Bërja e telefonatave**

- 1 Hapni aplikacionin **Telefon** dhe vendosni një numër telefoni. Nëse nuk shfaqen butonat e numrave në ekran, shtypni për të hapur butonat.
- 2 Shtypni **O** për të bërë një telefonatë me zë, ose shtypni <sub>[1]</sub> për të bërë një telefonatë video. Për modelet me dy karta SIM, shtypni **cë ose të për të bërë një telefonatë me zë.**

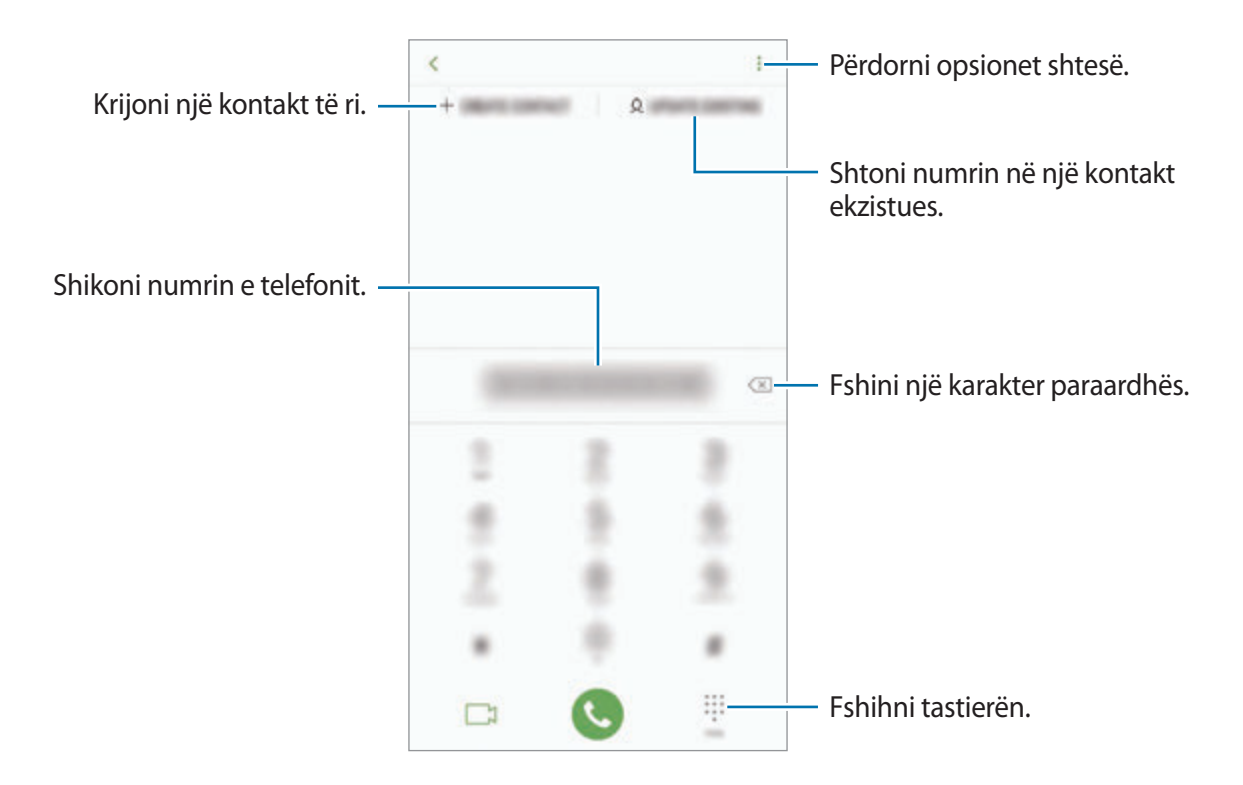

#### **Bërja e telefonatave nga regjistrat e thirrjeve ose lista e kontakteve**

Shtypni **SË FUNDI** ose **KONTAKTET**, dhe pastaj rrëshqitni djathtas mbi një kontakt ose një numër telefoni për të bërë një telefonatë.

Nëse kjo veçori është e çaktivizuar, hapni aplikacionin **Cilësimet**, shtypni **Funksionalitete të avancuara**, dhe pastaj shtypni çelësin **Rrëshqit për thirrje/drg mszhe** për ta aktivizuar.

#### **Përdorimi i telefonimit të shpejtë**

Vendosni numrat e telefonimit të shpejtë për të bërë telefonata shpejt.

Për të vendosur një numër në telefonimin e shpejtë, shtypni KONTAKTET → •<br>
■ Numrat e **thirrjes shpejtë**, zgjidhni një numër telefonimi të shpejtë, dhe pastaj shtoni një numër telefoni.

Për të bërë një telefonatë, shtypni dhe mbani shtypur një numër telefonimi të shpejtë në tastierë. Për numrat e telefonimit të shpejtë nga 10 e sipër, shtypni shifrën(at) e parë të numrit, dhe pastaj shtypni dhe mbani shtypur shifrën e fundit.

Për shembull, nëse keni vendosur numrin **123** si numër telefonimi të shpejtë, shtypni **1**, shtypni **2**, dhe pastaj shtypni e mbani shtypur **3**.

#### **Bërja e telefonatave nga ekrani i kyçur**

Në ekranin e kyçur, tërhiqeni is jashtë rrethit.

### **Bërja e një telefonate ndërkombëtare**

- 1 Shtypni për të hapur tastierën nëse tastiera nuk shfaqet në ekran.
- 2 Shtypni dhe mbani shtypur **0** derisa të shfaqet shenja **+**.
- $3$  Formoni kodin e shtetit, kodin e zonës, dhe numrin e telefonit dhe pastaj shtypni $\bullet$ .

Për modelet me dy SIM, formoni prefiksin e shtetit, prefiksin e zonës dhe numrin e telefonit dhe pastaj shtypni **të** ose  $\mathbf{e}$ .

## **Marrja e telefonatave**

#### **Përgjigja e një telefonate**

Kur vjen një thirrje, tërhiqeni i jashtë rrethit të madh.

#### **Refuzimi i një telefonate**

Kur vjen një thirrje, tërhiqeni o jashtë rrethit të madh.

Për të dërguar një mesazh kur refuzoni një telefonatë hyrëse, tërhiqeni shiritin **DËRGO MESAZH** lart. Mund të dërgoni një mesazh tekst ose një ngjitëse për të refuzuar një telefonatë. Nëse është zgjedhur **Shto përkujtesë**, do të ruhet një përkujtues i zgjedhur për t'ju lajmëruar për telefonatën e refuzuar një orë më vonë.

Për të krijuar mesazhe të ndryshme refuzimi, hapni aplikacionin **Telefon**, shtypni • → **Cilësimet**  $\rightarrow$  **Refuzo shpejt mesazhet**, shkruani një mesazh dhe pastaj shtypni  $\left(\rightarrow\right)$ .

#### **Telefonatat e humbura**

Nëse humbi një telefonatë, ikona  $\leq$  shfaqet në shiritin e statusit. Hapni panelin e njoftimeve për të parë listën e thirrjeve të humbura. Ose ndryshe, hapni aplikacionin **Telefon** dhe shtypni **SË FUNDI** për të parë telefonatat e humbura.

## **Bllokimi i numrave të telefonit**

Bllokoni telefonatat nga numra të caktuar që janë shtuar në listën e bllokimeve.

- 1 Hapni aplikacionin **Telefon** dhe shtypni <sup>→</sup> **Cilësimet** <sup>→</sup> **Blloko numrat**.
- 2 Shtypni Q, zgjidhni kontaktet dhe pastaj shtypni KRYER.

Për të vendosur një numër manualisht, shtypni **Fut numrin e telefonit**, vendosni një numër telefoni dhe pastaj shtypni $(+)$ .

Kur numrat e bllokuar përpiqen t'ju kontaktojnë, nuk do të merrni njoftime. Telefonatat do të regjistrohen në regjistrin e telefonatave.

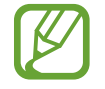

Gjithashtu mund të bllokoni telefonatat hyrëse nga njerëzit të cilëve nuk u shfaqet identifikimi i numrit. Shtypni çelësin **Blloko thirrësit e panjohur** për ta aktivizuar veçorinë.

## **Opsionet gjatë telefonatave**

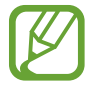

Nëse zona rrotull kamerës së pasme dhe sensorit të njohjes së shenjës së gishtit është e mbuluar, mund të ketë zhurma të padëshiruara gjatë një telefonate. Hiqni aksesorët si mbrojtëset e ekranit ose ngjitëset, rrotull vendit të kamerës së pasme.

#### **Gjatë një telefonate me zë**

Veprimet e mëposhtme janë të disponueshme:

- : Përdorni opsione shtesë.
- **Shto thirrje**: Bëni një thirrje të dytë. Telefonata e parë do të vihet në pritje. Kur të mbyllni telefonatën e dytë, do të vazhdohet telefonata e parë.
- **Volum shtesë**: Rrit volumin.
- **Bluetooth**: Kaloni në një kufje Bluetooth nëse është e lidhur me pajisjen.
- **Altoparlant**: Aktivizoni ose çaktivizoni altoparlantin. Kur përdorni altoparlantin, mbajeni pajisjen larg nga veshët.
- **Heshtim**: Fikni mikrofonin në mënyrë që pala tjetër të mos ju dëgjojë dot.
- **Tastiera** / **Fshih**: Hapni ose mbyllni tastierën.
- $\cdot$   $\cdot$  : Mbyllni telefonatën aktuale.

#### **Gjatë një telefonate me video**

Shtypni ekranin për të përdorur opsionet e mëposhtme:

- : Përdorni opsione shtesë.
- **Kamera**: Fikeni kamerën në mënyrë që pala tjetër të mos ju shikojë dot.
- **Këmbej**: Kaloni midis kamerës përpara dhe asaj mbrapa.
- $\cdot$   $\cdot$  : Mbyllni telefonatën aktuale.
- **Heshtim**: Fikni mikrofonin në mënyrë që pala tjetër të mos ju dëgjojë dot.
- **Altoparlant**: Aktivizoni ose çaktivizoni altoparlantin. Kur përdorni altoparlantin, mbajeni pajisjen larg nga veshët.

## **Shtimi i një numri telefoni te Kontaktet.**

#### **Shtimi i një numri telefoni te Kontaktet nga tastiera**

- 1 Hapni aplikacionin **Telefon**.
- 2 Formoni numrin.

Nëse nuk shfaqen butonat e numrave në ekran, shtypni për të hapur butonat.

3 Shtypni **KRIJO KONTAKT** për të krijuar një kontakt të ri ose shtypni **PËRDIT. EKZIST.** për ta shtuar numrin në një kontakt ekzistues.

#### **Shtimi i një numri telefoni te Kontaktet nga lista e telefonatave**

- 1 Hapni aplikacionin **Telefon** dhe shtypni **SË FUNDI**.
- 2 Shtypni figurën e një telefonuesi ose shtypni një numër telefoni <sup>→</sup> **Hollësi**.
- 3 Shtypni **Krijo kontakt** për të krijuar një kontakt të ri ose shtypni **Përdit. ekzist.** për ta shtuar numrin në një kontakt ekzistues.

## **Shtimi i një etikete në një numër telefoni**

Mund të shtoni etiketa në numra pa i ruajtur ato te Kontaktet. Kjo ju lejon të shikoni informacionet e telefonuesit kur ata telefonojnë pa i pasur të renditura te Kontaktet.

- 1 Hapni aplikacionin **Telefon** dhe shtypni **SË FUNDI**.
- 2 Shtypni një numër telefoni <sup>→</sup> **Hollësi**.
- 3 Shtypni **Shto etiketë**, vendosni një etiketë, dhe shtypni **KRYER**. Kur vjen një telefonatë nga ai numër, etiketa do të shfaqet poshtë numrit.

# **Kontaktet**

# **Hyrje**

Krijoni kontakte të reja ose menaxhoni kontaktet në pajisje.

# **Shtimi i kontakteve**

## **Krijimi i një kontakti të ri**

- <sup>1</sup> Hapni aplikacionin **Kontaktet**, shtypni **+** dhe pastaj zgjidhni një vend ruajtjeje.
- 2 Formoni informacionet e kontaktit.

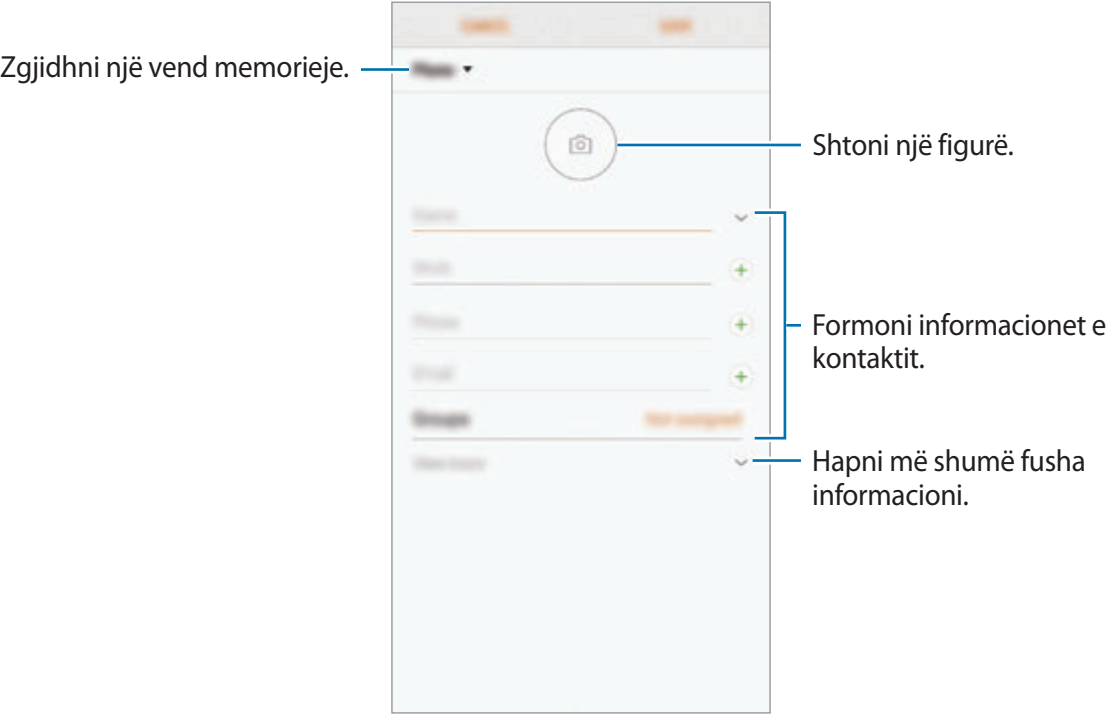

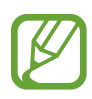

Në varësi të vendit të zgjedhur për ruajtjen, llojet e informacioneve që mund të ruani mund të ndryshojnë.

#### 3 Shtypni **RUAJ**.

#### **Importimi i kontakteve**

Shtoni kontakte duke i importuar nga memorie të tjera në pajisjen tuaj.

- 1 Hapni aplikacionin **Kontaktet** dhe shtypni <sup>→</sup> **Menaxho kontaktet** <sup>→</sup> **Importo/Eksporto kontaktet** → **IMPORTO**.
- 2 Zgjidhni një vend ruajtjeje nga ku t'i importoni kontaktet.
- 3 Shënoni skedat VCF ose kontaktet për t'i importuar dhe shtypni **KRYER**.
- 4 Zgjidhni një vend ruajtjeje ku t'i ruani kontaktet dhe shtypni **IMPORTO**.

#### **Sinkronizimi i kontakteve me llogaritë në internet**

Sinkronizoni kontaktet e pajisjes suaj me kontaktet online të ruajtura në llogaritë tuaja në internet, si për shembull llogaria Samsung.

- 1 Hapni aplikacionin **Cilësimet**, shtypni **Reja dhe llogaritë** <sup>→</sup> **Llogaritë** dhe zgjidhni një llogari me të cilën të sinkronizoheni.
- 2 Shtypni **Sinkronizo llogarinë** dhe shtypni çelësin **Sinkronizo Kontaktet** për ta aktivizuar. Për llogarinë Samsung, shtypni • → Cilësimet e sinkronizimit dhe shtypni çelësin Kontaktet për ta aktivizuar.

# **Kërkimi për kontakte**

Hapni aplikacionin **Kontaktet**.

Përdorni një nga metodat e mëposhtme të kërkimit:

- Rrëshqitni lart ose poshtë në listën e kontakteve.
- Tërhiqeni një gisht përgjatë treguesit në anën e djathtë të listës së kontakteve ose rrëshqitni nëpër të me shpejtësi.
- Shtypni në fushën e kërkimit në krye të listës së kontakteve dhe formoni kriterin e kërkimit.

Shtypni figurën e kontaktit ose shtypni emrin e kontaktit → **Hollësi**. Pastaj bëni një nga veprimet e mëposhtme:

- **:** Shtoni në kontaktet e preferuar.
- $\cdot \ \ \ \Diamond / \ \ \ j$ : Bëni një telefonatë me zë ose telefonatë video.
- $\cdot$   $\Box$ : Kompozoni një mesazh.
- $\cdot \quad \nabla$ : Kompozoni një email.

## **Ndarja e kontakteve**

Mund t'i ndani kontaktet me të tjerë duke përdorur opsione të ndryshme ndarjeje.

- 1 Hapni aplikacionin **Kontaktet** dhe shtypni <sup>→</sup> **Ndaj**.
- 2 Zgjidhni kontaktet dhe shtypni **NDAJ**.
- 3 Zgjidhni një mënyrë ndarjeje.

## **Ruajtja dhe ndarja e profilit**

Ruani dhe ndani informacionet e profilit tuaj si fotografinë dhe mesazhin e statusit tuaj me të tjerë duke përdorur veçorinë e ndarjes së profilit.

- 
- Veçoria e ndarjes së profilit mund të mos jetë e disponueshme në varësi të rajonit ose ofruesit të shërbimit.
- Veçoria e ndarjes së profilit është e disponueshme vetëm për kontaktet që kanë aktivizuar veçorinë e ndarjes së profilit në pajisjen e tyre.
- 1 Hapni aplikacionin **Kontaktet** dhe zgjidhni profilin tuaj.
- 2 Shtypni **NDRYSHO**, ndryshoni profilin tuaj dhe shtypni **RUAJ**.
- 3 Shtypni <sup>→</sup> **Përbashkim profili**, dhe pastaj lëvizeni çelësin për ta aktivizuar.

Për të përdorur veçorinë e ndarjes së profilit, duhet të verifikohet numri juaj i telefonit. Mund t'i shikoni informacionet e përditësuara të profilit të kontakteve tuaja në **Kontaktet**.

Për të ndryshuar shtrirjen e kontakteve me të cilët të ndani profilin tuaj, shtypni **Përbashko me**, zgjidhni një artikull për ta ndarë, dhe pastaj zgjidhni një opsion.

## **Krijimi i grupeve**

Mund të shtoni grupe, si familje ose miq, dhe të menaxhoni kontaktet sipas grupeve.

- 1 Hapni aplikacionin **Kontaktet** dhe shtypni **Grupet** <sup>→</sup> **KRIJO**.
- 2 Formoni një emër grupi.

Për të vendosur një rington grupi, shtypni **Toni për grupin** dhe zgjidhni një rington.

- 3 Shtypni **Shto anëtar**, zgjidhni kontaktet për t'i shtuar në grup, dhe pastaj shtypni **KRYER**.
- 4 Shtypni **RUAJ**.

### **Dërgimi i një mesazhi grupi**

Mund të dërgoni njëkohësisht një mesazh grupi në anëtarët e një grupi.

Hapni aplikacionin **Kontaktet**, shtypni **Grupet**, zgjidhni një grup, dhe pastaj shtypni → **Dërgo mesazh**.

## **Bashkimi i kontakteve të dyfishta**

Kur importoni kontaktet nga memoriet e tjera ose kur sinkronizoni kontaktet me llogari të tjera, lista e kontakteve tuaja mund të ketë kontakte të dyfishuara. Bashkojini kontaktet e dyfishuara në një për të rregulluar listën e kontakteve.

- 1 Hapni aplikacionin **Kontaktet** dhe shtypni <sup>→</sup> **Menaxho kontaktet** <sup>→</sup> **Shkriji kontaktet**.
- 2 Shënoni kontaktet dhe shtypni **SHKRI**.

## **Fshirja e kontakteve**

- 1 Hapni aplikacionin **Kontaktet** dhe shtypni <sup>→</sup> **Hiq**.
- 2 Zgjidhni kontaktet dhe shtypni **HIQ**.

Për t'i fshirë kontaktet një nga një, hapni listën e kontakteve dhe shtypni figurën e një kontakti ose shtypni një emër kontakti → **Hollësi**. Pastaj shtypni → **Hiq**.

# **Mesazhet**

# **Hyrje**

Dërgoni dhe shikoni mesazhet sipas bisedës.

## **Dërgimi i mesazheve**

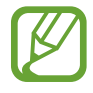

Mund të tarifoheni më shumë për dërgimin e mesazheve kur jeni jashtë zonës të mbulimit.

- 1 Hapni aplikacionin Mesazhet dhe shtypni
- 2 Shtoni marrës dhe shtypni **FILLO**.
- 3 Formoni një mesazh.

Për të regjistruar dhe dërguar një mesazh me zë, shtypni dhe mbani shtypur **(1)**, thoni mesazhin tuaj, dhe pastaj lëshoni gishtin. Ikona e regjistrimit shfaqet vetëm ndërkohë që tastiera është e fshehur.

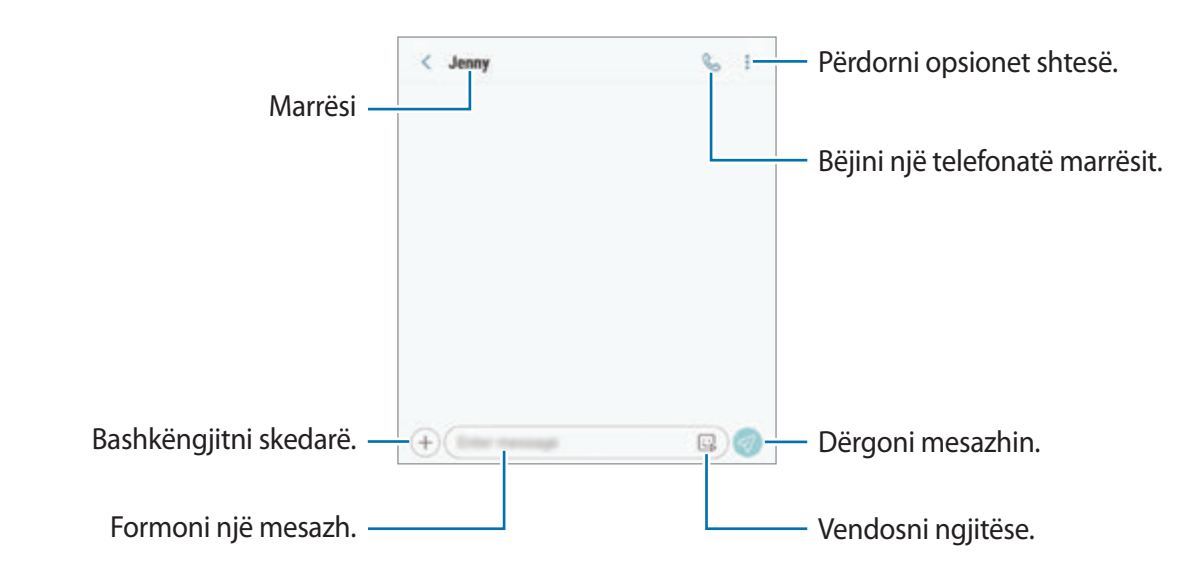

4 Shtypni  $\bigcirc$  për ta dërguar mesazhin.

Për modelet me dy SIM, shtypni **n**ose **për ta dërguar mesazhin**.

#### **Dërgimi i ngjitëseve Emoji im**

Mund të dërgoni ngjitëse Emoji im që duken si ju me anë të mesazheve.

Ndërsa kompozoni një mesazh  $\mathbb{Q}$  ose  $\mathbb{Q}$  në tastierën Samsung dhe shtypni ikonën Emoji im. Do të shfaqen ngjitëset Emoji im. Zgjidhni ngjitësen që doni të ndani.

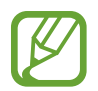

Ngjitëset Emoji im do të shfaqen pasi të krijoni Emoji im në aplikacionin **Kamera**. Shikoni [Krijimi i Emoji im](#page-130-0) për më shumë informacion.

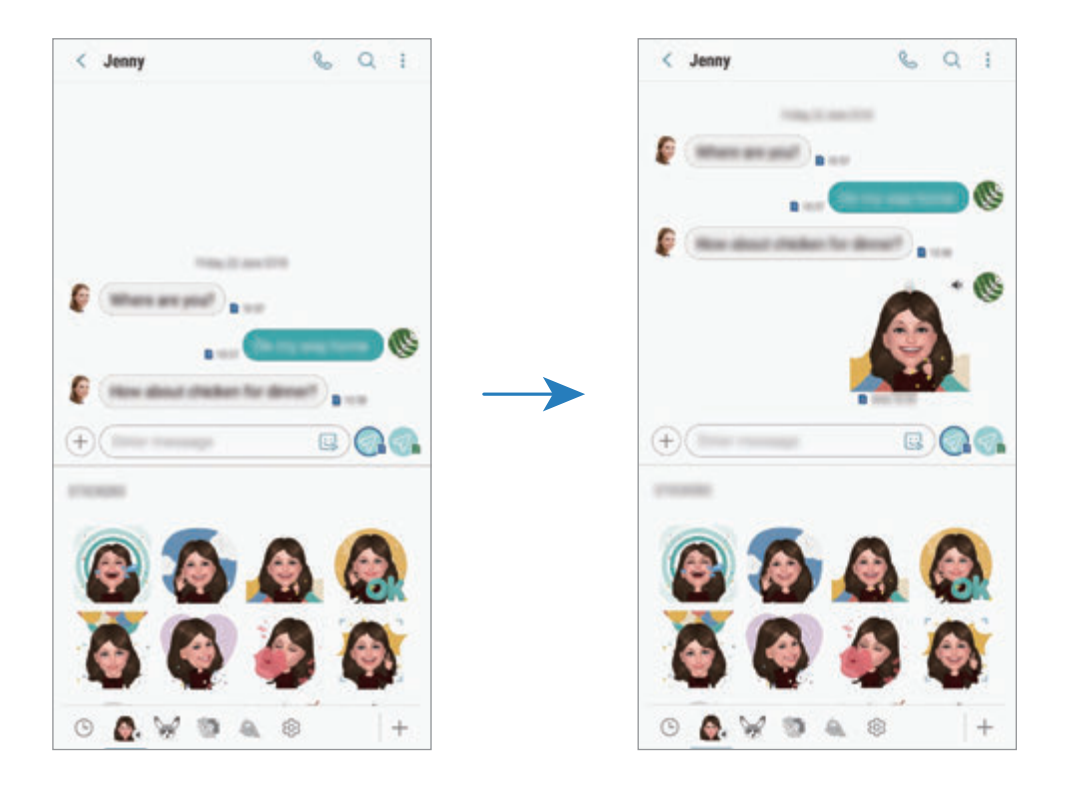
### **Shikimi i mesazheve**

Mesazhet grupohen në grupe mesazhesh sipas kontaktit.

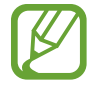

Mund të tarifoheni më shumë për marrjen e mesazheve kur jeni jashtë zonës të mbulimit.

- 1 Hapni aplikacionin **Mesazhet** dhe shtypni **BISEDAT**.
- 2 Në listën e mesazheve, zgjidhni një kontakt.
- 3 Shikoni bisedën tuaj.

Për t'iu përgjigjur mesazhit, shtypni **Fut mesazhin**, vendosni një mesazh dhe pastaj shtypni  $\mathcal{D}$ . Për modelet me dy SIM, shtypni  $\mathcal{D}$  ose  $\mathcal{D}$ .

Për të rregulluar madhësinë e shkrimit, hapni ose mbyllni dy gishta në ekran.

### **Bllokimi i mesazheve të padëshiruara**

Bllokoni mesazhet nga numra të caktuar që janë shtuar në listën e bllokimeve.

- 1 Hapni aplikacionin **Mesazhet** dhe shtypni <sup>→</sup> **Cilësimet** <sup>→</sup> **Blloko numra dhe mesazhe** <sup>→</sup> **Blloko numrat**.
- 2 Shtypni **KUTIA NË HYRJE** dhe zgjidhni një kontakt. Ose shtypni **NUMRATORI**, zgjidhni kontaktet dhe pastaj shtypni **KRYER**.

Për të formuar një numër manualisht, shtypni **Fut numrin**, formoni një numër telefoni, dhe pastaj shtypni $\bigoplus$ .

## **Konfigurimi i njoftimeve për mesazhe**

Mund të ndryshoni tingullin e njoftimit, opsionet e shfaqjes dhe më shumë.

- 1 Hapni aplikacionin **Mesazhet**, shtypni <sup>→</sup> **Cilësimet** <sup>→</sup> **Njoftimet**, dhe pastaj shtypni çelësin për ta aktivizuar.
- 2 Ndryshoni konfigurimet e njoftimeve.

#### **Vendosja e një përkujtuesi me mesazh**

Mund të vendosni një lajmërim në një interval për t'ju njoftuar se keni njoftime të pakontrolluara. Nëse kjo veçori nuk është e aktivizuar, hapni aplikacionin **Cilësimet**, shtypni **Mundësi hyrje** → **Përkujtesa e njoftimit**, dhe pastaj shtypni çelësin për ta aktivizuar. Pastaj shtypni çelësin **Mesazhet** për ta aktivizuar.

### **Fshirja e mesazheve**

- 1 Hapni aplikacionin **Mesazhet** dhe shtypni **BISEDAT**.
- 2 Në listën e mesazheve, zgjidhni një kontakt.
- 3 Shtypni dhe mbani shtypur një mesazh, shtypni **Hiq**. Për të fshirë disa mesazhe, shënoni mesazhet që doni të fshini.
- 4 Shtypni **FSHIJ**.

# **Internet**

# **Hyrje**

Shfletoni Internetin për të kërkuar informacione dhe shënoni faqet tuaja të preferuara të internetit për t'i hapur ato me lehtësi.

# **Shfletimi i faqeve të internetit**

- 1 Hapni folderin **Samsung** dhe hapni aplikacionin **Internet**.
- 2 Shtypni fushën e adresës.
- 3 Formoni adresën e internetit ose fjalën kyçe dhe pastaj shtypni **Shko**.

Për të parë shiritat e mjeteve, tërhiqeni gishtin pak poshtë mbi ekran.

Për të kaluar shpejt midis paneleve, lëvizni majtas ose djathtas në fushën e adresës.

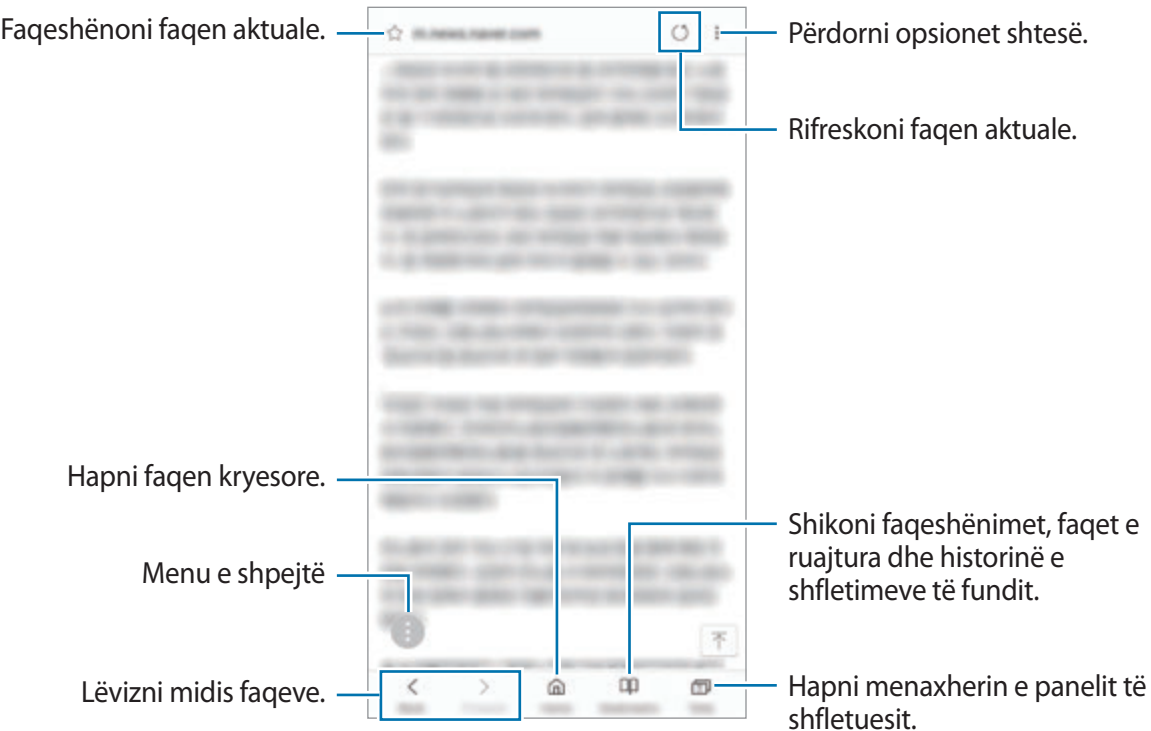

### **Përdorim i metodës sekrete**

Në metodën sekrete, mund të menaxhoni veçmas panelet, faqeshënimet dhe faqet e ruajtura. Mund ta kyçni metodën sekrete duke përdorur një fjalëkalim dhe shenjat e gishtave ose irisat e syve.

#### **Aktivizimi i metodës sekrete**

Në shiritat e veglave në fund të ekranit, shtypni **Skedat** → **NDIZ REGJIMIN SEKRET**. Nëse po e përdorni këtë veçori për herë të parë, vendosni nëse doni të përdorni një fjalëkalim për metodën sekrete.

Në metodën sekrete, pajisja do të ndryshojë ngjyrën e shiritave të veglave.

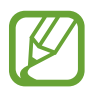

Në metodën sekrete, nuk mund t'i përdorni disa veçori, si shkrepja e ekranit.

#### **Ndryshimi i cilësimeve të sigurisë**

Mund ta ndryshoni fjalëkalimin tuaj ose metodën e kyçjes.

Shtypni → **Cilësimet** → **Privatësia** → **Siguria e Regjimit sekret** → **Ndrysho fjalëkalimin**. Për të vendosur shenjat e regjistruara të gishtave ose irisat e syve si metodë kyçje së bashku me fjalëkalimin, shtypni çelësin **Shenjat e gishtave** ose **Iriset** për ta aktivizuar. Shikoni [Njohja](#page-251-0)  [e shenjës të gishtit](#page-251-0) ose [Njohja e irisave të syve](#page-246-0) për më shumë informacion mbi përdorimin e shenjave të gishtave ose irisave të syve.

### **Çaktivizimi i metodës sekrete**

Në shiritin e veglave në fund të ekranit, shtypni **Skedat** → **FIK REGJIMIN SEKRET**.

# **E-Posta**

### **Parametrizimi i llogarive të email-it**

Ndërtoni një llogari emaili kur hapni **E-Posta** për herë të parë.

- 1 Hapni folderin **Samsung** dhe hapni aplikacionin **E-Posta**.
- 2 Formoni adresën e email-it dhe fjalëkalimin dhe pastaj shtypni **LIDHU**. Për të regjistruar manualisht një llogari email-i, shtypni **KONFIG. MANUAL**.
- 3 Ndiqni udhëzimet në ekran për të përfunduar parametrizimin.

Për të konfiguruar një llogari tjetër email-i, shtypni  $\frac{\textbf{m}}{\textbf{m}} \rightarrow \frac{1}{2}$  → Shto llogari.

Nëse keni më shumë se një llogari email-i, mund të vendosni një si llogarinë standarde. Shtypni  $\overline{\underline{=}}\rightarrow\bigotimes\rightarrow\bullet$  → Cilëso llogarinë e parazgjedhur.

### **Dërgimi i email-ëve**

- 1 Shtypni **P** për të kompozuar një email.
- 2 Shtoni marrësit dhe shkruani një rresht subjekti dhe tekstin.
- 3 Shtypni **DËRGO** për ta dërguar postën.

### **Leximi i email-ëve**

Kur **E-Posta** është i hapur, pajisja do të marrë automatikisht email-ët e rinj. Për të marrë email-et manualisht, lëvizni poshtë nga sipër listës së email-ëve.

Shtypni një email në ekran për ta lexuar.

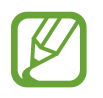

Nëse sinkronizimi i email-ëve është çaktivizuar, email-ët e rinj nuk mund të merren. Për të aktivizuar sinkronizimin e email-ëve, shtypni  $\equiv \rightarrow \textcircled{2} \rightarrow$  emrin e llogarisë tuaj dhe pastaj shtypni çelësin **Sinkronizo llogarinë** për ta aktivizuar.

# **Kamera**

# **Hyrje**

Bëni foto dhe regjistroni video duke përdorur metodat dhe cilësimet e ndryshme.

#### **Etika e kamerës**

- Mos bëni foto ose regjistroni video të njerëzve të tjerë pa lejen e tyre.
- Mos bëni foto ose regjistroni video aty ku është e ndaluar me ligj.
- Mos bëni foto ose regjistroni video në vende ku mund të shkelet privatësia e njerëzve të tjerë.

# **Hapja e kamerës**

Përdorni metodat e mëposhtme për të hapur Kamera:

- Hapni aplikacionin **Kamera**.
- Shtypni butonin e energjisë dy herë shpejt.
- Në ekranin e kyçur, tërhiqeni **jashtë rrethit**.

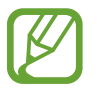

- Disa metoda mund të mos jenë të disponueshme në varësi të rajonit ose ofruesit të shërbimit.
- Disa veçori të kamerës nuk janë të disponueshme kur hapni aplikacionin **Kamera** nga ekrani i kyçur ose kur ekrani është i fikur ndërkohë që është vendosur metoda e kyçjes së ekranit.
- Nëse fotot duken të turbullta, pastrojeni lenten e kamerës dhe provoni përsëri.

# **Shkrepjet bazë**

#### **Bërja e fotografive ose regjistrimi i videove**

- 1 Shtypni në figurën në ekranin e pamjes ku duhet të fokusohet kamera.
- 2 Shtypni  $\bigcirc$  për të bërë një foto ose shtypni  $\bigcirc$  për të regjistruar një video.

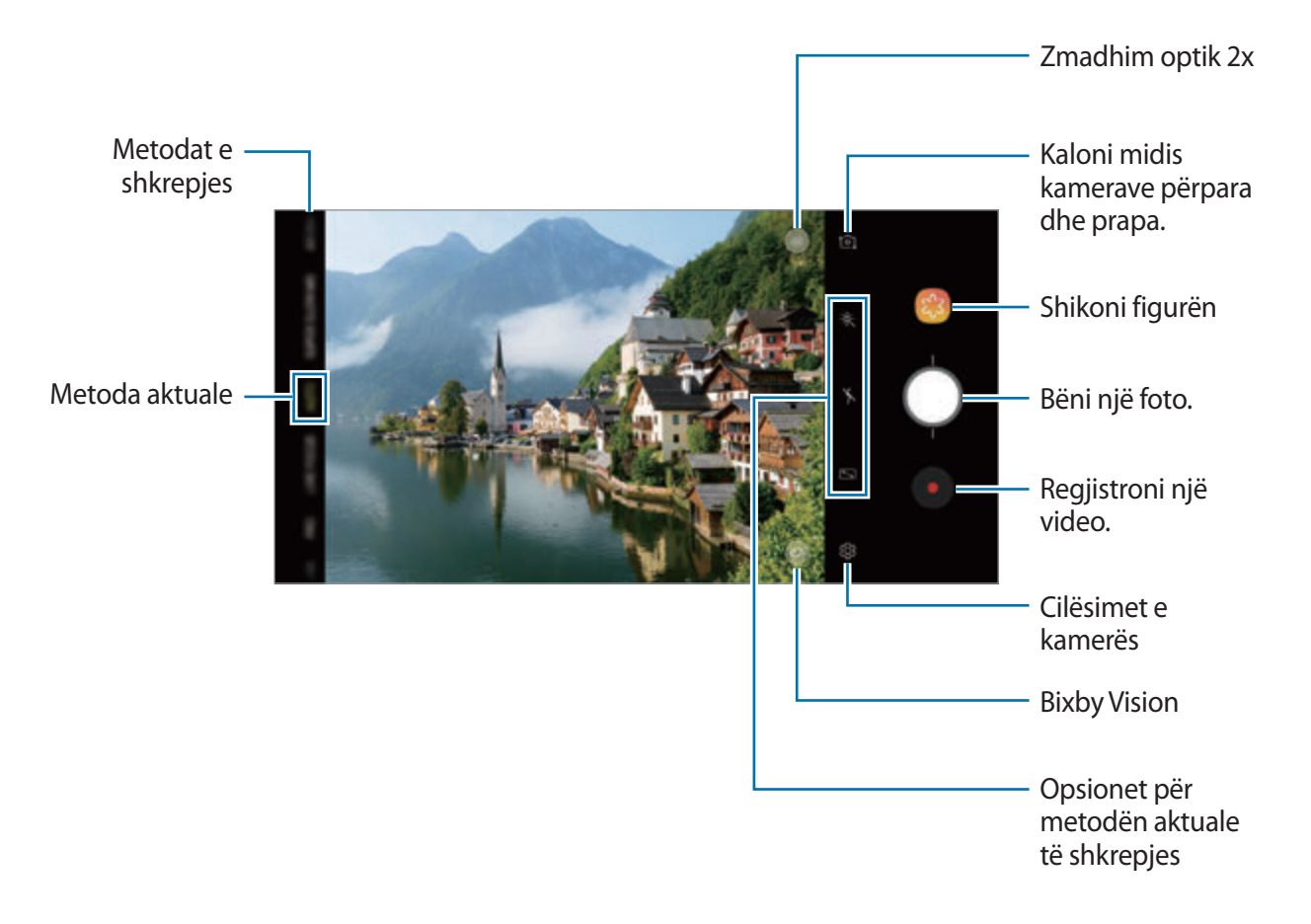

- Për të rregulluar ndriçimin e fotografive ose videove, shtypni ekranin. Kur shfaqet shiriti i rregullimit, tërhiqni  $\cdot$  në shiritin e rregullimit drejt  $+$  ose  $-$ .
- $\cdot$  Për të kapur një figurë nga videoja kur regjistroni, shtypni  $\circ$ .
- Për të ndryshuar fokusin kur regjistroni një video, shtypni aty ku doni të fokusoheni. Për të përdorur metodën e fokusimit automatik, shtypni  $\omega$ .
- 
- Ekrani i shikimit mund të ndryshojë në varësi të metodës së shkrepjes dhe se cila kamerë po përdoret.
- Kamera mbyllet automatikisht kur nuk përdoret.
- Sigurohuni që lentja të mos dëmtohet ose ndotet. Përndryshe, pajisja mund të mos funksionojë mirë në disa regjime që kërkojnë rezolucione të larta.
- Kamera e pajisjes suaj është e pajisur me një lente këndi të gjerë. Mund të ndodhë një turbullim i vogël në fotot ose videot me kënd të gjerë dhe kjo nuk tregon probleme me performancën e pajisjes.
- Koha maksimale e regjistrimit mund të reduktohet kur regjistroni video me rezolucion të lartë.

### **Zmadhimi dhe zvogëlimi**

Përdorni metodat e ndryshme për të zmadhuar ose zvogëluar.

- Ndajini dy gishtat veç mbi ekran për të zmadhuar, ose mbyllini për të zvogëluar.
- Kontrolloni zmadhimin me një gisht. Tërhiqeni  $\bigcirc$  mbi shiritin e zmadhimit drejt  $+$  ose  $-$ .
- Përdorni zmadhimin optik 2x për të bërë foto të qarta edhe kur zmadhoni në një subjekt që është larg. Në ekranin e shikimit shtypni (x2.
	- Veçoritë e zmadhimit janë të disponueshme vetëm kur përdorni kamerën e pasme.
	- Nëse përdorni veçorinë e zmadhimit të videos për një kohë të gjatë ndërsa regjistroni video, cilësia e videos mund të bjerë për të mos lejuar që pajisja juaj të nxehet.
	- Zmadhimi optik 2x mund të mos punojë në kushte me ndriçim të dobët.

#### **Ndryshimi i listës së metodave të shkrepjes**

Mund të ndryshoni listën e metodave të shkrepjes në ekranin e shikimit.

1 Në ekranin e shikimit, shtypni  $\bigotimes$  → **Edito regjimet e kamerës → Kamera e pasme** ose **Kamera ballore**.

Ose ndryshe, shtypni dhe mbani shtypur listën e metodave të shkrepjes në ekranin e shikimit.

2 Shënoni metodat për t'i përdorur.

Për të ndryshuar radhën e metodave të shkrepjes, tërhiqeni  $\hat{\heartsuit}$  në një vend tjetër.

Lista e metodave të shkrepjes

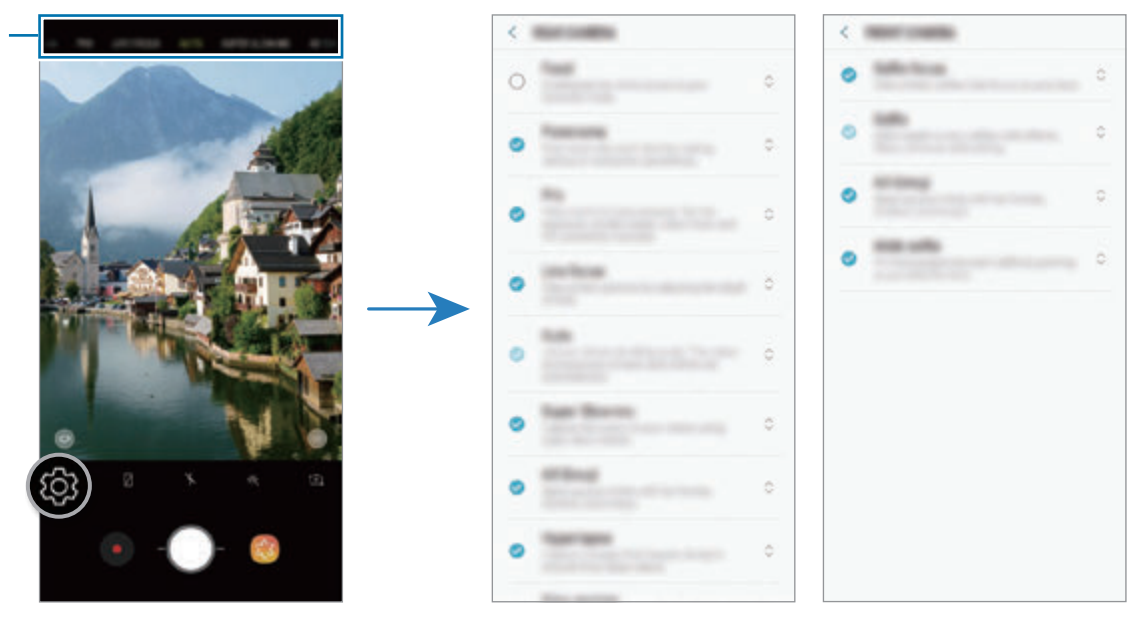

Kamera e pasme Kamera përpara

### **Shtimi i një butoni tjetër për kamerën**

Shtoni një buton tjetër kamere në vendin që doni në ekran për të bërë foto më me lehtësi. Tërhiqeni O në ekranin e shikimit.

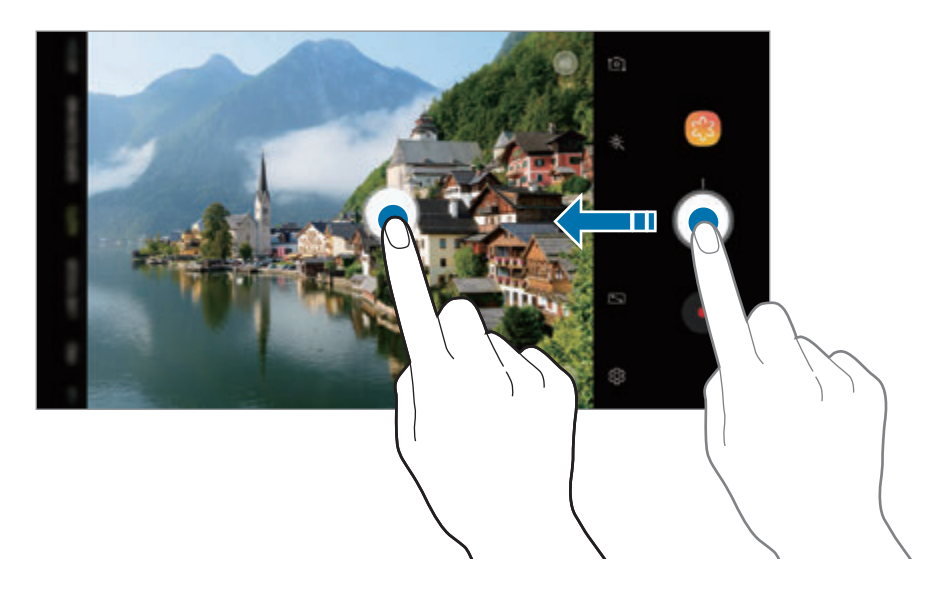

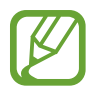

Nëse nuk shtohet një buton tjetër kamere, shtypni @ shtypni ekranin e shikimit dhe shtypni çelësin **Butoni Kamera i pezullt** për ta aktivizuar.

### **Vendosja e veprimit të butonit të kamerës**

Mund të bëni një seri fotosh ose të krijoni GIF të animuar duke shtypur dhe mbajtur shtypur butonin e kamerës.

Në ekranin e shikimit, shtypni  $\bigcirc$  → **Mbaje butonin e Kamerës që** dhe zgjidhni një veprim që doni.

- **Nxirr foto**: Bëni një foto.
- **Nxirr foto burst**: Bëni një seri fotosh.
- **Krijo GIF**: Krijoni një GIF të animuar me fotot që keni bërë njëra pas tjetrës.

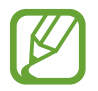

Veçoritë **Nxirr foto burst** dhe **Krijo GIF** janë të disponueshme vetëm në disa metoda shkrepjeje.

### **Përdorimi i veçorive të fokusit dhe ekspozimit**

#### **Kyçja e fokusit (AF) dhe ekspozimit (AE)**

Mund ta kyçni fokusin ose ekspozimin në një zonë të zgjedhur për të mos lejuar që kamera të rregullohet automatikisht sipas ndryshimeve në subjektet ose burimet e dritës.

Shtypni dhe mbani shtypur zonën për ta fokusuar, kuadroja AF/AE do të shfaqet në zonë dhe konfigurimet e fokusit dhe ekspozimit do të kyçen. Ky konfigurim qëndron i kyçur edhe pasi ta keni bërë foton.

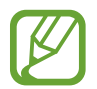

Kjo veçori është e disponueshme vetëm në metodat **AUTO** dhe **PRO**.

**Ndarja e zonës së fokusit dhe zonës së ekspozimit**

Mund të ndani zonën e fokusit dhe zonën e ekspozimit.

Shtypni dhe mbani shtypur ekranin e shikimit. Kuadroja AF/AE do të shfaqet në ekran. Tërhiqeni kuadron në zonën ku doni të ndani zonën e fokusit dhe zonën e ekspozimit.

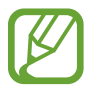

Kjo veçori është e disponueshme vetëm në metodën **PRO**.

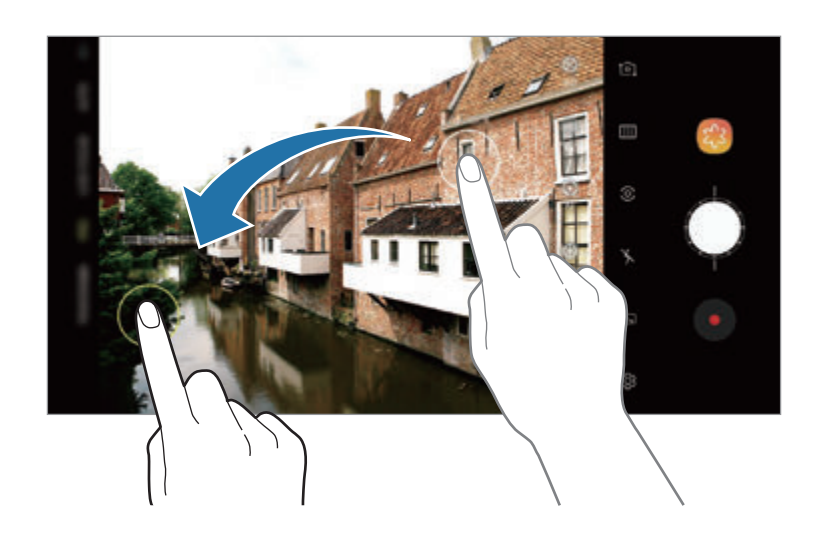

# **Kamera inteligjente**

### **Optimizuesi i skenës**

Pajisja juaj do të rregullojë automatikisht parametrat e ngjyrave pasi të ketë njohur një subjekt ose skenë, si njerëz, ushqim ose skenë nate.

Kur kamera njeh subjektin ose skenën, do të shfaqet një ikonë në ekran dhe do të aplikohet ngjyra e optimizuar.

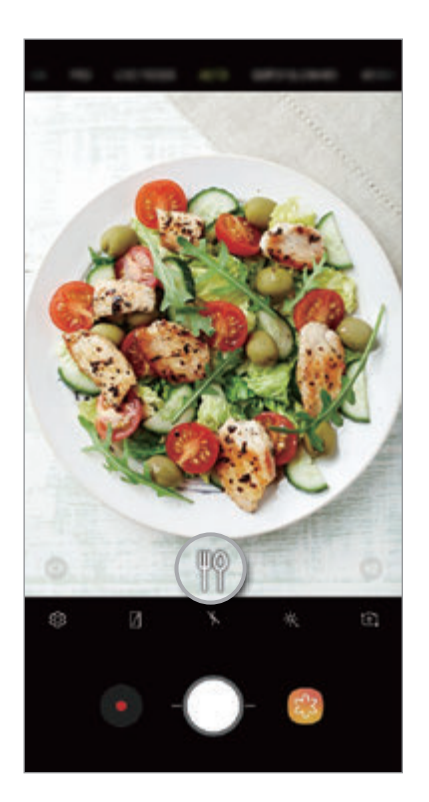

- Kjo veçori është e disponueshme vetëm në metodën **AUTO**.
	- Nëse nuk doni ta përdorni këtë veçori, shtypni në ekranin e shikimit dhe shtypni çelësin **Optimizuesi i skenës** për ta çaktivizuar.

### **Dallimi i të metave**

Nëse një foto shkrepet dobët, pajisja do t'ju njoftojë që ta bëni foton përsëri.

Kur dikush mbyll sytë ose duket i turbullt në foto, ose nëse ka shenja gishtash në lente, do të shfaqet një njoftim pasi bëni foton.

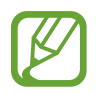

Nëse nuk doni ta përdorni këtë veçori, shtypni në ekranin e shikimit dhe shtypni çelësin **Dallimi i të metave** për ta çaktivizuar.

## **SUPER NGADALË**

Lëvizjet super të ngadalta janë një veçori që regjistrojnë ngadalë një moment që kalon shpejt, kështu mund të kënaqeni duke e parë më vonë. Pasi regjistrohet videoja, muzika e sfondit do të shtohet automatikisht.

#### **Si të regjistroni video me lëvizje super të ngadalta**

Mund të regjistroni me video super të ngadalta në metodat Një shkrepje dhe Multi shkrepje. Në ekranin e shikimit, shtypni  $\overline{\textcircled{S}} \rightarrow$  Me Super ngadalësim dhe zgjidhni një metodë që doni.

- **Një-marrje**: Regjistroni një video të shkurtër duke kapur një moment të vetëm në lëvizje super të ngadalta.
- **Multi-marrje**: Regjistroni një video dhe kapni momentet në lëvizje super të ngadalta.

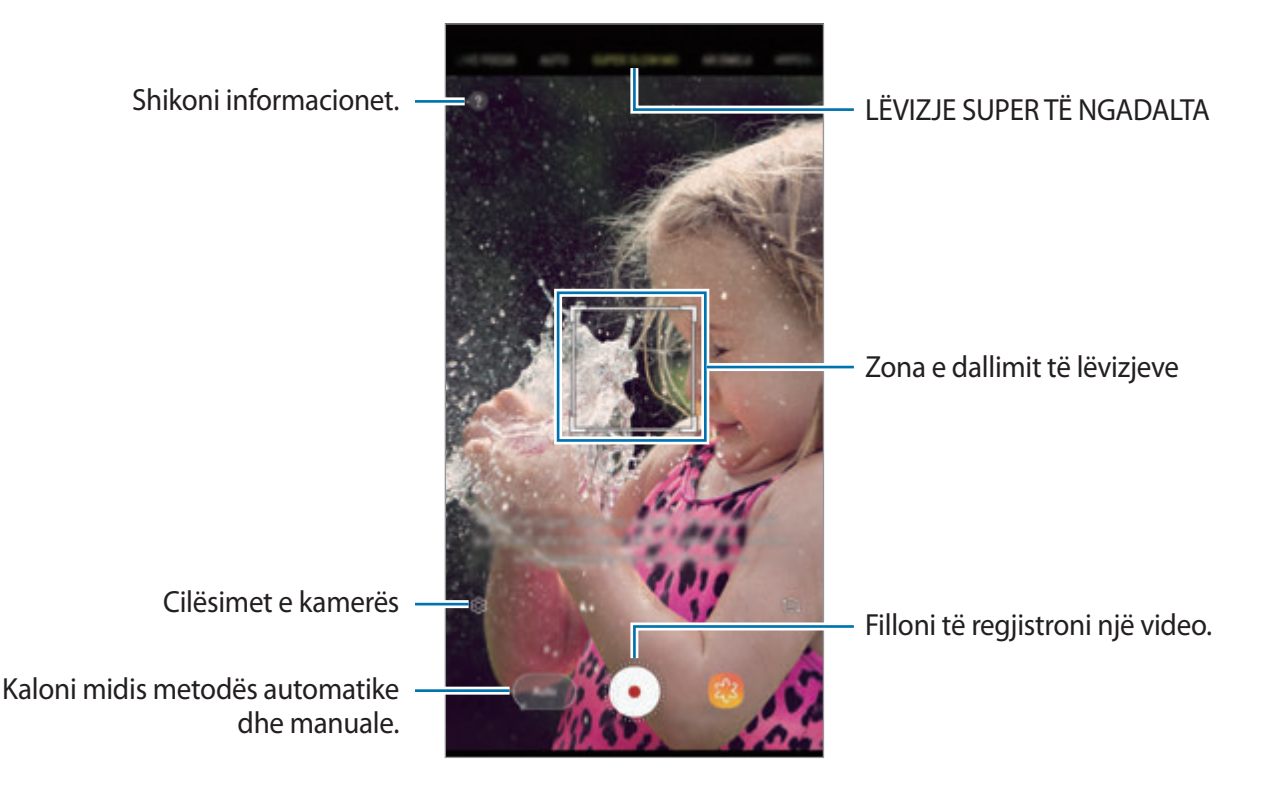

- 
- Përdoreni këtë veçori në një vend që ka dritë të mjaftueshme. Kur regjistroni një video brenda me ndriçim të pamjaftueshëm ose të dobët, mund të ndodhin disa prej situatave të mëposhtme:
	- Ekrani mund të duket i errët për shkak të sasisë së vogël të dritës.
	- Ekrani mund të dridhet në kushte të caktuara drite, si për shembull në dritë fluoreshente.
- Regjistrimi me video super të ngadalta mund të fillojë në një moment të padëshiruar nëse ekzistojnë kushte si më poshtë:
	- Kur pajisja dridhet.
	- Kur një objekt tjetër afrohet pranë subjektit në zonën e dallimit të lëvizjeve.
	- Kur regjistroni nën dritë që dridhet, si për shembull një dritë fluoreshente.
	- Kur regjistroni në vende të errëta ku ndodh zhurmë.

#### **Regjistrimi i videove me lëvizje super të ngadalta në metodën me një shkrepje**

Regjistroni një video të shkurtër duke kapur një moment të vetëm në të cilin subjekti lëviz.

1 Në listën e metodave të shkrepjes, shtypni **SUPER NGADALË**.

2 Zgjidhni metodën **Auto** ose **Manual**.

- **Auto**: Kur dallohen lëvizje në zonën e dallimit të lëvizjeve, pajisja do të kapë momentin me lëvizje super të ngadalta.
- **Manual**: Mund të kapni momentin që doni me lëvizje super të ngadalta.

### $3$  Shtypni  $\odot$ .

Pajisja do të kapë momentin në lëvizje super të ngadalta dhe do ta ruajë si video të shkurtër.

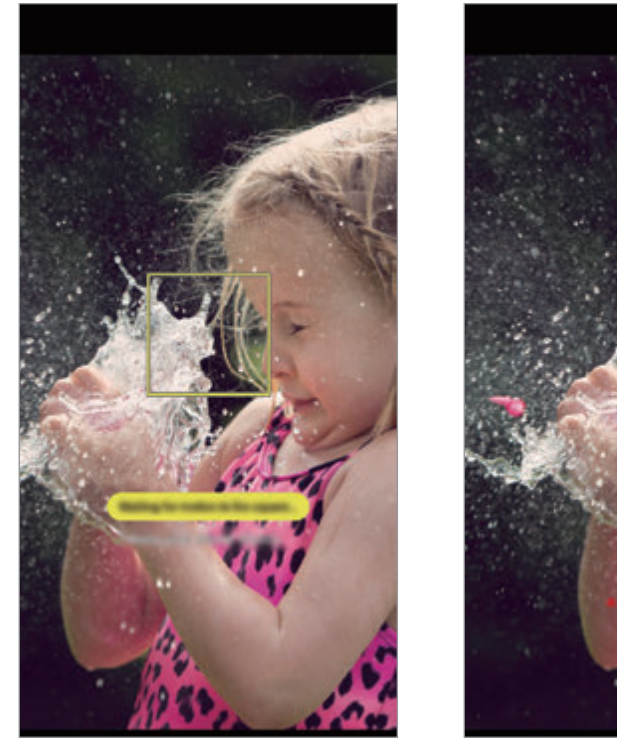

Një shkrepje automatike Një shkrepje manuale

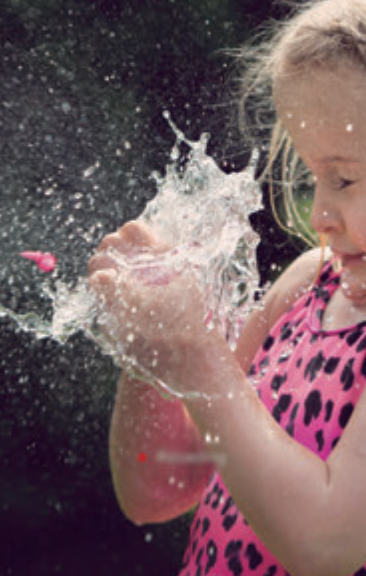

#### **Regjistrimi i videove me lëvizje super të ngadalta në metodën me multishkrepje**

Kur regjistroni një video, mund të kapni me lëvizje super të ngadalta momentet kur lëviz subjekti.

- 1 Në listën e metodave të shkrepjes, shtypni **SUPER NGADALË**.
- 2 Në ekranin e shikimit, shtypni  $\bigcirc$  → **Me Super ngadalësim** → **Multi-marrje** dhe shtypni dy herë butonin Prapa.
- 3 Zgjidhni metodën **Auto** ose **Manual**.
	- **Auto**: Kur dallohen lëvizje në zonën e dallimit të lëvizjeve, pajisja do të kapë momentin me lëvizje super të ngadalta.
	- **Manual:** Në momentin që doni të kapni me lëvizje super të ngadalta, shtypni  $\vee$ .

4 Shtypni  $\odot$  për të filluar regjistrimin e një videoje.

Mund të përdorni lëvizjet super të ngadalta deri në 20 herë në një video të vetme.

 $5$  Shtypni  $\odot$  për të filluar regjistrimin e videos.

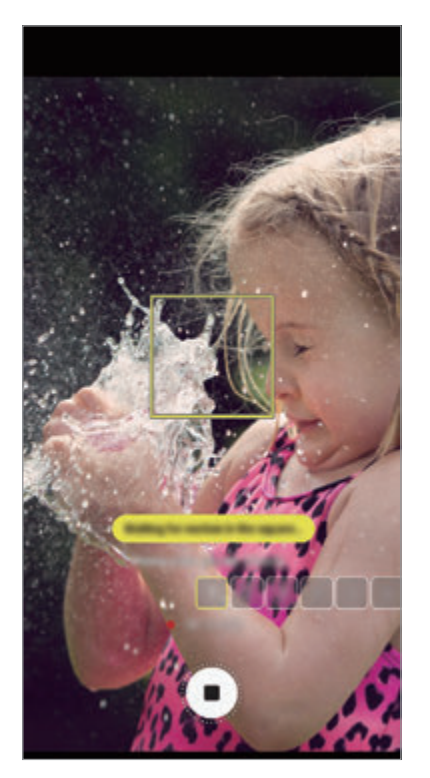

Multi-shkrepje automatike Multi-shkrepje manuale

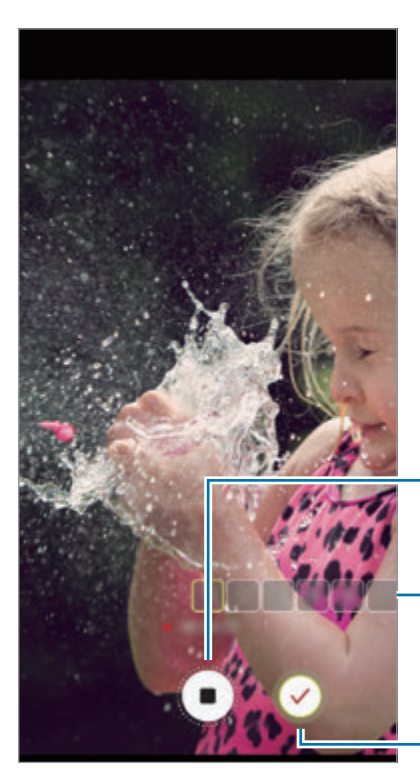

Ndaloni regjistrimin e një videoje.

Numri i herëve që janë përdorur lëvizjet super të ngadalta

Kap me lëvizje super të ngadalta.

### **Ndryshimi i zonës së dallimit të lëvizjeve**

Për ta lëvizur zonën e dallimit të lëvizjeve, shtypni zonën brenda kornizës dhe tërhiqeni në një vend të ri. Për të rregulluar madhësinë e zonës, shtypni një cep të kornizës dhe tërhiqeni.

### **Luajtja e videove me lëvizje super të ngadalta**

Zgjidhni një video me lëvizje super të ngadalta dhe shtypni  $\Box$ 

Një muzikë në sfond e zgjedhur rastësisht do të shoqërojë automatikisht videon gjatë luajtjes.

Për të kapur një imazh ndërsa luhet një video, shtypni  $\Xi$ .

**Modifikimi i videove me lëvizje super të ngadalta**

Në ekranin e luajtjes, mund ta modifikoni videon dhe ta ruani si skedar të ndryshëm ose ta ndani.

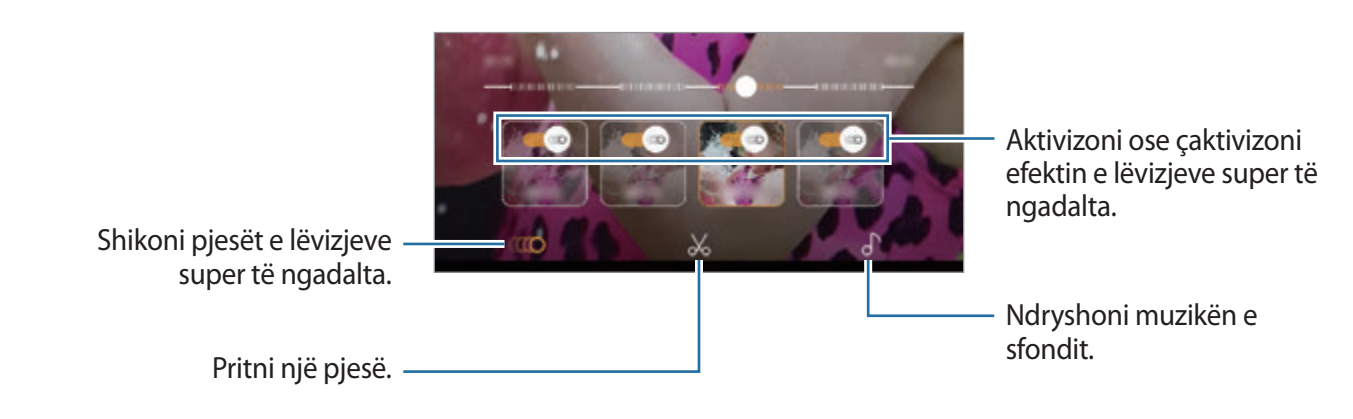

- **(10)**: Zgjidhni dhe shikoni një pjesë me lëvizje super të ngadalta të videos. Nëse doni të fikni efektin e lëvizjeve super të ngadalta, shtypni . Kur shtypni dhe mbani shtypur një pjesë, mund ta ruani si skedar të veçantë ose ta ndani me të tjerë.
- : Pritni një pjesë që dëshironi. Tërhiqeni kllapën e fillimit dhe kllapën e fundit në pikat e dëshiruara për të zgjedhur pjesën që doni të mbani.

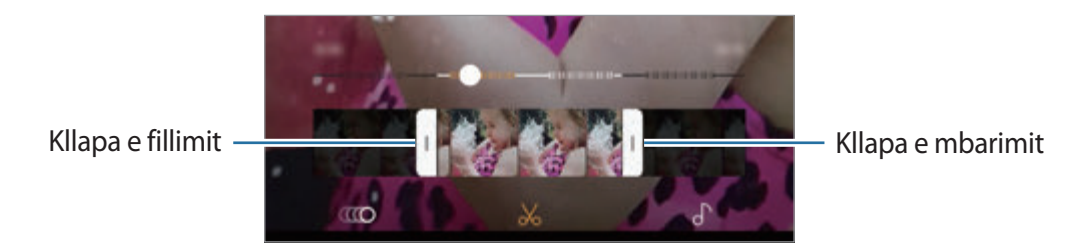

**Ⅰ: Ndryshoni muzikën e sfondit.** 

Aplikacionet dhe veçoritë

#### **Ndarja e klipeve me lëvizje super të ngadalta**

1 Zgjidhni një video me lëvizje super të ngadalta dhe tërhiqeni në ekranin e shikimit të videos. Do të shfaqen klipe të shkurtra me efekte të ndryshme.

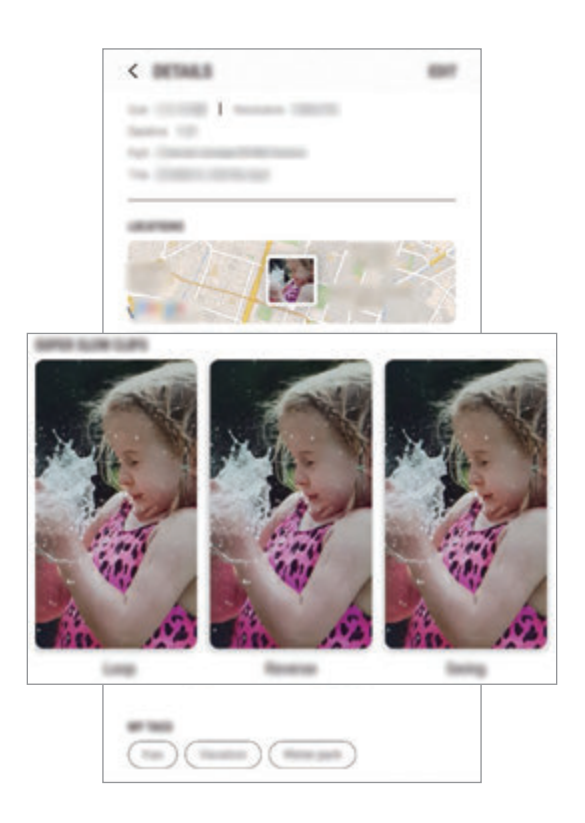

- 2 Zgjidhni një klip që doni dhe shtypni **PËRBASHKO**.
- 3 Zgjidhni një format skedari dhe një metodë ndarjeje.
	- Disa shërbime rrjetesh sociale dhe aplikacione mesazhesh mund të mos mbështetin veçorinë e ndarjes.
		- Kjo veçori është e disponueshme vetëm për videot origjinale të pamodifikuara me lëvizje super të ngadalta.

## **FOKUSI LIVE**

Kamera dyshe ju lejon të bëni foto me fokus të cekët ku sfondi është i turbullt dhe subjekti dallohet qartë. Për më tepër, veçoria e fotografimit të dyfishtë ju jep mundësi të bëni nga afër një foto të zmadhuar mbi subjektin dhe një foto në kënd të gjerë me sfond më të gjerë, të gjitha në një shkrepje të vetme.

### **Bërja e portreteve që dallohen duke përdorur veçorinë e fokusit live**

Rregulloni nivelin e turbullimit të sfondit në ekranin e shikimit dhe bëni një foto që thekson subjektin.

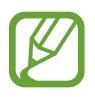

- Përdoreni këtë veçori në një vend që ka dritë të mjaftueshme.
- Turbullimi i sfondit mund të mos aplikohet mirë në kushtet e mëposhtme:
	- Pajisja ose subjekti lëviz.
	- Subjekti është i hollë ose transparent.
	- Subjekti ka ngjyrë ose model të ngjashëm me sfondin.
	- Subjekti ose sfondi është bosh.
- 1 Në listën e metodave të shkrepjes, shtypni **FOKUSI LIVE**.
- $2$  Tërhiqeni shiritin e rregullimit të turbullimit të sfondit majtas ose djathtas për të rregulluar nivelin e turbullimit.

3 Kur në ekranin e shikimit shfaqet **Fokusi live është gati.**, shtypni për të bërë një foto.

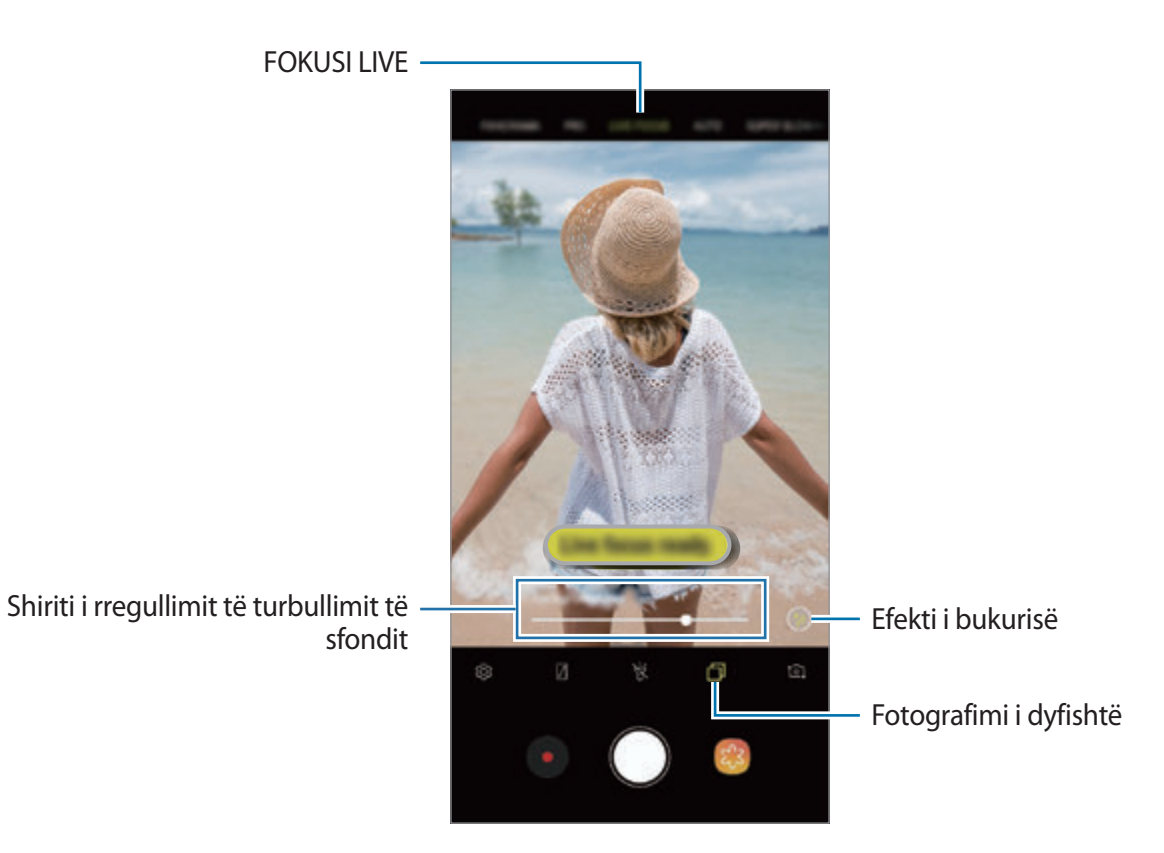

128

### **Modifikimi i sfondit të fotove me fokus live**

Gjithashtu mund të ndryshoni nivelin e turbullimit të sfondit të një fotoje të bërë me veçorinë e fokusit live. Kur shfaqet ndriçimi i sfondit me pika të turbullta, mund të ndryshoni formën e turbullimit të sfondit. Zgjidhni një formë, si zemër, yll ose lule, për të dekoruar foton dhe për ta bërë të duket ndryshe.

- 1 Zgjidhni një foto të bërë me veçorinë e fokusit live dhe shtypni **NDREQ SHFOKUSIMIN NË SFOND**.
- $2$  Për të rregulluar nivelin e turbullimit të sfondit, tërhiqeni shiritin e rregullimit të turbullimit majtas ose djathtas.

Për të ndryshuar formën e turbullimit të sfondit, tërhiqeni listën e efekteve majtas ose djathtas dhe zgjidhni një efekt që doni. Lista e efekteve do të shfaqet vetëm kur fotoja ka formën e turbullimit në sfond.

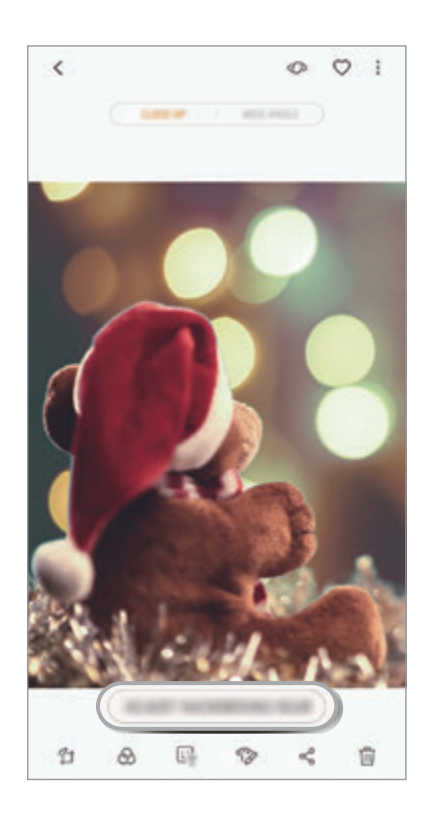

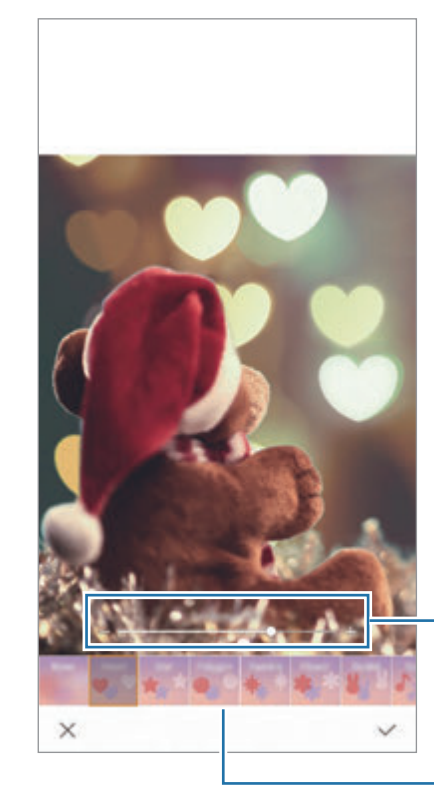

Rregullo nivelin e turbullimit të sfondit.

Ndryshoni formën e turbullimit të sfondit.

 $3$  Shtypni  $\checkmark$  për ta ruajtur foton.

#### **Fotografimi i sfondit të fshehur me veçorinë e fotografimit të dyfishtë**

Me një shkrepje të vetme, mund ët kapni një foto afër dhe një foto në kënd të gjerë me sfond më të gjerë. Në ekranin e shikimit, mund ta shikoni skenën në sfond që ishte e fshehur.

Në listën e metodave të shkrepjes, shtypni **FOKUSI LIVE**. Sigurohuni që veçoria e fotografimit të dyfishtë të jetë e aktivizuar ( ), dhe pastaj bëni një foto. Zgjidhni foton dhe shikoni fotot afër dhe ato në kënd të gjerë.

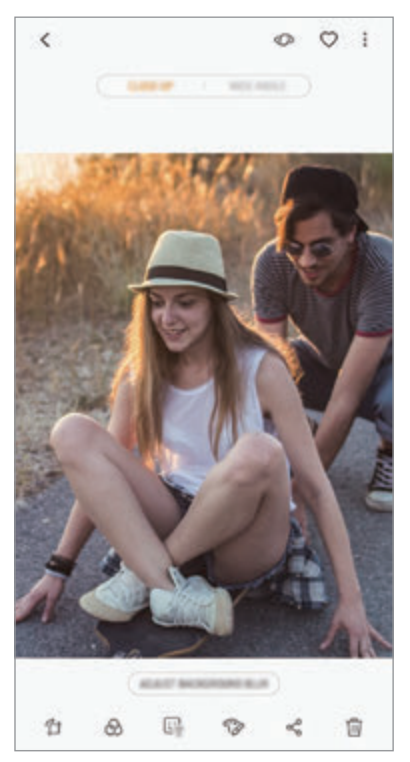

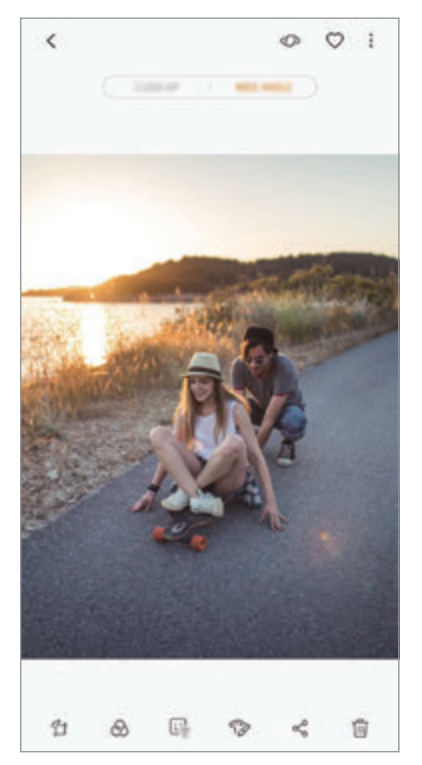

Një foto afër Një foto në kënd të gjerë

### **EMOJI AR**

Krijoni Emoji im që duket pikërisht si ju. Tani mund të dërgoni ngjitëse të bëra me Emoji im për të gjallëruar çfarëdo bisede.

Mund të bëni foto dhe të regjistroni video duke përdorur AR Emoji, si për shembull Emoji im ose ngjitëse live të cilat imitojnë shprehjet tuaja të fytyrës.

### **Krijimi i Emoji im**

Bëni një Emoji im që duket tamam si ju. Do të gjenerohen automatikisht ngjitëse Emoji im me shprehi të ndryshme.

- 1 Në listën e metodave të shkrepjes, shtypni **EMOJI AR** <sup>→</sup> **Krijo Emojin tim**.
- 2 Poziciononi fytyrën në ekran dhe shtypni  $\bigcirc$  për të bërë një foto.
- 3 Zgjidhni gjininë e Emoji im dhe shtypni **TJETRI**.
- 4 Zbukuroni Emoji im.

Për të ndryshuar detajet, si për shembull ngjyrën e syve ose formën e fytyrës, shtypni

5 Shtypni **RUAJ**.

Kur shfaqet një dritare kërcyese, shënoni **Ruaj adezivët e Emojit tim në Galeri** dhe shtypni **OK**.

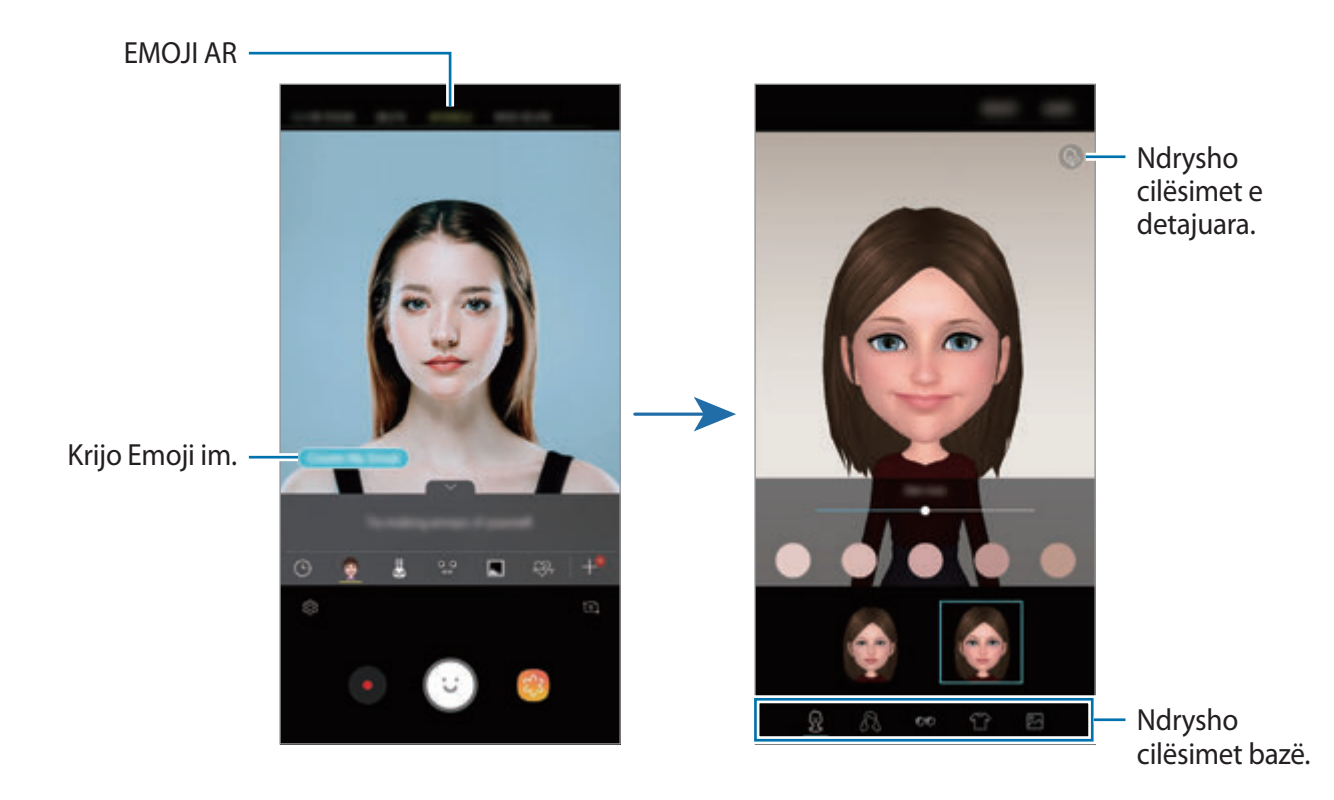

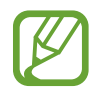

Mund të përdorni veçorinë **EMOJI AR** në të dyja kamerat, në atë përpara dhe në atë mbrapa. Nëse përdorni kamerën e pasme, pajisja do të kalojë automatikisht në kamerën përpara. Për të kaluar midis kamerave, lëvizni lart ose poshtë, ose shtypni <sup>1</sup>01.

#### **Fshirja e Emoji im**

Shtypni dhe mbani shtypur një Emoji im që doni të fshini dhe shtypni $\ominus$ .

#### **Bërja e fotove argëtuese me EMOJI AR**

Krijoni një foto ose video argëtuese duke përdorur një EMOJI AR që imiton shprehitë tuaja.

- 1 Në listën e metodave të shkrepjes, shtypni **Emoji AR**.
- 2 Zgjidhni një EMOJI AR që doni.

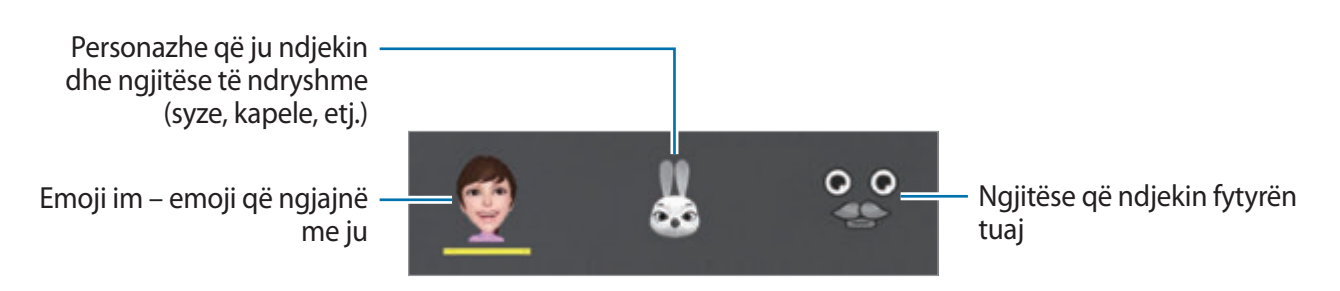

3 Shtypni i për të bërë një foto ose shtypni o për të regjistruar një video.

Mund të shikoni fotot dhe videot që keni regjistruar te **Galeria** dhe t'i ndani ato me të tjerë.

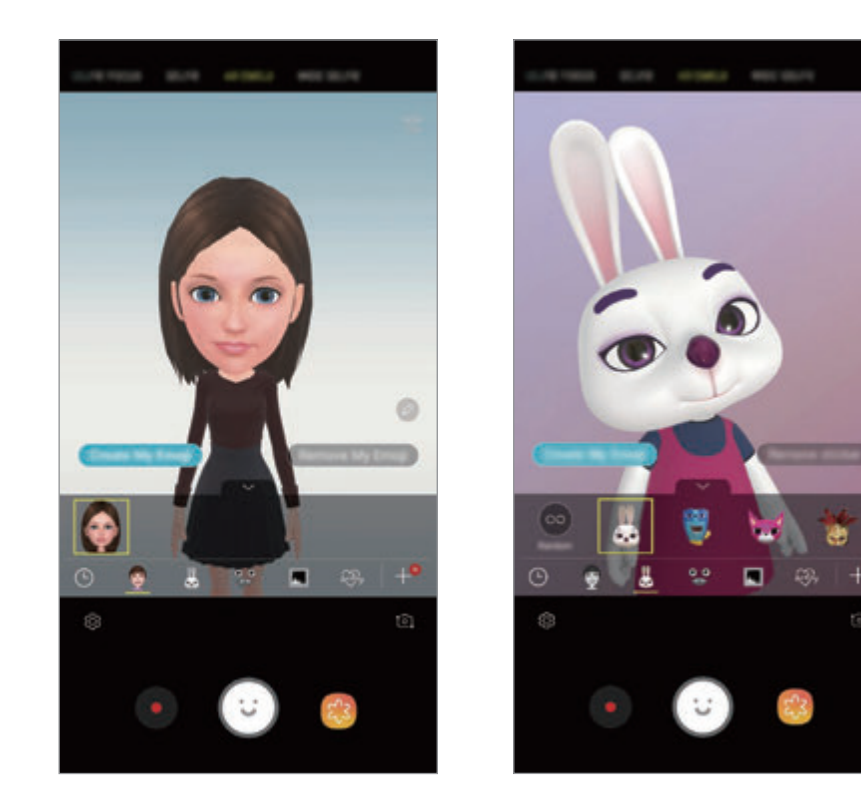

#### **Aplikimi i ngjitëseve në mënyrë të përzierë**

Mund të aplikoni ngjitëse në mënyrë të përzierë, në vend se të zgjidhni një ngjitëse në listë. Shtypni **Random** vazhdimisht derisa të shfaqet ngjitësja që doni.

#### **Përdorimi i ngjitëseve Emoji im ndërsa bisedoni**

Mund të përdorni ngjitëse Emoji im gjatë një bisede me anë të mesazheve ose në një rrjet social.

- 1 Në tastierën Samsung, shtypni  $\overline{\mathcal{L}}$ .
- 2 Shtypni ikonën Emoji im.
- 3 Zgjidhni një nga ngjitëset Emoji im. Ngjitësja Emoji im do të futet.

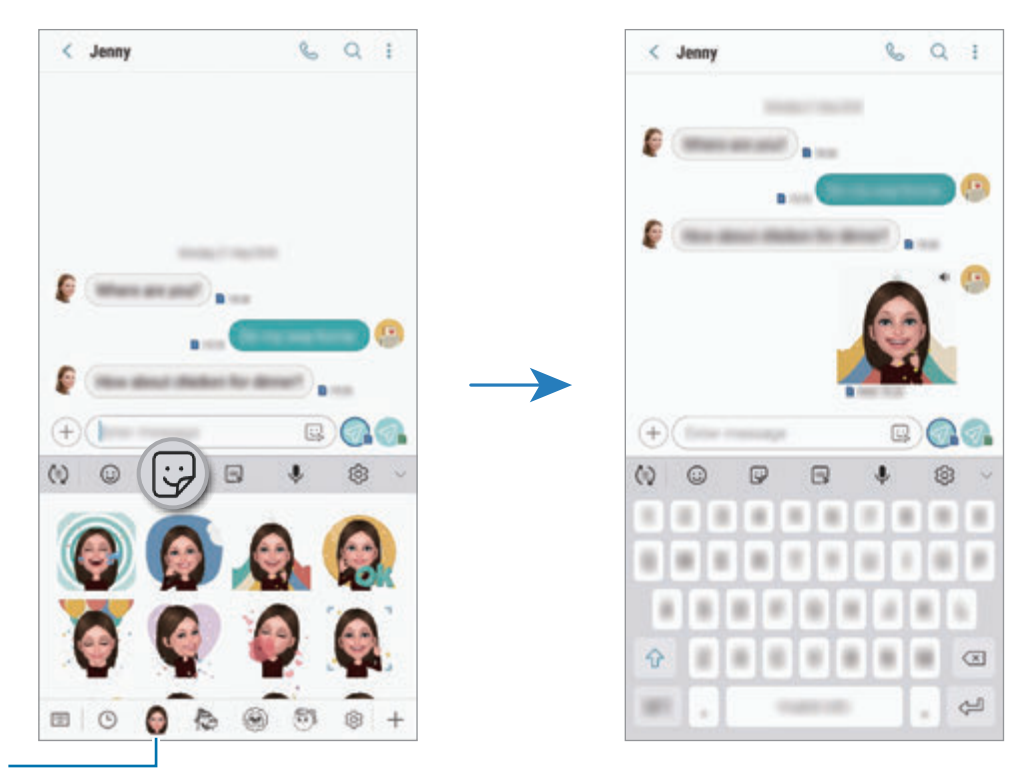

Ikona Emoji im

#### **Fshirja e ngjitëseve Emoji im**

Në tastierën Samsung, shtypni  $\overline{\omega}$  dhe shtypni  $\otimes$  në fund të tastierës. Zgjidhni ngjitëset Emoji im që doni të fshini dhe shtypni **FSHIJ**.

### **Përdorimi i metodave të shkrepjes**

Për të ndryshuar metodën e shkrepjes, tërhiqni listën e metodave të shkrepjes majtas ose djathtas, ose lëvizni majtas ose djathtas në ekranin e shikimit.

Zgjidhni një metodë shkrepjeje që dëshironi.

#### **Metoda automatike**

Metoda automatike i lejon kamerës të llogaritë ambientin përreth dhe të përcaktojë metodën ideale për foton.

Në listën e metodave të shkrepjes, shtypni **AUTO**.

#### **Metoda Pro**

Bëni foto dhe video ndërsa rregulloni manualisht opsionet e ndryshme të shkrepjes të tilla si vlera e ekspozimit dhe vlera ISO.

Në listën e metodave të shkrepjes, shtypni **PRO**. Zgjidhni opsionet dhe personalizoni konfigurimet, dhe pastaj shtypni o për të bërë një foto ose shtypni o për të regjistruar një video.

**Opsionet e disponueshme**

• **So**: Zgjidhni një vlerë ISO. Kjo kontrollon ndjeshmërinë e kamerës ndaj dritës. Vlerat e ulëta janë për objektet e palëvizshme ose të ndriçuara fort. Vlerat më të larta janë për objektet që lëvizin shpejt ose të ndriçuara dobët. Sidoqoftë, cilësimet e ISO më të lartë mund të shkaktojnë zhurmë në foto.

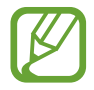

Nëse shpejtësia e shkrehësit është vendosur manualisht, nuk mund ta vendosni konfigurimin ISO në **AUTO**.

- : Rregulloni shpejtësinë e shkrehjes. Shkrehja e ngadaltë lejon të futet më shumë dritë, kështu fotot tuaja bëhen më të shndritshme. Kjo është ideale për fotot e skenave ose fotove të bëra natën. Shkrehja e shpejtë lejon të futet më pak dritë. Kjo është ideale për të bërë foto të subjekteve që lëvizin shpejt. Mund të zgjidhni një vlerë aperture që do të përcaktojnë ndriçimin dhe thellësinë e fushës. Shtypni **F1.5** ose **F2.4**.
- : Zgjidhni një ton ngjyrash. Për të krijuar tonin tuaj të ngjyrave, shtypni **Toni 1** ose **Toni 2**.
- $\odot$ : Ndryshoni metodën e fokusit. Tërhiqni shiritin e rregullimit drejt  $\Omega$  ose  $\Lambda$  për ta rregulluar fokusin manualisht. Për të kaluar në metodën e fokusit automatik, shtypni **MANUAL**.
- **WB** : Zgjidhni një balancim të përshtatshëm bardhësie në mënyrë që figurat të kenë një gamë ngjyrash të jetës reale. Mund të vendosni temperaturën e ngjyrave. Shtypni  $\lceil \kappa \rceil$  dhe tërhiqeni gishtin në shiritin e temperaturës së ngjyrave.
- $\bullet$ : Ndryshoni vlerën e ekspozimit. Kjo përcakton sa dritë merr sensori i dritës i kamerës. Për situatat me ndriçim të ulët, përdorni një ekspozim më të lartë.

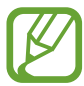

Nëse shpejtësia e shkrehësit është vendosur manualisht, nuk mund ta ndryshoni vlerën e ekspozimit. Vlera e ekspozimit do të ndryshojë dhe do të shfaqet sipas konfigurimit të shpejtësisë së shkrehësit.

#### **Metoda e panoramës**

Duke përdorur metodën e panoramës, bëni një seri fotosh dhe pastaj qepini së bashku për të krijuar një skenë të gjerë.

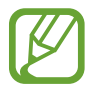

Për të arritur shkrepjet më të mira duke përdorur metodën e panoramës, ndiqni këto këshilla:

- Lëvizeni kamerën me ngadalë në një drejtim.
- Mbajeni imazhin brenda kuadros në shikuesin e pamjes të kamerës. Nëse imazhi i shikimit është jashtë kuadros ose ju nuk e lëvizni pajisjen, pajisja do të ndalojë automatikisht bërjen e fotove.
- Mos bëni fotografi të sfondeve të largëta, si për shembull qielli bosh ose muri bosh.
- 1 Në listën e metodave të shkrepjes, shtypni **PANORAMË**.
- 2 Shtypni  $\bigcirc$  dhe lëvizeni pajisjen me ngadalë në një drejtim.
- $3$  Shtypni  $\bigcirc$  për të ndaluar bërjen e fotove.

#### **Bërja e një panorame me lëvizje**

Mund të bëni dhe të shikoni një panoramë me lëvizje.

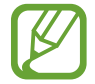

Kur bëni panorama me lëvizje, nuk do të regjistrohet zë.

- 1 Në ekranin e shikimit panoramë, sigurohuni që veçoria e lëvizjeve të jetë e aktiviizuar ( $\Box$ ) dhe bëni një panoramë me lëvizje.
- 2 Në ekranin e shikimit, shtypni figurën e vogël të shikimit.
- 3 Shtypni **SHIH SI PANORAMË ME LËVIZJE**.

Panorame me lëvizje e regjistruar do të luhet.

4 Anojeni pajisjen ose rrëshqitni mbi ekran për të rrotulluar panoramën e kapur me lëvizje. Për ta ruajtur panoramën me lëvizje si skedë video, shtypni **RUAJ VIDEON**.

#### **Metoda e hiperlapsit**

Regjistroni skena, të tilla si njerëz ose makina që kalojnë, dhe shikojini si video me lëvizje të shpejta.

- 1 Në listën e metodave të shkrepjes, shtypni **HYPERLAPSE**.
- 2 Shtypni  $\left(\frac{p}{\lambda}\right)$ dhe zgjidhni një opsion shpejtësish kuadrosh.

Nëse e vendosni shpejtësinë e kuadrove në **Auto**, pajisja do të rregullojë automatikisht shpejtësinë e kuadrove sipas shpejtësisë së ndryshimit të skenave.

- $3$  Shtypni  $\odot$  për të filluar regjistrimin.
- 4 Shtypni për të përfunduar regjistrimin.
- 5 Në ekranin e shikimit, shtypni miniaturën e shikimit dhe shtypni  $\mathbb{F}$  për ta parë videon.

### **Metoda e ushqimit**

Bëni foto të ushqimeve me ngjyra më të gjalla.

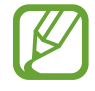

Duhet ta shtoni fillimisht këtë metodë në listën e metodave të shkrepjes para se ta përdorni. Në ekranin e shikimit, shtypni  $\bigcirc$  → **Edito regjimet e kamerës → Kamera e pasme**, dhe pastaj shënoni **Ushqim**.

- 1 Në listën e metodave të shkrepjes, shtypni **USHQIM**.
- 2 Shtypni ekranin dhe tërhiqeni kuadron rrethore mbi zonë për ta theksuar. Zona jashtë kuadros rrethore do të turbullohet.

Për të ndryshuar përmasën e kuadros rrethore, tërhiqni një cep të kuadros.

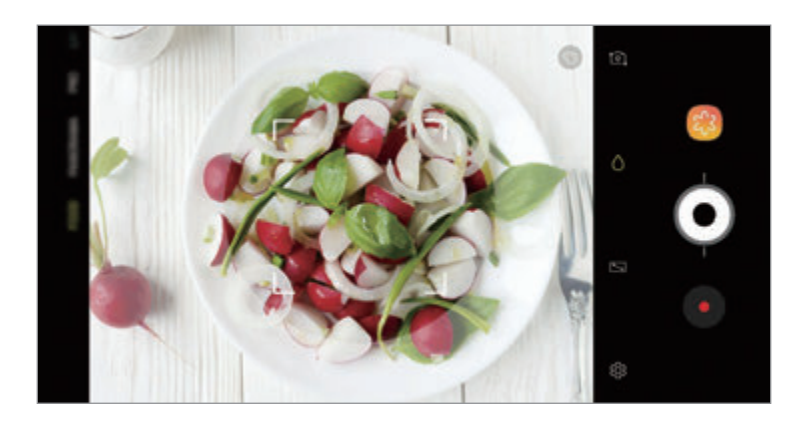

- $3$  Shtypni  $\bullet$  dhe tërhiqni shiritin e rregullimit për të rregulluar tonin e ngjyrave.
- 4 Shtypni  $\odot$  për të bërë një foto.

### **Metoda e lëvizjeve të ngadalta**

Regjistroni një video për ta parë me lëvizje të ngadalta. Mund të shikoni pjesë të caktuara të videove tuaja që të luhen në lëvizje të ngadalta.

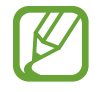

Duhet ta shtoni fillimisht këtë metodë në listën e metodave të shkrepjes para se ta përdorni. Në ekranin e shikimit, shtypni  $\bigcirc$  → **Edito regjimet e kamerës** → **Kamera e pasme**, dhe pastaj shënoni **Me ngadalësim**.

- 1 Në listën e metodave të shkrepjes, shtypni **ME NGADALËSIM**.
- 2 Shtypni  $\bullet$  për të filluar regjistrimin.
- $3$  Kur të keni mbaruar regjistrimin, shtypni  $\bullet$  për të ndaluar.
- 4 Në ekranin e shikimit, shtypni figurën e vogël të shikimit.
- $5$  Shtypni  $\mathbb{C}$ .

Pjesa më e shpejtë e videos do të vendoset si pjesë me lëvizje të ngadalta dhe videoja do të fillojë të luhet. Deri në dy pjesë me lëvizje të ngadalta do të krijohen në bazë të videos.

Për të ndryshuar pjesën e lëvizjeve të ngadalta, lëvizeni  $\triangle$  majtas ose djathtas.

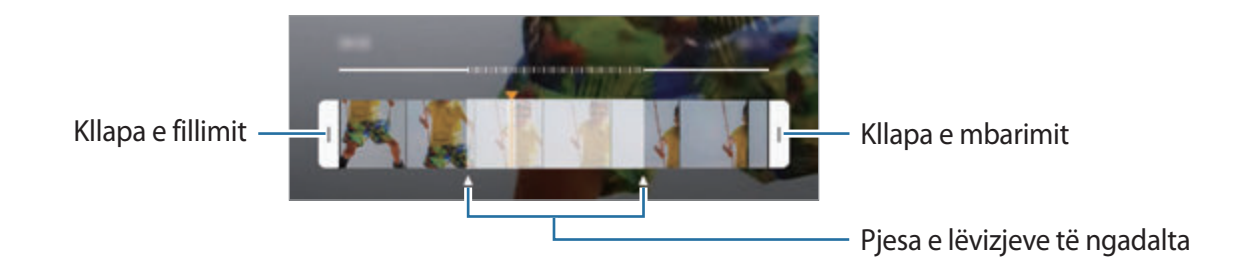

### **Metoda selfie**

Bëni portrete të vetes me kamerën përpara. Mund të shikoni efekte të ndryshme bukurie në ekran.

- 1 Në ekranin e shikimit, rrëshqitni lart ose poshtë, ose shtypni  $\Omega$  për të kaluar në kamerën përpara për portrete të vetes.
- 2 Në listën e metodave të shkrepjes, shtypni **SELFIE**.
- 3 Drejtoni lenten e kamerës përpara.
- 4 Shtypni  $\bigcirc$  për të bërë një foto.

Ose ndryshe, tregoni pëllëmbën në kamerën përpara. Pasi të ketë dalluar pëllëmbën tuaj, do të fillojë një numërim mbrapsht. Kur të mbarojë koha, pajisja do të bëjë një foto.

#### **Aplikimi i efekteve të bukurisë**

Mund të modifikoni karakteristikat e fytyrës si toni i lëkurës ose forma e fytyrës, para se të bëni portrete të vetes suaj. Gjithashtu mund të provoni tualete të ndryshme në fytyrën tuaj.

- 1 Në ekranin e shikimit shtypni
- 2 Zgjidhni opsionet për të aplikuar efektet e bukurisë në fytyrën tuaj dhe bëni një foto të vetes tuaj.

#### **Metoda e fokusit selfie**

Bëni selfie që fokusojnë fytyrën tuaj duke turbulluar sfondin.

- 1 Në ekranin e shikimit, rrëshqitni lart ose poshtë, ose shtypni <sup>t</sup>o për të kaluar në kamerën përpara për portrete të vetes.
- 2 Në listën e metodave të shkrepjes, shtypni **FOKUSI SELFIE**.
- 3 Drejtoni lenten e kamerës përpara.
- $4$  Shtypni  $\bigcirc$  për të bërë një foto.

Ose ndryshe, tregoni pëllëmbën në kamerën përpara. Pasi të ketë dalluar pëllëmbën tuaj, do të fillojë një numërim mbrapsht. Kur të mbarojë koha, pajisja do të bëjë një foto.

**Aplikimi i efekteve të bukurisë**

Mund të rregulloni tonin e lëkurës para se të bëni portrete të vetes.

- 1 Në ekranin e shikimit shtypni
- 2 Zgjidhni opsionet për të aplikuar efektet e bukurisë në fytyrën tuaj dhe bëni një foto të vetes tuaj.
	- **Ngjyra**: Rregulloni tonin e ngjyrës së ekranit.
	- **Ton lëkurë**: Bëjeni lëkurën të duket më e shndritshme dhe më e pastër.

### **Metoda e selfie të gjerë**

Bëni një portret të gjerë të vetes dhe përfshini sa më shumë njerëz që është e mundur në foto për të mos lënë asnjë jashtë.

- 1 Në ekranin e shikimit, rrëshqitni lart ose poshtë, ose shtypni **t**o për të kaluar në kamerën përpara për portrete të vetes.
- 2 Në listën e metodave të shkrepjes, shtypni **SELFIE E GJERË**.
- 3 Drejtoni lenten e kamerës përpara.
- 4 Shtypni  $\bigcirc$  për të bërë një foto.

Ose ndryshe, tregoni pëllëmbën në kamerën përpara. Pasi të ketë dalluar pëllëmbën tuaj, do të fillojë një numërim mbrapsht. Kur të mbarojë koha, pajisja do të bëjë një foto.

 $5$  Lëvizeni me ngadalë pajisjen majtas dhe djathtas ose anasjelltas për të bërë një portret të gjerë të vetes.

Pajisja do të bëjë foto të tjera kur kuadroja e bardhë të lëvizë në secilën anë të dritares së pamorit.

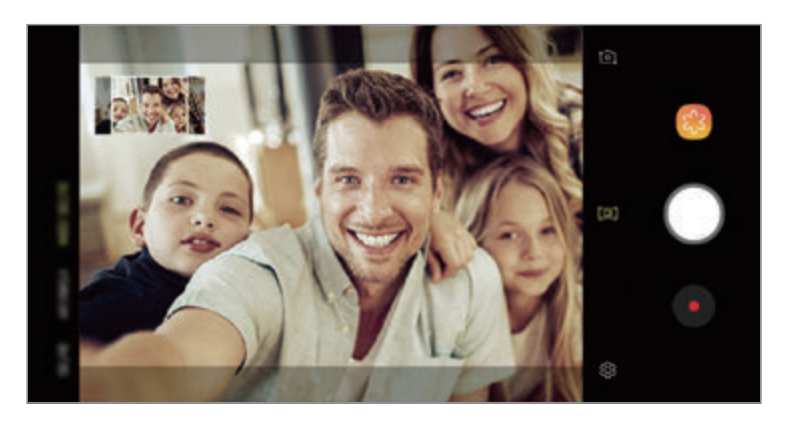

- Sigurohuni që ta mbani kuadron e bardhë brenda dritares të shikuesit të pamjes.
	- Subjektet duhet të mbeten palëvizur ndërsa bëni vetë-portrete të gjera.
	- Pjesët e sipërme dhe të poshtme të figurës që tregohet në ekran mund të priten jashtë fotos në varësi të kushteve të shkrepjes.

**Bërja e një portreti të gjerë të vetes me lëvizje**

Mund të bëni dhe të shikoni një portret të gjerë të vetes me lëvizje.

- Kur bëni një portret të gjerë të vetes me lëvizje, nuk do të regjistrohet zë.
	- Në varësi të kushteve të shkrepjes, lëvizjet mund të mos ruhen.
- 1 Në ekranin e shikimit të një selfie të gjerë, sigurohuni që veçoria e lëvizjeve është e aktivizuar ( $\Box$ ) dhe bëni një portret selfie të gjerë me lëvizje.
- $2$  Në ekranin e shikimit, shtypni figurën e vogël të shikimit.
- 3 Shtypni **SELFIE LËVIZORE ME KËND TË GJERË**.

Portreti i vetes i gjerë do të shfaqet.

4 Anojeni pajisjen ose lëvizeni ekranin për të rrotulluar portretin e gjerë të vetes. Për ta ruajtur portretin e gjerë të vetes si skedë video, shtypni **RUAJ VIDEON**.

# **Personalizimi i cilësimeve të kamerës.**

#### **Opsionet për metodën aktuale të shkrepjes**

Në ekranin e shikimit, përdorni opsionet e mëposhtme.

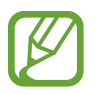

Opsionet e disponueshme mund të ndryshojnë sipas metodës së shkrepjes dhe cila kamerë po përdoret.

- $\cdot$   $\sqrt{2}$ : Aktivizoni dhe çaktivizoni ekranin e shikimit të plotë.
- $\mathbb{C}_{\mathbf{A}}$ : Zgjidhni një shpejtësi kuadrosh.
- \* : Aktivizoni ose çaktivizoni blicin.
- · ※ : Zgjidhni një efekt filtri për ta përdorur kur bëni foto ose regjistroni video.
- $\odot$ : Zgjidhni një metodë matjeje. Kjo përcakton mënyrën si llogariten vlerat e dritës.  $\odot$ **Në qendër** përdor dritën në pjesën e mesit të pozës për të llogaritur ekspozimin e pozës. **Fokusim** përdor dritën në një pjesë qendrore të përqendruar të pozës për të llogaritur ekspozimin e pozës. **Matricë** llogarit mesatarisht të gjithë skenën.
- **III**: Ndryshoni zonën e fokusit në metodën e fokusit automatik. **III** Multi fokusohet në disa zona brenda kuadros. Do të shfaqen disa drejtkëndësha për të treguar zonat e fokusuara.  $\blacksquare$ **Qendër** fokusohet në qendër brenda kuadros.
- **E :** Krijoni foto panoramike me lëvizje ose selfie të gjera me lëvizje të cilat mund të luhen si video. Mund t'i shikoni fotot me lëvizje në kënde të ndryshme duke e anuar pajisjen ose duke rrëshqitur në ekran.
- **※: Aktivizoni ose çaktivizoni elektrikun e dorës.**
- $\bigcirc$ : Në metodën USHQIM, fokusohuni në një subjekt brenda një kuadroje rrethore dhe turbulloni figurën jashtë kuadros.
- $\cdot$   $\Box$ : Aktivizoni ose çaktivizoni veçorinë e fotografimit të dyfishtë.

#### **Cilësimet e kamerës**

Në ekranin e shikimit shtypni (3. Disa opsione mund të mos jenë të disponueshme në varësi të metodës së shkrepjes.

#### **KAMERA E PASME**

• **Madhësia e fotos**: Zgjidhni një rezolucion për fotot. Përdorimi i një rezolucioni më të lartë do të sjellë foto me cilësi më të lartë, por do të zënë më shumë memorie.

Shtypni çelësin **Ruaj skedarë RAW dhe JPEG** për ta bërë pajisjen që t'i ruajë fotot si skeda RAW të pakompresuara (format skedash DNG) në metodën pro. Skedat RAW i ruajnë të gjitha të dhënat e fotove për cilësinë më të mirë të imazhit, por do të zënë më shumë memorie.

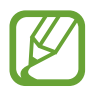

Kur përdorni këtë veçori, secila foto ruhet në dy formate, DNG dhe JPG.

• **Madhësia e videos**: Zgjidhni një rezolucion për videot. Përdorimi i një rezolucioni më të lartë do të sjellë video me cilësi më të lartë, por do të zënë më shumë memorie.

Nëse aktivizoni veçorinë **Video me eficiencë të lartë**, mund të regjistroni video në format High Efficency Video Codec (HEVC). Videot tuaja HEVC do të ruhen si skedarë të kompresuar për të ruajtur memorien e pajisjes.

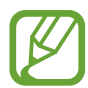

- Nuk mund të luani video HEVC në pajisje të tjera ose t'i ndani ato online.
- Videot me lëvizje super të ngadalta dhe lëvizje të ngadalta nuk mund të regjistrohen në format HEVC.
- **Optimizues i skenës**: Vendoseni pajisjen që të rregullojë automatikisht ngjyrat në varësi të subjektit ose skenës.
- **Kohëmatësi**: Zgjidhni kohën e vonesës para se kamera të bëjë automatikisht foton.
- **HDR (ton i pasur)**: Bëni foto me ngjyra të pasura dhe riprodhoni detaje edhe në zona të shndritshme dhe të errëta.

• **AF gjurmues**: Vendoseni pajisjen të ndjekë dhe të fokusohet automatikisht në një subjekt të zgjedhur. Kur zgjidhni një subjekt në ekranin e shikimit, pajisja do të fokusohet te subjekti edhe nëse subjekti lëviz ose nëse ndryshoni pozicionin e kamerës.

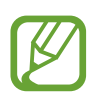

• Kur aktivizohet kjo veçori, nuk mund ta përdorni veçorinë Stabilizim videoje.

- Ndjekja e një subjekti mund të dështojë në kushtet e mëposhtme:
	- Subjekti është shumë i madh ose shumë i vogël.
	- Subjekti lëviz tepër.
	- Subjekti është i ndriçuar nga pas ose po shkrepni në një vend të errët.
	- Ngjyrat ose strukturat në subjekt dhe në sfond janë njëlloj.
	- Subjekti ka struktura horizontale, si për shembull grila.
	- Kamera tundet tepër.
	- Rezolucioni i videos është i lartë.
	- Kur zmadhoni ose zvogëloni duke përdorur zmadhimin optik 2x.
- **Me Super ngadalësim**: Zgjidhni si doni të regjistroni videot me lëvizje super të ngadalta.

#### **KAMERA BALLORE**

- **Madhësia e fotos**: Zgjidhni një rezolucion për fotot. Përdorimi i një rezolucioni më të lartë do të sjellë foto me cilësi më të lartë, por do të zënë më shumë memorie.
- **Madhësia e videos**: Zgjidhni një rezolucion për videot. Përdorimi i një rezolucioni më të lartë do të sjellë video me cilësi më të lartë, por do të zënë më shumë memorie.

Nëse aktivizoni veçorinë **Video me eficiencë të lartë**, mund të regjistroni video në format High Efficency Video Codec (HEVC). Videot tuaja HEVC do të ruhen si skedarë të kompresuar për të ruajtur memorien e pajisjes.

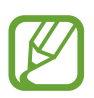

Nuk mund të luani video HEVC në pajisje të tjera ose t'i ndani ato online.

- **Kohëmatësi**: Zgjidhni kohën e vonesës para se kamera të bëjë automatikisht foton.
- **HDR (ton i pasur)**: Bëni foto me ngjyra të pasura dhe riprodhoni detaje edhe në zona të shndritshme dhe të errëta.
- **Ruaj fotot si në para-afishim**: Kthejeni figurën për të krijuar një pamje pasqyrë të skenës origjinale kur bëni foto me kamerën përpara.
- **Trego pëllëmbën**: Vendoseni pajisjen që të bëjë një foto kur kamera njeh pëllëmbën tuaj.
- **Korrigjimi i formës së fytyrës**: Kur fytyra juaj është në anët e ekranit të shikimit, do të duket e shtrembëruar. Aktivizojeni këtë opsion për të korrigjuar formën e fytyrës suaj. Pas korrigjimit të formës, sfondi mund të duket pak i shtrembëruar.

#### **TË ZAKONSHME**

- **Edito regjimet e kamerës**: Shikoni metodat e disponueshme të shkrepjes ose ndryshoni listën e metodave të shkrepjes.
- **Dallimi i të metave**: Vendosni që të merrni njoftime kur dikush mbyll sytë ose duket i turbullt në foto, ose nëse ka njolla gishtash në lente.
- **Foto lëvizore**: Vendoseni pajisjen që të bëjë një videoklip për disa sekonda para se të shtypni  $\bigcirc$ . Kjo ju lejon të kapni një moment që mund ta keni humbur. Për ta parë videon, shtypni miniaturën e shikimit dhe shtypni **LUAJ FOTON LËVIZORE**. Për të kapur një imazh të palëvizshëm nga videoklipi, shtypni ekranin për të ndaluar luajtjen dhe shtypni **KAP**. Kjo veçori është e disponueshme vetëm në metodat **AUTO** dhe **SELFIE**.
- **Stabilizimi i videos**: Aktivizoni anti-dridhjet për të reduktuar ose eliminuar imazhin e turbullt që vjen nga dridhjet e kamerës ndërsa regjistroni një video.

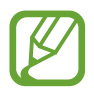

Kur është e aktivizuar veçoria **AF gjurmues**, nuk mund ta përdorni këtë veçori.

- **Vijat e rrjetës**: Trego vijat drejtuese të shikuesit të pamjes për të ndihmuar kompozicionin kur zgjidhni subjektet.
- **Etiketat e vendndodhjes**: Ngjitni një etiketë vendndodhjeje GPS në foto.

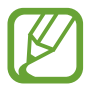

- Fuqia e sinjalit GPS mund të bjerë në vende ku ka pengesa të sinjalit si për shembull midis ndërtesave ose në zona të nëndheshme ose në kushte të këqija të motit.
- Vendndodhja juaj mund të shfaqet në fotot tuaja kur i ngarkoni ato në Internet. Për të shmangur këtë, çaktivizoni cilësimin e etiketës të vendndodhjes.
- **Shqyrto fotot**: Vendoseni pajisjen që të tregojë fotot pasi t'i keni bërë.
- **Nisje e shpejtë**: Vendoseni pajisjen që të hapë kamerën duke shtypur butonin e energjisë dy herë me shpejtësi.

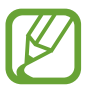

Kjo veçori mund të mos jetë e disponueshme në varësi të rajonit ose ofruesit të shërbimit.

- **Vendi i magazinës**: Zgjidhni vendin e memories për ruajtjen. Kjo veçori do të shfaqet kur të futni një kartë memorieje.
- **Kontrolli zanor**: Vendoseni pajisjen që të bëjë foto ose regjistrojë video me komandat me zë. Mund të thoni "Qesh", "Çiiz", "Shkrep", ose "Gjuaj" për të bërë një foto. Për të regjistruar një video, thoni "Regjistro video".
- **Butoni Kamera i pezullt**: Shtoni një buton kamere që mund ta vendosni kudo në ekran.
- **Mbaje butonin e Kamerës që**: Zgjidhni një veprim për të kryer kur shtypni dhe mbani shtypur butonin e kamerës.
- **Shtyp tastin e Volumit që**: Vendosni që pajisja të përdorë butonin e volumit për të kontrolluar shkrehësin ose zmadhimin dhe zvogëlimin.
- **Ricilëso cilësimet**: Rivendosni cilësimet e kamerës.
- **Na kontakto**: Bëni pyetje ose shikoni pyetjet e bëra shpesh. Shikoni [Samsung Members](#page-167-0) për më shumë informacion.
- **Rreth Kamera**: Shikoni versionin dhe informacione ligjore të aplikacionit Kamera.

# **Galeria**

# **Hyrje**

Shikoni imazhet dhe videot e ruajtura në pajisjen tuaj. Gjithashtu mund të menaxhoni imazhet dhe videot sipas albumeve ose të krijoni histori.

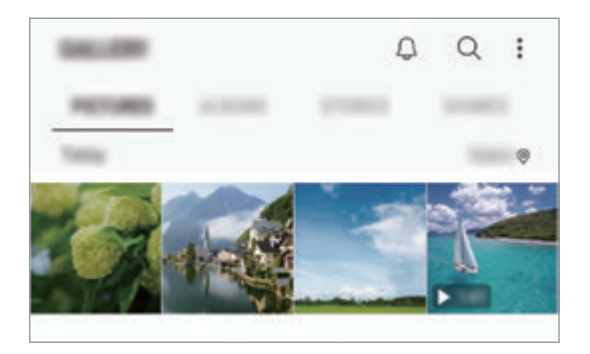

# **Shikimi i figurave**

- 1 Hapni aplikacionin **Galeria** dhe shtypni **FOTOT**.
- 2 Zgjidhni një figurë.

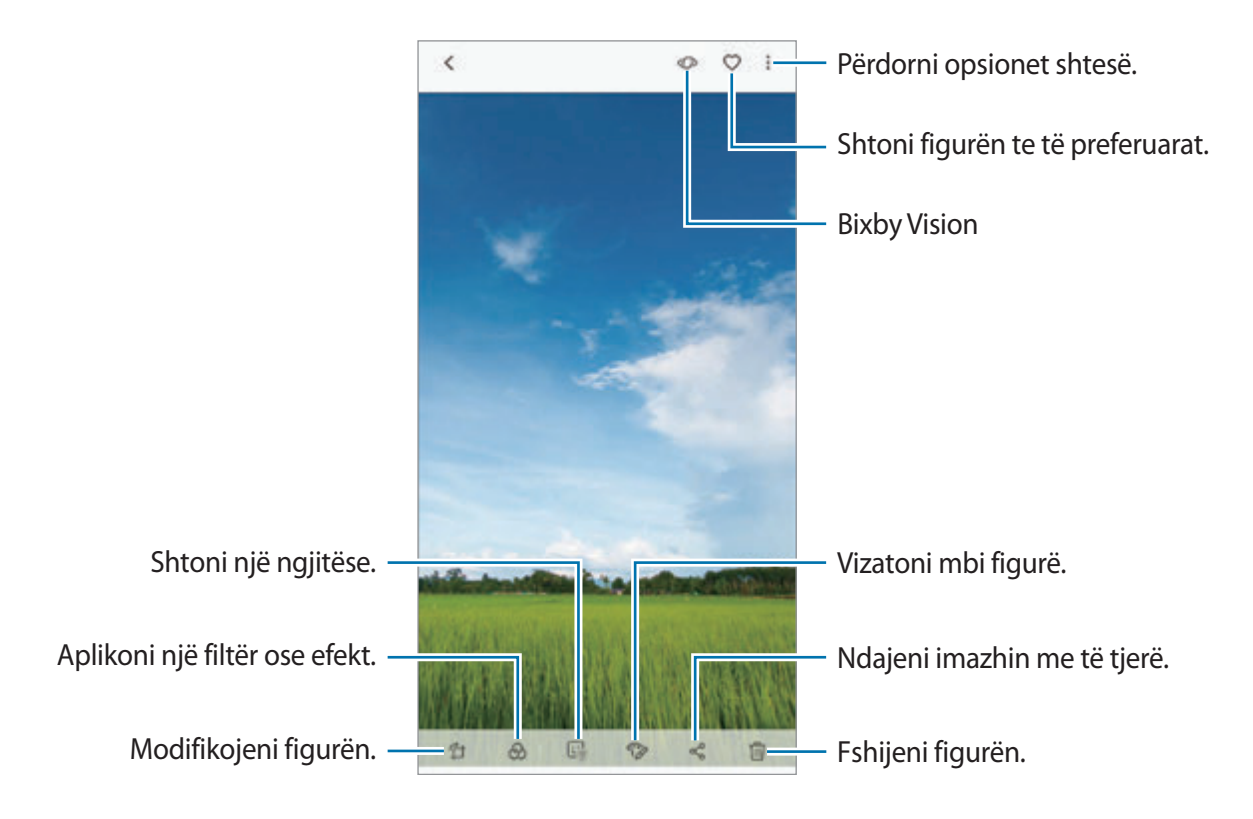

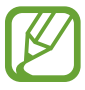

Mund të krijoni një film, GIF të animuar ose kolazh nga disa imazhe. Në listë, shtypni  $\frac{1}{2} \rightarrow$ **Krijo film**, **Krijo GIF**, ose **Krijo kolazh**, dhe pastaj zgjidhni imazhet.

## **Kërkimi i imazheve**

Hapni aplikacionin **Galeria** dhe shtypni për të parë figurat e renditura sipas kategorisë, si llojet, vendet ose dokumentet.

Për të kërkuar imazhet duke formuar fjalë kyçe, shtypni fushën e kërkimit.

## **Modifikimi i sfondit të fotove me fokus live**

Mund të ndryshoni nivelin e turbullimit të sfondit të një fotoje të bërë me veçorinë e fokusit live. Nëse ndriçimi i sfondit të fotove me fokus live shfaqet me pika të turbullta, mund të ndryshoni formën e turbullimit të sfondit.

Hapni aplikacionin **Galeria**, zgjidhni një foto të bërë me veçorinë e fokusit live, shtypni **NDREQ SHFOKUSIMIN NË SFOND** për të ndryshuar nivelin e turbullimit ose formën e turbullimit të sfondit.

## **Shikimi i fotove të bëra me veçorinë e fotografimit të dyfishtë.**

Shikoni foton afër dhe foton në kënd të gjerë të bërë me veçorinë e fotografimit të dyfishtë.

Hapni aplikacionin **Galeria**, zgjidhni foton e bërë me veçorinë e fotografimit të dyfishtë, dhe pastaj shtypni **KËND I GJERË** ose **NGA AFËR**.

## **Dërgimi i një mesazhi live**

Shkruani me dorë ose vizatoni mbi një imazh dhe dërgojeni si skedar të animuar.

- 1 Hapni aplikacionin **Galeria** dhe zgjidhni një imazh.
- 2 Shtypni •→ Përbashko me Mesazh live.
- 3 Në dritaren e mesazhit live, zgjidhni zonën për ta përdorur si imazh sfondi dhe shtypni **<sup>U</sup> KRYE**.
- 4 Krijoni një mesazh live. Shikoni [Mesazh live](#page-72-0) për më shumë informacion.

# **Shikimi i videove**

- 1 Hapni aplikacionin **Galeria** dhe shtypni **FOTOT**.
- 2 Zgjidhni një video për ta luajtur. Dosjet video tregojnë ikonën  $\triangleright$  në miniaturën e shikimit.
- $3$  Shtypni për të luajtur videon.

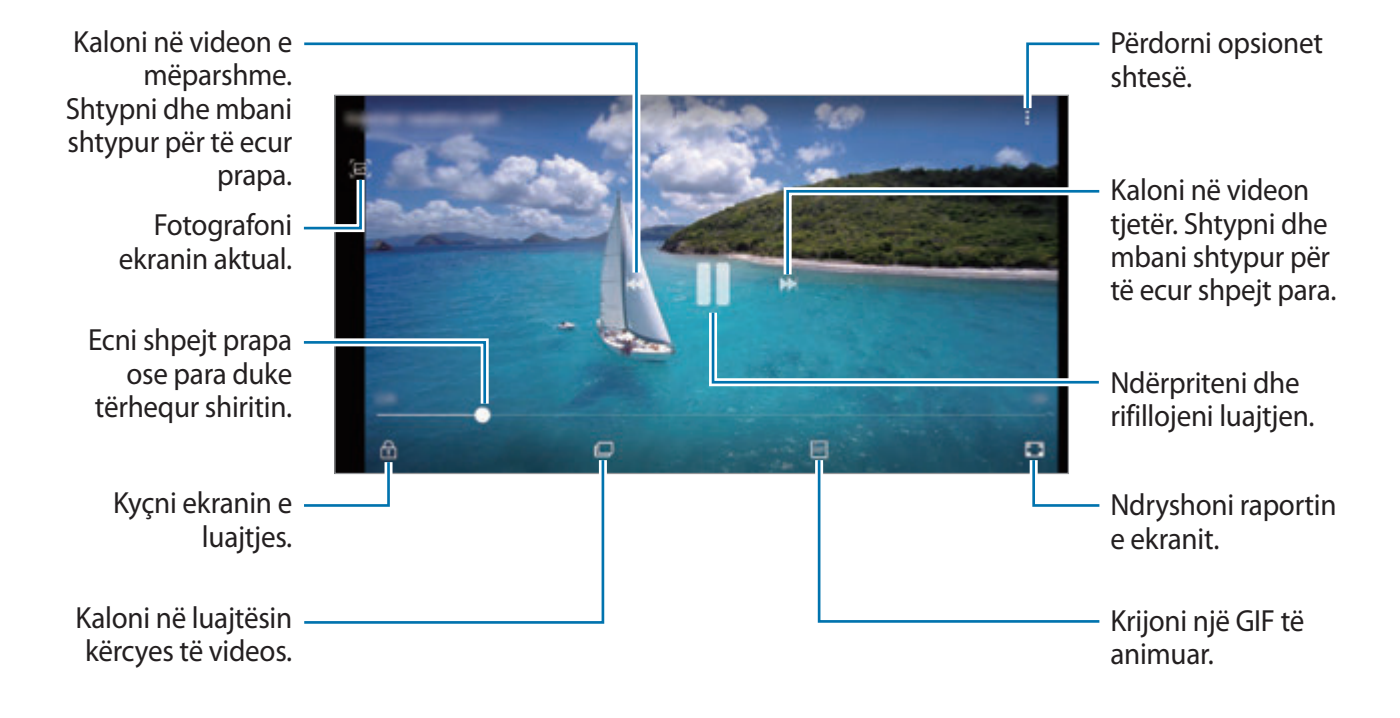

Tërhiqeni gishtin lart ose poshtë në anën e majtë të ekranit të luajtjes për të rregulluar ndriçimin, ose tërhiqeni gishtin lart ose poshtë në të djathtë të ekranit të luajtjes për të rregulluar volumin.

Për të ecur shpejt mbrapa ose përpara, lëvizni majtas ose djathtas në ekranin e luajtjes.

#### **Përdorimi i veçorisë Përmirësim i videos**

Përmirësoni cilësinë e imazhit të videove tuaja për të pasur video më të shndritshme dhe më të gjalla. Hapni aplikacionin **Cilësimet**, shtypni **Funksionalitete të avancuara** dhe pastaj shtypni çelësin **Përmirësuesi Video** për ta aktivizuar.

- Kjo veçori është e disponueshme në disa aplikacione.
- Përdorimi i kësaj veçorie do të rritë konsumin e baterisë.

# **Shikimi i detajeve të imazheve dhe videove**

Mund të shikoni detajet e skedarit, si njerëzit, vendndodhja dhe informacione bazë. Nëse ka përmbajtje të krijuar automatikisht, si një tregim ose GIF, përmbajtja do të shfaqet gjithashtu. Kur shikoni një imazh ose video në ekranin e shikimit, tërhiqni lart në ekran. Do të shfaqen detajet e skedarit.

Gjithashtu mund të shikoni përmbajtje përkatëse duke shtypur informacionin në ekran.

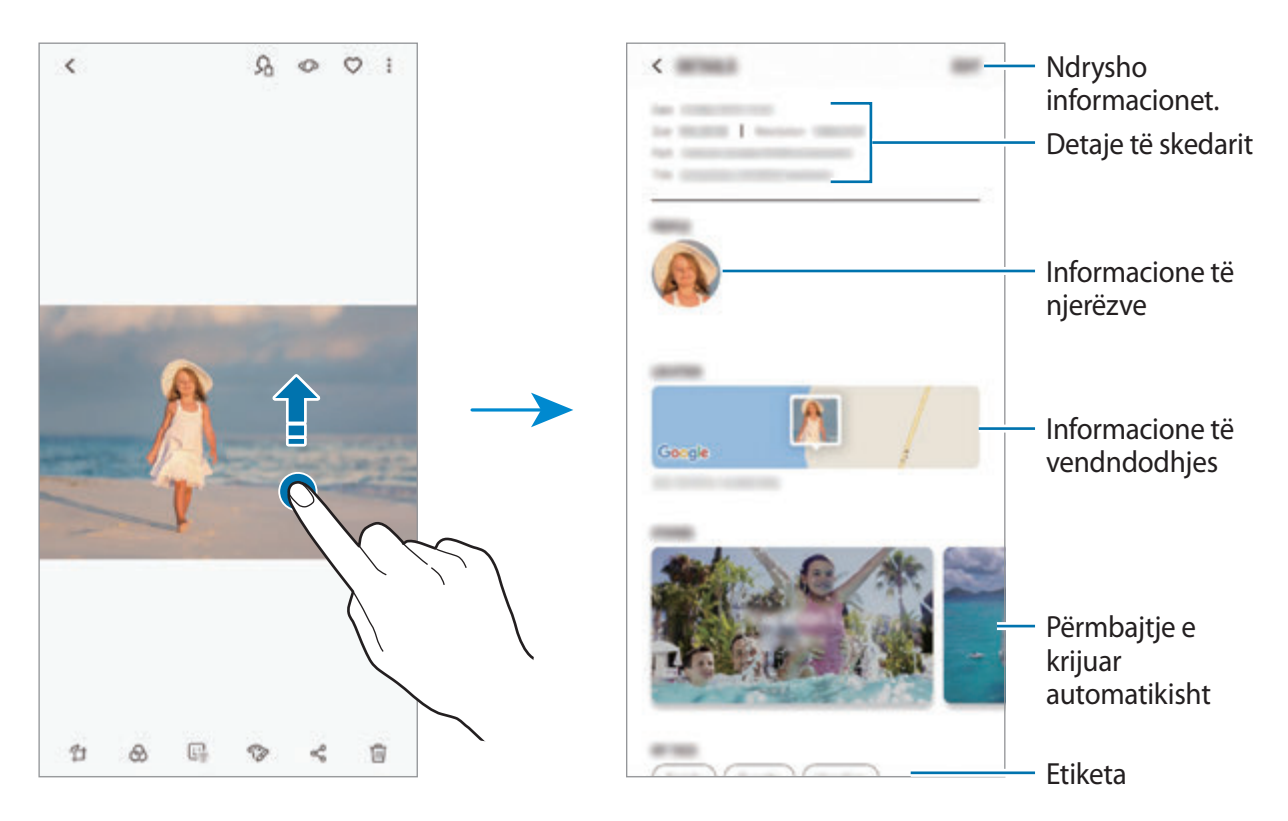

# **Shikimi i albumeve**

Mund të shikoni imazhet dhe videot tuaja të renditura sipas folderave ose albumeve. Filmat, GIFet e animuar ose kolazhet që keni krijuar do të renditen gjithashtu në folderat tuaj ose në listën e albumeve.

Hapni aplikacionin **Galeria**, shtypni **ALBUMET** dhe pastaj zgjidhni një album.

### **Fshehja e albumeve**

Mund t'i fshihni albumet.

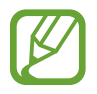

Nuk mund t'i fshihni albumet të krijuara si standard, si për shembull albumet **Kamera** dhe **Pamje të çastit**.

- 1 Hapni aplikacionin **Galeria** dhe shtypni **ALBUMET**.
- 2 Shtypni $\frac{1}{2}$   $\rightarrow$  **Fshih ose zbulo albumet.**
- 3 Zgjidhni albumet për t'i fshehur dhe shtypni **ZBATO**.

Për t'i treguar albumet përsëri, shtypni • → **Fshih ose zbulo albumet**, çzgjidhni albumet për t'i treguar, dhe pastaj shtypni **ZBATO**.

## **Shikimi i historive**

Kur kapni ose ruani imazhet dhe videot, pajisja do të lexojë etiketën e datës dhe vendndodhjes së tyre, do të renditë imazhet dhe videot dhe pastaj do të krijojë histori. Për të krijuar histori automatikisht, duhet të kapni ose të ruani disa imazhe dhe video.

Hapni aplikacionin **Galeria**, shtypni **HISTORITË**, dhe pastaj zgjidhni një histori.

## **Krijimi i historive**

Krijoni histori me tema të ndryshme.

- 1 Hapni aplikacionin **Galeria** dhe shtypni **HISTORITË**.
- 2 Shtypni $\frac{1}{2}$   $\rightarrow$  Krijo histori.
- 3 Shënoni imazhet ose videot që doni të përfshini në histori dhe shtypni **U KRYE**.
- 4 Vendosni një titull për historinë dhe shtypni **KRIJO**.

Për të shtuar imazhet ose videot në një histori, zgjidhni një histori dhe shtypni **SHTO**.

Për t'i hequr imazhet ose videot nga një histori, zgjidhni një histori, shtypni • → **Ndrysho**, shënoni imazhet ose videot për t'i hequr dhe pastaj shtypni •→ **Largo nga historia**.

## **Fshirja e historive**

- 1 Hapni aplikacionin **Galeria** dhe shtypni **HISTORITË**.
- 2 Shtypni dhe mbani shtypur një histori për ta fshirë, dhe shtypni **HIQ**.

## **Ndarja e albumeve**

Krijoni albume dhe ndajini me familjen dhe miqtë e ruajtur në kontaktet tuaja. Ata mund të shikojnë albumet e ndara në pajisjet ku kanë hyrë me llogarinë e tyre Samsung, si smartfonë, televizorë ose frigoriferë.

- Për ta përdorur këtë veçori, duhet të verifikohet numri juaj i telefonit.
	- Për ta përdorur këtë veçori, duhet të regjistroheni dhe të hyni në llogarinë tuaj Samsung.
	- Mund të hasni tarifa shtesë kur ndani skedat përmes rrjetit celular.

#### **Krijimi i albumeve për t'i ndarë**

1 Hapni aplikacionin **Galeria** dhe shtypni **PËRBASHKUAR**.

Kur përdorni këtë veçori për herë të parë, shtypni **FILLO** dhe pranoni rregullat dhe kushtet e Samsung Social.

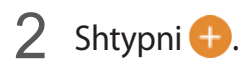

- 3 Vendosni një titull për albumin.
- 4 Zgjidhni një grup me të cilin do ta ndani.

Nëse doni të krijoni një grup, shtypni **Shto grup**, vendosni një emër grupi dhe zgjidhni kontaktet për t'ia shtuar grupit.

5 Shtypni **U KRYE**.

Marrësit do të marrin një njoftim.

#### **Shtimi i imazheve ose videove në një album**

- 1 Hapni aplikacionin **Galeria** dhe shtypni **PËRBASHKUAR**.
- 2 Zgjidhni një album për të shtuar imazhe ose video.
- 3 Shtypni **SHTO** dhe shënoni imazhet ose videot që doni të shtoni.
- 4 Shtypni **U KRYE**.

# **Sinkronizimi i imazheve dhe videove me Samsung Cloud**

Kur sinkronizoni aplikacionin tuaj **Galeria** me Samsung Cloud, fotot dhe videot që bëni do të ruhen gjithashtu në Samsung Cloud. Mund të shikoni imazhet dhe videot e ruajtura në Samsung Cloud në aplikacionin tuaj **Galeria** nga pajisje të tjera.

Hapni aplikacionin **Galeria**, shtypni → **Cilësimet** dhe pastaj shtypni çelësin **Samsung Cloud** për ta aktivizuar. Aplikacioni **Galeria** dhe Samsung Cloud do të sinkronizohen.

# **Fshirja e imazheve ose videove**

## **Fshirja e një imazhi ose videoje**

Zgjidhni një imazh ose video dhe shtypni n në fund të ekranit.

## **Fshirja e disa imazheve dhe videove**

- 1 Në ekranin Galeria, shtypni dhe mbani shtypur një imazh ose video për ta fshirë.
- 2 Shënoni imazhet ose videot për t'i fshirë.
- 3 Shtypni **HIQ**.

# **Always On Display**

Gjithmonë mund të shikoni informacione si orën ose kalendarin, të kontrolloni luajtjen e muzikës në ekran kur është i fikur.

Mund të kontrolloni gjithashtu njoftimet për mesazhet e reja ose thirrjet e humbura.

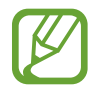

- Ndriçimi i Always On Display mund të ndryshojë automatikisht në varësi të kushteve të ndriçimit.
- Nëse sensori sipër pajisjes mbulohet për një periudhë të caktuar, Always On Display do të fiket.

### **Hapja e njoftimeve në Always On Display**

Kur merrni njoftim për mesazh, thirrje të humbur ose nga një aplikacion, ikonat e njoftimeve do të shfaqen në Always On Display. Shtypni dy herë ikonën e njoftimit për të parë njoftimin e saj.

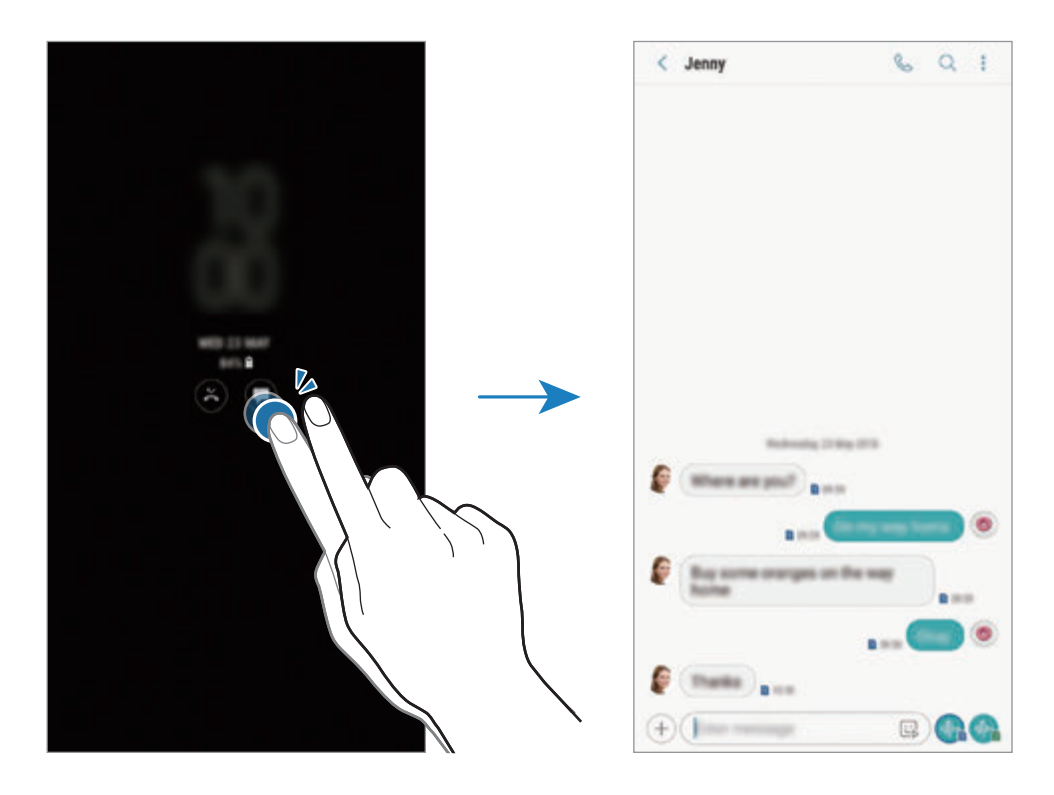

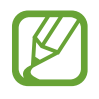

Nëse ekrani është i kyçur, duhet ta hapni për të parë njoftimet.

## **Kontrollimi i luajtjes së muzikës në Always On Display**

Mund të kontrolloni luajtjen e muzikës në Always On Display pa ndezur ekranin.

- 1 Hapni aplikacionin **Cilësimet**, shtypni **Kyç ekranin** <sup>→</sup> **FaceWidgets**, dhe pastaj shtypni çelësin **Kontrolluesi i muzikës** për ta aktivizuar.
- 2 Për të kontrolluar luajtjen e muzikës në Always On Display, shtypni dy herë orën.
- $3$  Lëvizni majtas ose djathtas në orë për të lëvizur kontrolluesin e muzikës.
- $4$  Shtypni ikonat për të kontrolluar luajtjen.

## **Shfaqja e një figure në Always On Display**

Mund të shfaqni një figurë në Always On Display. Gjithashtu mund të shfaqni një GIF të animuar.

- 1 Hapni aplikacionin **Cilësimet** <sup>→</sup> **Kyç ekranin** <sup>→</sup> **Stili i orës**.
- $2$  Tërhiqni listën e llojeve në të majtë dhe zgjidhni ikonën me një figurë në të.
- 3 Shtypni **Shto imazh** dhe zgjidhni një imazh.

Për të futur një GIF të animuar, shtypni **Shto GIF** dhe zgjidhni një skedar.

4 Shtypni **U KRYE**.

## **Ndryshimi i programit për veçorinë e Always On Display**

Hapni aplikacionin **Cilësimet**, shtypni **Kyç ekranin** → **Always On Display** → **Cilëso orarin** dhe vendosni kohën e fillimit dhe të mbarimit.

Për ta shfaqur gjithmonë Always On Display, shtypni çelësin **Gjithnjë trego** për ta aktivizuar.

## **Çaktivizimi i veçorisë Always On Display**

Hapni aplikacionin **Cilësimet**, shtypni **Kyç ekranin**, dhe shtypni çelësin **Always On Display** për ta çaktivizuar.

# **Ekrani anësor**

# **Hyrje**

Mund të hapni shpejt aplikacionet, veçoritë dhe kontaktet tuaja të preferuara nga panelet e ndryshme të anës.

### **Përdorimi i paneleve të anës**

Tërhiqeni panelin e anës drejt mesit të ekranit. Pastaj, lëvizni majtas ose djathtas për të kaluar midis paneleve të anës.

Nëse doreza e panelit të anës nuk është e dukshme, hapni aplikacionin **Cilësimet**, shtypni **Ekrani**

→ **Ekrani anësor**, dhe pastaj shtypni çelësin **Panelet Edge** për ta aktivizuar.

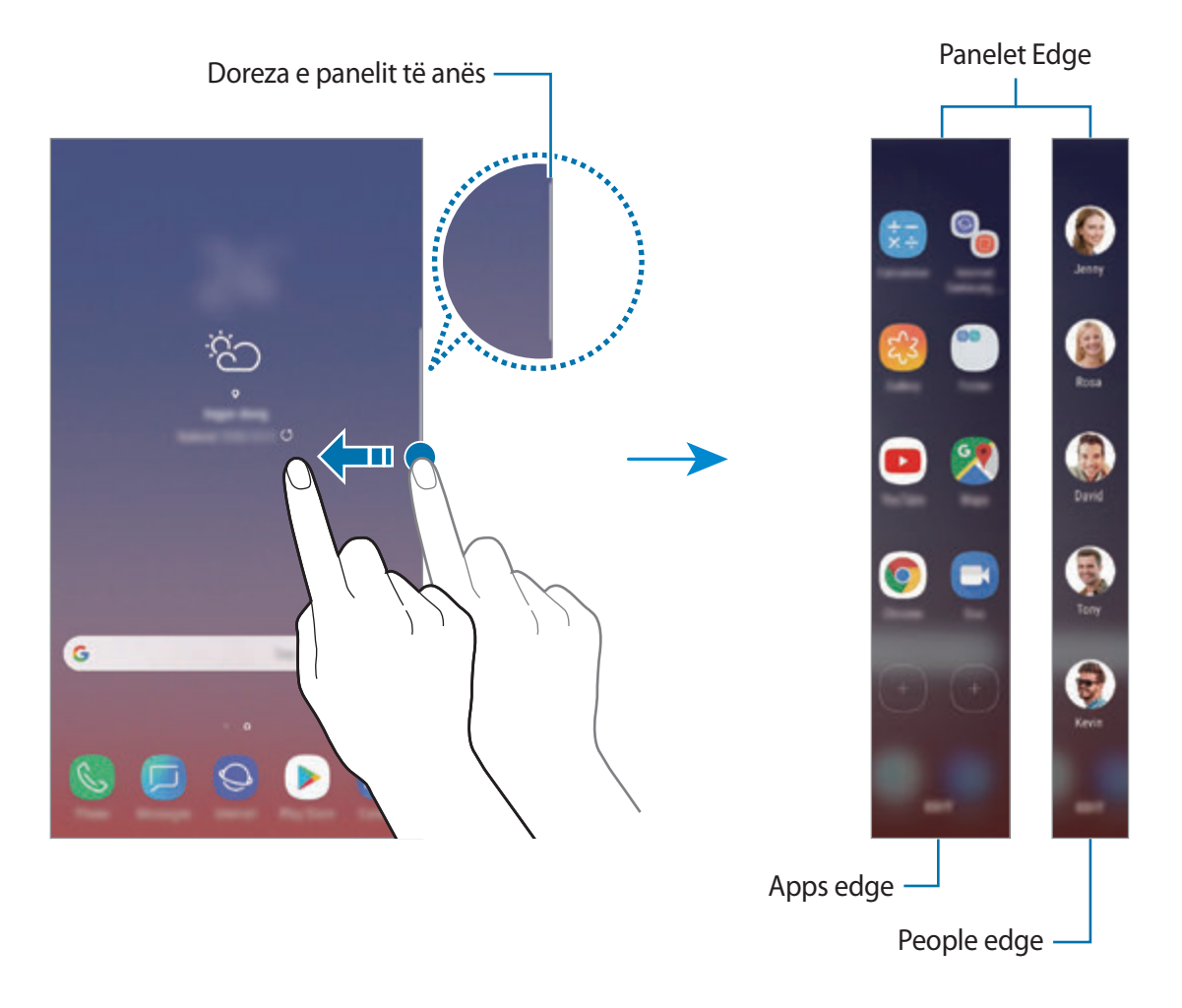

### **Ndryshimi i paneleve të anës**

Zgjidhni panelet për t'i shfaqur në Ekrani Edge ose për t'i ndryshuar ato.

- 1 Tërhiqeni panelin e anës drejt mesit të ekranit.
- 2 Shtypni  $\bullet$  për të hapur ekranin e cilësimeve të panelit të anës.
- 3 Shënoni panelet e anës për t'i shfaqur. Për ta ndryshuar një panel, shtypni **REDAKTO**. Për të shkarkuar panele të tjera, shtypni → **Shkarko**. Për t'i riorganizuar panelet, shtypni • → **Radhit përsëri** dhe tërhiqeni < > në një vend tjetër.

## **Vendosja e dorezës së panelit të anës**

Mund të ndryshoni cilësimet e vendndodhjes, madhësisë, transparencës ose dridhjeve të dorezës.

Tërhiqeni panelin e anës drejt mesit të ekranit. Pastaj shtypni **↔ ↑** → **Doreza e panelit anësor**.

# **Apps edge**

Hapni shpejt aplikacionet e përdorura shpesh.

- 1 Tërhiqeni panelin e anës drejt mesit të ekranit.
- 2 Lëvizni majtas ose djathtas për të hapur panelin Aplikacionet e anës.
- 3 Zgjidhni një aplikacion për ta hapur.

## **Ndryshimi i panelit Aplikacionet e anës**

- Për ta shtuar një aplikacion, shtypni  $(+)$  në panel dhe shtypni një aplikacion nga lista e aplikacioneve.
- Për të krijuar një folder në panel, shtypni  $\left(\frac{1}{2}\right)$ në panel, shtypni dhe mbani shtypur një aplikacion nga lista e aplikacioneve dhe pastaj tërhiqeni mbi një aplikacion tjetër në panelin Aplikacionet e anës. Lëshojeni aplikacionin kur shfaqet një kornizë folderi rrotull aplikacioneve.
- Për ta fshirë një aplikacion, shtypni dhe mbani shtypur një aplikacion në panel dhe tërhiqeni në **Largo** në krye të panelit.
- Për të ndryshuar rendin e aplikacioneve, shtypni dhe mbani shtypur një aplikacion dhe tërhiqeni në një vend tjetër.

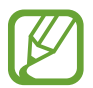

Mund ta ndryshoni gjithashtu panelin e Apps edge duke shtypur **NDRYSHO**.

# **People edge**

Shtoni kontaktet e preferuara në panelin People edge për t'i kontaktuar shpejt dhe për të parë njoftimet e marra prej tyre.

- 1 Tërhiqeni panelin e anës drejt mesit të ekranit.
- 2 Lëvizni majtas ose djathtas për të hapur panelin People edge.

#### **Shtimi i kontakteve në panelin People edge**

Shtoni kontaktet e përdorura shpesh në panelin People edge dhe vendosini si kontakte prioriteti. Shtypni (+) dhe zgjidhni një kontakt nga lista e të preferuarve, ose shtypni **PËRZGJIDH KONTAKTET**, zgjidhni kontaktet dhe pastaj shtypni **KRYER**.

### **Ndryshimi i panelit People edge**

- Për ta fshirë një kontakt, shtypni dhe mbani shtypur një ikonë kontakti dhe tërhiqeni në **Hiq** në krye të ekranit.
- Për të ndryshuar rendin e kontakteve, shtypni dhe mbani shtypur një ikonë kontakti dhe tërhiqeni në një vend tjetër.

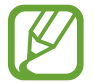

Gjithashtu mund të ndryshoni panelin People edge duke shtypur **REDAKTO**.

### **Kontaktimi i njerëzve nga paneli People edge**

Hapni panelin People edge dhe shtypni një kontakt. Në ekran do të shfaqen butonat e komunikimit. Shtypni butonin e dëshiruar për të telefonuar ose për t'i dërguar mesazh kontaktit.

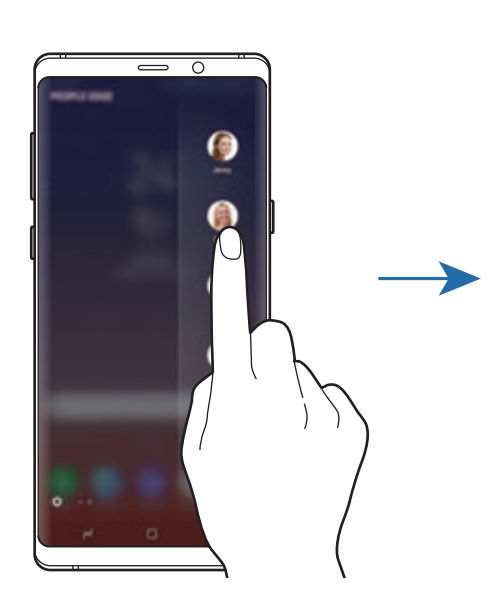

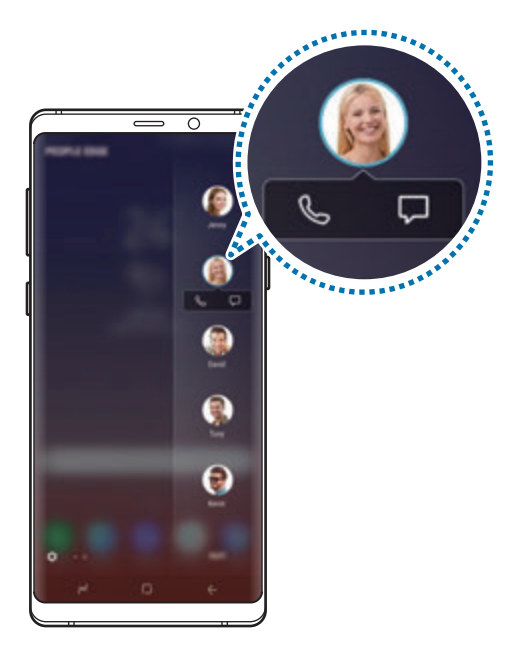

# **Ndriçimi anësor**

Mund të bëni që pajisja të ndezë anët e ekranit dhe të shfaqë një dritare kërcyese kur merrni njoftime, si për shembull mesazhe të reja.

Edhe ndërkohë që ekrani i pajisjes është i drejtuar përmbys, anët e ekranit do të ndizen për t'ju njoftuar për një telefonatë ose për njoftime të reja. Kur shfaqet një dritare kërcyese ndërsa përdorni një aplikacion, tërhiqeni dritaren poshtë për të parë shpejt përmbajtjen dhe për të bërë veprimet e disponueshme.

## **Menaxhimi i njoftimeve për t'u shfaqur si ndriçim i anëve**

- 1 Hapni aplikacionin **Cilësimet**, shtypni **Ekrani** <sup>→</sup> **Ekrani anësor** <sup>→</sup> **Ndriçimi anësor**.
- 2 Shtypni **Menaxho njoftimet** dhe shtypni çelësat pas aplikacioneve për të marrë njoftime si ndriçim i anëve.

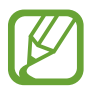

Disa njoftime mund të mos shfaqen si ndriçim i anëve në varësi të llojit të njoftimeve.

## **Përgjigje e shpejtë**

Mund të refuzoni telefonatat hyrëse duke përdorur mesazhet e personalizuara të refuzimit. Ndërsa ekrani i pajisjes është i kthyer mbrapsht, mbajeni gishtin në sensorin e rrahjeve të zemrës mbrapa pajisjes për dy sekonda për t'i refuzuar telefonatat.

Hapni aplikacionin **Cilësimet**, shtypni **Ekrani** → **Ekrani anësor** → **Ndriçimi anësor** → → **Përgjigje e shpejtë**, dhe pastaj shtypni çelësin për ta aktivizuar.

Për të ndryshuar mesazhin standard të refuzimit, shtypni tekstin e mesazhit poshtë **MSZH PËRGJIGJE E SHPEJTË**.

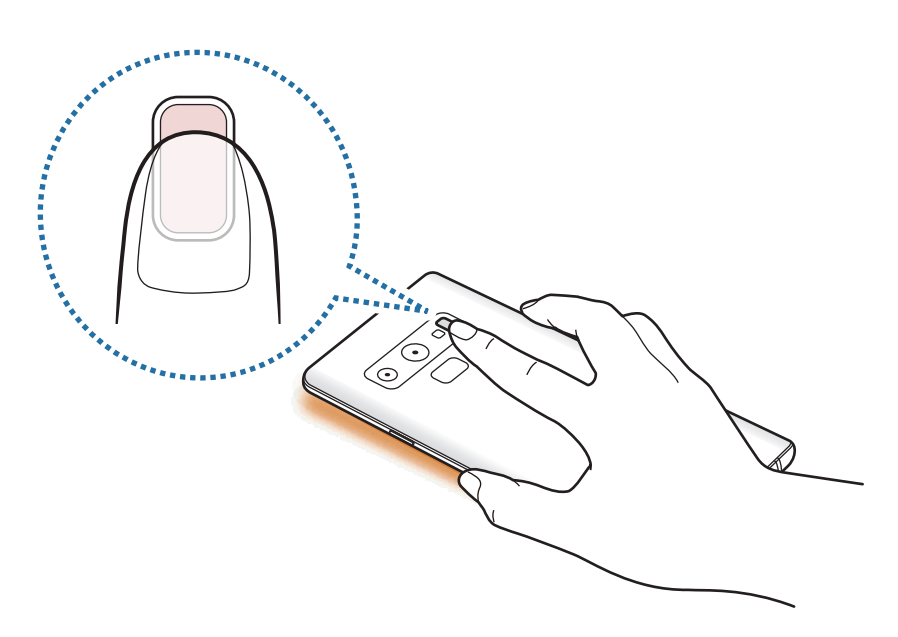

# **Multi window**

# **Hyrje**

Multi window ju lejon të hapni dy aplikacione njëkohësisht në pamjen e ekranit të ndarë. Gjithashtu mund të hapni disa aplikacione njëkohësisht pamjen kërcyese.

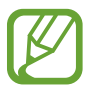

Disa aplikacione mund të mos e mbështetin këtë veçori.

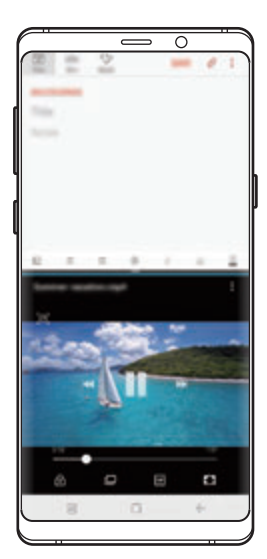

Pamja e ekranit të ndarë Pamja kërcyese

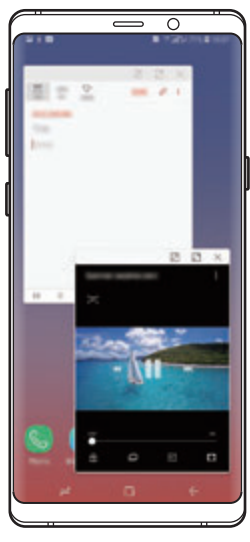

# **Pamja e ekranit të ndarë**

- 1 Shtypni butonin Të fundit për të hapur listën e aplikacioneve të përdorura së fundi.
- 2 Rrëshqitni lart ose poshtë dhe shtypni  $\Xi$  në një dritare aplikacioni të hapur së fundi. Aplikacioni i zgjedhur do të hapet në dritaren e sipërme.

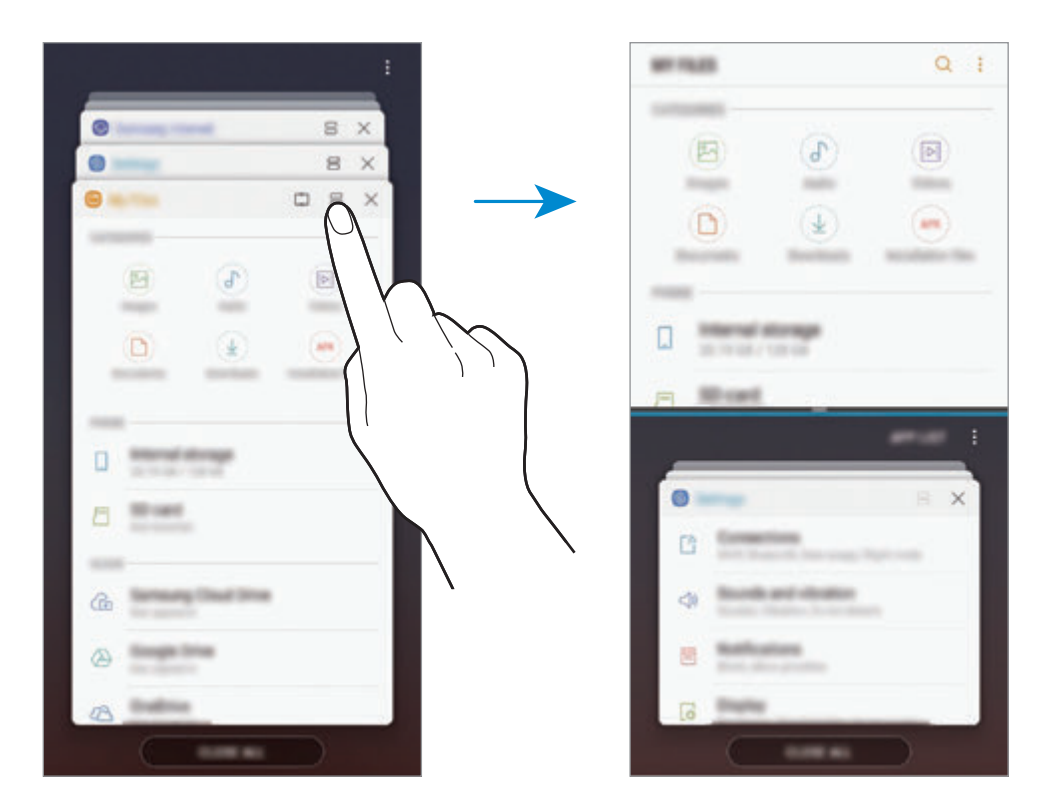

 $3$  Në dritaren e poshtme, rrëshqitni lart ose poshtë për të zgjedhur një aplikacion tjetër për t'u hapur.

Për të hapur aplikacionet që nuk janë në listën e aplikacioneve të hapura së fundi, shtypni **LISTA APP-E** dhe zgjidhni një aplikacion.

### **Përdorimi i opsioneve shtesë**

Shtypni shiritin midis dritareve të aplikacioneve për të hapur opsione shtesë.

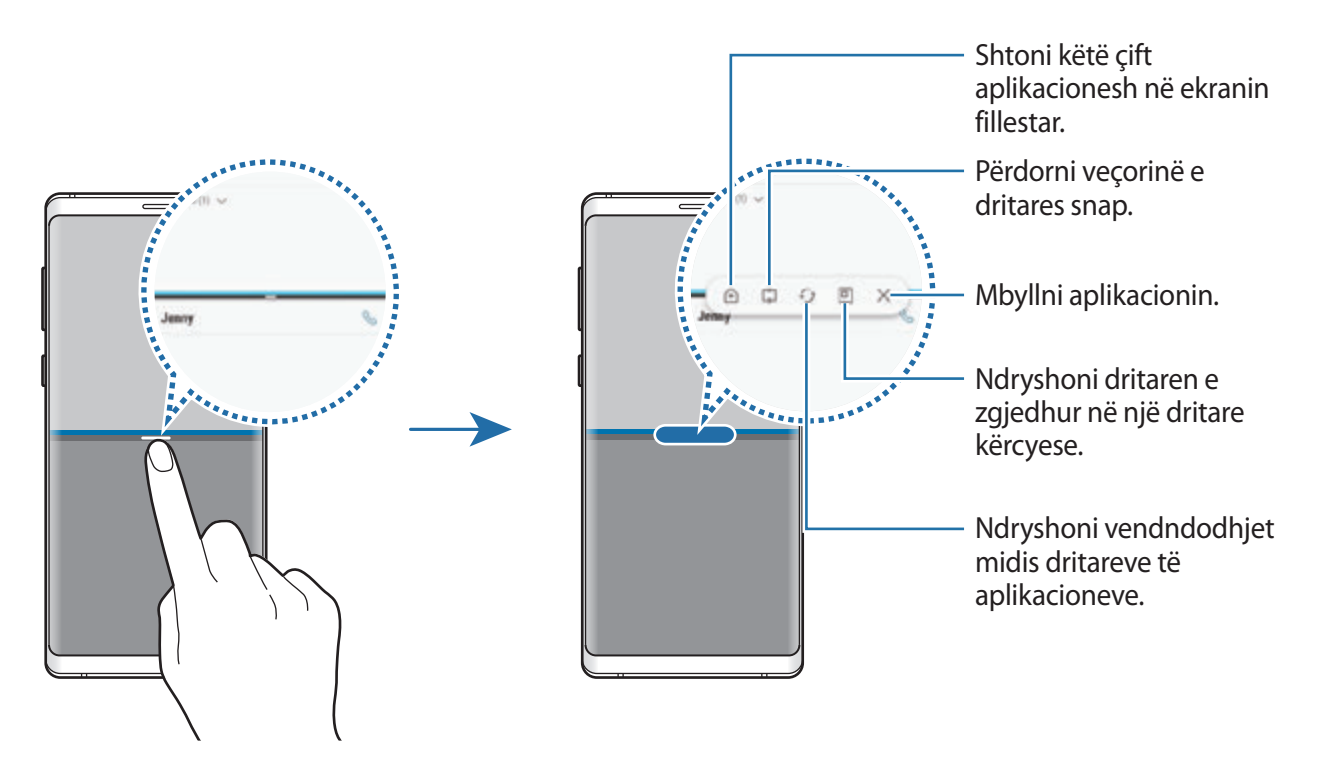

#### **Rregullimi i madhësisë së dritares**

Tërhiqeni shiritin midis dritareve të aplikacioneve lart ose poshtë për të rregulluar madhësinë e dritareve.

Kur tërhiqni shiritin midis dritareve të aplikacioneve sipër ose poshtë anës së ekranit, dritarja do të zmadhohet në maksimum.

## **Minimizimi i pamjes së ekranit të ndarë**

Shtypni butonin Shtëpi për të minimizuar pamjen e ekranit të ndarë. Ikona  $\Xi$  do të shfaqet në shiritin e statusit. Aplikacioni në dritaren e poshtme do të mbyllet dhe aplikacioni në dritaren e sipërme do të mbetet aktiv në pamjen e minimizuar të ekranit të ndarë.

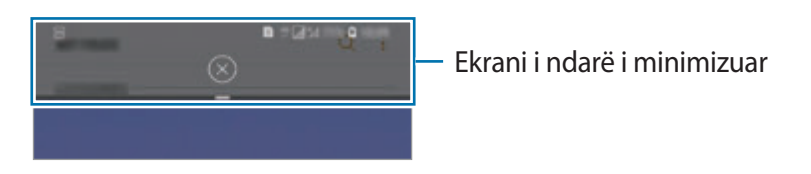

Për të mbyllur pamjen minimizuar të ekranit të ndarë, shtypni  $(\times)$ .

# **Dritarja Snap**

Mund të zgjidhni një zonë dhe ta ngulni në krye të ekranit dhe të përdorni aplikacione të tjera në dritaren e poshtme.

- 1 Shtypni butonin Të fundit për të hapur listën e aplikacioneve të përdorura së fundi.
- $2$  Shtypni  $\mathbb{C}$  dhe tërhiqeni kuadron e zonës ku doni ta ngulni. Për të rregulluar madhësinë e kuadros, tërhiqeni **lart ose poshtë.**
- 3 Shtypni **KRYER**.

Dritarja e aplikacionit të zgjedhur do të ngulet në krye të ekranit. Për ta hequr dritaren, tërhiqeni shufrën midis dritareve të aplikacionit.

 $4$  Në dritaren e poshtme, rrëshqitni lart ose poshtë për të zgjedhur një aplikacion tjetër për t'u hapur.

# **Shtimi i çifteve të aplikacioneve në ekranin fillestar**

Kur shtoni çifte aplikacionesh në ekranin fillestar, mund të hapni dy aplikacione në ekranin e ndarë me një shtypje të vetme.

Shtypni shiritin midis dritareve të aplikacioneve dhe shtypni  $\hat{A}$ .

Çifti aktual i aplikacioneve do të shtohet në ekranin fillestar.

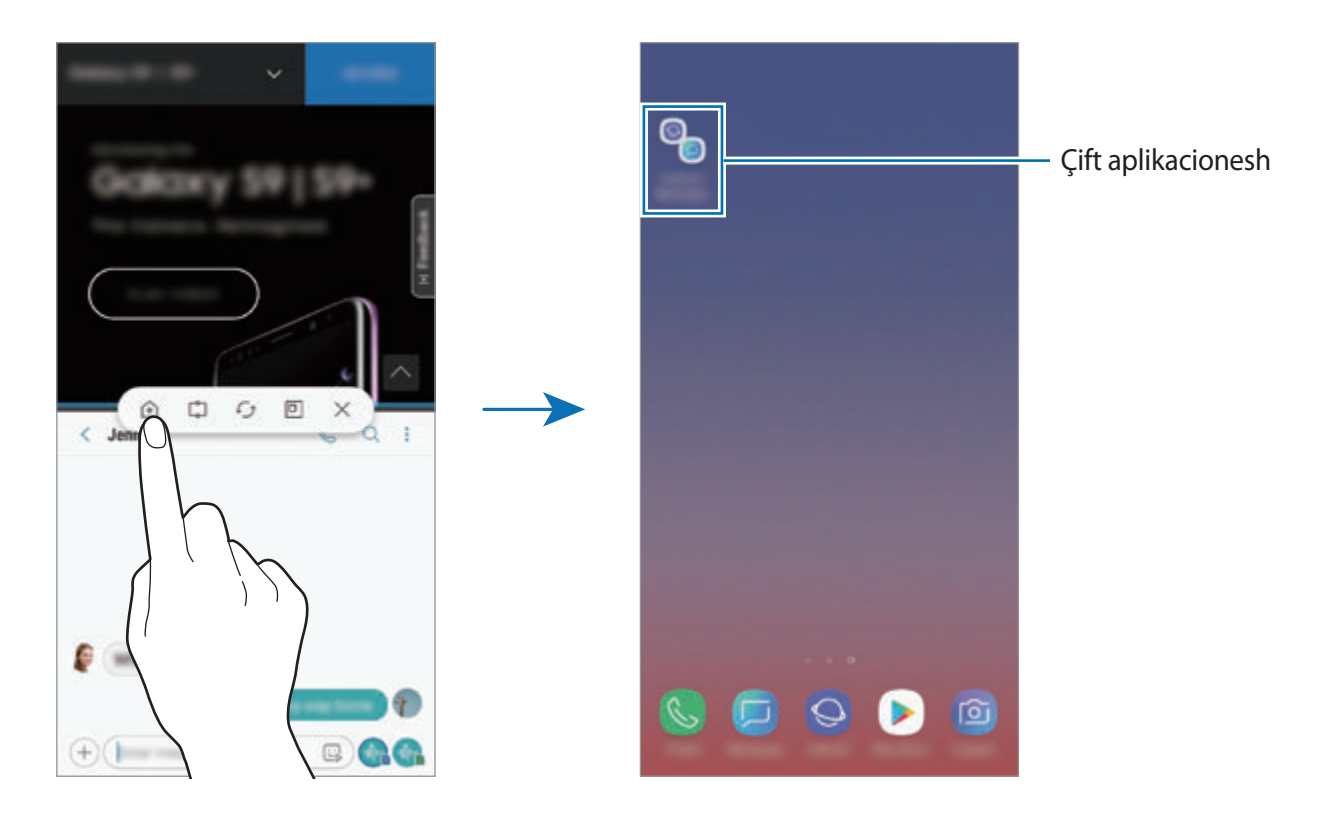

# **Pamja kërcyese**

- 1 Shtypni butonin Të fundit për të hapur listën e aplikacioneve të përdorura së fundi.
- 2 Lëvizni lart ose poshtë, shtypni dhe mbani shtypur një dritare aplikacioni, dhe pastaj tërhiqeni në **Lësho këtu për pamje kërcyese**.

Ekrani i aplikacionit do të shfaqet në dritaren kërcyese.

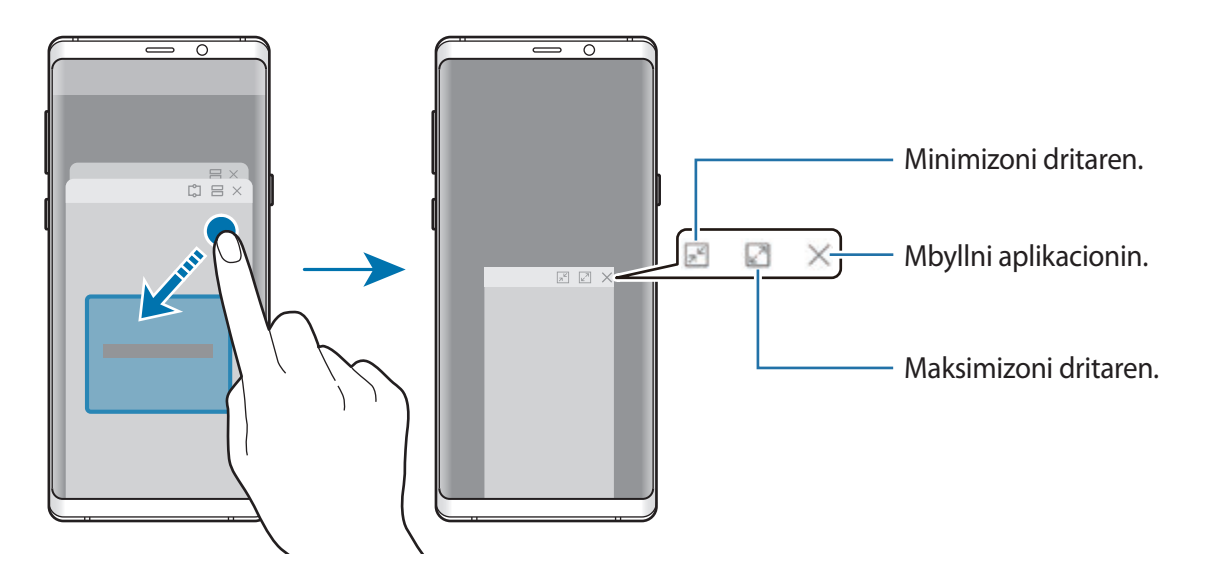

## **Lëvizja e dritareve kërcyese**

Për ta lëvizur një dritare kërcyese, shtypni shiritin e mjeteve të dritares dhe tërhiqeni në një vend të ri.

## **Shikimi i njoftimeve përmes dritares kërcyese**

Kur merrni një njoftim me ndriçimin e anëve, mund ta shikoni përmbajtjen shpejt dhe të bëni veprimet e disponueshme duke hapur dritaren kërcyese. Për shembull, nëse merrni një mesazh ndërsa shikoni një video ose luani një lojë, mund ta shikoni mesazhin dhe t'i përgjigjeni pa ndryshuar ekranin.

Kur merrni një njoftim me ndriçimin e anëve ndërsa përdorni një aplikacion, tërhiqeni njoftimin për poshtë.

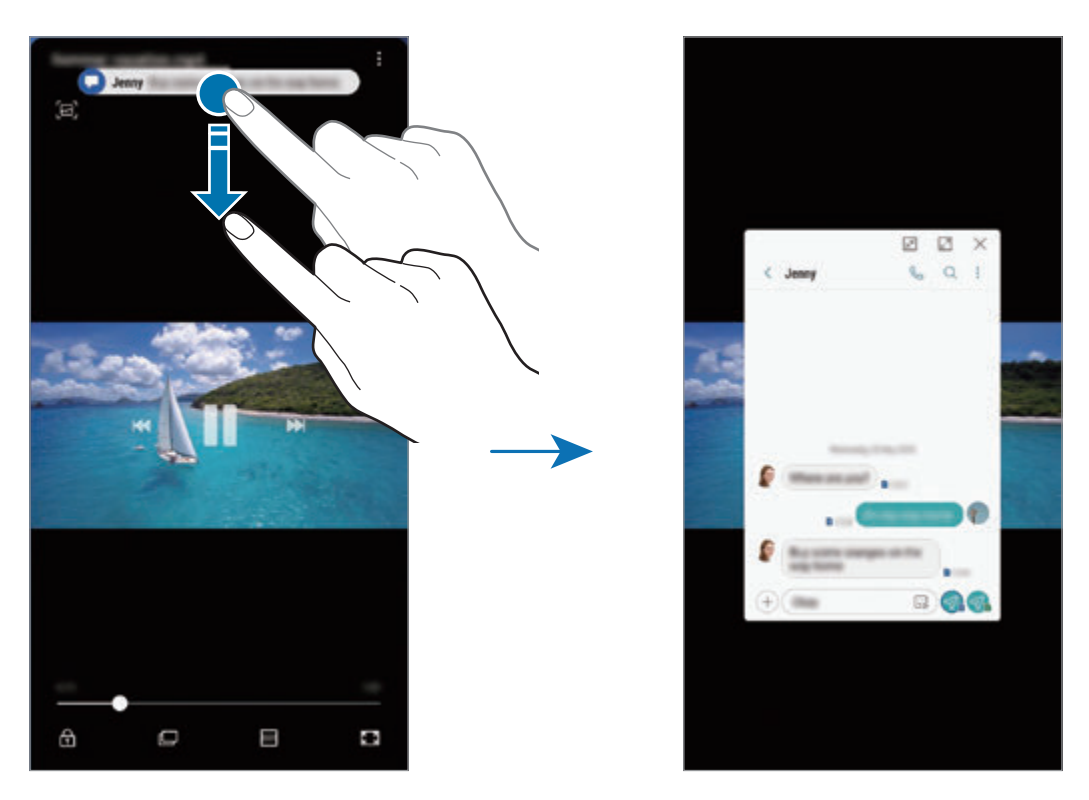

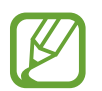

Kjo veçori është vetëm e disponueshme për aplikacionet që mbështetin Multi window dhe veçoritë e ndriçimit të anëve. Për të parë aplikacionet e mbështetura, hapni aplikacionin **Cilësimet**, shtypni **Ekrani** → **Ekrani anësor** → **Ndriçimi anësor** → **Menaxho njoftimet**.

# **Samsung Gear**

Samsung Gear është një aplikacion që ju lejon të menaxhoni pajisjet Gear që vishen në trup. Kur e lidhni pajisjen tuaj me Gear, mund të personalizoni cilësimet dhe aplikacionet e Gear.

Hapni folderin **Samsung** dhe hapni aplikacionin **Samsung Gear**.

Shtypni **FILLOJE UDHËTIMIN** për të lidhur pajisjen tuaj me Gear. Ndiqni udhëzimet në ekran për të përfunduar konfigurimin. Shikoni manualin e përdorimit të Gear për më shumë informacion se si ta lidhni dhe përdorni Gear me pajisjen tuaj.

# <span id="page-167-0"></span>**Samsung Members**

**Samsung Members** ofron shërbime mbështetjeje për klientët, si për shembull diagnostikim të problemeve të pajisjes dhe i lejon përdoruesit të paraqesin pyetje dhe raporte gabimesh. Gjithashtu mund të ndani informacione me të tjerë në komunitetin e përdoruesve të Galaxy ose të shikoni lajmet dhe këshillat më të fundit për Galaxy. **Samsung Members** mund t'ju ndihmojë të zgjidhni çfarëdo problemi që mund të hasni ndërsa përdorni pajisjen tuaj.

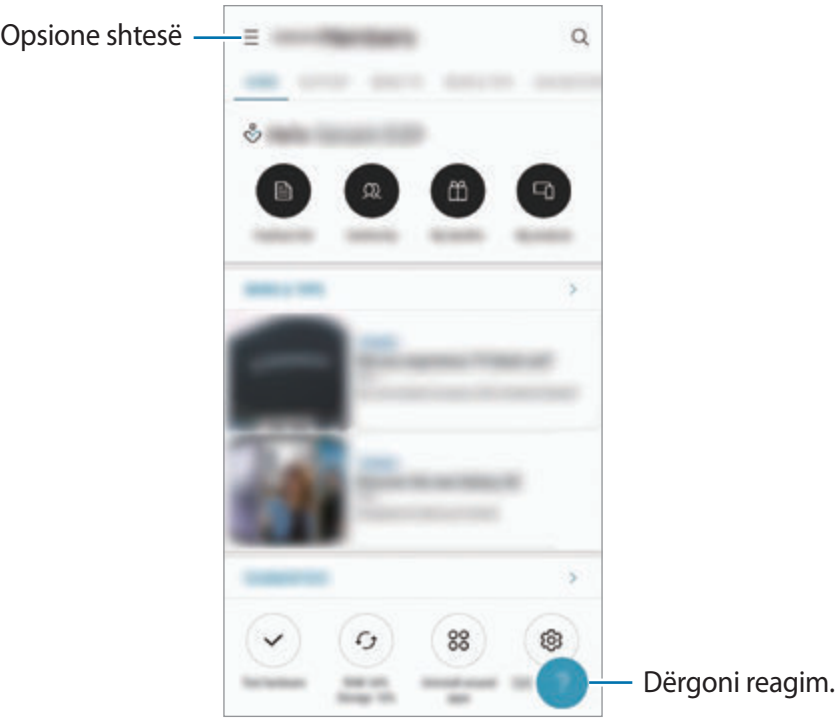

- Disponueshmëria e këtij aplikacioni dhe veçoritë e mbështetura mund të ndryshojnë sipas rajonit ose ofruesit të shërbimit.
	- Për të paraqitur vlerësimin ose për të postuar komentet tuaja, duhet të regjistroni dhe të hyni në llogarinë tuaj Samsung. Shikoni [Llogaria Samsung](#page-36-0) për më shumë informacion.

# **Samsung Notes**

# **Hyrje**

Krijoni shënime duke formuar tekst nga tastiera ose duke shkruar me dorë ose vizatuar në ekran. Gjithashtu mund të futni imazhe ose regjistrime zëri në shënimet tuaja.

# **Krijimi i shënimeve**

- 1 Hapni aplikacionin **Samsung Notes** dhe shtypni .
- 2 Zgjidhni një metodë hyrjeje nga shiriti i veglave në krye të ekranit dhe kompozoni një shënim.

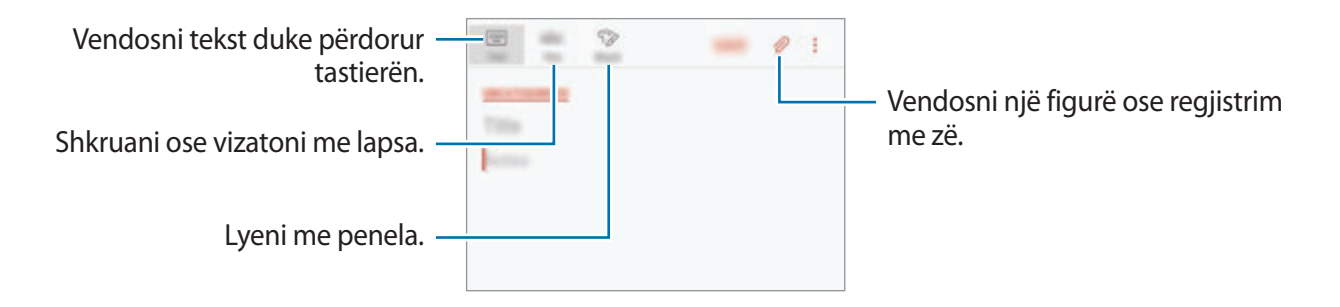

3 Kur të keni mbaruar kompozimin e shënimit, shtypni **RUAJ**.

## **Kompozimi i shënimeve me shkrim dore**

Në ekranin e kompozimit, shtypni **Penë** për të shkruar ose vizatuar me S Pen.

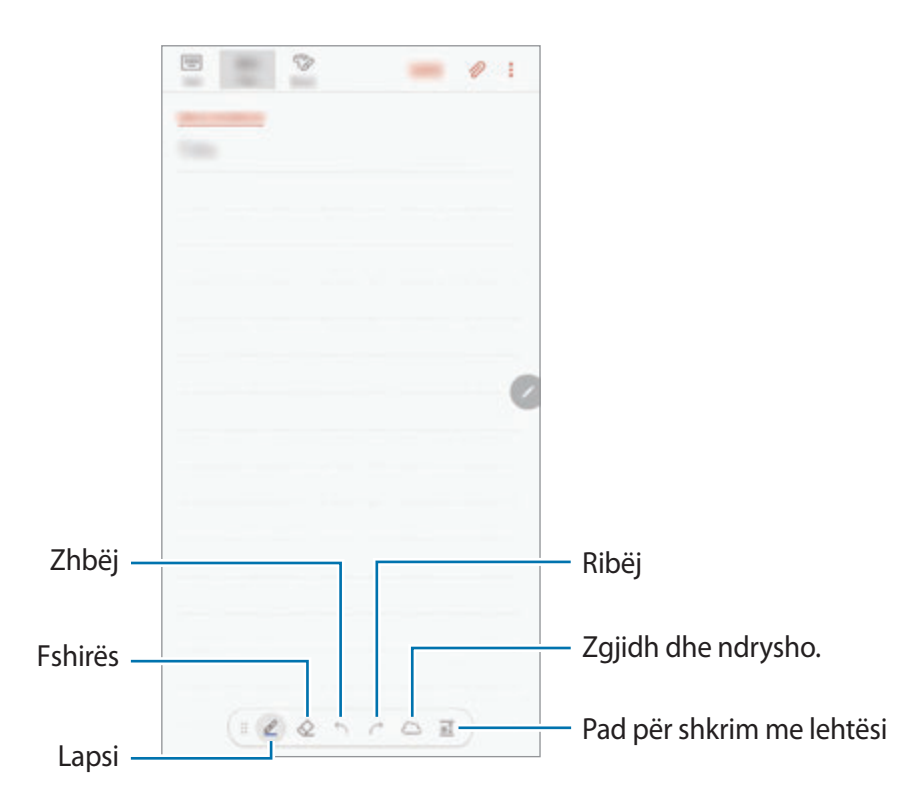

#### **Ndryshimi i cilësimeve të lapsit**

Kur shkruani ose vizatoni mbi ekran, shtypni e për të ndryshuar llojin e lapsit, trashësinë e vijës ose ngjyrën e lapsit.

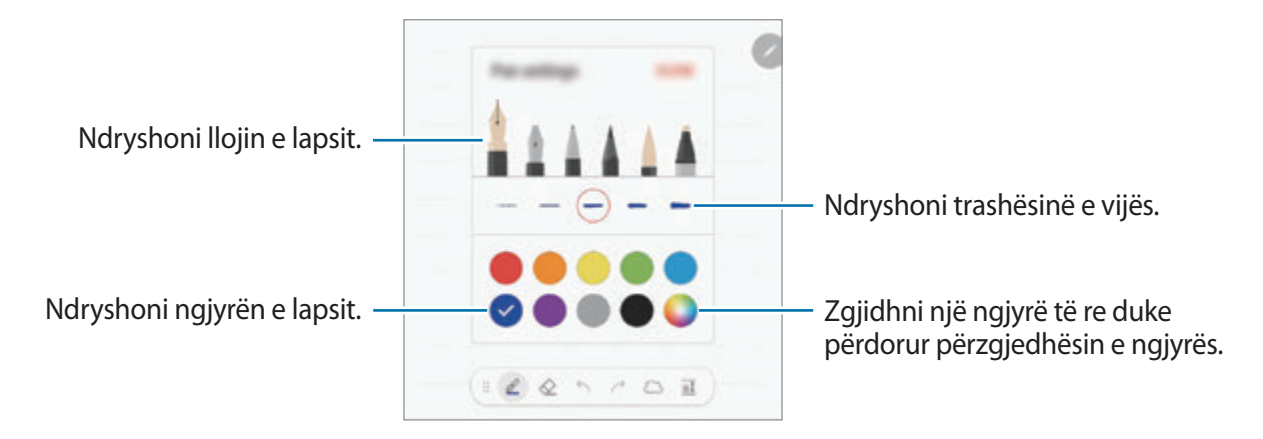

## **Përdorimi i fshirëses**

Kur doni të fshini shkrimin e dorës nga një shënim, shtypni  $\Diamond$  dhe zgjidhni një zonë për ta fshirë. Ose ndryshe, zgjidhni një zonë ndërsa shtypni dhe mbani shtypur butonin e S Pen.

Për të ndryshuar llojin e fshirëses, shtypni  $\Diamond$  edhe njëherë.

- **Fshij me stroka**: Fshini rreshtin që zgjodhët.
- **Fshije zonën e prekur**: Fshini vetëm zonën që zgjidhni. Mund të rregulloni përmasën e fshirësit duke tërhequr shufrën e rregullimit të madhësisë.
- **FSHIJ GJITHË**: Fshini shënimin.

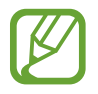

Edhe me fshirësin më të vogël, përsëri mund të mos jeni në gjendje të fshini saktë pjesën që doni.

## **Përdorimi i padit për shkrim me lehtësi**

Përdorni padin për të shkruar më lehtë me shkrim dore.

Kur shkruani ose vizatoni në padin e shkrimit me lehtësi, shkrimi i dorës do të rregullohet automatikisht dhe do të futet midis rreshtave të fushës së hyrjes.

Në ekranin e kompozimit të shënimit, shtypni  $\overline{a\overline{l}}$ . Fusha e hyrjes do të zmadhohet dhe do të shfaqet si pad për të shkruar me lehtësi.

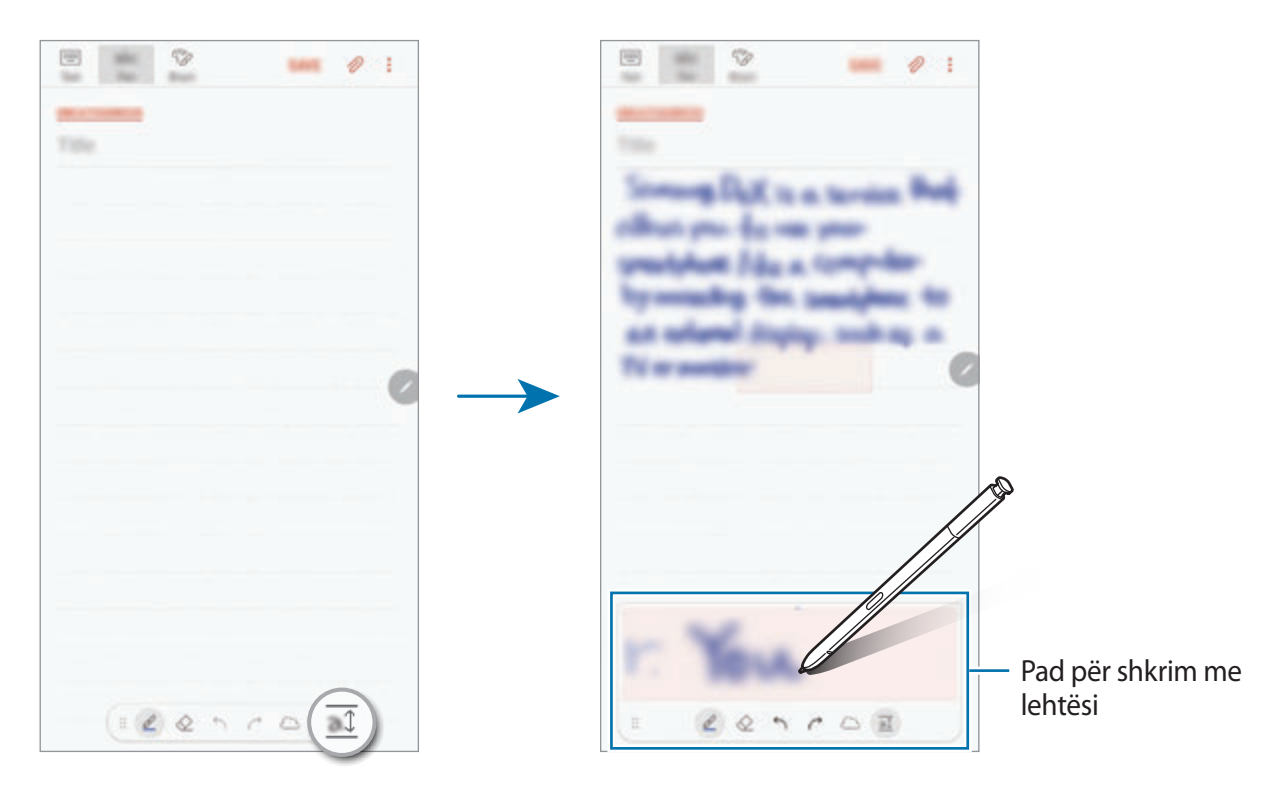

### **Modifikimi i shënimeve të shkruara me dorë**

Modifikoni shënimet e shkruara me dorë duke përdorur opsione të ndryshme modifikimi, si prerje, lëvizje, ndryshim përmase ose transformim.

1 Kur ka shkrim dore mbi shënim, shtypni

Për të ndryshuar formën e zgjedhjes, shtypni  $\mathcal{F}$ edhe një herë.

2 Shtypni ose vizatoni një vijë rreth informacionin për të zgjedhur.

Për ta lëvizur në një vend tjetër, zgjidheni informacionin dhe pastaj tërhiqeni në një vend të ri.

Për të ndryshuar madhësinë e zgjedhjes, shtypni informacionin dhe tërhiqeni një cep të kuadros që shfaqet.

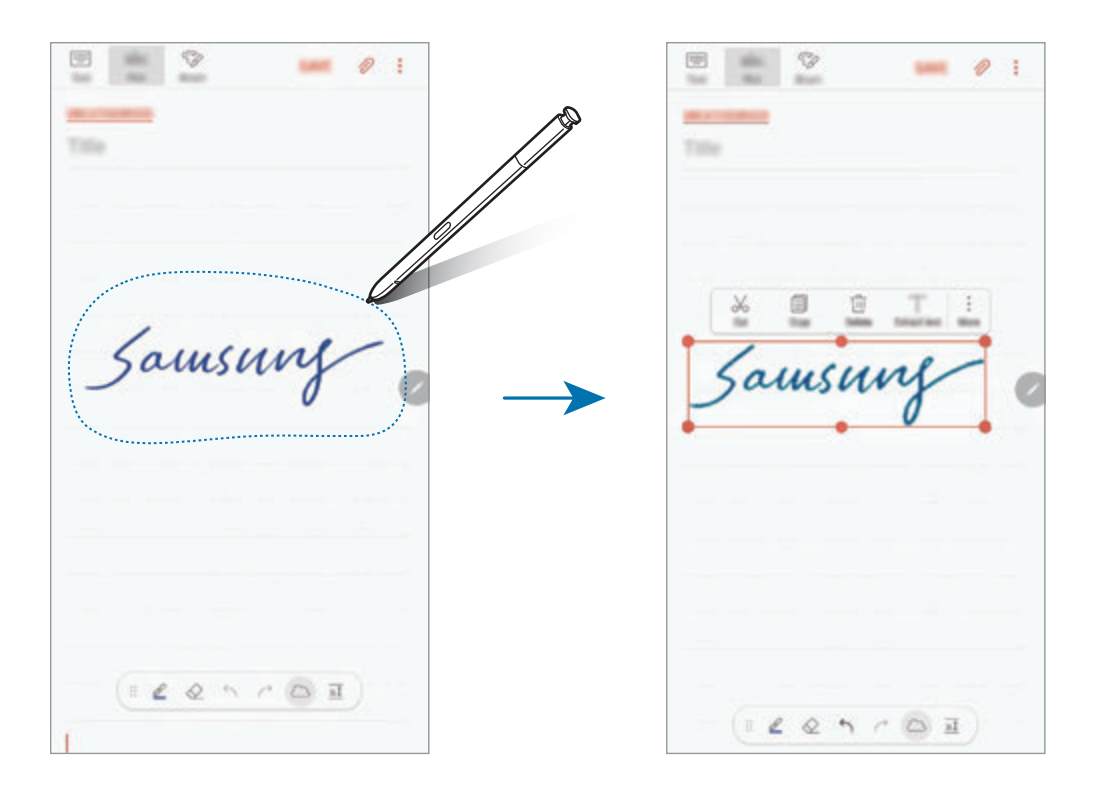

3 Ndryshoni informacionin duke përdorur opsionet e disponueshme.

- **Prit**: Priteni informacionin. Për ta ngjitur në një vend tjetër, shtypni dhe mbani shtypur vendin dhe pastaj shtypni **Ngjit**.
- **Kopjo**: Kopjoni informacionin. Për ta ngjitur në një vend tjetër, shtypni dhe mbani shtypur vendin dhe pastaj shtypni **Ngjit**.
- **Hiq**: Fshini informacionin.
- **Ekstrakto tekst**: Ekstraktoni tekst nga pjesa e zgjedhur. Për të ngjitur ose kopjuar tekstin në një shënim, shtypni **NGJIT NË SHËNIM** ose **KOPJO**.
- **Më tej** → **Sille përpara**: Dërgojeni informacionin përpara.
- **Më tej** → **Çoje prapa**: Dërgojeni informacionin mbrapa.

## **Pikturimi me furça**

Në ekranin e kompozimit, shtypni **Penel** për të lyer me furça të ndryshme.

Kur të keni mbaruar, shtypni **U KRYE** për ta futur pikturën tuaj në shënim.

Mund ta postoni pikturën tuaj në PENUP për ta ndarë me të tjerë.

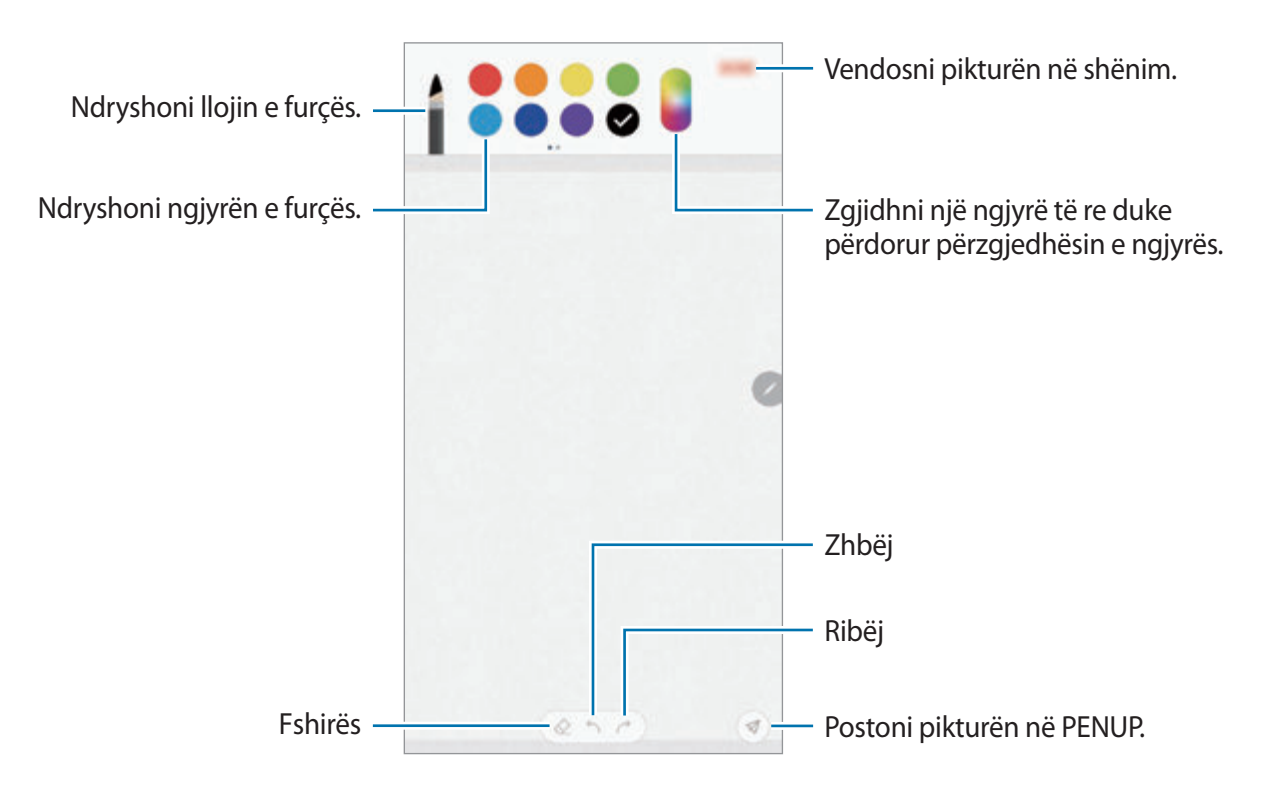

# **Vendosja e figurave në një shënim**

Në ekranin e kompozimit të shënimit, shtypni **⊘ → Imazh**. Shtypni **KAMERA** → ○ për të bërë një foto, ose shtypni **GALERIA** ose **TË TJERA** për të zgjedhur një figurë. Figura do të futet në shënimin tuaj.

# **Vendosja e regjistrimeve me zë në një shënim**

Në ekranin e kompozimit, shtypni **⊘ → Zëri** për të bërë një regjistrim me zë. Shtypni **për të** ndaluar regjistrimin. Regjistrimi me zë do të futet në shënimin tuaj.

## **Ngulja e një shënimi në ekranin fillestar**

Nguleni një shënim në ekranin fillestar për ta parë ose hapur shpejt dhe ndryshuar atë.

- 1 Hapni aplikacionin **Samsung Notes**.
- 2 Zgjidhni një shënim dhe shtypni <sup>→</sup> **Ngule tek ekrani bazë**.

Shënimi do të shtohet në ekranin fillestar.

Në ekranin fillestar, shtypni dhe mbani shtypur një shënim për ta lëvizur ose për t'i ndryshuar përmasën. Për ta zëvendësuar një shënim me një tjetër, shtypni  $\overline{\textcircled{\circ}} \rightarrow \text{NDRYSHO SHËNIMIN}.$ 

# **Ruajtja e një shënimi si përkujtues**

Mund ta ruani një shënim si përkujtues për ta parë shënimin më vonë.

- 1 Hapni aplikacionin **Samsung Notes**.
- 2 Zgjidhni një shënim dhe shtypni → **Dërgo te Reminder**. Shënimi do të ruhet si përkujtues.

# **Fshirja e shënimeve**

- 1 Hapni aplikacionin **Samsung Notes**.
- 2 Shtypni dhe mbani shtypur një shënim për ta fshirë. Për të fshirë disa shënime, shënoni më shumë shënime që doni të fshini.
- 3 Shtypni 而.

# **PENUP**

# **Hyrje**

PENUP është një shërbim rrjeti social për të ndarë punë artistike të vizatuara me S Pen. Postoni punimet tuaja artistike, shikoni punët artistike të të tjerëve dhe merrni këshilla të dobishme vizatimi.

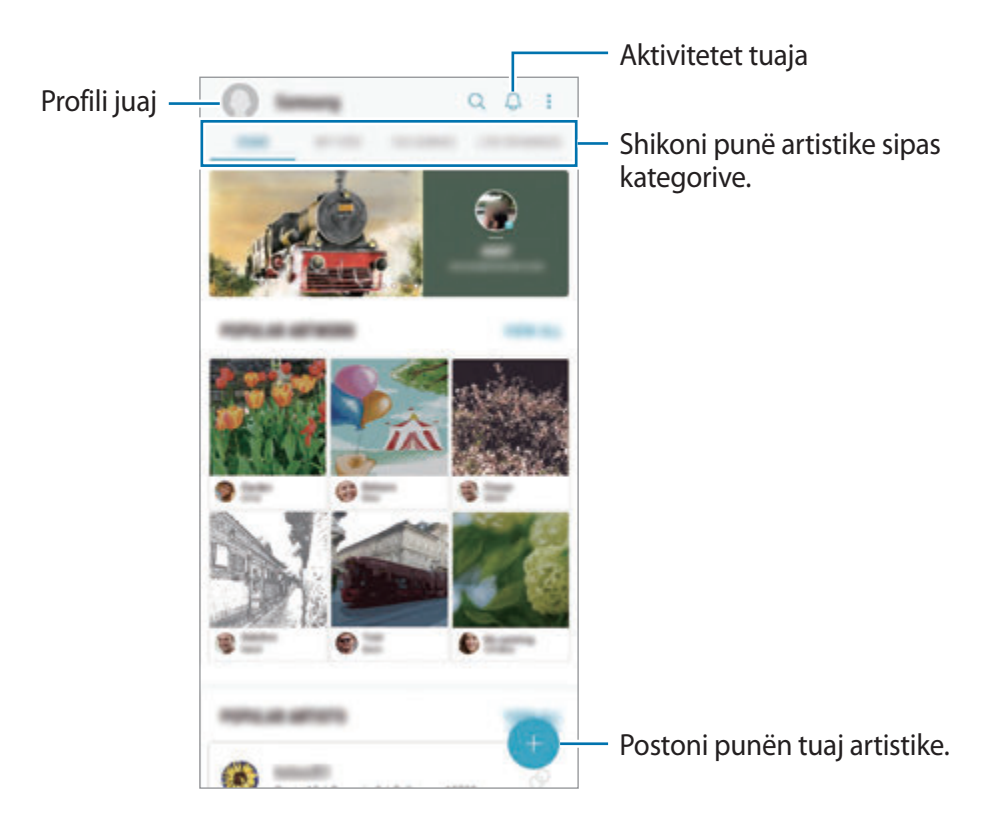

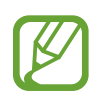

Mund të hyni në PENUP me llogarinë tuaj Samsung ose llogari të tjera SNS.

# **Postimi i punimit tuaj artistik**

Postoni në PENUP punën tuaj artistike të krijuar në **Samsung Notes** ose aplikacione të tjera vizatimi.

- 1 Hapni folderin **Samsung**, hapni aplikacionin **PENUP**, dhe pastaj shtypni figurën .
- 2 Për të postuar punë artistike nga **Galeria**, shtypni **Nga Galeria**, zgjidhni punën tuaj artistike për t'u postuar, dhe pastaj shtypni **U KRYE**.

Për të postuar punime artistike të reja, shtypni **Vizatimi**, vizatoni një punim artistik dhe pastaj shtypni **KRYER** → **Ruaj dhe posto**.

Për ta postuar draftin tuaj, shtypni **Drafte**, mbaroni punimin artistik dhe pastaj shtypni **KRYER** → **Ruaj dhe posto**.

- **SMARK**  $^+$ Shtoni punën artistike te postimi. Formoni një titull. Formoni një përshkrim.  $\pmb{\ast}$ Shtoni hashtage. m Zgjidhni ku të postoni punën artistike. **Zgjidhni një kategori.** Zgjidhni një kategori. **BD** Ndani punën tuaj artistike me  $\circledcirc$ Lejo kërkim të jashtëm. llogaritë e tjera SNS.
- 3 Formoni një titull, përshkrim dhe hashtag.

## 4 Shtypni **AFISHO**.

## **Postimi i punëve artistike nga aplikacionet e tjera**

Për të postuar punën tuaj artistike nga **Galeria** ose aplikacione të tjera vizatimi, zgjidhni punën artistike nga aplikacioni dhe shtypni  $\alpha_0^{\circ}$  → **PENUP**.

# **Shikimi i punimit artistike**

Mund të shikoni punimet artistike të njerëzve të tjerë, të bëni komente dhe madje t'i shënoni si të preferuara. Gjithashtu mund të shkarkoni punë artistike ose të vendosni një si figurë sfondi.

Hapni folderin **Samsung**, hapni aplikacionin **PENUP**, dhe pastaj zgjidhni një postim që doni të shikoni.

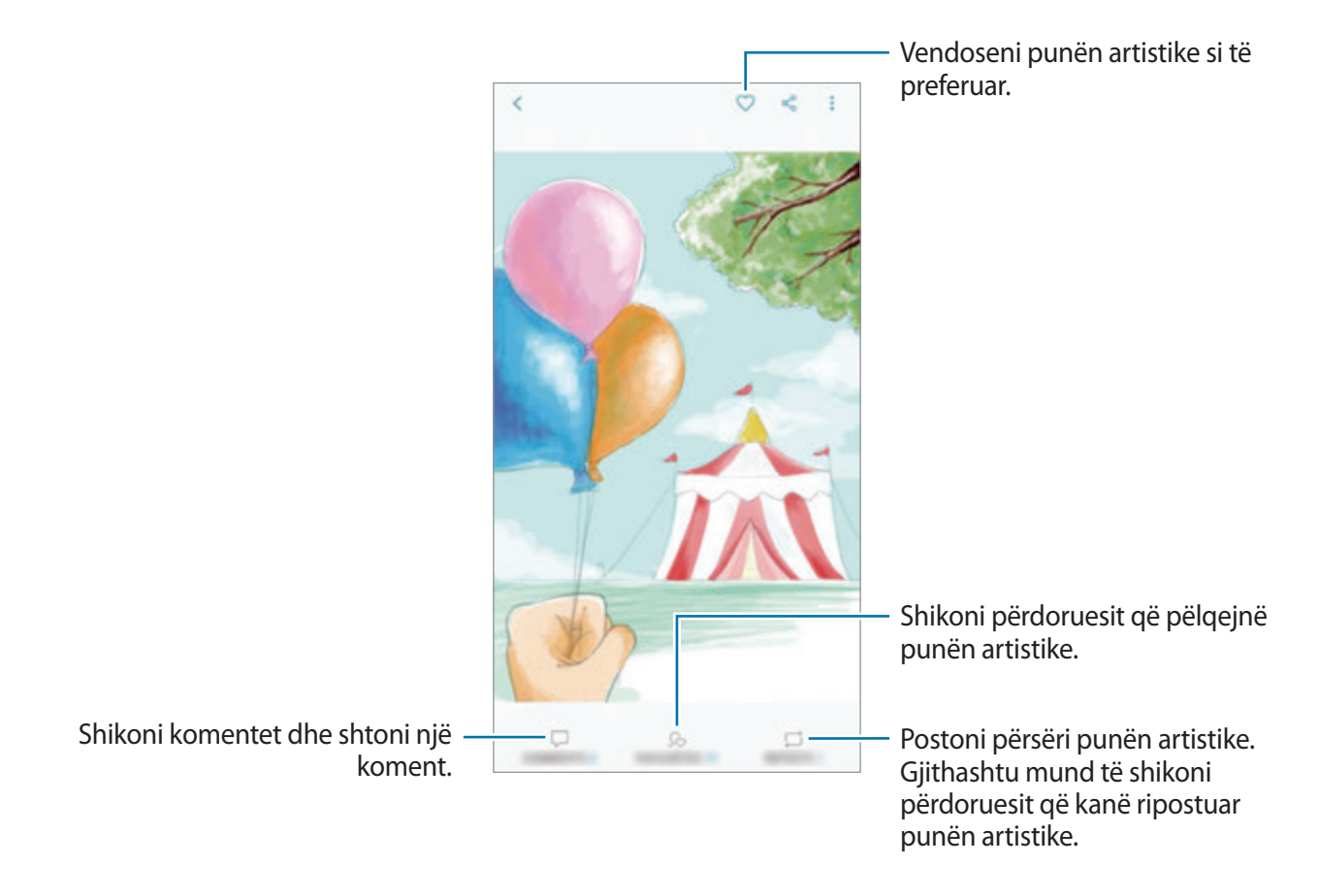

Për të shkarkuar një punim artistik, shtypni • → **Shkarko**. Punët artistike të shkarkuara do të ruhen te **Galeria**. Mund të shkarkoni vetëm punime arti të lejuara nga pronarët e tyre.

# **Figura të ngjyrosura**

Krijoni punimet tuaja artistike duke përdorur ngjyra të ndryshme.

- 1 Hapni folderin **Samsung**, hapni aplikacionin **PENUP**, dhe pastaj shtypni **NGJYROSJA**.
- 2 Zgjidhni një figurë.
- 3 Shtypni **FILLO NGJYROSJEN**.

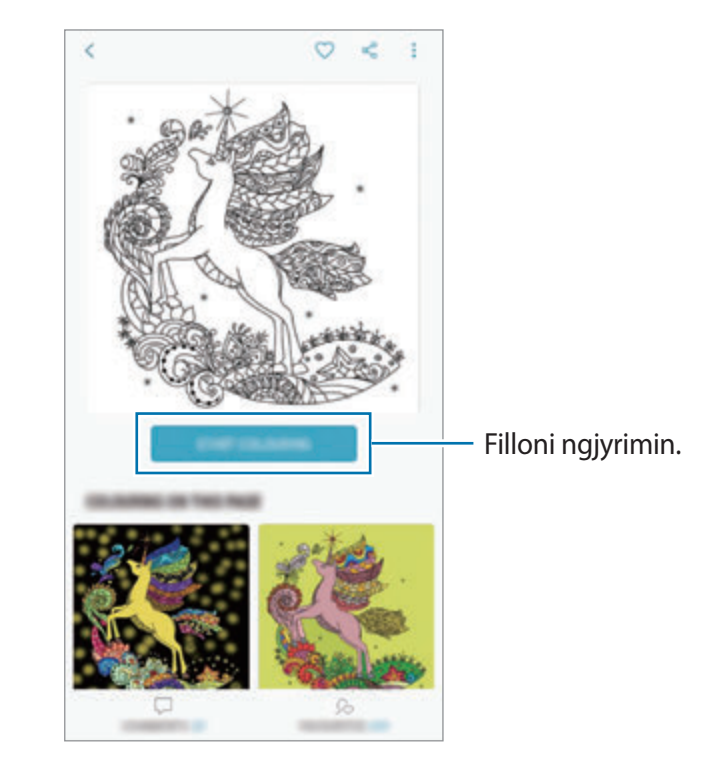

4 Kur të keni mbaruar, shtypni **KRYER**.

## **VIZATIME LIVE**

Vizatoni ndërsa shikoni video vizatimi live që tregon procesin e krijimit të një imazhi. Mund të vizatoni me lehtësi një imazh të bukur.

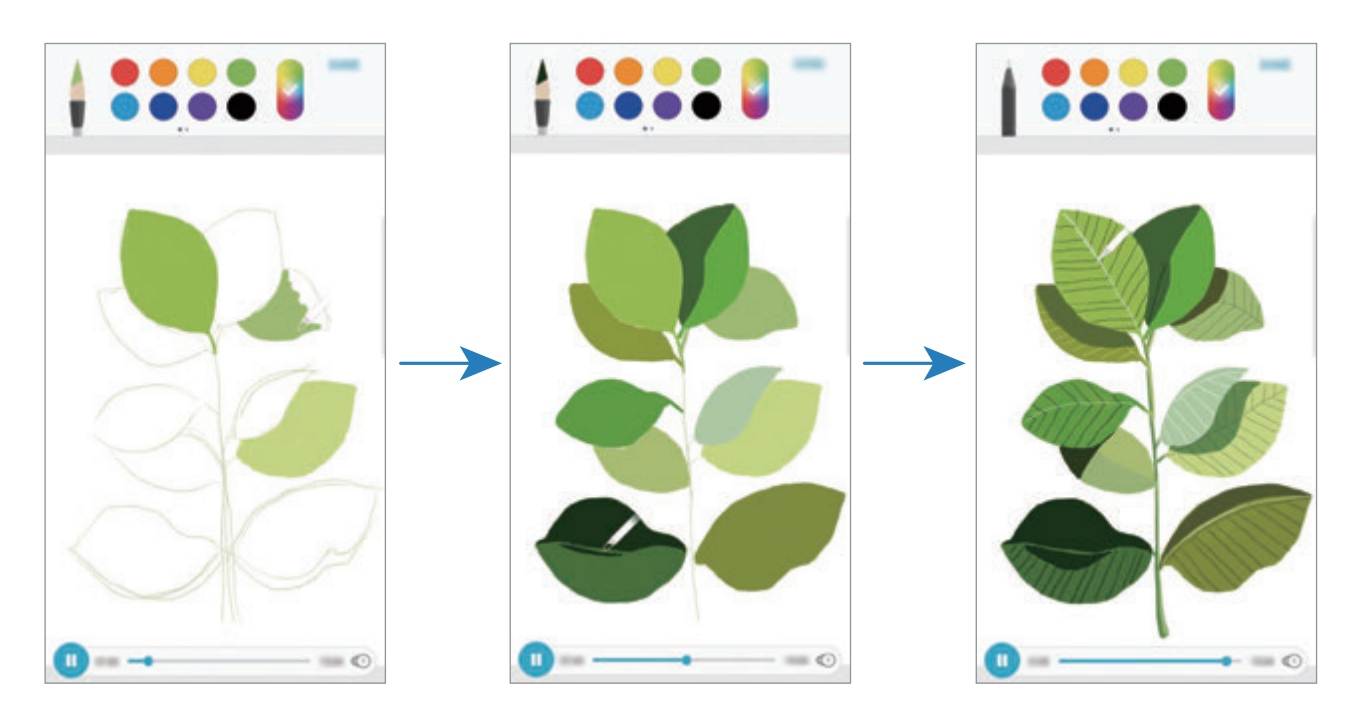

- 1 Hapni folderin **Samsung**, hapni aplikacionin **PENUP**, dhe pastaj shtypni **VIZATIME LIVE**.
- 2 Zgjidhni një figurë.
- 3 Shtypni **MËSO TË VIZATOSH**.
- $4$  Për të vizatuar mbi imazh, shtypni  $\blacksquare$  për të ndaluar luajtjen. Mund të ndryshoni shpejtësinë e luajtjes duke shtypur  $\textcircled{\small{1}}$ .
- 5 Pasi të keni mbaruar, shtypni  $\boxed{\mathbb{R}}$ .

Imazhi origjinal do të jetë i fshehur dhe mund të shikoni imazhin që vizatuat.

# **Vizatim në fotografi**

Vizatoni imazhe mbi fotografitë tuaja dhe ruajini si punët artistike tuaja. Zgjidhni një foto nga **Galeria** ose bëni një foto dhe vizatoni mbi foto. Pasi të keni mbaruar vizatimin tuaj, mund të shikoni imazhin që vizatuat duke e fshehur foton.

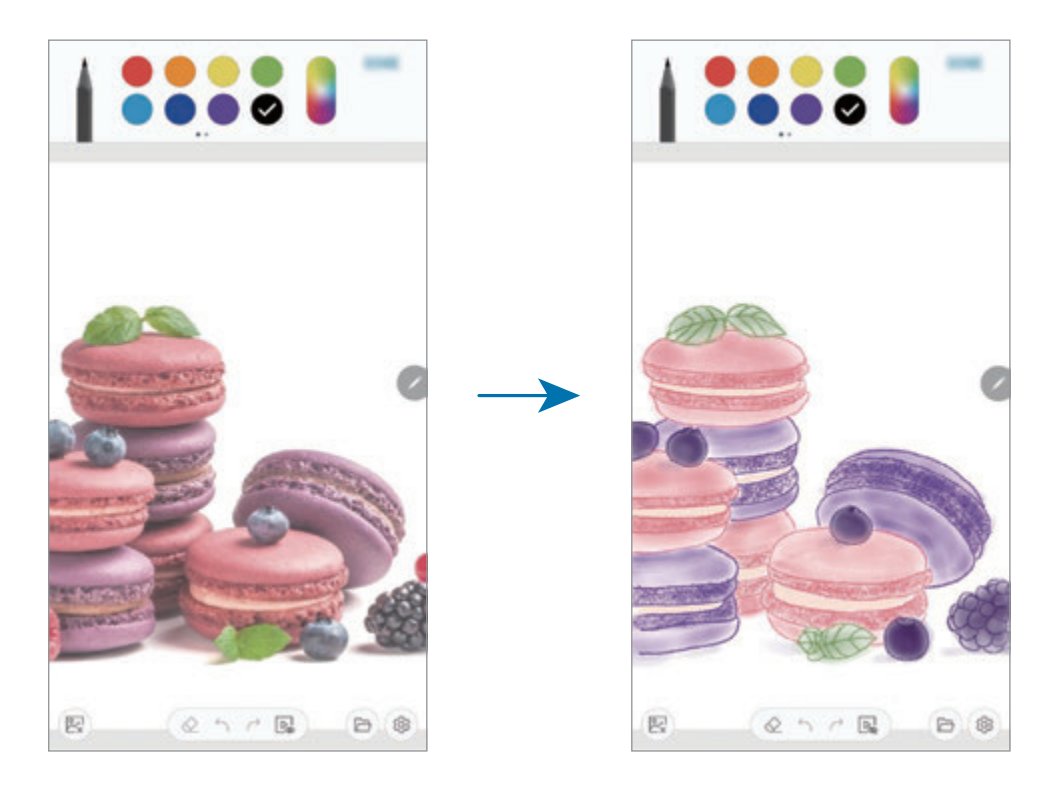

- 1 Hapni folderin **Samsung** dhe hapni aplikacionin **PENUP**.
- 2 Shtypni  $\rightarrow$  **Vizatimi**  $\rightarrow$   $\circledR$ .
- 3 Shtypni **Nxirr foto**, bëni një fotografi dhe pastaj shtypni **OK**. Ose ndryshe, shtypni **Përzgjidh nga Galeria** dhe zgjidhni një foto.
- 4 Zgjidhni zonën ku do të vizatoni, rregulloni nivelin e transparencës, dhe pastaj shtypni **RUAJ**. Zona e zgjedhur do të shtohet si sfond.
- 5 Vizatoni mbi foto.
- $6$  Pasi të keni mbaruar, shtypni  $\boxed{\triangleright}$ .

Fotoja do të jetë e fshehur dhe mund të shikoni imazhin që vizatuat.
# **Kalendari**

Menaxhoni programin tuaj duke vendosur ngjarjet ose detyrat e ardhshme në agjendën tuaj.

## **Krijimi i ngjarjeve**

- <sup>1</sup> Hapni aplikacionin **Kalendari** dhe shtypni **+** ose shtypni dy herë një datë. Nëse data i ka ruajtur tashmë ngjarjet ose detyrat në të, shtypni datën dhe shtypni ...
- 2 Vendosni detajet e datës.

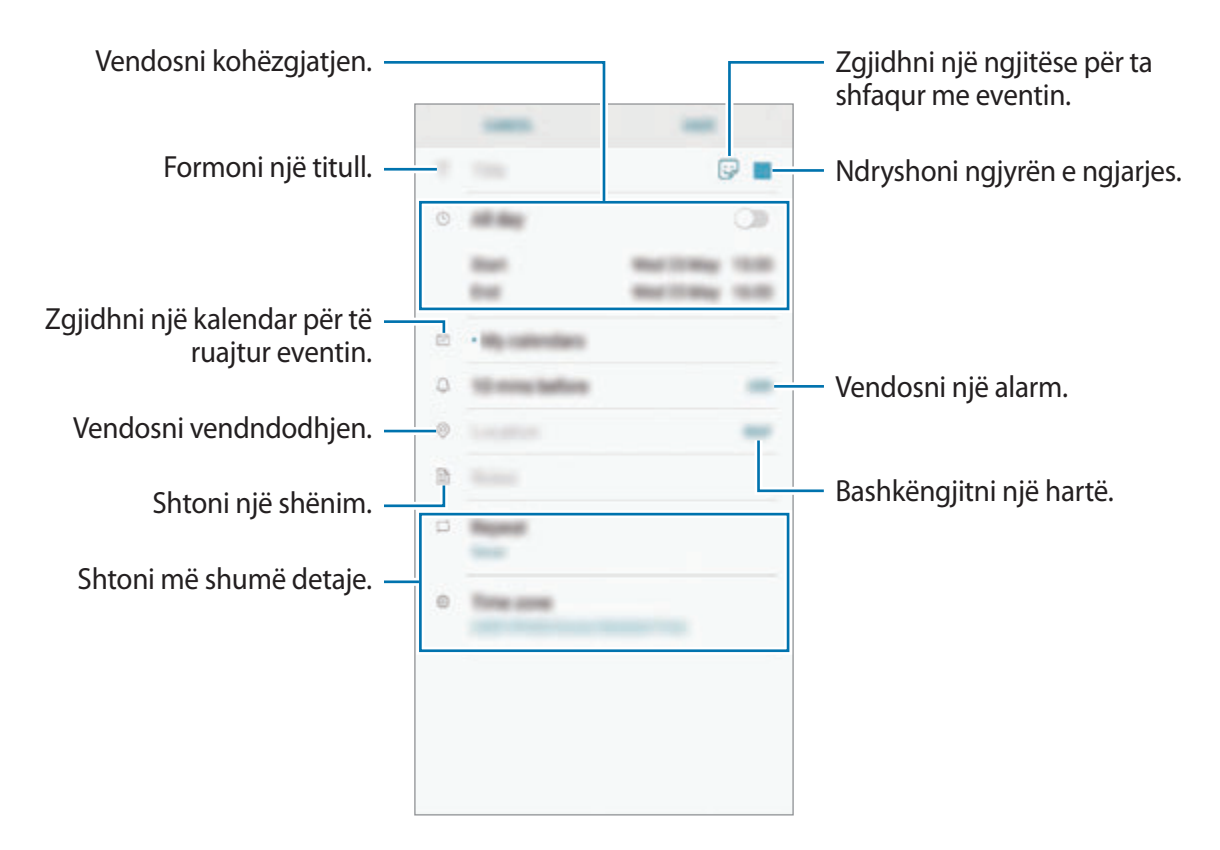

3 Shtypni **RUAJ** për ta ruajtur ngjarjen.

# **Krijimi i detyrave**

- 1 Hapni aplikacionin **Kalendari** dhe shtypni **SHIH** <sup>→</sup> **Detyrat**.
- 2 Shtypni  $\Box$  dhe vendosni detajet e detyrës.
- 3 Shtypni **RUAJ** për ta ruajtur detyrën.

## **Sinkronizimi i ngjarjeve ose detyrave me llogaritë tuaja**

- 1 Hapni aplikacionin **Cilësimet**, shtypni **Reja dhe llogaritë** <sup>→</sup> **Llogaritë** dhe zgjidhni një llogari me të cilën të sinkronizoheni.
- 2 Shtypni **Sinkronizo llogarinë** dhe shtypni çelësin **Sinkronizo Kalendarin** për ta aktivizuar. Për llogarinë Samsung, shtypni • → **Cilësimet e sinkronizimit** dhe shtypni çelësin **Kalendari** për ta aktivizuar.

Për të shtuar llogaritë me të cilat do të sinkronizoheni, shtypni aplikacionin **Kalendari** dhe shtypni → **Menaxho kalendarët** → **Shto llogari**. Pastaj, zgjidhni një llogari me të cilin të sinkronizoheni dhe hyni. Kur shtohet një llogari, ajo do të shfaqet në listë.

# **Samsung Health**

# **Hyrje**

Samsung Health ju ndihmon të kontrolloni mirëqenien dhe paraqitjen tuaj fizike. Vendosni synime fitnesi, kontrolloni progresin dhe ndiqni mirëqenien dhe fitnesin tuaj të përgjithshëm. Gjithashtu mund të krahasoni regjistrimet e numërimit të hapave me përdoruesit e tjerë të Samsung Health, të konkurroni me miqtë tuaj dhe të shikoni këshilla mbi shëndetin.

# **Përdorimi i Samsung Health**

Hapni folderin **Samsung** dhe hapni aplikacionin **Samsung Health**. Kur e hapni këtë aplikacion për herë të parë ose e rihapni pasi keni bërë një rivendosje të të dhënave, ndiqni udhëzimet në ekran për të përfunduar konfigurimin.

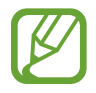

Disa veçori mund të mos jenë të disponueshme në varësi të rajonit.

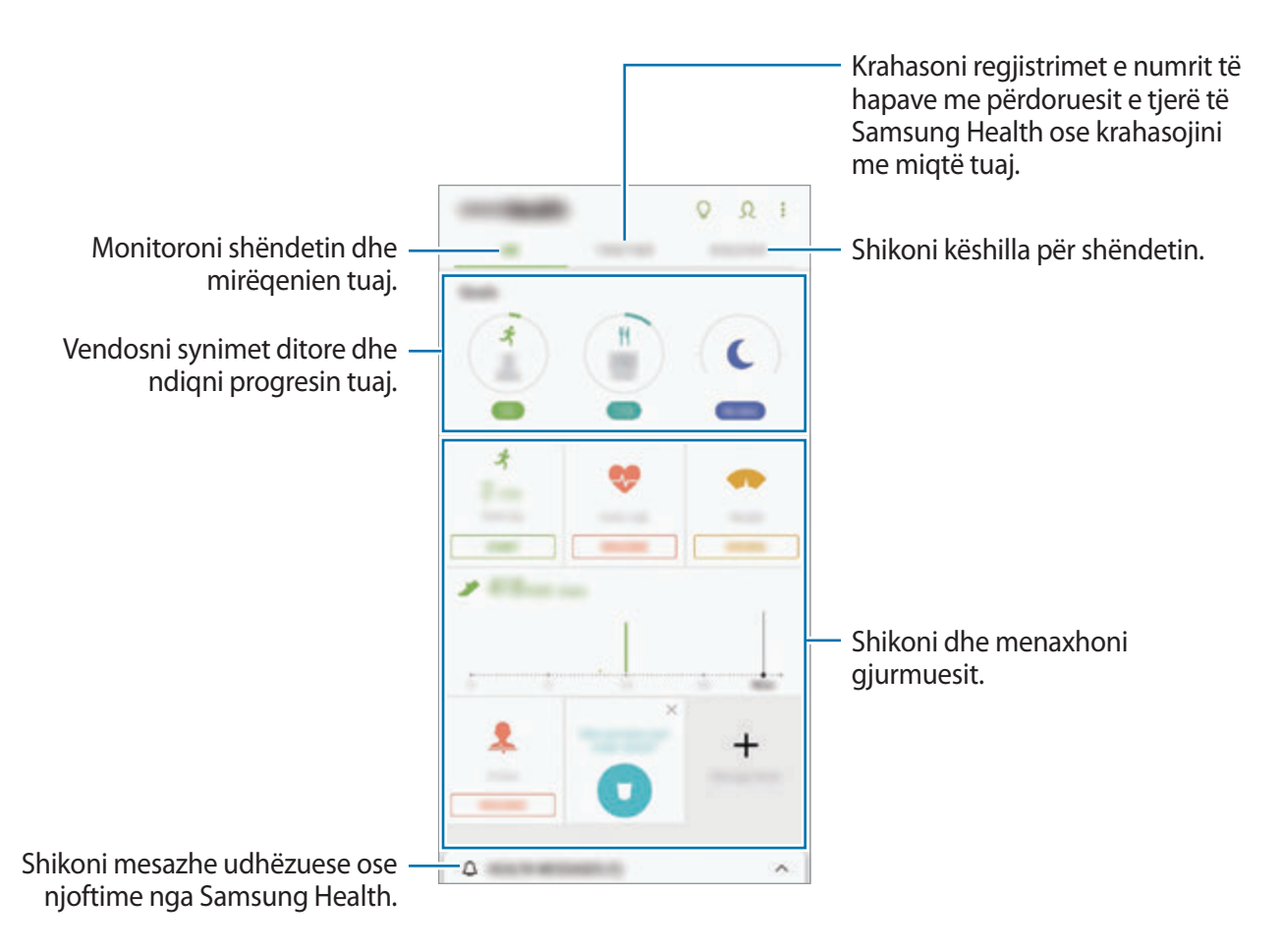

Për të shtuar gjëra në ekranin e Samsung Health, shtypni • → **Menaxho objekte**, dhe pastaj zgjidhni gjërat.

- **SYNIMET**: Vendosni synimet tuaja ditore për të qenë në formë dhe shikoni progresin tuaj.
- **PROGRAMET:** Përdorni program ushtrimesh të personalizuara.
- **GJURMUES TË PËRGJITHSHËM**: Monitoroni aktivitetet tuaja, të ushqyerit dhe matjet e trupit.
- **GJURMUES E USHTRIMEVE**: Shtoni gjurmues të ushtrimeve të ndryshme dhe monitoroni aktivitetet tuaja.

## **Synimet**

Mund të vendosni synime për menaxhimin e peshës ose për një jetë më të ekuilibruar. Pasi të keni vendosur synimet tuaja, mund të ndiqni progresin ose të shikoni udhëzime në ekranin e Samsung Health.

Në ekranin e Samsung Health, shtypni **CILËSO OBJEKTIVAT**. Ose ndryshe, shtypni • → Menaxho **objekte** dhe zgjidhni **Menaxhimi i peshës** ose **Jetë e balancuar**.

# **TOGETHER**

Së bashku ju lejon të konfiguroni synimet e numrit të hapave dhe të konkurroni me miqtë tuaj. Mund të ftoni miq të ecni së bashku, të vendosni synime për numrin e hapave, të konkurroni dhe të shikoni klasifikimin tuaj në **Tabela e hapave**.

Në ekranin e Samsung Health, shtypni **TOGETHER**.

## **Hapat**

Pajisja numëron numrin e hapave që bëni dhe mat distancën e bërë.

Në ekranin e Samsung Health, shtypni gjurmuesin e hapave.

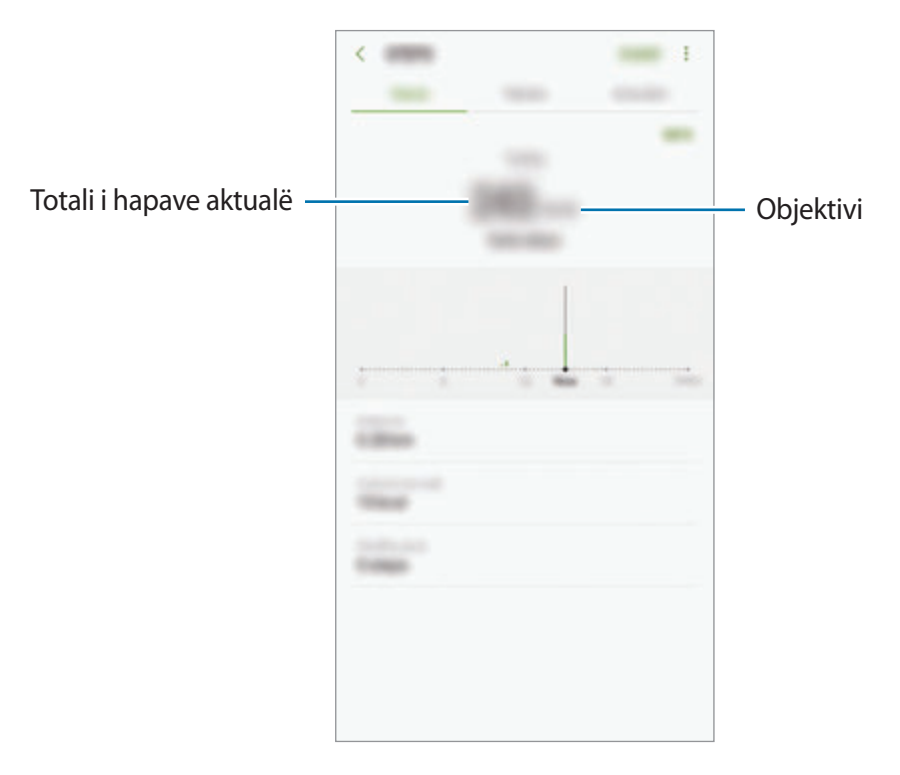

- Mund të hasni një vonesë të shkurtër ndërsa gjurmuesi i hapave monitoron hapat tuaja dhe pastaj tregon numrin e hapave. Gjithashtu mund të hasni një vonesë të shkurtër para se dritarja kërcyese t'ju tregojë se synimi juaj është arritur.
	- Nëse e përdorni gjurmuesin e hapave ndërsa udhëtoni me makinë ose me tren, dridhjet mund të ndikojnë në numërimin e hapave.

### **Ritmi i zemrës**

Matni dhe regjistroni ritmin tuaj të zemrës.

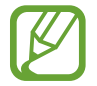

Gjurmuesi i rrahjeve të zemrës është bërë për matjen e ritmit të zemrës është synuar vetëm për qëllime fitnesi dhe informative dhe nuk është synuar për t'u përdorur në diagnostikime të sëmundjeve ose problemeve të tjera, ose në shërimin, lehtësimin, trajtimin ose parandalimin e sëmundjeve.

#### **Jini në dijeni të kushteve të mëposhtme para se të matni rrahjet tuaja të zemrës:**

- Pushoni 5 minuta para se të bëni matjet.
- Nëse matja është shumë e ndryshme nga ritmi që pritet i zemrës, pushoni edhe për 30 minuta dhe mateni përsëri.
- Gjatë dimrit ose në mot të ftohtë, mbajeni veten ngrohtë kur matni ritmin e zemrës.
- Pirja e duhanit ose konsumi i alkoolit para se të bëni matjet mund të bëjë që ritmi juaj i zemrës të jetë ndryshe nga ritmi normal.
- Mos flisni, gogësini ose merrni frymë thellë kur bëni matjet e ritmit të zemrës. Nëse bëni kështu kjo mund të bëjë që ritmi juaj i zemrës të regjistrohet gabim.
- Matjet e ritmit të zemrës mund të ndryshojnë në varësi të mënyrës së matjes dhe ambientit ku janë bërë.
- Nëse sensori i rrahjeve të zemrës nuk punon, sigurohuni që nuk ka asgjë që pengon sensorin. Nëse sensori i rrahjeve të zemrës vazhdon të ketë të njëjtin problem, shkoni në një Qendër Shërbimi të Samsung.
- 1 Në ekranin e Samsung Health, shtypni gjurmuesin e rrahjeve të zemrës dhe shtypni **MAT** për të filluar matjen e rrahjeve të zemrës.
- 2 Vendoseni gishtin mbi sensorin e rrahjeve të zemrës mbrapa pajisjes.

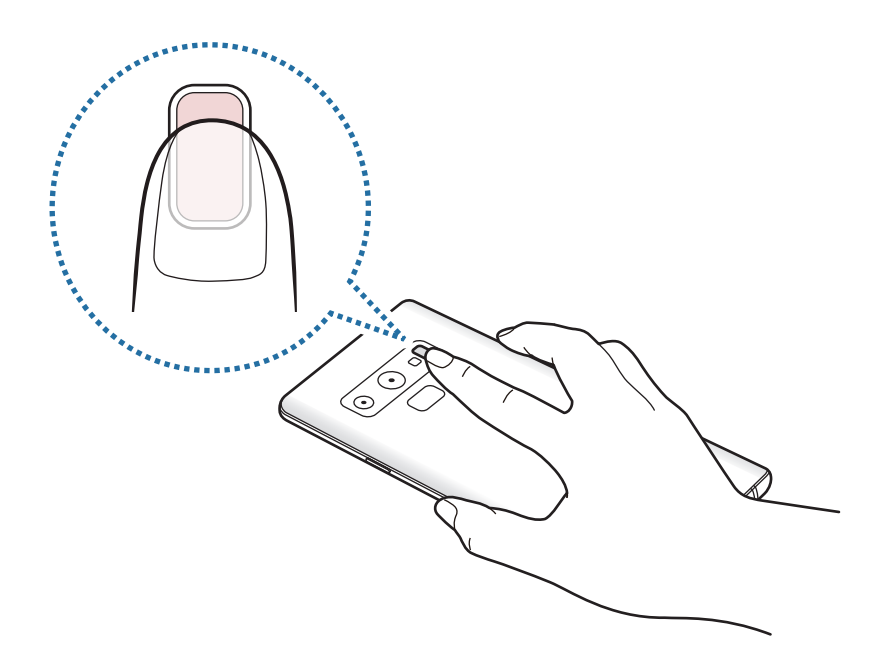

3 Pas një momenti, rrahjet tuaja të zemrës do të shfaqen në ekran. Hiqeni gishtin nga sensori.

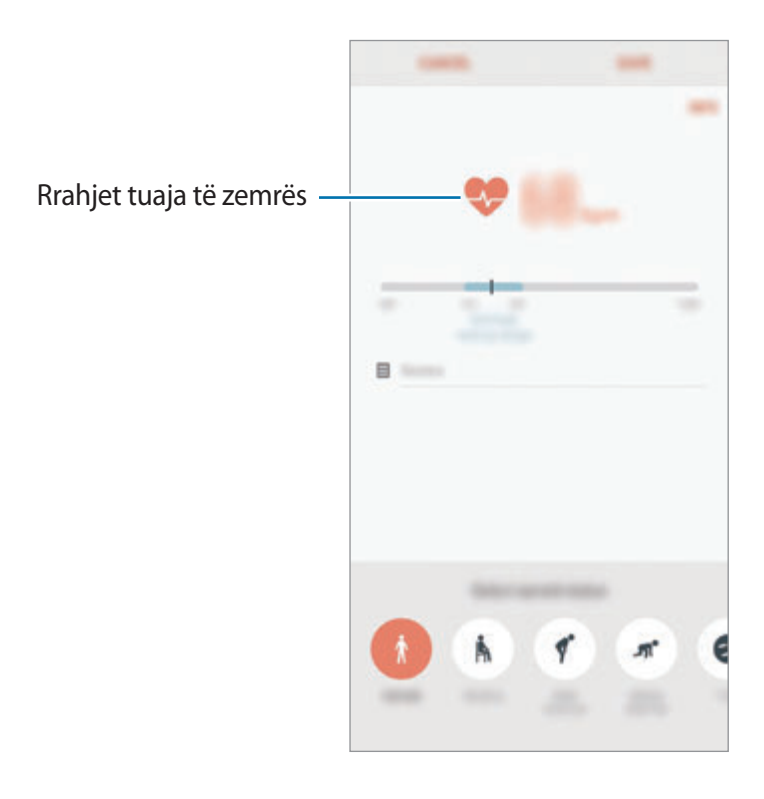

# **Informacione shtesë**

- Samsung Health është bërë vetëm për fitnes dhe qëllime mirëqenieje dhe nuk janë synuar për t'u përdorur në diagnostikime të sëmundjeve ose problemeve të tjera, ose në shërimin, lehtësimin, trajtimin ose parandalimin e sëmundjeve.
- Funksionet, veçoritë e disponueshme dhe aplikacionet që mund të shtohen për Samsung Health mund të ndryshojnë nga shteti në shtet për shkak të ligjeve dhe rregullave të ndryshme. Duhet t'i kontrolloni veçoritë dhe aplikacionet e disponueshme në rajonin tuaj specifik para se t'i përdorni.
- Aplikacionet e Samsung Health dhe shërbimi i tij mund të ndërpritet pa njoftim paraprak.
- Qëllimi për grumbullimin e të dhënave është i kufizuar vetëm për ofrimin e shërbimit që keni kërkuar, përfshirë sigurimin e informacioneve shtesë për të rritur mirëqenien tuaj, sinkronizimin e të dhënave, analizën e të dhënave dhe statistikat ose për të zhvilluar dhe ofruar shërbime më të mira. (Por nëse hyni në llogarinë tuaj Samsung nga Samsung Health, të dhënat tuaja mund të ruhen në server për qëllime të rezervës të të dhënave.) Informacionet personale mund të ruhen deri në plotësimin e këtyre qëllimeve. Mund t'i fshini të dhënat personale të ruajtura nga Samsung Health duke përdorur opsionin Fshi të dhënat personale në menunë Cilësimet. Për të fshirë të dhënat që keni ndarë me rrjetet shoqërore ose që keni transferuar në pajisje ruajtjeje, ju duhet t'i fshini ato veçmas.
- Mund t'i ndani dhe/ose sinkronizoni të dhënat tuaja me shërbime të tjera të Samsung ose me shërbime të palëve të treta që zgjidhni, si edhe me cilëndo prej pajisjeve tuaja të tjera të lidhura. Aksesi në informacionet e Samsung Health nga këto shërbime shtesë ose pajisje të palëve të treta do të lejohet vetëm me aprovimin tuaj të bërë shprehimisht.
- Ju mbani përgjegjësi të plotë për përdorimin e papërshtatshëm të të dhënave të ndara në rrjetet shoqërore ose të transmetuara te të tjerë. Bëni kujdes kur ndani të dhënat tuaja personale me të tjerë.
- Nëse pajisja është e lidhur me pajisjet matëse, verifikoni protokollin e komunikimit për të konfiguruar përdorimin e duhur. Nëse përdorni një lidhje pa tela, si Bluetooth, pajisja mund të ndikohet nga interferenca elektronike prej pajisjeve të tjera. Mos e përdorni pajisjen pranë pajisjeve të tjera që transmetojnë valë radio.
- Ju lutem me kujdes lexoni rregullat dhe kushtet dhe politikën e privatësisë së Samsung Health para se ta përdorni.

# **Regjist. Zanor**

# **Hyrje**

Përdorni metoda të ndryshme regjistrimi për situata të ndryshme. Pajisja mund ta konvertojë zërin tuaj në tekst dhe të bëjë dallimin midis burimeve të zërit.

# **Bërja e regjistrimeve me zë**

- 1 Hapni folderin **Samsung** dhe hapni aplikacionin **Regjist. Zanor**.
- 2 Shtypni  $\odot$  për të filluar regjistrimin. Flisni në mikrofon.

Shtypni për të ndërprerë regjistrimin.

Kur bëni një regjistrim me zë, shtypni **TE PERZGJEDHURAT** për të futur një faqeshënim.

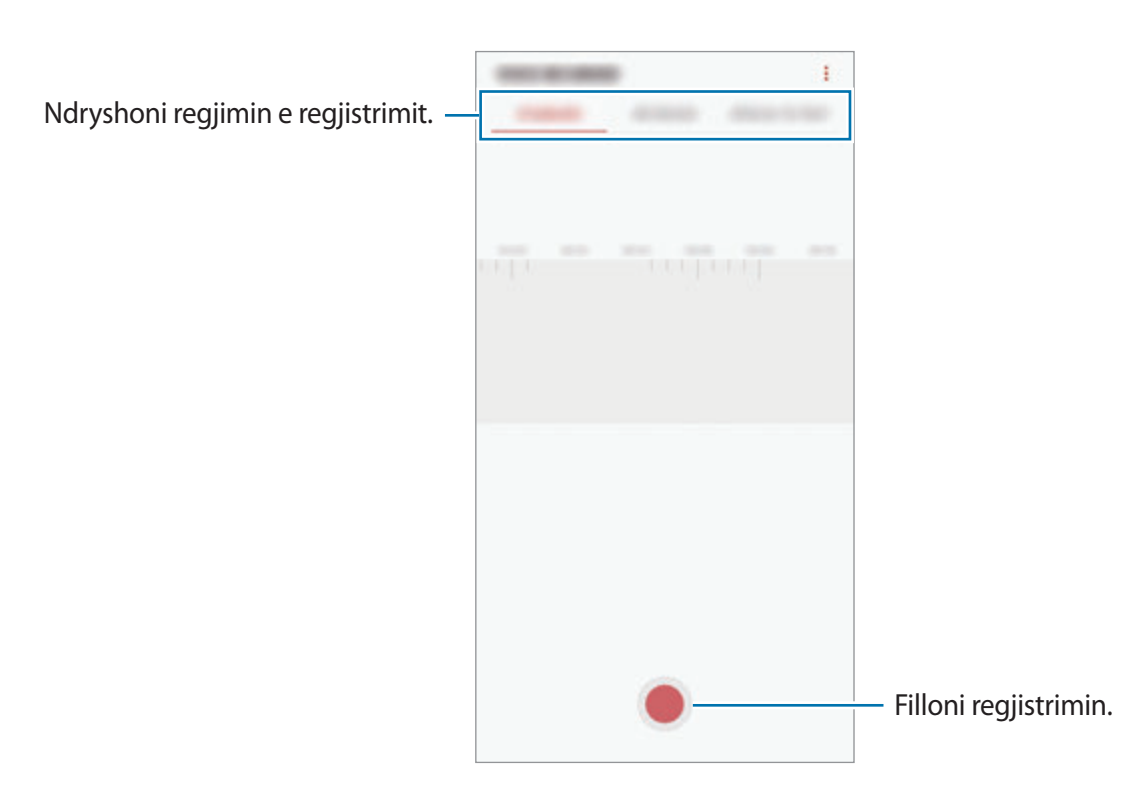

- 3 Shtypni për të përfunduar regjistrimin.
- 4 Vendosni një emër skede dhe shtypni **RUAJ**.

# **Ndryshimi i metodës së regjistrimit**

Hapni folderin **Samsung** dhe hapni aplikacionin **Regjist. Zanor**.

Zgjidhni një metodë nga sipër ekranit të regjistratorit të zërit.

- **STANDARD**: Kjo është metoda normale e regjistrimit.
- **INTERVISTË**: Pajisja regjistron tingullin nga sipër dhe poshtë pajisjes me volum të lartë duke ulur ndërkohë volumin e tingujve nga anash.
- **FJALË-NË-TEKST**: Pajisja regjistron zërin tuaj dhe njëkohësisht e konverton në tekst në ekran. Për rezultate më të mira, mbajeni pajisjen pranë gojës dhe flisni me zë të lartë dhe qartë në një vend të qetë.

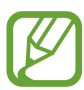

Nëse gjuha e sistemit të memos me zë nuk përputhet me gjuhën që po flisni, pajisja nuk do ta njohë zërin tuaj. Para se ta përdorni këtë veçori, shtypni gjuhën aktuale për të vendosur gjuhën e sistemit të memos me zë.

# **Luajtja e regjistrimeve me zë të zgjedhura**

Kur hapni regjistrimet e intervistave, mund të heshtni ose ç'heshtni burime të caktuara zëri në regjistrim.

- 1 Hapni folderin **Samsung** dhe hapni aplikacionin **Regjist. Zanor**.
- 2 Shtypni **LISTË** dhe zgjidhni një regjistrim zëri të bërë në metodën e intervistës.
- 3 Për të heshtur burime të caktuara zëri, shtypni **për drejtimin përkatës në të cilin duhet** heshtur zëri.

Ikona do të ndryshohet në dhe zëri do të heshtet.

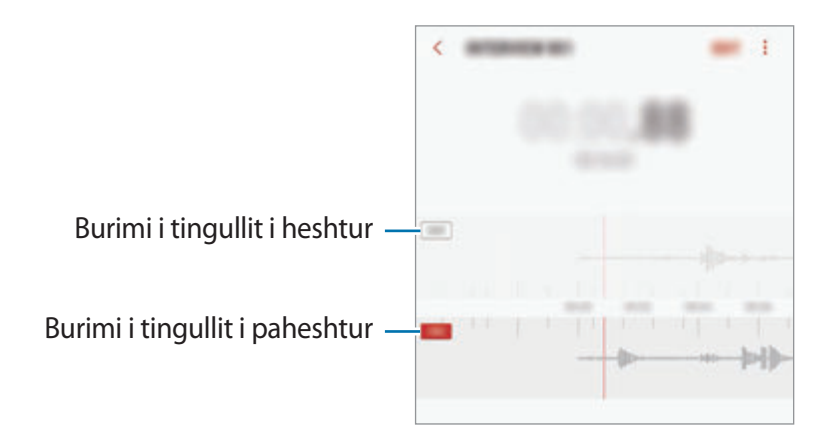

# **Skedarët e Mi**

Hapni dhe menaxhoni skedarë të ndryshëm të ruajtur në pajisje ose në vende të tjera, si shërbimet e memories cloud.

Hapni folderin **Samsung** dhe hapni aplikacionin **Skedarët e Mi**.

Shikoni skedat që janë ruajtur në secilën memorie.

Për të liruar memorien e pajisjes, shtypni • → Merr më shumë vend.

Për të kërkuar skeda ose foldera të tjerë, shtypni $Q$ .

# **Ora**

# **Hyrje**

Vendosni alarmet, kontrolloni orën në shumë qytete rreth botës, matni kohën e një ngjarjeje ose caktoni një kohëzgjatje specifike.

# **ALARMI**

Hapni aplikacionin **Ora** dhe shtypni **ALARMI**.

## **Vendosja e alarmeve**

Shtypni **in** në listën e alarmeve, zgjidhni një orë alarmi, zgjidhni ditët në të cilat do të përsëritet alarmi, vendosni opsione të ndryshme alarmi dhe pastaj shtypni **RUAJ**.

Për të hapur tastierën që të vendosni një orë për alarmin, shtypni fushën e vendosjes së orës.

Për të aktivizuar ose çaktivizuar alarmet, shtypni çelësin pas alarmit në listën e alarmeve.

### **Ndalimi i alarmeve**

Shtypni **MBYLLE** për ta ndaluar një alarm. Nëse e keni aktivizuar më parë opsionin e dremitjes, shtypni **PËRGJUMJE** për ta përsëritur alarmin pas një kohe të caktuar.

Aplikacionet dhe veçoritë

### **Fshirja e alarmeve**

Shtypni dhe mbani shtypur një alarm, shënoni alarmet që doni të fshini dhe pastaj shtypni **FSHIJ**.

# **ORA BOTËRORE**

Hapni aplikacionin **Ora** dhe shtypni **ORA BOTËRORE**.

### **Krijimi i orëve**

Shtypni **(B)**, vendosni një emër qyteti ose zgjidhni një qytet nga globi dhe pastaj shtypni **SHTO**. Për të përdorur konvertuesin e zonës orare, shtypni  $\langle \cdot \rangle$ .

### **Fshirja e orave**

Shtypni dhe mbani shtypur një orë, shënoni orat që doni të fshini dhe pastaj shtypni **FSHIJ**.

# **KRONOMETRI**

- 1 Hapni aplikacionin **Ora** dhe shtypni **KRONOMETRI**.
- 2 Shtypni **NIS** për të matur një ngjarje. Për të regjistruar kohët e xhiros gjatë kohëmatjes të një ngjarjeje, shtypni **XHIRO**.
- 3 Shtypni **NDAL** për të ndaluar kohëmatjen. Për të rifilluar kohëmatjen, shtypni **VAZHDO**. Për të pastruar kohët e xhirove, shtypni **RICILËSO**.

# **KOHËMATËSI**

1 Hapni aplikacionin **Ora** dhe shtypni **KOHËMATËSI**.

Për të shtuar një kohëmatës të përdorur shpesh, shtypni  $\mathbb{Z}_t$ , vendosni kohëzgjatjen dhe emrin, dhe pastaj shtypni **SHTO**.

2 Vendosni kohëzgjatjen, dhe pastaj shtypni **NIS**.

Për të hapur tastierën për të vendosur kohëzgjatjen, shtypni fushën e vendosjes së kohëzgjatjes.

3 Shtypni **MBYLLE** kur të mbarojë kohëmatja.

# **Makine llogaritese**

Bëni llogaritje të thjeshta ose të ndërlikuara.

Hapni aplikacionin **Makine llogaritese**.

Rrotullojeni pajisjen në pamjen portret për të shfaqur makinën llogaritëse shkencore. Nëse **Rrotull. auto** është e çaktivizuar, shtypni për të shfaqur makinën llogaritëse shkencore.

Për të parë historinë e llogaritjeve, shtypni **HISTORIA**. Për të mbyllur panelin e historisë së llogaritjeve, shtypni **TASTIERA**.

Për të pastruar historinë, shtypni **HISTORIA** → **PASTRO HISTORINË**.

Për të përdorur mjetin e konvertimit të njësive matëse, shtypni millo Mund të konvertoni vlera të ndryshme si sipërfaqen, gjatësinë ose temperaturën në njësi të tjera.

# **Game Launcher**

# **Hyrje**

Hapja e lojërave grumbullon lojërat tuaja të shkarkuara nga **Dyqani** dhe **Galaxy Apps** në një vend të vetëm për akses të thjeshtë. Mund ta vendosni pajisjen të metodën e lojës për t'i luajtur më me lehtësi lojërat.

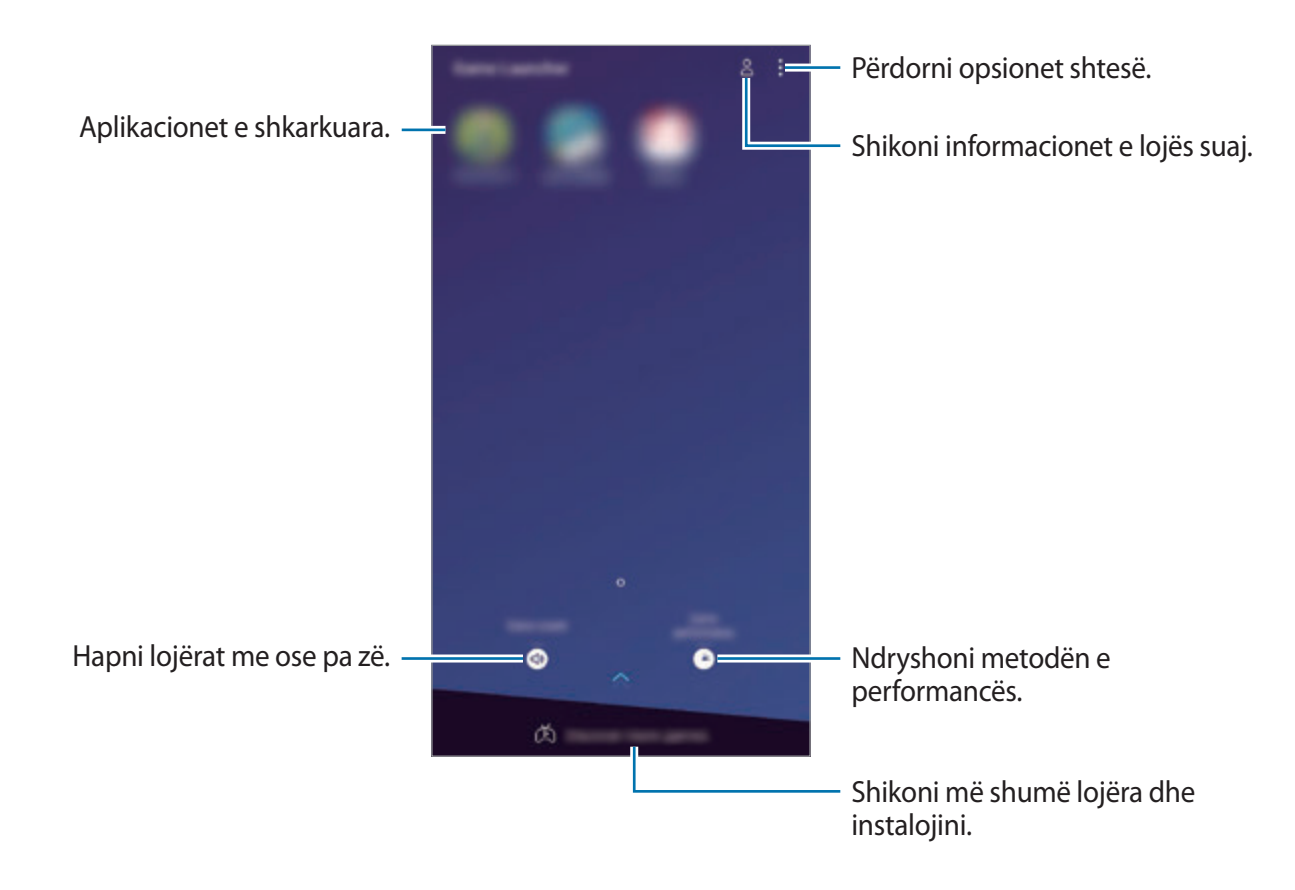

# **Përdorimi i hapjes së lojërave**

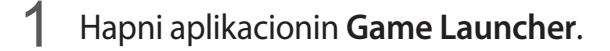

Nëse **Game Launcher** nuk shfaqet, hapni aplikacionin **Cilësimet**, shtypni **Funksionalitete të avancuara** → **Lojëra**, dhe pastaj shtypni çelësin **Game Launcher** për ta aktivizuar.

#### 2 Shtypni një lojë nga lista e lojërave.

Për të gjetur më shumë lojëra, tërhiqeni ekranin lart.

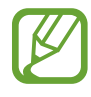

Lojërat e shkarkuara nga **Dyqani** dhe **Galaxy Apps** do të tregohen automatikisht në ekranin e hapjes së lojërave. Nëse nuk mund të shikoni lojërat tuaja, shtypni → **Shto një lojë**.

### **Heqja e një loje nga hapja e lojërave.**

Shtypni dhe mbani shtypur një lojë dhe shtypni **Hiqe**.

# **Ndryshimi i metodës së performancës**

Mund të ndryshoni metodën e performancës së lojës.

Hapni aplikacionin **Game Launcher**, shtypni **Rendimenti në lojë**, dhe pastaj tërhiqni shiritin për të zgjedhur metodën që doni.

- **Fokusi Kursim energjie**: Kjo kursen energjinë e baterisë ndërsa luani lojëra.
- **E balancuar**: Kjo balancon performancën dhe kohën e përdorimit të baterisë.
- **Fokusi në rendiment**: Kjo fokusohet për t'ju dhënë performancën më të mirë të mundshme ndërsa luani lojëra.

Për të ndryshuar për çdo lojë, shtypni çelësin **Cilësimet për secilën lojë** për ta aktivizuar.

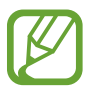

Efikasiteti i energjisë së baterisë mund të ndryshojë sipas lojës.

# **Përdorimi i mjeteve të lojërave**

Mund të përdorni opsione të ndryshme në panelin e mjeteve të lojërave ndërsa luani një lojë. Për të hapur panelin e mjeteve të lojërave, shtypni  $\langle \cdot \rangle$  në shiritin e navigimit. Nëse shiriti i navigimit është e fshehur, tërhiqeni lart drejt fundit të ekranit për ta shfaqur.

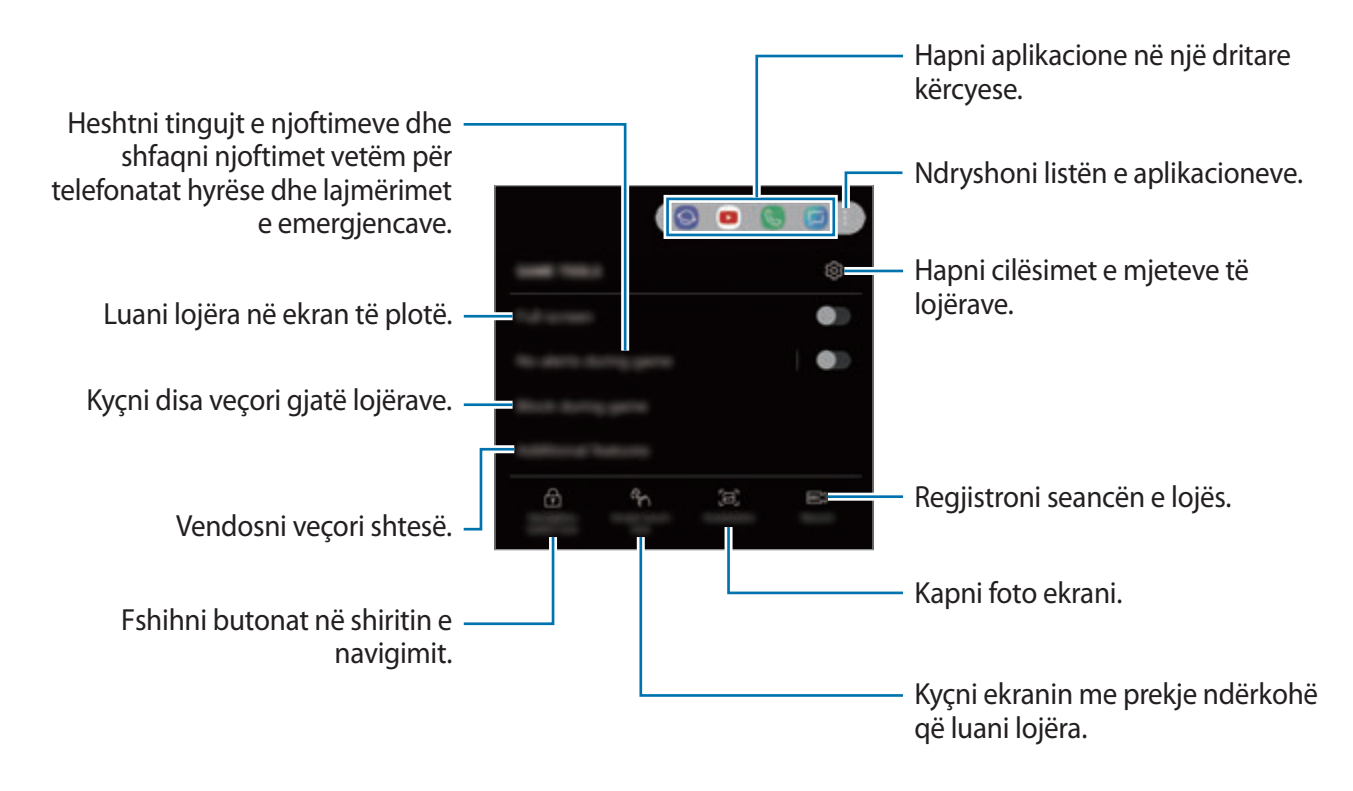

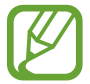

Opsionet e disponueshme mund të ndryshojnë në varësi të lojës.

### **Bllokimi i njoftimeve gjatë lojërave.**

Shtypni dhe shtypni çelësin **Pa sinj. gjatë lojës** për ta aktivizuar. Pajisja do të heshtë tingujt e njoftimeve dhe do të shfaqë vetëm njoftimet për telefonatat hyrëse dhe lajmërimet e emergjencave në mënyrë që të luani lojërat pa u shqetësuar. Nëse merrni një telefonatë hyrëse, një njoftim i vogël do të shfaqet në krye të ekranit.

# **SmartThings**

# **Hyrje**

Lidhuni me pajisjet pranë të tilla si kufjet me Bluetooth ose smartfonët e tjerë, lehtë dhe shpejt. Gjithashtu mund të kontrolloni dhe të administroni televizorë, pajisje shtëpiake dhe produkte Internet of Things (IoT) me smartfonin tuaj.

- **Lidhja me pajisjet pranë**: Lidhuni me pajisjet pranë, si kufjet me Bluetooth ose pajisjet që vishen në trup, shpejt dhe lehtë.
- **Regjistrimi dhe kontrollimi i pajisjeve shtëpiake, televizorëve dhe produkteve IoT**: Regjistroni frigoriferët, lavatriçet, kondicionerët, purifikuesit e ajrit, televizorët dhe produktet Internet of Things (IoT) në smartfonin tuaj dhe shikoni statusin e tyre ose kontrollojini nga ekrani i smartfonit.
- **Marrja e njoftimeve**: Merrni njoftime nga pajisjet e lidhura në smartfonin tuaj. Për shembull, kur ka mbaruar larja e rrobave, mund të merrni një njoftim në smartfonin tuaj.

Hapni folderin **Samsung** dhe hapni aplikacionin **SmartThings**. Do të shfaqet paneli i kontrollit.

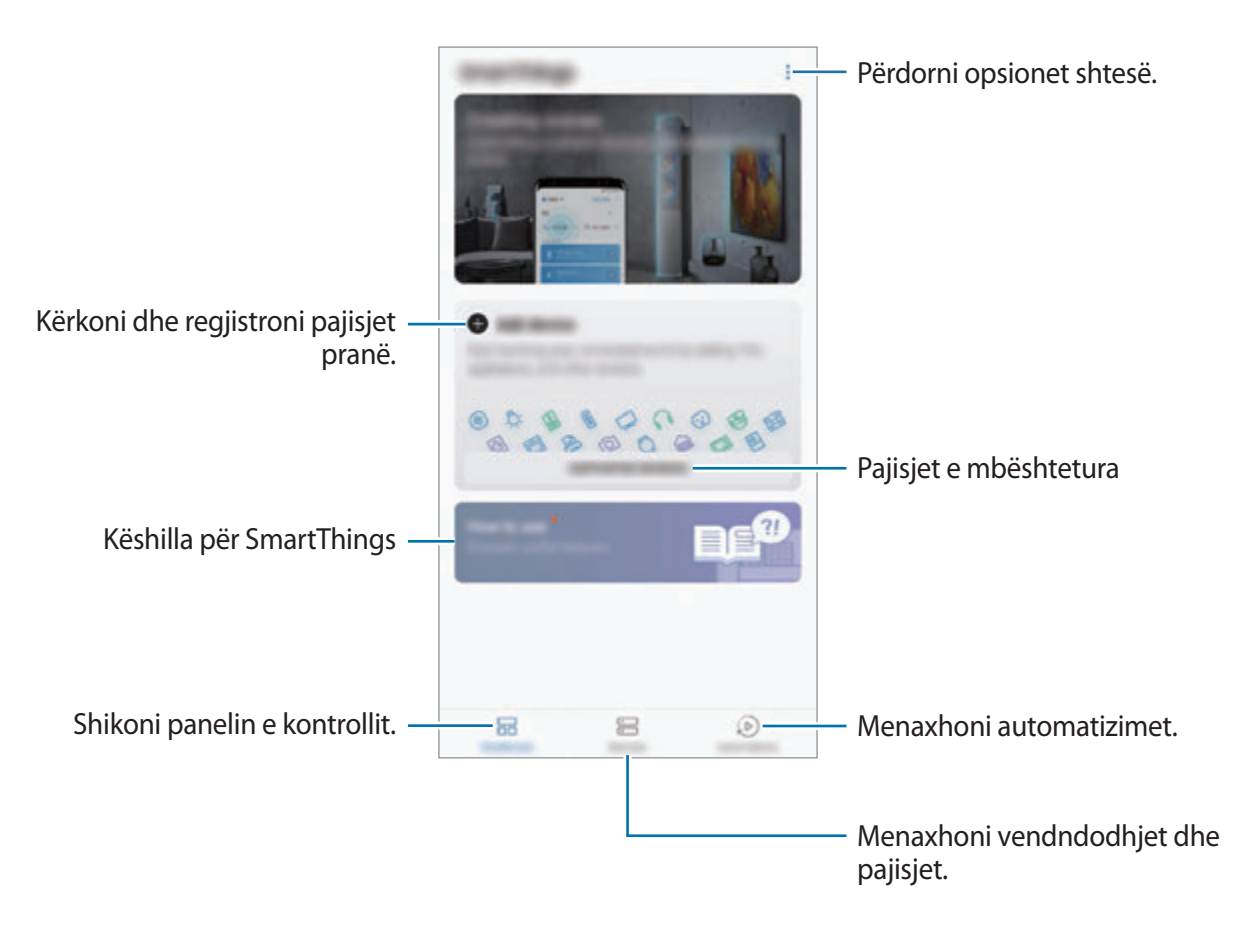

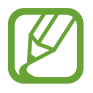

- Për të përdorur SmartThings, smartfoni dhe pajisjet e tjera duhet të jenë të lidhura me Wi-Fi ose një rrjet celular.
- Për të përdorur plotësisht SmartThings, duhet të regjistroni dhe të hyni në llogarinë tuaj Samsung.
- Pajisjet që lidhni mund të ndryshojnë në varësi të rajonit ose ofruesit të shërbimit. Për të parë listën e pajisjeve që mund të lidhen, hapni folderin **Samsung**, hapni aplikacionin **SmartThings**, dhe pastaj shtypni **PAJISJET E MBËSHTETURA**.
- Veçoritë e disponueshme mund të ndryshojnë në varësi të pajisjes së lidhur.
- Gabimet ose defektet e pajisjeve të lidhura nuk mbulohen nga garancia e Samsung. Kur ndodhin gabime ose defekte në pajisjet e lidhura, kontaktoni prodhuesin e pajisjes.

# **Lidhja e pajisjeve pranë**

Lidhuni me pajisjet pranë të tilla si kufjet Bluetooth, lehtë dhe shpejt.

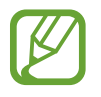

Metodat e lidhjes mund të ndryshojnë në varësi të llojit të pajisjeve të lidhura ose materialit të ndarë.

- 1 Hapni folderin **Samsung** dhe hapni aplikacionin **SmartThings**.
- 2 Në panelin kryesor, shtypni **Shto pajisje**.
- $3$  Zgjidhni një pajisje nga lista dhe lidhuni me të duke ndjekur udhëzimet në ekran.

# **Përdorimi i pajisjeve shtëpiake, televizorëve dhe produkteve IoT**

Shikoni statusin e pajisjeve, televizorëve smart dhe produkteve IoT nga ekrani i smartfonit tuaj. Mund t'i gruponi pajisjet sipas vendndodhjes dhe të shtoni rregulla për t'i kontrolluar pajisjet me lehtësi.

## **Lidhja e pajisjeve**

- 1 Hapni folderin **Samsung** dhe hapni aplikacionin **SmartThings**.
- 2 Në panelin kryesor, shtypni **Shto pajisje**.
- 3 Zgjidhni një pajisje nga lista.

Nëse nuk ka asnjë pajisje në listë, shtypni nën **SHTOJE PAJISJEN MANUALISHT** dhe zgjidhni një lloj pajisjeje. Ose shtypni **Kërko** dhe vendosni emrin e pajisjes ose emrin e modelit.

 $4$  Ndiqni udhëzimet në ekran për të reqjistruar pajisjet.

### **Shikimi dhe kontrollimi i pajisjeve të lidhura**

Mund të shikoni dhe kontrolloni pajisjet. Për shembull, mund të shikoni përbërësit në frigorifer ose të rregulloni volumin e televizorit.

- 1 Hapni folderin **Samsung**, hapni aplikacionin **SmartThings**, dhe pastaj shtypni **Pajisjet**. Do të shfaqet lista e pajisjeve të lidhura.
- 2 Shikoni statusin e pajisjeve në listë.

Për t'i kontrolluar pajisjet, zgjidhni një pajisje. Kur të jetë shkarkuar kontrollori i pajisjes i dhënë me pajisjen e zgjedhur, mund ta kontrolloni pajisjen.

### **Shtimi i pajisjeve dhe skenave sipas vendndodhjeve**

Shtoni pajisjet sipas vendndodhjeve, shikoni listën e pajisjeve në të njëjtin vend dhe kontrollojini ato. Gjithashtu mund të shtoni një skenë në një vendndodhje për të kontrolluar disa pajisje njëkohësisht.

**Shtimi i vendndodhjeve**

- 1 Hapni folderin **Samsung**, hapni aplikacionin **SmartThings**, dhe pastaj shtypni **Pajisjet** <sup>→</sup> **TË GJITHA PAJISJET** → **Shto vendndodhje**.
- 2 Vendosni emrin e vendndodhjes.

Për të vendosur një vendndodhje, shtypni **Gjeolokacioni** për të zgjedhur një vendndodhje në hartë dhe shtypni **U KRYE**.

#### 3 Shtypni **RUAJ**.

Vendndodhja juaj do të shtohet.

Për t'i shtuar pajisjet në vendndodhje, shtypni **SHTO PAJISJE** ndiqni udhëzimet në ekran për të regjistruar pajisjet.

Pajisjet do të shtohen në vendndodhje.

#### **Shtimi i skenave**

Shtoni një skenë dhe regjistroni pajisjet në të për të kontrolluar disa pajisje njëkohësisht me një prekje të vetme të një butoni ose me një komandë me zë.

Hapni folderin **Samsung**, hapni aplikacionin **SmartThings**, zgjidhni një vend, shtypni → **Shto skenë**, dhe pastaj vendosni opsionet e skenës. Mund të vendosni emrin e skenës, ikonën dhe pajisjet.

## **Shtimi i automatizimeve**

Gjithashtu mund të vendosni një automatizim për t'i vënë pajisjet në punë automatikisht në varësi të kohës së caktuar paraprakisht, statusit të pajisjeve, dhe më tepër.

Për shembull, shtoni një automatizim për të ndezur radion automatikisht çdo ditë në orën 7:00 AM.

- 1 Hapni folderin **Samsung**, hapni aplikacionin **SmartThings**, dhe pastaj shtypni **Automatizimet** → **SHTO AUTOMATIZIM**.
- 2 Zgjidhni vendndodhjen për të vënë në punë automatizimin.
- 3 Vendosni kushtet e aktivizimit për këtë automatizim.
- 4 Shtypni **SHTO** pas **Atëherë** dhe vendosni veprimet që do të kryeni.

Për të marrë një njoftim kur vihet në punë një automatizim, shtypni **Më njofto** dhe formoni mesazhin.

5 Shtypni **RUAJ**.

## **Marrja e njoftimeve**

Mund të merrni njoftime nga pajisjet e lidhura në smartfonin tuaj. Për shembull, kur ka mbaruar larja e rrobave, mund të merrni një njoftim në smartfonin tuaj.

Për të vendosur pajisjet nga të cilat të merrni njoftime, hapni folderin **Samsung**, hapni aplikacionin **SmartThings**, shtypni • → **Njoftimet** → • → **Vlera të njoftimit**, dhe pastaj shtypni çelësat pas pajisjeve që doni.

# **Ndarja e materialeve**

Ndani materiale duke përdorur opsione të ndryshme ndarjeje. Veprimet e mëposhtme janë një shembull i ndarjes së imazheve.

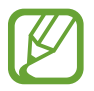

Mund të hasni tarifa shtesë kur ndani skedat përmes rrjetit celular.

1 Hapni aplikacionin **Galeria** dhe zgjidhni një imazh.

2 Shtypni  $\leq$  dhe zgjidhni një metodë ndarjeje, si për shembull mesazh dhe email.

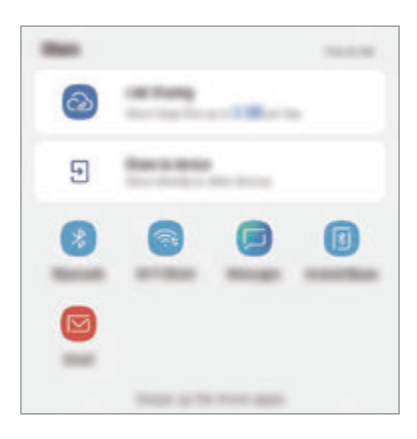

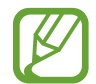

Kur keni një komunikim ose histori ndarjeje, njerëzit që kontaktuat do të shfaqen në panelin e opsioneve të ndarjeve. Për t'i ndarë direkt materialet me ta përmes aplikacionit përkatës, zgjidhni ikonën e një personi. Nëse veçoria nuk është e aktivizuar, hapni aplikacionin **Cilësimet**, shtypni **Funksionalitete të avancuara**, dhe pastaj shtypni çelësin **Direct share** për ta aktivizuar.

### **Përdorimi i veçorive shtesë**

- Përbashk. *i linkut:* Ndani skeda të mëdha. Ngarkoni skedat në serverin e memories së Samsung dhe ndajini me të tjerë përmes një linku Web ose kodi. Për ta përdorur këtë veçori, duhet të verifikohet numri juaj i telefonit.
- **Përbashko te pajisja**: Ndani materiale me pajisjet pranë me anë të Wi-Fi Direct ose Bluetooth, ose me pajisjet që mbështetin SmartThings. Mund të shikoni gjithashtu përmbajtjen e shfaqur të pajisjes suaj në një ekran të madh duke e lidhur pajisjen me një televizor ose monitor të pajisur me veçorinë e pasqyrimit të ekranit.

Kur dërgohet një imazh në pajisjet e marrësve, do të shfaqet një njoftim në pajisjet e tyre. Shtypni njoftimin për të parë ose shkarkuar imazhin.

# **Samsung DeX**

# **Hyrje**

Samsung DeX është një shërbim që ju lejon ta përdorni smartfonin si kompjuter duke lidhur smartfonin me një ekran të jashtëm si televizor ose monitor. Ndërsa përdorin Samsung DeX, mund të përdorni njëkohësisht smartfonin tuaj.

Mund ta lidhni smartfonin tuaj me një ekran të jashtëm duke përdorur një adaptor HDMI (USB Type-C në HDMI) ose DeX Pad. Përmbajtja e mëposhtme është për mënyrën si ta përdorni adaptorin HDMI.

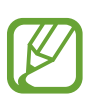

- Të gjithë aksesorët shiten veçmas.
- Përdorni vetëm aksesorë të mbështetur nga Samsung DeX që ofrohen nga Samsung. Nuk mbulohen nga garancia problemet me performancën dhe defektet e shkaktuara nga përdorimi i aksesorëve që nuk mbështeten zyrtarisht.

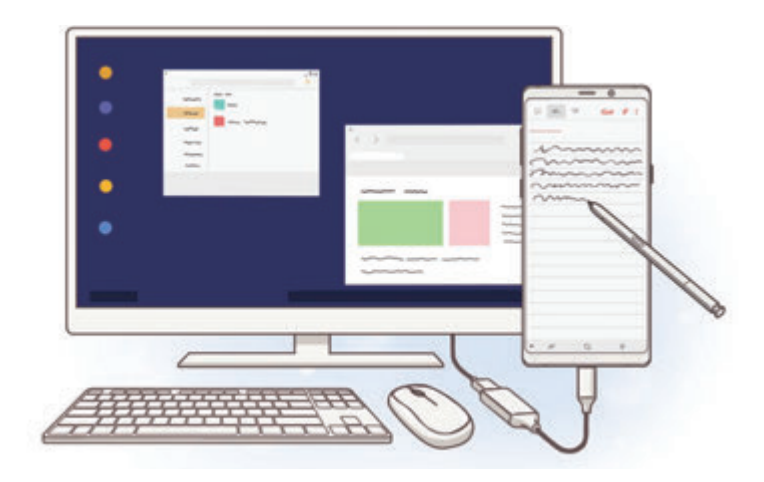

# **Hapja e Samsung DeX**

- 1 Lidhni një adaptor HDMI me smartfonin tuaj.
- 2 Lidhni një kabëll HDMI me adaptorin HDMI dhe me portën HDMI të një televizori ose monitori.

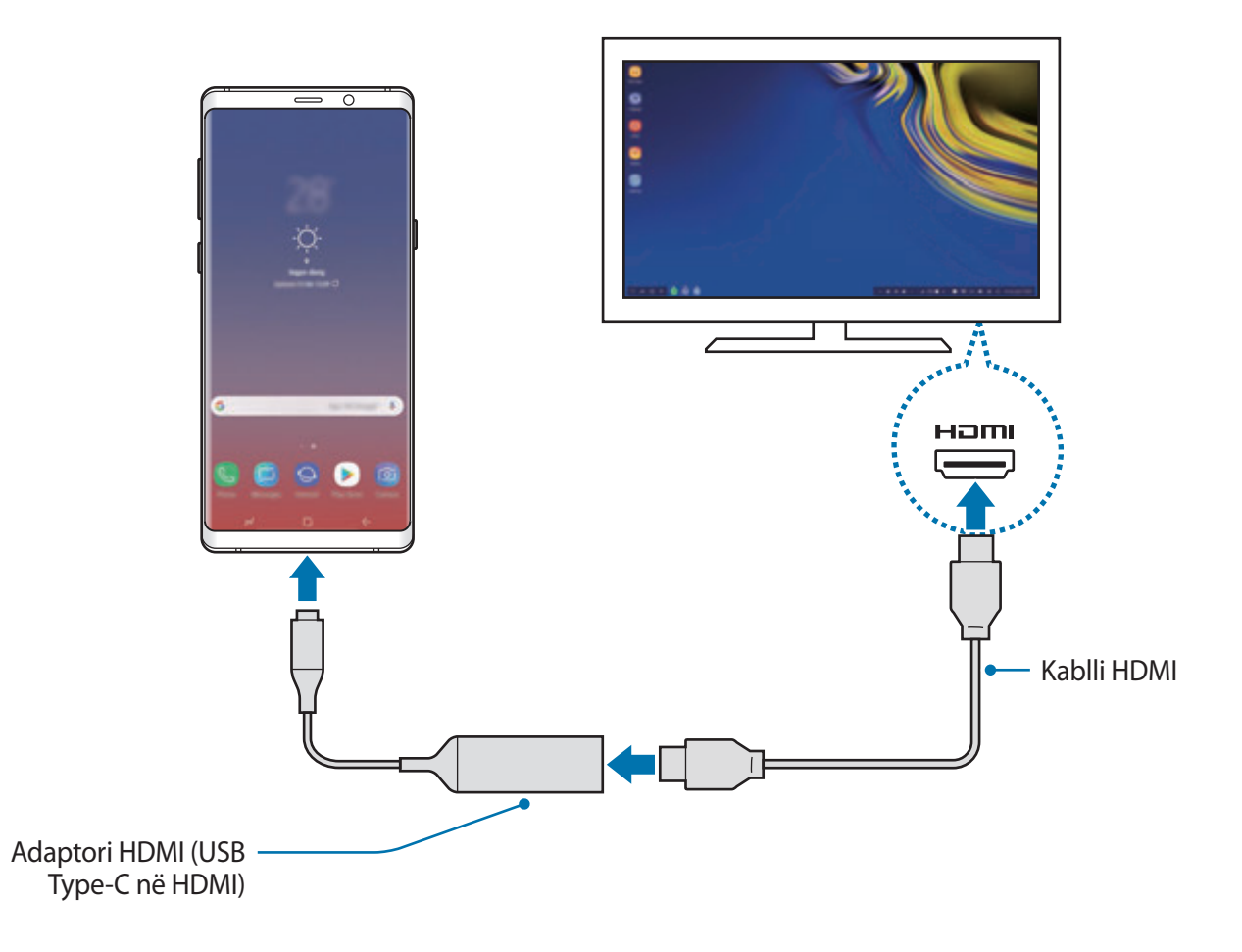

3 Në ekranin e smartfonit tuaj, shtypni **NIS SAMSUNG DeX**.

Pa ndryshuar ekranin e smartfonit, ekrani i Samsung DeX do të shfaqet në televizorin ose monitorin e lidhur.

- 
- Nëse shtypni **KALO NË PASQYRIMIN E EKRANIT**, i njëjti ekran si në smartfonin tuaj do të shfaqet në televizorin ose monitorin e lidhur.
- Metoda e ekranit që zgjidhni të parën do të aplikohet për lidhjet më pas.

Aplikacionet dhe veçoritë

### **Lidhja e pajisjeve me anë të DeX Pad**

1 Lidheni karikuesin me portën e karikuesit të DeX Pad (USB Type-C).

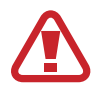

Mund të përdorni vetëm karikues të aprovuar nga Samsung që mbështetin veçorinë e karikimit të shpejtë.

2 Lidhni njërin fund të kabllit HDMI me portën HDMI të DeX Pad dhe lidheni fundin tjetër të kabllit në portën HDMI të një televizori ose monitori.

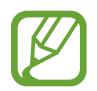

Përdorni vetëm kabllin HDMI të dhënë me DeX Pad. Përndryshe, DeX Pad mund të mos punojë mirë.

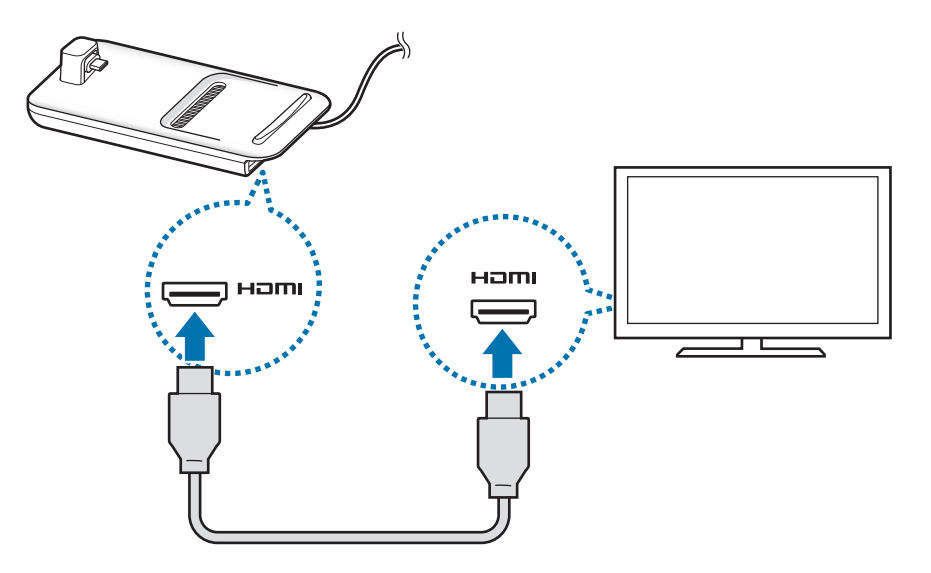

3 Lidhni xhekun shumëfunksional të smartfonit tuaj me konektorin e pajisjes celulare (USB Type-C) në DeX Pad.

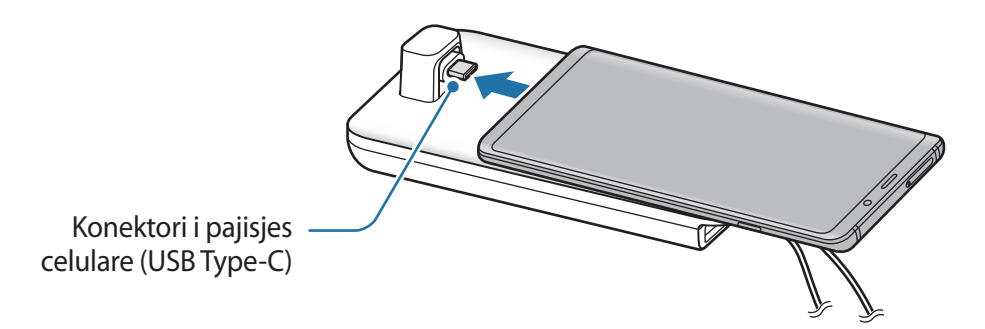

Sigurohuni që smartfoni të jetë horizontal me konektorin. Përndryshe, DeX Pad dhe smartfoni juaj mund të dëmtohen.

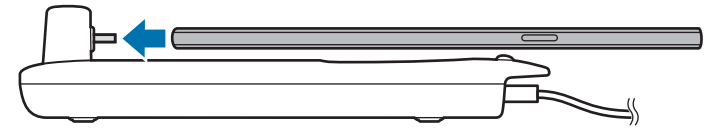

• Nëse e lidhni smartfonin tuaj bashkë me një kasë, ai mund të mos lidhet mirë me DeX Pad ose të vërë në punë Samsung DeX si duhet në varësi të kasës së pajisjes. Hiqni kasën para se ta përdorni.

# **Kontrollimi i ekranit Samsung DeX**

### **Kontrollimi me një tastierë të jashtme dhe maus**

Mund të përdorni një tastierë/maus me valë. Shikoni manualin e pajisjes përkatëse për më shumë informacion.

- 
- Mund të vendosni që treguesi i mausit të kalojë nga ekrani i jashtëm në ekranin e smartfonit. Hapni aplikacionin **Cilësimet**, zgjidhni **Samsung DeX** → **Mausi/fusha me prekje**, dhe pastaj zgjidhni çelësin **Kaloje dëftuesin te telefoni** për ta aktivizuar.
- Gjithashtu mund të përdorni tastierën e jashtme në ekranin e smartfonit.

# **Përdorimi i smartfonit si pad me prekje**

Mund të përdorni smartfonin si pad me prekje dhe ta përdorni me gishta ose S Pen.

Në smartfonin tuaj, tërhiqni poshtë nga kreu i ekranit për të hapur panelin e njoftimeve dhe shtypni **Përdor telefonin si fushë-prekje**.

- 
- Mund të përdorni padin me prekje vetëm kur përdorni metodën Samsung DeX.
- Nëse kasa e smartfonit tuaj ka kapak përpara, hapni kapakun përpara për ta përdorur smartfonin si pad me prekje. Nëse kapaku përpara është i mbyllur, padi me prekje mund të mos punojë mirë.
- Nëse ekrani i smartfonit fiket, shtypni butonin Energji për të ndezur ekranin.

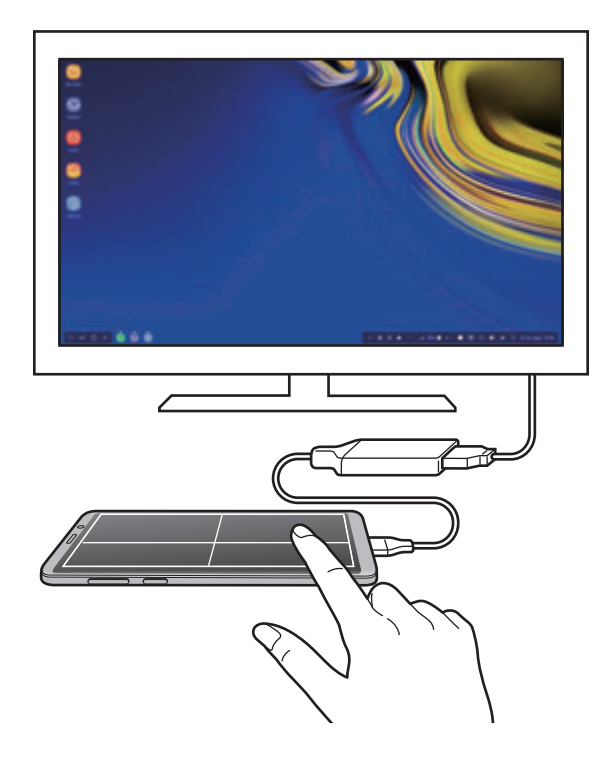

**Orientimi i padit me prekje**

Kur përdorni smartfonin tuaj si pad me prekje, mund ta përdorni qoftë horizontalisht apo vertikalisht.

Për të rrotulluar padin me prekje, rrotulloni smartfonin ose shtypni dy herë  $\langle\otimes\rangle$ .

**Përdorimi i smartfonit ndërsa përdorni padin me prekje**

Mund të përdorni aplikacionet në smartfonin tuaj edhe nëse po përdoret si pad me prekje.

Shtypni fort vendin e butonit Shtëpi për të kaluar në ekranin fillestar dhe zgjidhni aplikacionet që doni të përdorni.

**Shkrimi ose vizatimi mbi padin me prekje duke përdorur S Pen**

Mund të shkruani me dorë ose të vizatoni mbi padin me prekje me S Pen.

Rrotulloni padin me prekje në orientim horizontal dhe nxirreni S Pen nga pajisja. Padi i vizatimit me S Pen do të shfaqet mbi padin me prekje.

## **Përdorimi i tastierës në ekran**

Kur shkruani tekst për të dërguar mesazhe, për të krijuar shënime ose për të bërë punë të tjera, do të shfaqet automatikisht një tastierë ekrani në ekranin e smartfonit tuaj pa lidhur tastierë të jashtme.

Nëse tastiera nuk shfaqet, zgjidhni në shiritin e mjeteve të aksesit të shpejtë.

# **Përdorimi i Samsung DeX**

Përdorni veçoritë e smartfonit tuaj në një mjedis ndërfaqeje të ngjashëm me një kompjuter. Mund të bëni shumë punë duke hapur njëkohësisht disa aplikacione. Gjithashtu mund të kontrolloni njoftimet dhe statusin e smartfonit tuaj.

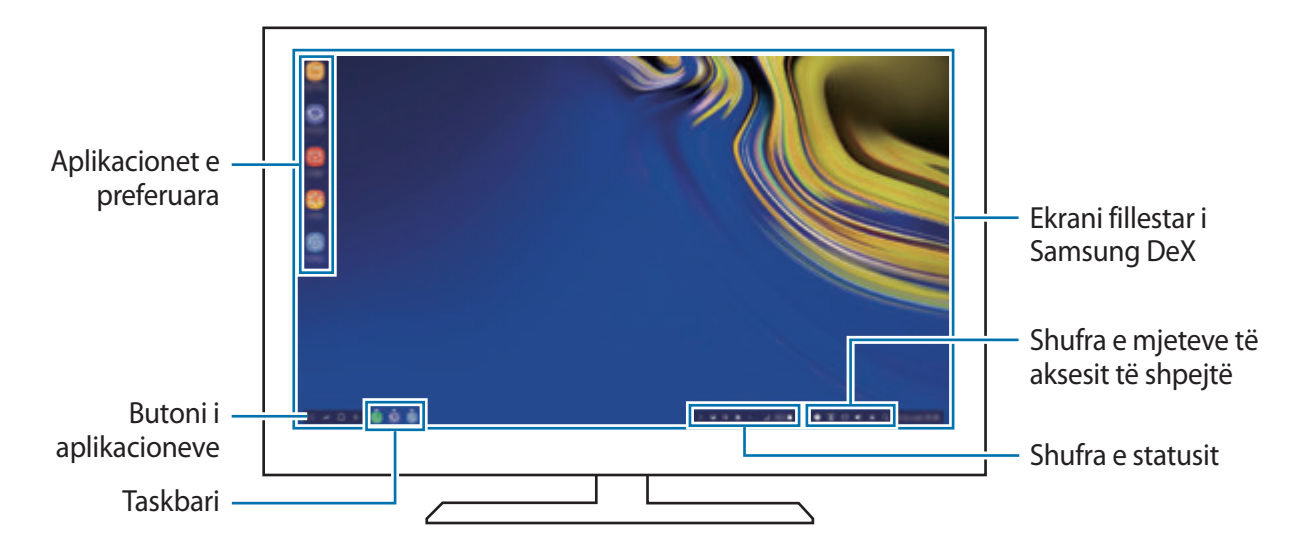

- Kur hapni ose mbyllni Samsung DeX, aplikacionet e hapura mund të mbyllen.
- Disa aplikacione ose veçori mund të mos jenë të disponueshme kur përdorni Samsung DeX.
- Për të rregulluar cilësimet e ekranit, përdorni cilësimet e televizorit ose ekranit të lidhur.
- Do të luhet tingulli përmes altoparlantit të smartfonit. Për të ndryshuar daljen standarde të audios, hapni aplikacionin **Cilësimet**, zgjidhni **Samsung DeX**, dhe pastaj shtypni çelësin **Cilëso daljen audio të parazgjedhur** për ta aktivizuar.
- Aplikacionet e preferuara: Shtoni aplikacionet e përdorura shpesh në ekranin fillestar dhe hapini ato shpejt.
- Butoni i aplikacioneve: Shikoni dhe hapni aplikacionet e smartfonit tuaj. Për të instaluar aplikacione që janë të optimizuara për Samsung DeX, zgjidhni **Apps for Samsung DeX**.
- Taskbari: Shikoni aplikacionet që janë të hapura aktualisht.
- Shufra e statusit: Shikoni njoftimet dhe statusin e smartfonit tuaj. Ikonat e statusit mund të ndryshojnë në varësi të statusit të smartfonit tuaj. Kur zgjidhni  $\triangle$ , do të shfaqen butonat e cilësimeve të shpejta. Mund të aktivizoni ose të çaktivizoni veçori të caktuara duke përdorur butonat e cilësimeve të shpejta.

Për të kaluar në metodën e pasqyrimit të ekranit, zgjidhni **□ → KALO NË PASQYRIMIN E EKRANIT**.

• Shufra e mjeteve të aksesit të shpejtë: Përdorni mjetet e shpejta si tastiera në ekran, kontrolli i volumit ose kërkimi.

### **Përdorimi i ekranit të jashtëm dhe smartfonit njëkohësisht.**

Ndërsa përdorni Samsung DeX, mund të përdorni aplikacione të veçanta në ekranin e jashtëm dhe smartfonin tuaj njëkohësisht.

Për shembull, ndërsa shikoni një video në televizorin ose monitorin e lidhur, mund të krijoni një shënim në smartfonin tuaj.

Në televizorin ose monitorin e lidhur, hapni një aplikacion për të hapur ekranin Samsung DeX. Pastaj, hapni një aplikacion tjetër në smartfonin tuaj.

## **Kyçja e ekranit Samsung DeX**

Nëse doni të kyçni ekranin e jashtëm dhe ekranin e smartfonit tuaj ndërsa përdorni Samsung DeX, zgjidhni **që)** në shufrën e mjeteve të aksesit të shpejtë.

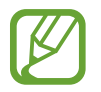

Ndërsa përdorni Samsung DeX, nuk mund të kyçni ekranin e jashtëm dhe ekranin e smartfonit duke shtypur butonin Energji.

### **Luajtja e lojërave në mënyrë të gjallë në ekran të madh**

Luani lojërat e smartfonit tuaj në ekran të madh. Në televizorin ose monitorin e lidhur, hapni aplikacionin **Game Launcher**.

# **Mbyllja e Samsung DeX**

Kur shkëputni smartfonin tuaj nga televizori ose monitorin e lidhur, Samsung DeX do të mbyllet. Shkëputni smartfonin nga adaptori HDMI.

# **Aplikacionet Google**

Google ofron aplikacione për argëtim, rrjete sociale dhe biznesi. Mund t'ju duhet një llogari Google për të përdorur disa aplikacione.

Për të parë më shumë informacion të aplikacionit, hapni menunë e ndihmës të secilit aplikacion.

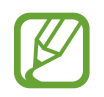

Disa aplikacione mund të mos jenë në dispozicion ose mund të jenë emërtuar ndryshe në varësi të rajonit ose operatorit të shërbimit.

## **Chrome**

Kërkoni informacione dhe shfletoni faqe interneti.

## **Gmail**

Dërgoni ose merrni email-ë përmes shërbimit Google Mail.

### **Hartat**

Gjeni vendndodhjen tuaj në hartë, kërkoni hartën e botës dhe shikoni informacionet e vendndodhjes për vendet e ndryshme pranë jush.

### **Play Music**

Zbuloni, dëgjoni dhe ndani muzikë në pajisjen tuaj. Mund të ngarkoni koleksione muzike të ruajtura në pajisje në cloud dhe t'i shikoni ato më vonë.

### **Play Movies & TV**

Blini ose merrni me qira video, si për shembull filma dhe programe televizive, nga **Dyqani**.

## **Drive**

Ruani materialet tuaja në cloud, përdorini nga kudo dhe ndajini me të tjerë.

Aplikacionet dhe veçoritë

### **YouTube**

Shikoni ose krijoni video dhe ndajini ato me të tjerë.

### **Fotografitë**

Kërkoni, menaxhoni dhe modifikoni në një vend të vetëm të gjitha fotot dhe videot tuaja nga burime të ndryshme.

## **Google**

Kërkoni me shpejtësi artikuj nga Interneti ose pajisja juaj.

### **Duo**

Bëni një telefonatë video të thjeshtë.

# **Cilësimet**

# **Hyrje**

Personalizoni cilësimet e pajisjes. Mund ta bëni pajisjen tuaj më të personalizuar duke konfiguruar opsione të ndryshme të cilësimeve.

Hapni aplikacionin **Cilësimet**.

Për të kërkuar cilësime duke formuar fjalë kyçe, shtypni **Kërko**.

# **Lidhjet**

# **Opsionet**

Ndryshoni cilësimet për lidhje të ndryshme, të tilla si veçoria Wi-Fi dhe Bluetooth.

Në ekranin e cilësimeve, shtypni **Lidhjet**.

- **Wi-Fi**: Aktivizoni veçorinë Wi-Fi për t'u lidhur me një rrjet Wi-Fi dhe për të hapur internetin ose pajisje të tjera të lidhura në rrjet. Shikoni [Wi-Fi](#page-212-0) për më shumë informacion.
- **Bluetooth**: Përdorni Bluetooth për të shkëmbyer të dhënat ose skedarët mediatikë me pajisje të tjera me Bluetooth. Shikoni [Bluetooth](#page-215-0) për më shumë informacion.
- **Gjetshmëria e telefonit**: Lejoni pajisje të tjera që të gjejnë pajisjen tuaj për të ndarë materiale me ju. Kur kjo veçori është e aktivizuar, pajisja juaj do të jetë e dukshme për pajisjet e tjera kur ato kërkojnë për pajisje të disponueshme duke përdorur opsionin Transfero skedarët në pajisje.
- **Përdorimi i të dhënave**: Mbani shënim sasinë e përdorimit të të dhënave dhe personalizoni cilësimet për kufizimin. Vendoseni pajisjen që të çaktivizojë automatikisht lidhjen e internetit celular kur sasia e internetit celular ka arritur limitin e caktuar.

Mund të aktivizoni gjithashtu veçorinë e kursyesit të internetit për të mos lejuar që disa aplikacione të hapura në sfond të dërgojnë ose të marrin të dhëna. Shikoni [Kursyesi i të](#page-217-0)  [dhënave](#page-217-0) për më shumë informacion.

• **Regjimi Avion**: Vendoseni pajisjen që të çaktivizojë të gjitha funksionet me valë në pajisjen tuaj. Mund të përdorni vetëm shërbimet pa-rrjet.

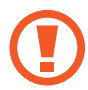

Ndiqni rregullat e dhëna nga kompania e fluturimit dhe udhëzimet e personelit të avionit. Në rastet ku nuk lejohet ta përdorni pajisjen, gjithmonë përdoreni në modalitetin e fluturimit.

- **NFC dhe pagesa**: Vendoseni pajisjen që t'ju lejojë të lexoni etiketat e komunikimit me fushë të afërt (NFC) që përmbajnë informacione rreth produkteve tuaja. Këtë veçori mund ta përdorni gjithashtu për të kryer pagesa dhe për të blerë bileta transporti ose evenimentesh pas shkarkimit të aplikacioneve të nevojshme. Shikoni [NFC dhe pagesa](#page-218-0) për më shumë informacion.
- **Shpërndarësja dhe Tetherimi**: Përdoreni pajisjen si hotspot celular për të ndarë lidhjen e internetit celular të pajisjes suaj me pajisje të tjera kur nuk ka në dispozicion lidhje rrjeti. Lidhjet mund të bëhen përmes Wi-Fi, USB ose Bluetooth. Shikoni [Shpërndarësja dhe](#page-220-0)  [Tetherimi](#page-220-0) për më shumë informacion.
- **Rrjetet celulare**: Konfiguroni cilësimet e rrjetit tuaj celular.
- **Menaxheri i kartave SIM** (modelet me dy SIM): Aktivizoni kartat tuaja SIM ose USIM dhe personalizoni cilësimet e kartës SIM. Shikoni [Menaxheri i kartave SIM \(modelet me dy SIM\)](#page-222-0) për më shumë informacion.
- **Vendi**: Ndryshoni cilësimet për lejet e informacioneve të vendndodhjes.
- **Cilësime të tjera të lidhjes**: Personalizoni cilësimet për të kontrolluar veçori të tjera. Shikoni [Cilësime të tjera të lidhjes](#page-222-1) për më shumë informacion.

### <span id="page-212-0"></span>**Wi-Fi**

Aktivizoni veçorinë Wi-Fi për t'u lidhur me një rrjet Wi-Fi dhe hapur Internetin ose pajisje të tjera në rrjet.

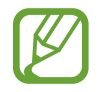

Çaktivizoni Wi-Fi për të ruajtur baterinë kur nuk është në përdorim.

## **Lidhja me një rrjet Wi-Fi**

- 1 Në ekranin e cilësimeve, shtypni **Lidhjet** <sup>→</sup> **Wi-Fi**, dhe pastaj shtypni çelësin për ta aktivizuar.
- 2 Zgjidhni një rrjet nga lista e rrjeteve Wi-Fi.

Rrjetet që kërkojnë fjalëkalim shfaqen me ikonën e kyçjes. Formoni fjalëkalimin dhe shtypni **LIDHU**.

- Pasi pajisja të lidhet me një rrjet Wi-Fi, pajisja do të rilidhet me atë rrjet çdo herë që është i disponueshëm pa kërkuar një fjalëkalim. Për të mos e lejuar pajisjen të lidhet automatikisht me rrjetin, zgjidheni nga lista e rrjeteve dhe shtypni **HARROJE**.
	- Nëse nuk mund të lidheni si duhet me një rrjet Wi-Fi, riaktivizojeni veçorinë Wi-Fi të pajisjes suaj ose routerin me valë.

### **Wi-Fi Direct**

Wi-Fi Direct lidh pajisjet direkt përmes një rrjeti Wi-Fi pa kërkuar një pikë aksesi.

1 Në ekranin e cilësimeve, shtypni **Lidhjet** <sup>→</sup> **Wi-Fi**, dhe pastaj shtypni çelësin për ta aktivizuar.

# 2 Shtypni **Wi-Fi Direct**.

Pajisjet e zbuluara janë të renditura.

Nëse pajisja që doni të lidhni nuk është në listë, kërkoni që pajisja të aktivizojë veçorinë e saj Wi-Fi Direct.

3 Zgjidhni një pajisje me të cilën do të lidheni.

Pajisjet do të lidhen kur pajisja tjetër pranon kërkesën për lidhjen Wi-Fi Direct.

#### **Dërgimi dhe marrja e të dhënave**

Mund të ndani të dhëna, si kontakte ose dosje mediatike, me pajisje të tjera. Veprimet e mëposhtme janë një shembull i dërgimit të një figure te një pajisje tjetër.

- 1 Hapni aplikacionin **Galeria** dhe zgjidhni një imazh.
- 2 Shtypni <sub>℃</sub> → **Wi-Fi Direct** dhe zgjidhni një pajisje për të transferuar figurën.
- 3 Pranoni kërkesën e lidhjes Wi-Fi Direct në pajisjen tjetër.

Nëse pajisjet janë të lidhura tashmë, figura do të dërgohet në pajisjen tjetër pa procedurën e kërkesës për lidhje.

**Mbyllja e lidhjes të pajisjes**

- 1 Në ekranin e cilësimeve, shtypni **Lidhjet** <sup>→</sup> **Wi-Fi**.
- 2 Shtypni **Wi-Fi Direct**.

Pajisja tregon pajisjet e lidhura në listë.

3 Shtypni emrin e pajisjes për t'i shkëputur pajisjet.

# <span id="page-215-0"></span>**Bluetooth**

Përdorni Bluetooth për të shkëmbyer të dhëna ose skedarë media me pajisje të tjera me Bluetooth.

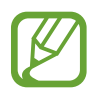

- Samsung nuk është përgjegjës për humbjen, ndërprerjen ose keqpërdorimin e të dhënave të dërguara ose të marra me Bluetooth.
- Gjithmonë sigurohuni që po ndani dhe merrni të dhënat me pajisjet që janë të besuara dhe të siguruara mirë. Nëse ka pengesa mes pajisjeve, mund të ulet distanca e operimit.
- Disa pajisje, veçanërisht ato që nuk janë të provuara ose të aprovuara nga Bluetooth SIG, mund të mos jenë të përputhshme me pajisjen tuaj.
- Mos e përdorni veçorinë Bluetooth për qëllime të jashtëligjshme (për shembull, për kopje pirate të dosjeve ose përdorim i jashtëligjshëm i komunikimeve për qëllime tregtie).

Samsung nuk është përgjegjës për përdorimin e jashtëligjshëm të veçorisë Bluetooth.

### **Bashkimi me pajisje të tjera Bluetooth**

1 Në ekranin e cilësimeve, shtypni **Lidhjet** <sup>→</sup> **Bluetooth**, dhe pastaj shtypni çelësin për ta aktivizuar.

Do të renditen pajisjet e gjetura.

2 Zgjidhni një pajisje me të cilën ta çiftoni.

Nëse pajisja me të cilin doni të lidheni nuk ndodhet në listë, vendoseni që pajisja të hyjë në metodën lidhjes me Bluetooth. Shikoni manualet e përdoruesit të pajisjeve të tjera.

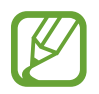

Pajisja juaj është e dukshme për pajisjet e tjera ndërsa ekrani i cilësimeve të Bluetooth është i hapur.

3 Pranoni kërkesën e lidhjes Bluetooth në pajisjen tuaj për të konfirmuar.

Pajisjet do të lidhen kur pajisja tjetër të pranojë kërkesën për lidhjen Bluetooth.
## **Dërgimi dhe marrja e të dhënave**

Shumë aplikacione mbështesin transferim të dhënash me anë të Bluetooth. Mund të ndani të dhëna, si kontakte ose dosje mediatike, me pajisje të tjera Bluetooth. Veprimet e mëposhtme janë një shembull i dërgimit të një figure te një pajisje tjetër.

- 1 Hapni aplikacionin **Galeria** dhe zgjidhni një imazh.
- 2 Shtypni  $\leqslant \to$  **Bluetooth**, dhe pastaj zgjidhni një pajisje për të transferuar imazhin.

Nëse pajisja juaj është çiftuar më përpara me pajisjen tjetër, shtypni emrin e pajisjes pa konfirmuar kodin e gjeneruar automatikisht.

Nëse pajisja me të cilën doni ta çiftoni nuk është në listë, kërkoni që pajisja të aktivizojë opsionin e saj të shikueshmërisë.

3 Pranoni kërkesën e lidhjes Bluetooth në pajisjen tjetër.

### **Audio duale**

Mund të lidhni deri në dy pajisje audio Bluetooth me smartfonin tuaj. Lidhni dy kufje ose altoparlantë Bluetooth për t'i përdorur njëkohësisht.

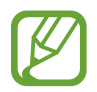

Për ta përdorur këtë veçori, pajisjet audio Bluetooth që lidhni duhet të mbështetin veçorinë **Audio e mediave**.

1 Në ekranin e cilësimeve, shtypni **Lidhjet** <sup>→</sup> **Bluetooth**, dhe pastaj shtypni çelësin për ta aktivizuar.

Do të renditen pajisjet e gjetura.

- 2 Shtypni → **Të avancuara**, shtypni çelësin **Audio duale** për ta aktivizuar, dhe pastaj shtypni butonin Prapa.
- 3 Zgjidhni një pajisje me të cilën ta çiftoni.

Nëse pajisja me të cilën doni të bashkoheni nuk ndodhet në listë, aktivizoni opsionin e shikueshmërisë ose futuni në metodën e bashkimit me Bluetooth në pajisje. Shikoni manualet e përdorimit të pajisjes për më shumë informacion.

- 4 Shtypni  $\oslash$  pas pajisjes së lidhur dhe shtypni çelësin **Audio e mediave** për ta aktivizuar.
- 5 Zgjidhni një pajisje tjetër nga lista dhe aktivizoni veçorinë **Audio e mediave**.

## **Ndarja e pajisjeve Bluetooth**

- 1 Në ekranin e cilësimeve, shtypni **Lidhjet** <sup>→</sup> **Bluetooth**. Pajisja tregon pajisjet e çiftuara në listë.
- 2 Shtypni  $\circled{3}$  pas emrit të pajisjes për ta ndarë.
- 3 Shtypni **Shpërçifto**.

# **Kursyesi i të dhënave**

Pakësoni përdorimin e internetit duke mos lejuar që disa aplikacione që janë të hapura në sfond të dërgojnë ose marrin të dhëna.

Në ekranin Cilësimet, shtypni **Lidhjet** → **Përdorimi i të dhënave** → **Kursyesi i të dhënave** dhe shtypni çelësin për ta aktivizuar.

Kur veçoria e kursyesit të internetit është e aktivizuar, do të shfaqet ikona  $\triangle$  në shiritin e statusit.

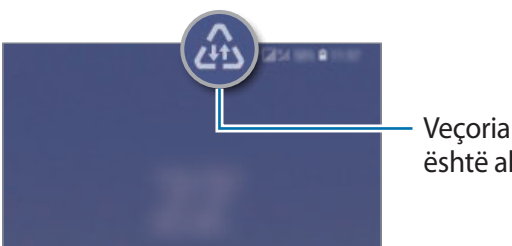

Veçoria e kursyesit të internetit është aktivizuar

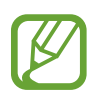

Për të zgjedhur aplikacione që të përdorin internetin pa kufizim, shtypni **Lejo app-in kur Kursyesi ndezur** dhe zgjidhni aplikacionet.

# **NFC dhe pagesa**

Pajisja juaj lejon leximin e etiketave të komunikimit me afërsi të fushës (NFC), që përmbajnë informacione rreth produkteve. Këtë veçori mund ta përdorni gjithashtu për të kryer pagesa dhe për të blerë bileta transporti ose evenimentesh pas shkarkimit të aplikacioneve të nevojshme.

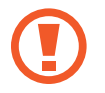

Pajisja ka një antenë NFC të integruar. Mbajeni pajisjen me për të shmangur dëmtimin e antenës NFC.

### **Leximi i informacioneve nga etiketat NFC**

Përdorni veçorinë NFC për të dërguar figura ose kontakte në pajisje të tjera dhe për të lexuar informacione produkti nga etiketat NFC.

- 1 Në ekranin e cilësimeve, shtypni **Lidhjet** dhe shtypni çelësin **NFC dhe pagesa** për ta aktivizuar.
- $2$  Vendoseni pjesën e antenës NFC mbi pjesën e pasme të pajisjes pranë etiketës NFC. Shfaqen informacionet nga etiketa.

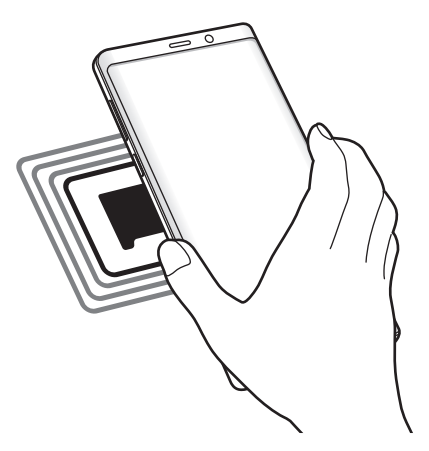

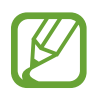

Sigurohuni që ekrani i pajisjes të jetë i ndezur dhe i zhbllokuar. Përndryshe, pajisja nuk do të lexojë etiketat NFC ose të marrë të dhëna.

#### **Bërja e pagesave me veçorinë NFC**

Përpara se të mund të përdorni veçorinë NFC për të kryer blerje, duhet të regjistroheni për shërbimin e pagesës me celular. Për t'u regjistruar ose marrë më shumë informacion nga shërbimi, kontaktoni me operatorin e shërbimit.

- 1 Në ekranin e cilësimeve, shtypni **Lidhjet** dhe shtypni çelësin **NFC dhe pagesa** për ta aktivizuar.
- 2 Prekeni vendin e antenës NFC në pjesën e pasme të pajisjes me lexuesin e kartës NFC.

Për të vendosur aplikacionin standard për pagesat, hapni ekranin e cilësimeve dhe shtypni **Lidhjet** → **NFC dhe pagesa** → **Trokit dhe paguaj** → **PAGESA**, dhe pastaj zgjidhni një aplikacion.

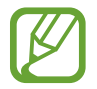

Lista e shërbimeve të pagesës mund të mos përfshijë të gjitha aplikacionet e disponueshme për pagesa.

## **Dërgimi i të dhënave nga veçoria NFC**

Lejoni shkëmbimin e të dhënave ku antena NFC e pajisjes tuaj prek antenën NFC të pajisjes tjetër.

- 1 Në ekranin e cilësimeve, shtypni **Lidhjet** <sup>→</sup> **NFC dhe pagesa** dhe shtypni çelësin për ta aktivizuar.
- 2 Shtypni çelësin **Android Beam** për ta aktivizuar.
- $3$  Zgjidhni një artikull dhe prekni antenën NFC të pajisjes tjetër me antenën NFC të pajisjes tuaj.

4 Kur **Prek për të transmetuar.** shfaqet në ekran, shtypni ekranin e pajisjes për ta dërguar artikullin.

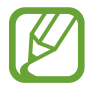

Nëse të dyja pajisjet mundohen njëkohësisht të dërgojnë të dhëna, transferimi i dosjes mund të dështojë.

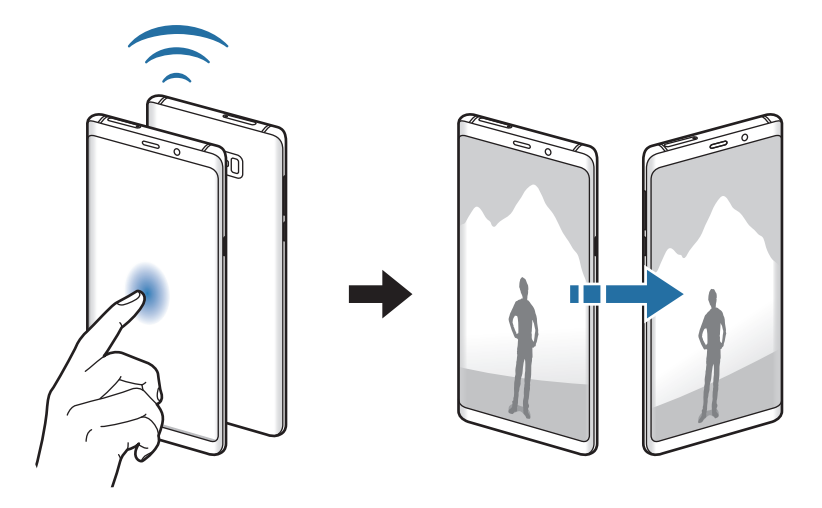

# **Shpërndarësja dhe Tetherimi**

Përdoreni pajisjen si hotspot celular për të ndarë lidhjen e internetit celular të pajisjes suaj me pajisje të tjera kur nuk ka në dispozicion lidhje rrjeti. Lidhjet mund të bëhen përmes Wi-Fi, USB ose Bluetooth.

Në ekranin e cilësimeve, shtypni **Lidhjet** → **Shpërndarësja dhe Tetherimi**.

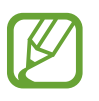

Mund të tarifoheni më shumë kur përdorni këtë veçori.

- **Shpërndarësja celulare**: Përdorni hotspot-in celular për të ndarë lidhjen celulare të pajisjes tuaj me kompjuterë ose pajisje të tjera.
- **Lidhje Bluetooth**: Përdorni ndarjen e internetit me Bluetooth për të ndarë lidhjen e të dhënave celulare të pajisjes me kompjuterë ose pajisje të tjera përmes Bluetooth.
- **Lidhja USB**: Përdorni ndarjen e internetit me USB për të ndarë lidhjen e të dhënave celulare të pajisjes me një kompjuter përmes USB. Kur lidhet me një kompjuter, pajisja përdoret si modem pa tel për kompjuterin.

## **Përdorimi i hotspotit celular**

Përdoreni pajisjen tuaj si hotspot celular për të ndarë lidhjen e të dhënave celulare të pajisjes me pajisje të tjera.

- 1 Në ekranin e cilësimeve, shtypni **Lidhjet** <sup>→</sup> **Shpërndarësja dhe Tetherimi** <sup>→</sup> **Shpërndarësja celulare**.
- 2 Shtypni çelësin për ta aktivizuar.

Ikona s shfaqet në shiritin e statusit. Pajisjet e tjera mund ta gjejnë pajisjen tuaj në listën e rrjeteve Wi-Fi.

Për të vendosur një fjalëkalim për hotspotin celular, shtypni • → **Konfiguro Shpërndarësen celulare** dhe zgjidhni nivelin e sigurisë. Pastaj, formoni një fjalëkalim dhe shtypni **RUAJ**.

 $3$  Në ekranin e pajisjes tjetër kërkoni dhe zgjidhni pajisjen tuaj nga lista e rrjeteve Wi-Fi.

- Nëse nuk gjendet hotspoti celular, në pajisjen tuaj shtypni → **Konfiguro Shpërndarësen celulare**, shënoni **Trego opsionet e avancuara**, dhe pastaj hiqni **Fshih pajisjen time** dhe **Përdor bandën 5 GHz kur disponohet**.
	- Nëse pajisja tjetër nuk mund të lidhet me hotspotin celular, në pajisjen tuaj shtypni → **Pajisjet e lejuara** dhe shtypni çelësin **Pajisjet e lejuara vetëm** për ta çaktivizuar.
- $\mathcal A$  Në pajisjen e lidhur, përdorni lidhjen e të dhënave celulare të pajisjes për të përdorur internetin.

# **Menaxheri i kartave SIM (modelet me dy SIM)**

Aktivizoni kartat tuaja SIM ose USIM dhe personalizoni cilësimet e kartës SIM. Shikoni [Përdorimi i](#page-27-0)  [kartave SIM ose USIM dyshe \(modelet me dy SIM\)](#page-27-0) për më shumë informacion.

Në ekranin e cilësimeve, shtypni **Lidhjet** → **Menaxheri i kartave SIM**.

- **Telefonatat**: Zgjidhni një kartë SIM ose USIM për të bërë telefonata me zë.
- **Mesazhe shkrimore**: Zgjidhni një kartë SIM ose USIM për mesazhet.
- **Të dhënat celulare**: Zgjidhni një kartë SIM ose USIM për shërbimet e internetit celular.
- **Konfirmo kartën SIM për thirrje**: Vendoseni pajisjen të shfaqë dritaren kërcyese të zgjedhjes së kartës SIM ose USIM kur ktheni një telefonatë ose kur telefononi nga një mesazh. Dritarja kërcyese do të shfaqet vetëm nëse karta SIM ose USIM përdoret për telefonatën e mëparshme ose mesazhi është i ndryshëm nga karta SIM ose USIM e preferuar.
- **SIM dual gjithnjë aktiv**: Vendoseni pajisjen që të lejojë telefonatat hyrëse nga karta SIM ose USIM tjetër gjatë një telefonate.

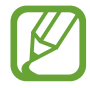

Kur kjo veçori është e aktivizuar, mund të hasni tarifa të tjera për përcjelljen e telefonatës në varësi të rajonit ose ofruesit të shërbimit.

# **Cilësime të tjera të lidhjes**

Personalizoni cilësimet për të kontrolluar veçori të tjera lidhjeje.

Në ekranin e cilësimeve, shtypni **Lidhjet** → **Cilësime të tjera të lidhjes**.

- **Skanim pajisje të afërta**: Vendoseni pajisjen që të skanojë pajisjet pranë për t'u lidhur me to.
- **Printimi**: Konfiguroni cilësimet për plugin-ët e printerit të instaluar në pajisje. Mund të kërkoni printerë në dispozicion ose të shtoni një manualisht për të printuar dokumente. Shikoni [Printimi](#page-223-0) për më shumë informacion.
- **MirrorLink**: Përdoreni veçorinë MirrorLink për të kontrolluar aplikacionet MirrorLink të pajisjes tuaj me monitorin e automjetit. Shikoni [MirrorLink](#page-224-0) për më shumë informacion.
- **Shkarko përmirësuesin**: Vendoseni pajisjen që të shkarkojë skedarë më të mëdhenj se 30 MB, më shpejt përmes Wi-Fi dhe rrjeteve celulare njëkohësisht. Shikoni [Shkarko](#page-225-0)  [përmirësuesin](#page-225-0) për më shumë informacion.
- **VPN**: Konfiguroni rrjetet virtuale (VPN-të) në pajisjen tuaj për t'u lidhur me rrjetin privat të një shkolle ose kompanie.
- **Ethernet**: Kur lidhni një adaptor Ethernet, mund të përdorni një rrjet me kabëll dhe të konfiguroni cilësimet e rrjetit.

## <span id="page-223-0"></span>**Printimi**

Konfiguroni cilësimet për shtesat e printerit të instaluar në pajisje. Mund ta lidhni pajisjen me një printer me anë të Wi-Fi ose Wi-Fi Direct, dhe të printoni figura ose dokumente.

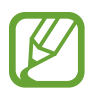

Disa printerë mund të mos jenë të pajtueshëm me pajisjen.

**Shtimi i plugin-ëve të printerit**

Shtoni plugin-ë printeri për printerët me të cilët doni ta lidhni pajisjen.

- 1 Në ekranin e cilësimeve, shtypni **Lidhjet** <sup>→</sup> **Cilësime të tjera të lidhjes** <sup>→</sup> **Printimi** <sup>→</sup> **Shto shërbim**.
- 2 Kërkoni një plug-in printeri në **Dyqani**.
- $3$  Zgjidhni një plugin printeri dhe instalojeni.
- $4$  Zgiidhni plugin-in e printerit dhe shtypni çelësin për ta aktivizuar. Pajisja do të kërkojë automatikisht printerat që janë të lidhur me të njëjtin rrjet Wi-Fi si pajisja juaj.
- 5 Zgjidhni një printer për ta shtuar.

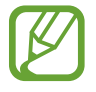

Për t'i shtuar printerët manualisht, shtypni • → **Shto printer.** 

#### **Printimi i materialeve**

Ndërsa shikoni materiale, si për shembull imazhe ose dokumente, hapni listën e opsioneve, shtypni **Printo** →  $\rightarrow \rightarrow$  **Të gjithë printerët...**, dhe pastaj zgjidhni një printer.

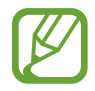

Metodat e printimit mund të ndryshojnë sipas llojit të materialit.

## <span id="page-224-0"></span>**MirrorLink**

Mund të shikoni ekranin e pajisjes në monitorin e kroskotit të automjetit.

Lidheni pajisjen me një automjet për të kontrolluar aplikacionet MirrorLink të pajisjes tuaj në monitorin e automjetit.

Në ekranin e cilësimeve, shtypni **Lidhjet** → **Cilësime të tjera të lidhjes** → **MirrorLink**.

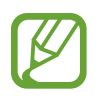

Pajisja juaj është e pajtueshme me automjete që mbështetin MirrorLink versioni 1.1 ose më i lartë.

**Lidhja e pajisjes tuaj me një automjet përmes MirrorLink**

Kur e përdorni këtë veçori për herë të parë, lidheni pajisjen me një rrjet Wi-Fi ose celular.

- 1 Çiftojeni pajisjen tuaj me një automjet përmes Bluetooth. Shikoni [Bashkimi me pajisje të tjera Bluetooth](#page-215-0) për më shumë informacion.
- $2$  Lidheni pajisjen tuaj me automjetin duke përdorur një kabëll USB. Kur ato të jenë lidhur, hapni aplikacionet MirrorLink të pajisjes tuaj në monitorin e automjetit.

**Mbyllja e lidhjes MirrorLink**

Shkëputeni kabllin USB na pajisja juaj dhe automjeti.

## <span id="page-225-0"></span>**Shkarko përmirësuesin**

Vendoseni pajisjen të shkarkojë skedarë më të mëdhenj se 30 MB, më shpejt përmes Wi-Fi dhe rrjeteve celulare njëkohësisht. Një sinjal më i fortë Wi-Fi do të ofrojë shpejtësi më të lartë shkarkimi.

Në ekranin e cilësimeve, shtypni **Lidhjet** → **Cilësime të tjera të lidhjes** → **Shkarko përmirësuesin**.

- 
- Kjo veçori mund të mos mbështetet në disa pajisje.
- Mund t'ju vendosen tarifa shtesë kur shkarkoni skedarë përmes rrjetit celular.
- Kur shkarkoni dosje të mëdha, pajisja mund të nxehet. Nëse pajisja e tejkalon një temperaturë të caktuar, veçoria do të fiket.
- Nëse sinjalet e rrjetit nuk janë të qëndrueshme, mund të ndikohen shpejtësia dhe performanca e kësaj veçorie.
- Nëse lidhjet Wi-Fi dhe të rrjetit celular kanë shpejtësi transferimi shumë të ndryshme, pajisja mund të përdorë vetëm lidhjen më të shpejtë.
- Kjo veçori mbështet Hypertext Transmission Protocol (HTTP) 1.1 dhe Hypertext Transmission Protocol Secure (HTTPS). Veçoria nuk mund të përdoret me protokolle të tjerë, si FTP.

# **Tingujt dhe dridhja**

# **Opsionet**

Ndryshoni cilësimet për tinguj të ndryshëm në pajisje.

Në ekranin e cilësimeve, shtypni **Tingujt dhe dridhja**.

- **Regj. tingull**: Vendoseni pajisjen që të përdorë metodën me tingull, metodën me dridhje ose metodën e heshtur.
- **Dridhje kur bie zilja**: Vendoseni pajisjen që të dridhet dhe të luajë një ton zileje për thirrjet hyrëse.
- **Përdor tst. e Volumit për media**: Vendosni që pajisja të rregullojë nivelin e volumit të medias kur shtypni butonin e volumit.
- **Volumi**: Rregulloni nivelin e volumit për tonet e ziles, muzikën dhe videot, tingujt e sistemit dhe njoftimet.
- **Intensiteti i dridhjes**: Rregulloni forcën e njoftimit me dridhje.
- **Toni i ziles**: Ndryshoni ringtonin e telefonatës.
- **Motivi i dridhjes**: Zgjidhni një model dridhjesh.
- **Tingujt e njoftimeve**: Ndryshoni tingullin e njoftimeve.
- **Mos shqetësoni**: Vendoseni pajisjen që të heshtë telefonatat hyrëse, tingujt e njoftimeve dhe mediat përveç përjashtimeve të lejuara.
- **Tingujt e prekjes**: Vendoseni pajisjen që të tingëllojë kur zgjidhni një aplikacion ose opsion në ekranin me prekje.
- **Ting. e bllok. të ekranit**: Vendoseni pajisjen që të nxjerrë tinguj kur e hapni ose kyçni ekranin me prekje.
- **Tingulli i karikimit**: Vendoseni pajisjen që të nxjerrë një tingull kur lidhet me karikuesin.
- **Feedback-u me dridhje**: Vendoseni pajisjen që të dridhet kur shtypni butonat në shiritin e navigimit dhe për veprime të tjera, si për shembull ndërsa shtypni dhe mbani shtypur gjëra.
- **Tonet taste për thirrje**: Vendoseni pajisjen që të tingëllojë kur shtypni butonat në tastierë.
- **Tingulli i tastierës**: Vendoseni pajisjen që të tingëllojë kur preket një buton.
- **Dridhja e tastierës**: Vendoseni pajisjen që të dridhet kur preket një buton.
- **Cilësia & efektet zanore**: Konfiguroni cilësime të tjera të tingujve.

Gjithashtu mund të aktivizoni metodën e tingullit rrethues. Shikoni [Dolby Atmos \(tingull](#page-226-0)  [rrethues\)](#page-226-0) për më shumë informacion.

• **Audio më vete për app-in**: Vendoseni pajisjen të luajë tinguj mediatikë nga një aplikacion specifik në altoparlantin ose kufjen Bluetooth të lidhur veç nga tingujt e aplikacioneve të tjera.

Për shembull, mund të dëgjoni aplikacionin navigimi me anë të altoparlantit të pajisjes ndërsa dëgjoni muzikë nga aplikacionin Muzikë me anë të altoparlantit Bluetooth të makinës.

# <span id="page-226-0"></span>**Dolby Atmos (tingull rrethues)**

Zgjidhni metodën e tingullit rrethues të optimizuar për lloje të ndryshme audioje, si filma, muzikë dhe zë. Me Dolby Atmos, mund të përjetoni tinguj të lëvizshëm audioje që qarkullojnë rreth jush.

Në ekranin e cilësimeve, shtypni **Tingujt dhe dridhja** → **Cilësia & efektet zanore** → **Dolby Atmos**, shtypni çelësin për ta aktivizuar, dhe pastaj zgjidhni një metodë.

# **Njoftimet**

Ndryshoni cilësimet e njoftimeve për secilin aplikacion.

Në ekranin e cilësimeve, shtypni **Njoftimet**.

Për të shfaqur dinstiktivët e ikonave, shtypni çelësin **Stema ikonë të app-eve** për ta aktivizuar. Për të ndryshuar stilin e dinstiktivit, shtypni **Stema ikonë të app-eve**.

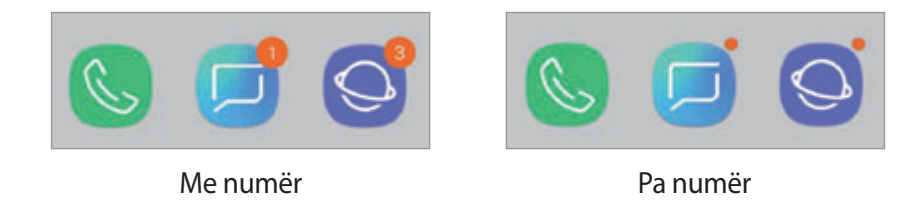

Për të personalizuar cilësimet e njoftimeve për më shumë aplikacione, shtypni **TË AVANCUARA** dhe zgjidhni një aplikacion.

# **Ekrani**

# **Opsionet**

Ndryshoni cilësimet e ekranit dhe të ekranit fillestar.

Në ekranin e cilësimeve, shtypni **Ekrani**.

- **Ndriçimi**: Rregulloni ndriçimin e ekranit.
- **Ndriçim auto**: Vendoseni pajisjen që të ndjekë rregullimet e ndriçimit dhe t'i aplikojë ato automatikisht në kushte ndriçimi të ngjashme.
- **Filtri i dritës së kaltër**: Aktivizoni filtrin e dritës blu dhe ndryshoni cilësimet e filtrit. Shikoni [Filtri i dritës së kaltër](#page-228-0) për më shumë informacion.
- **Fonti dhe zoom-i në ekran**: Ndryshoni cilësimet e zmadhimit të ekranit ose madhësinë e stilin e shkrimit.
- **Regjimi i ekranit**: Ndryshoni metodën e ekranit për të rregulluar ngjyrat dhe kontrastin e ekranit. Shikoni [Ndryshimi i metodës së ekranit ose rregullimi i ngjyrave të ekranit](#page-229-0) për më shumë informacion.
- **Rezolucioni i ekranit**: Ndryshoni rezolucionin e ekranit. Shikoni [Rezolucioni i ekranit](#page-230-0) për më shumë informacion.
- **Faqja bazë**: Ndryshoni madhësinë e rrjetës për të shfaqur më shumë ose më pak gjëra në ekranin fillestar e të tjera.
- **App-e në gjithë ekranin**: Zgjidhni aplikacionet për t'i përdorur me raportin e aspektit për ekran të plotë.
- **Regjimi i lehtë**: Kaloni në metodën e thjeshtë për të shfaqur ikona më të mëdha dhe për të aplikuar një faqosje më të thjeshtë në ekranin fillestar.
- **Kornizat e ikonave**: Vendosni nëse doni të shfaqen sfonde me hije për t'i bërë ikonat të dallohen.
- **Ekrani anësor**: Ndryshoni cilësimet për Ekrani Edge. Shikoni [Ekrani anësor](#page-156-0) për më shumë informacion.
- **Treguesi LED**: Vendoseni pajisjen që të ndezë treguesin LED kur karikoni baterinë, kur merrni njoftime ose kur bëni regjistrime me zë ndërsa ekrani është i fikur.
- **Shiriti i gjendjes**: Personalizoni cilësimet për shfaqjen e njoftimeve ose treguesve në shiritin e statusit.
- **Shiriti i navigimit**: Ndryshoni cilësimet e shiritit të navigimit. Shikoni [Shiriti i navigimit](#page-43-0)  [\(butonat me prekje\)](#page-43-0) për më shumë informacion.
- **Mbarim I kohes se ekranit**: Vendosni kohën që pret pajisja para se të fikë dritën e ekranit.
- **Blloko prekjet pa dashur**: Vendoseni pajisjen që të mos lejojë ekranin të njohë komandat me prekje kur është në një vend të errët, si për shembull në çantë ose në xhep.
- **Ekran-ruajtësi**: Vendoseni pajisjen që të hapë mbrojtësin e ekranit kur karikohet pajisja. Shikoni [Ekran-ruajtësi](#page-231-0) për më shumë informacion.

# <span id="page-228-0"></span>**Filtri i dritës së kaltër**

Pakësoni lodhjen në sy duke pakësuar dritën blu të nxjerrë nga ekrani.

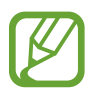

Kur shikoni video HDR nga shërbime videosh vetëm HDR, filtri i dritës blu nuk mund të aplikohet.

- 1 Në ekranin e cilësimeve, shtypni **Ekrani** <sup>→</sup> **Filtri i dritës së kaltër**, dhe pastaj shtypni çelësin **Ndize tani** për ta aktivizuar.
- $2$  Tërhiqeni shiritin e rregullimit për të rregulluar tejdukshmërinë e filtrit.
- 3 Për të vendosur programin për të aplikuar filtrin e dritës blu në ekran, shtypni çelësin **Ndiz sipas planit** dhe zgjidhni një opsion.
	- **Nga perëndimi në lindje**: Vendoseni pajisjen që të aplikojë filtrin e dritës blu natën dhe ta fikë në mëngjes, sipas vendndodhjes suaj aktuale.
	- **Orar i personalizuar**: Vendosni një kohë të caktuar për të aplikuar filtrin e dritës blu.

# <span id="page-229-0"></span>**Ndryshimi i metodës së ekranit ose rregullimi i ngjyrave të ekranit**

Zgjidhni një metodë ekrani të përshtatshme për të parë filma ose imazhe, ose rregulloni ngjyrat e ekranit sipas preferencës suaj. Nëse zgjidhni metodën **Ekrani përshtatës**, mund të rregulloni balancën e ngjyrave të ekranit sipas vlerës së ngjyrës.

### **Ndryshimi i metodës së ekranit**

Në ekranin e Cilësimeve, shtypni **Ekrani** → **Regjimi i ekranit** dhe zgjidhni metodën që dëshironi.

- **Ekrani përshtatës**: Kjo optimizon gamën e ngjyrave, saturimin dhe mprehtësinë e ekranit tuaj. Gjithashtu mund të rregulloni balancën e ngjyrave të ekranit sipas vlerës së ngjyrës.
- **Kinema AMOLED**: Kjo është e përshtatshme për të parë video.
- **Foto AMOLED**: Kjo është e përshtatshme për të parë figura.
- **Bazë**: Kjo është vendosur si standarde dhe është e përshtatshme për përdorim të përgjithshëm.
	- Ngjyrat e ekranit mund t'i rregulloni vetëm në metodën **Ekrani përshtatës**.
		- Metoda **Ekrani përshtatës** mund të mos jetë e pajtueshme me aplikacione të palëve të treta.
		- Nuk mund ta ndryshoni metodën e ekranit ndërsa aplikoni filtrin e dritës blu.

### **Optimizimi i balancës së ngjyrave në ekran të plotë**

Optimizoni ngjyrat e ekranit duke rregulluar tonet e ngjyrave sipas preferencës suaj.

Kur tërhiqni shiritin e rregullimit të ngjyrave drejt **E ftohtë**, toni i ngjyrës blu do të rritet. Kur tërhiqni shiritin drejt **E ngrohtë**, toni i ngjyrës së kuqe do të rritet.

- 1 Në ekranin e Cilësimeve, shtypni **Ekrani** <sup>→</sup> **Regjimi i ekranit** <sup>→</sup> **Ekrani përshtatës**.
- 2 Rregulloni shiritin e rregullimit të ngjyrave nën **Balanca e ngjyrave në ekranin e plotë**. Balanca e ngjyrave të ekranit do të optimizohet.

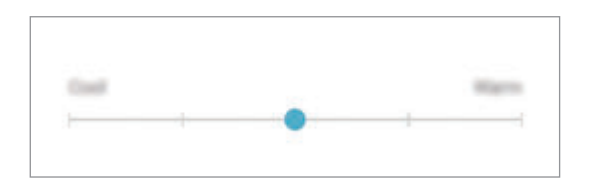

### **Rregullimi i toneve të ekranit sipas vlerës së ngjyrave**

Rritni ose ulni tone të caktuara ngjyrash duke rregulluar individualisht vlerën **E kuqe**, **I gjelbër** ose **I kaltër**.

- 1 Në ekranin e Cilësimeve, shtypni **Ekrani** <sup>→</sup> **Regjimi i ekranit** <sup>→</sup> **Ekrani përshtatës**.
- 2 Shënoni **Opsione të avancuara**.
- 3 Rregulloni shiritin e ngjyrave **E kuqe**, **I gjelbër** ose **I kaltër** sipas preferencave tuaja. Toni ekranit do të rritet.

# <span id="page-230-0"></span>**Rezolucioni i ekranit**

Ndryshoni rezolucionin e ekranit. Është vendosur në FHD+ si standard. Rezolucionet më të larta e bëjnë ekranin të duket më i gjallë, sidoqoftë do të konsumojnë më shumë energji baterie.

- 1 Në ekranin e cilësimeve, shtypni **Ekrani** <sup>→</sup> **Rezolucioni i ekranit**.
- $2$  Tërhiqeni shiritin e rregullimit për të rregulluar rezolucionin e ekranit dhe pastaj shtypni **KRYER**.

Disa aplikacione që janë të hapura aktualisht mund të mbyllen kur ndryshoni rezolucionin.

## <span id="page-231-0"></span>**Ekran-ruajtësi**

Mund të vendosni të shfaqen figura si mbrojtëse ekrani kur ekrani fiket automatikisht. Mbrojtësi i ekranit do të shfaqet kur pajisja është duke u karikuar.

- 1 Në ekranin Cilësimet, shtypni **Ekrani** <sup>→</sup> **Ekran-ruajtësi** dhe shtypni çelësin për ta aktivizuar.
- 2 Zgjidhni një opsion.

Nëse zgjidhni **Korniza e fotos**, do të fillojë një prezantim me figurat e zgjedhura. Nëse zgjidhni **Tabelë fotosh**, figurat e zgjedhura do të shfaqen si karta të vogla dhe mbivendosen.

- $3$  Shtypni  $\circledS$  për të zgjedhur albumet për shfaqjen e figurave.
- 4 Kur të keni mbaruar, shtypni butonin Prapa.

Për të parë opsionin e zgjedhur, shtypni **PARAPAMJE**.

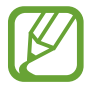

Kur shtypni ekranin ndërkohë që është i shfaqur mbrojtësi i ekranit, ekrani do të ndizet.

# **Letrat e murit dhe temat**

Ndryshoni cilësimet e ekranit për Ekranin fillestar dhe ekranin e kyçur ose aplikoni tema të ndryshme në pajisje.

Në ekranin e cilësimeve, shtypni **Letrat e murit dhe temat**.

- **Letra muri**: Ndryshoni cilësimet e figurës së murit për ekranin fillestar dhe ekranin e kyçur.
- **Temat**: Ndryshoni temën e pajisjes.
- **Ikona**: Ndryshoni stilin e ikonave.
- **AOD-të**: Zgjidhni një imazh për ta shfaqur në Always On Display.

# **Funksionalitete të avancuara**

# **Opsionet**

Aktivizoni veçoritë e avancuara dhe ndryshoni cilësimet që i kontrollojnë ato.

Në ekranin e cilësimeve, shtypni **Funksionalitete të avancuara**.

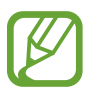

Dridhjet e tepërta ose një goditje në pajisje mund të shkaktojë një komandë të padashur për disa veçori duke përdorur sensorët.

- **S Pen**: Ndryshoni cilësimet për përdorimin e S Pen. Shikoni [Veçoritë e S Pen](#page-63-0) për më shumë informacion rreth **Telekomanda S Pen**, **KOMANDË AJRORE**, **Pamja ajrore**, dhe **Memo ekrani fikur**.
- **Ndriçimi inteligjent**: Vendoseni pajisjen që të mos lejojë fikjen e ekranit kur shikoni në të.
- **Lojëra**: Aktivizoni lançuesin e lojërave. Shikoni [Game Launcher](#page-192-0) për më shumë informacion.
- **Regjimi me një dorë**: Aktivizoni metodën e përdorimit me një dorë për lehtësinë tuaj kur e përdorni pajisjen me një dorë.

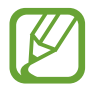

Kjo veçori mund të mos jetë e disponueshme në varësi të rajonit ose ofruesit të shërbimit.

- **Gjestet për sensorin e gishtit**: Vendosni që pajisja të hapë ose mbyllë panelin e njoftimeve kur lëvizni lart ose poshtë mbi sensorin e njohjes së shenjës së gishtave. Kjo veçori nuk është e disponueshme kur sensori është duke njohur shenjën e gishtit tuaj.
- **Nis shpejt Kamerën**: Vendoseni pajisjen që të hapë kamerën duke shtypur butonin e energjisë dy herë me shpejtësi.

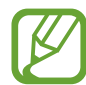

Kjo veçori mund të mos jetë e disponueshme në varësi të rajonit ose ofruesit të shërbimit.

- **App-i asistencë pajisje**: Zgjidhni një aplikacion asistence të pajisjes për ta hapur kur shtypni dhe mbani shtypur butonin Shtëpi. Aplikacioni i asistencës së pajisjes do të grumbullojë informacione nga ekrani aktual dhe do të japë informacione, aplikacione dhe veçori përkatëse.
- **Multi-Window**: Zgjidhni një metodë për hapjen e Multi window.
- **Kapje inteligjente**: Vendoseni pajisjen që të fotografojë ekranin aktual dhe pjesën e rrëshqitshme dhe priteni dhe ndajeni foton e ekranit menjëherë.
- **Rrëshqit me pëllëmbë për të kapur**: Vendoseni pajisjen që të kapë një foto ekrani kur rrëshqitni dorën majtas ose djathtas në ekran. Mund t'i shikoni imazhet e kapura në **Galeria**.

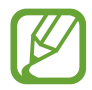

Nuk është e mundur të bëni një foto ekrani ndërkohë që po përdorni disa aplikacione dhe veçori.

- **Thirrje direkte**: Vendoseni pajisjen që të bëjë një thirrje zanore duke ngritur dhe mbajtur pajisjen pranë veshit ndërsa shikoni të dhënat e mesazhit ose kontaktit.
- **Sinjalizimi inteligjent**: Vendoseni pajisjen që t'ju lajmërojë nëse keni thirrje të humbura ose mesazhe të reja kur ngrini pajisjen.

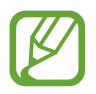

Kjo veçori mund të mos punojë nëse ekrani është i ndezur ose pajisja nuk është mbi sipërfaqe të sheshtë.

- **Heshtimi i lehtë**: Vendoseni pajisjen që të heshtë telefonatat hyrëse ose alarmet duke përdorur lëvizjet e pëllëmbës ose duke e kthyer mbrapsht ekranin e pajisjes.
- **Rrëshqit për thirrje/drg mszhe**: Vendoseni pajisjen që të bëjë një telefonatë ose të dërgojë një mesazh kur e rrëshqitni pëllëmbën djathtas ose majtas mbi një kontakt ose numër telefoni në aplikacionin **Telefon** ose **Kontaktet**.
- **Lajmëtari Dual**: Instaloni aplikacionin e dytë për të përdorur dy llogari të veçanta për të njëjtin aplikacion mesazhesh. Shikoni [Lajmëtari Dual](#page-234-0) për më shumë informacion.
- **Dërgo mesazhe SOS**: Vendoseni pajisjen që të dërgojë mesazhe ndihme duke shtypur butonin energji tre herë. Gjithashtu mund të dërgoni regjistrime me zë së bashku me mesazhin tek marrësit.
- **Direct share**: Vendoseni pajisjen që të shfaqë njerëzit që kontaktuat në panelin e opsioneve të ndarjes për t'ju lejuar të ndani materiale direkt.
- **Përmirësuesi Video**: Përmirësoni cilësinë e imazhit të videove tuaja për të pasur video më të shndritshme dhe më të gjalla.

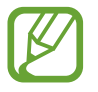

Kjo veçori mund të mos jetë e disponueshme në disa aplikacione.

• **Ndjeshmëria në prekje**: Rritni ndjeshmërinë e prekjes së ekranit për përdorim me mbrojtëse ekrani.

# <span id="page-234-0"></span>**Lajmëtari Dual**

Instaloni aplikacionin e dytë për të përdorur dy llogari të veçanta për të njëjtin aplikacion mesazhesh.

- 1 Në ekranin e cilësimeve, shtypni **Funksionalitete të avancuara** <sup>→</sup> **Lajmëtari Dual**. Do të shfaqen aplikacionet e mbështetura.
- 2 Shtypni çelësin e një aplikacioni për të instaluar aplikacionin e dytë.

Do të instalohet aplikacioni i dytë. Ikona e aplikacionit të dytë do të shfaqet me **6**. Kur merrni njoftime nga aplikacioni i dytë, njoftimet do të shfaqen me **për t**'i dalluar nga njoftimet e aplikacionit të parë.

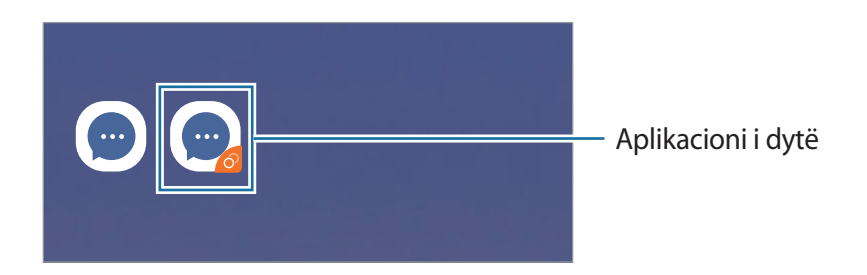

- Veçoria e mesazhierit të dyfishtë mund të mos jetë e disponueshme në varësi të aplikacionit.
	- Disa veçori të aplikacionit mund të jenë të kufizuara për aplikacionin e dytë.

## **Çinstalimi i një aplikacioni të dytë**

- 1 Në ekranin e cilësimeve, shtypni **Funksionalitete të avancuara** <sup>→</sup> **Lajmëtari Dual**.
- 2 Shtypni çelësin e aplikacionit që doni të çaktivizoni dhe shtypni **PAAFTËSO** ose **ÇINSTALO**. Të gjitha të dhënat në lidhje me aplikacionin e dytë do të fshihen.

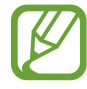

Nëse e çinstaloni aplikacionin e parë, aplikacioni i dytë do të fshihet gjithashtu.

# **Mirëmbajtja e pajisjes**

Veçoria e mirëmbajtjes së pajisjes jep një përmbledhje të statusit të baterisë, memories, memories virtuale, dhe sigurisë të sistemit të pajisjes suaj. Gjithashtu mund të optimizoni pajisjen automatikisht me një prekje të gishtit.

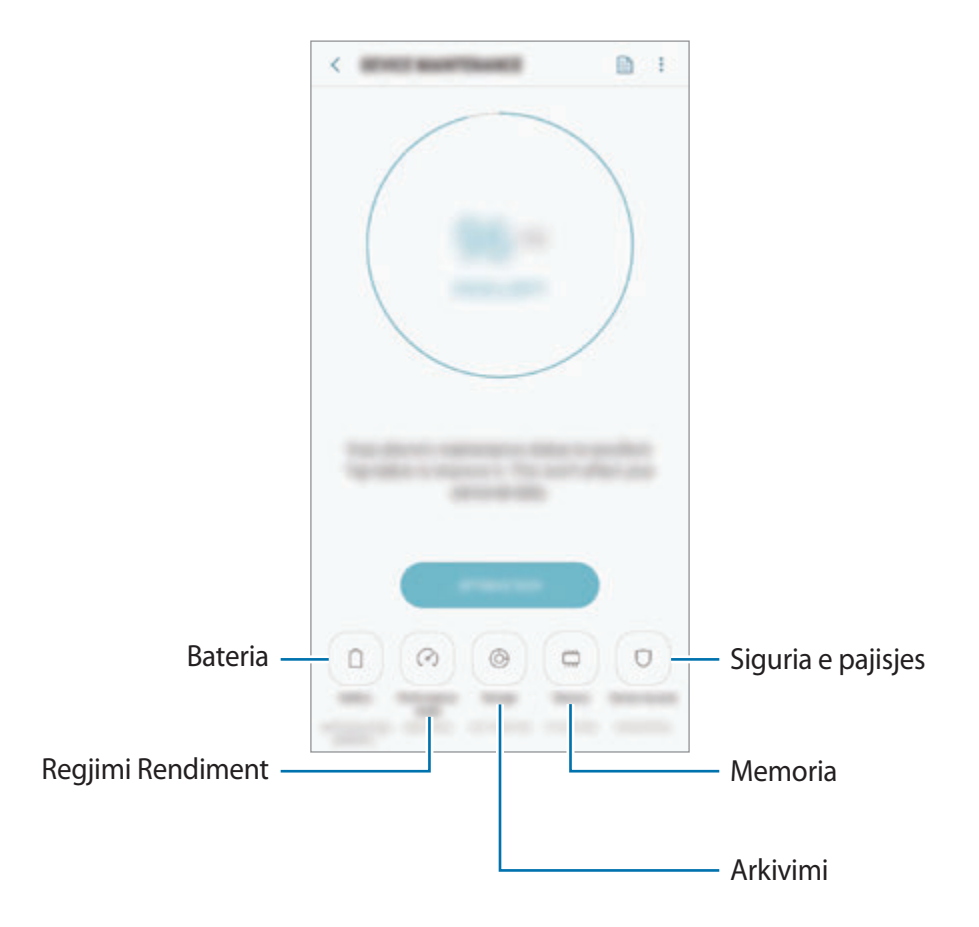

### **Përdorimi i veçorisë së optimizimit të shpejtë**

Në ekranin e cilësimeve, shtypni **Mirëmbajtja e pajisjes** → **NDREQE TANI** ose **OPTIMIZO TANI**.

Veçoria e optimizimit të shpejtë përmirëson performancën e pajisjes me anë të veprimeve të mëposhtme.

- Pastrimi i memories.
- Fshirje e skedarëve të panevojshëm dhe mbyllje e aplikacioneve të hapura në sfond.
- Menaxhim i përdorimit jonormal të baterisë.
- Skanim për aplikacione që përplasen dhe programe infektive.

## **Bateria**

Kontrolloni energjinë e mbetur të baterisë dhe kohën për ta përdorur pajisjen. Për pajisjet me nivele të ulëta të baterisë, kurseni baterinë duke aktivizuar veçoritë e kursimit të energjisë.

Në ekranin e cilësimeve, shtypni **Mirëmbajtja e pajisjes** → **Bateria**.

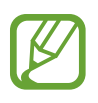

- Koha e mbetur e përdorimit tregon kohën e mbetur para se të mbarojë bateria. Koha e mbetur e përdorimit mund të ndryshojë sipas konfigurimeve të pajisjes dhe kushteve të përdorimit.
- Mund të mos merrni njoftime nga disa aplikacione që përdorin metodën e kursimit të energjisë.

**Metoda e kursimit të energjisë**

- **MESATAR**: Aktivizoni metodën e kursimit të energjisë për të rritur kohën e përdorimit të baterisë.
- **MAKSIMAL**: Në metodën e kursimit maksimal të energjisë, pajisja ul konsumin e baterisë duke aplikuar temën e errët dhe duke kufizuar aplikacionet dhe veçoritë e disponueshme. Lidhjet e rrjetit, përveç rrjetit celular, do të çaktivizohen.

#### **Menaxhimi i baterisë**

Mund të kurseni energjinë e baterisë duke mos i lejuar aplikacionet që punojnë në sfond të përdorin energjinë e baterisë kur nuk janë duke u përdorur. Shënoni aplikacionet në listë dhe shtypni **KURSIM**. Gjithashtu, shtypni • → Cilësime të avancuara dhe vendosni opsionet **Monitori i energjisë për app-et**.

Mund ta vendosni pajisjen që të karikojë më shpejt baterinë. Shtypni → **Cilësime të avancuara** dhe shtypni çelësin **Karikimi shpjt me kabllo** për ta aktivizuar.

## **Regjimi Rendiment**

Ndryshoni performancën e pajisjes sipas përdorimit tuaj, si për shembull luajtjen e lojërave ose muzikës, për të arritur performancën më të mirë.

Në ekranin e cilësimeve, shtypni **Mirëmbajtja e pajisjes** → **Regjimi Rendiment**.

- **Optimizim (rekomandohet)**: Balanconi jetëgjatësinë e baterisë dhe rezolucionin e ekranit për përdorim të përditshëm.
- **Lojë**: Përmirësoni eksperiencën e lojërave duke i bërë lojërat të hapen më mirë.
- **Argëtim**: Aplikoni tingull me cilësi të lartë, imazhe të përmirësuara, parametra maksimale të ekranit për t'u kënaqur më shumë me muzikë dhe video.
- **Rendiment i lartë**: Aplikoni parametrat e cilësisë më të lartë të ekranit.

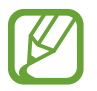

Konsumi i energjisë së baterisë do të rritet në varësi të metodës.

### **Arkivimi**

Kontrolloni statusin e memories së përdorur dhe asaj të disponueshme.

Në ekranin e cilësimeve, shtypni **Mirëmbajtja e pajisjes** → **Arkivimi**.

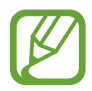

- Kapaciteti aktual i disponueshëm i memories së brendshme është më pak se kapaciteti i përcaktuar, pasi sistemi operativ dhe aplikacionet e paravendosura zënë një pjesë të memories. Kapaciteti i disponueshëm mund të ndryshojë kur e përditësoni pajisjen.
- Mund të shikoni kapacitetin e disponueshëm të memories së brendshme në pjesën Specifikimet për pajisjen tuaj në faqen e internetit të Samsung.

#### **Menaxhimi i memories**

Për të fshirë skedarët e mbetur, si për shembull cache, shtypni **PASTRO TANI**. Për të fshirë skedarët ose për të çinstaluar aplikacionet që nuk doni t'i përdorni më, zgjidhni një kategori nën **TË DHËNAT E PËRDORUESIT**. Pastaj, shënoni artikujt për t'i zgjedhur dhe shtypni **HIQ** ose **ÇINSTALO**.

#### **Memoria**

Në ekranin e cilësimeve, shtypni **Mirëmbajtja e pajisjes** → **Memoria**.

Për të përshpejtuar pajisjen duke ndaluar aplikacionet e hapura në sfond, shënoni aplikacionet nga lista e aplikacioneve, dhe shtypni **PASTRO TANI**.

## **Siguria e pajisjes**

Kontrolloni statusin e sigurisë të pajisjes suaj. Kjo veçori skanon pajisjen tuaj për programe infektive.

Në ekranin e cilësimeve, shtypni **Mirëmbajtja e pajisjes** → **Siguria e pajisjes** → **SKANO TELEFONIN**.

# **App-et**

Menaxhoni aplikacionet e pajisjes dhe ndryshoni cilësimet e tyre. Mund të shikoni informacionet e përdorimit të aplikacioneve, të ndryshoni cilësimet e njoftimeve ose lejeve të tyre, ose të çinstaloni ose çaktivizoni aplikacionet e panevojshme.

Në ekranin e cilësimeve, shtypni **App-et**.

# **Kyç ekranin**

# **Opsionet**

Ndryshoni cilësimet për ekranin e kyçur.

Në ekranin Cilësimet, shtypni **Kyç ekranin**.

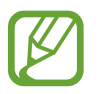

Opsionet e disponueshme mund të ndryshojnë në varësi të metodës të zgjedhur për kyçjen e ekranit.

- **Lloji i bllokimit të ekranit**: Ndryshoni metodën e kyçjes të ekranit.
- **Smart Lock**: Vendoseni pajisjen të kyçet vetë kur dallohen vende ose pajisje të besuara. Shikoni [Smart Lock](#page-239-0) për më shumë informacion.
- **Cilësimet e Bllokimit të sigurt**: Ndryshoni cilësimet e kyçjes së ekranit për metodën e kyçjes së zgjedhur.
- **Always On Display**: Vendoseni pajisjen që të shfaqë informacione ndërsa ekrani është i fikur. Shikoni [Always On Display](#page-154-0) për më shumë informacion.
- **Stili i orës**: Ndryshoni llojin dhe ngjyrën e orës në ekranin e kyçur.
- **Ora në bredhje**: Ndryshoni orën për të treguar zonën orare vendase dhe atë të shtëpisë në ekranin e kyçur kur jeni jashtë shtetit.
- **FaceWidgets**: Ndryshoni cilësimet e artikujve që shfaqen në ekranin e kyçur.
- **Informacion i kontaktit**: Vendosni pajisjen të tregojë informacionet e kontaktit si adresën e email-it në ekranin e kyçur.
- **Njoftimet**: Vendosni nëse doni të shfaqen ose jo njoftime në ekranin e kyçur dhe zgjidhni cilat njoftime të shfaqen.
- **Shkurtoret e app-eve**: Zgjidhni aplikacionet për shfaqur shkurtore të tyre në ekranin e kyçur.
- **Rreth Ekranit të bllokimit**: Shikoni versionin dhe informacione ligjore të ekranit të kyçur.

# <span id="page-239-0"></span>**Smart Lock**

Mund të vendosni që pajisja të bllokohet vetë dhe të qëndrojë e pabllokuar kur dallohen vende ose pajisje të besuara.

Për shembull, nëse e keni vendosur shtëpinë si vend të besuar, kur shkoni në shtëpi pajisja do të dallojë vendin ku ndodhet dhe do të zhbllokohet vetë.

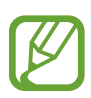

- Kjo veçori do të jetë e disponueshme për t'u përdorur pasi vendosni një metodë për kyçjen e ekranit.
- Nëse nuk e përdorni pajisjen për katër orë ose kur e ndizni pajisjen, duhet ta zhbllokoni ekranin duke përdorur vizatimin, PIN-in ose fjalëkalimin që keni vendosur.
- 1 Në ekranin Cilësimet, shtypni **Kyç ekranin** <sup>→</sup> **Smart Lock**.
- 2 Zhbllokojeni ekranin duke përdorur metodën e zhbllokimit të ekranit të caktuar më parë.
- $3$  Zgjidhni një opsion dhe ndiqni udhëzimet në ekran për të përfunduar konfigurimin.

# **Biometrika dhe siguria**

# **Opsionet**

Ndryshoni cilësimet për ta siguruar pajisjen.

Në ekranin Cilësimet, shtypni **Biometrika dhe siguria**.

- **Skanimi inteligjent:** Regjistroni fytyrën dhe irisat e syve tuaj në pajisje për të zhbllokuar ekranin më lehtë. Shikoni [Skanimi inteligjent](#page-241-0) për më shumë informacion.
- **Njohja me fytyrë**: Vendoseni pajisjen që të hapë ekranin duke njohur fytyrën tuaj. Shikoni [Njohja e fytyrës](#page-244-0) për më shumë informacion.
- **Skaneri i iriseve**: Regjistroni iridat tuaja për të zhbllokuar ekranin. Shikoni [Njohja e irisave të](#page-246-0)  [syve](#page-246-0) për më shumë informacion.
- **Skaneri i gishtave**: Regjistroni shenjat e gishtave për të zhbllokuar ekranin. Shikoni [Njohja e](#page-251-0)  [shenjës të gishtit](#page-251-0) për më shumë informacion.
- **Efekti i kalesës në ekran**: Vendoseni pajisjen që të tregojë një efekt kalimi kur zhbllokoni ekranin duke përdorur të dhënat tuaja biometrike.
- **Google Play Protect**: Vendosni që pajisja të kontrollojë për aplikacione dhe sjellje të dëmshme dhe të paralajmërojë për dëmtime të mundshme dhe t'i heqë ato.
- **Gjej celularin**: Aktivizoni ose çaktivizoni veçorinë Find My Mobile. Hapni faqen e internetit Find My Mobile (findmymobile.samsung.com) për të ndjekur dhe kontrolluar pajisjen tuaj të humbur ose të vjedhur.

Gjithashtu mund të përdorni shërbimin e vendndodhjes së Google për të dhënë informacione më të sakta rreth vendndodhjes së pajisjes suaj.

- **Përditësim i sigurisë**: Shikoni versionin e softuerit të pajisjes suaj dhe kontrolloni për përditësime.
- **Instalo app-e të panjohura**: Vendosni që pajisja të lejojë instalimin nga aplikacionet prej burimeve të panjohura.
- **Samsung Pass**: Verifikoni identitetin tuaj në mënyrë të lehtë dhe të sigurt me anë të të dhënave tuaja biometrike. Shikoni [Samsung Pass](#page-254-0) për më shumë informacion.
- **Dosja e sigurt**: Krijoni një folder të sigurt për të mbrojtur materialet dhe aplikacionet tuaja private nga të tjerët. Shikoni [Dosja e sigurt](#page-258-0) për më shumë informacion.
- **Monitori i lejeve të app-eve**: Vendosni të merrni njoftime kur lejet që zgjidhni përdoren nga aplikacione që nuk i përdorni. Mund të menaxhoni cilësimet për çdo aplikacion dhe të shikoni historinë e përdorimit të lejeve të tyre.
- **Nisja e sigurt**: Mbrojeni pajisjen tuaj duke e konfiguruar që të kërkojë një kod për hapjen e ekranit kur e ndizni pajisjen. Duhet të vendosni kodin e zhbllokimit për ta ndezur pajisjen dhe për të marrë mesazhe dhe njoftime.
- **Enkripto kartën SD**: Vendoseni pajisjen që të enkriptojë të gjitha dosjet në një kartë memorie.

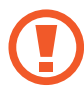

Nëse e rivendosni pajisjen në vlerat fillestare nga fabrika me këtë cilësim të aktivizuar, pajisja nuk do të mund t'i lexojë skedarët tuaj të enkriptuar. Çaktivizoni këtë cilësim përpara se të rivendosni pajisjen.

• **Cilësime të tjera të sigurisë**: Konfiguroni cilësime të tjera sigurie.

# <span id="page-241-0"></span>**Skanimi inteligjent**

Duke përdorur fytyrën dhe iridat e syve, mund të zhbllokoni me lehtësi dhe shpejt ekranin dhe të verifikoni identitetin tuaj.

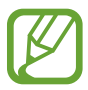

- Kjo veçori mund të mos jetë e disponueshme në varësi të rajonit ose ofruesit të shërbimit.
- Nëse përdorni Skanimin Inteligjent si metodë për kyçjen e ekranit, fytyra dhe irisat e syve tuaj nuk mund të përdoren për të zhbllokuar ekranin për herë të parë pasi keni ndezur pajisjen. Për ta përdorur pajisjen, duhet të zhbllokoni ekranin duke përdorur një strukturë, PIN ose fjalëkalimin që vendosët kur regjistruat fytyrën dhe irisat e syve. Bëni kujdes të mos e harroni strukturën, PIN-in ose fjalëkalimin.
- Nëse irisat tuaja nuk njihen, zhbllokojeni pajisjen duke përdorur strukturën, PIN-in ose fjalëkalimin që vendosët kur regjistruat irisat, dhe pastaj regjistroni përsëri irisat tuaja. Nëse harroni strukturën, PIN-in ose fjalëkalimin, nuk do të jeni në gjendje ta përdorni pajisjen nëse nuk e rivendosni. Samsung nuk është përgjegjës për çdo humbje të dhënash ose bezdi të shkaktuar nga kodet e zhbllokimit të harruar.
- Nëse ndryshoni metodën e kyçjes së ekranit në **Godit** ose **Asnjë**, të cilat nuk janë të sigurta, të gjitha të dhënat tuaja biometrike do të fshihen. Nëse doni të përdorni të dhënat tuaja biometrike në aplikacione ose veçori, duhet të regjistroni të dhënat tuaja biometrike përsëri.

# **Masa paraprake për përdorimin e Skanimit Inteligjent**

Para se të përdorni Skanimin Inteligjent, mbani parasysh masat paraprake të mëposhtme.

- Për t'i mbrojtur sytë, mbajeni ekranin të paktën 20 cm larg nga fytyra kur përdorni njohjen e irisat.
- Nëse vendosni mbrojtëse ekrani (qese mbrojtëse privatësie, mbrojtëse prej xhami të temperuar, etj.), njohja mund të dështojë.
- Mos e përdorni këtë veçori me foshnjat. Kjo mund të dëmtojë shikimin e tyre.
- Kushdo që ka hasur marrje mendsh, kriza, humbje ndjenjash, të fikët ose simptoma të tjera që lidhen me një sëmundje epileptike, ose ka një histori familjare me simptoma ose sëmundje të tilla, duhet të konsultohet me një mjek para se ta përdorë këtë veçori.
- Skanimi Inteligjent nuk është synuar për asnjë qëllim mjekësor diagnostikues, terapeutik ose parandalues.
- Telefoni juaj mund të zhbllokohet nga dikush që ngjan me ju.
- Mbajeni telefonin të sigurt dhe mos lini asnjë tjetër që t'ju zhbllokojë telefonin.

### **Për njohje më të mirë të fytyrës dhe irisave të syve**

Telefoni mund të mos njohë irisat e syve ose fytyrën tuaj kur:

• diçka pengon shikimin e mirë të fytyrës ose syve tuaj (p.sh. syze, lente kontakti, kapele, qepallat e mbyllura, operacion në sy i bërë kohët e fundit, sëmundje, papastërti, dëmtim në kamerë ose lëvizje të tepërta).

### **Regjistrimi i Irisave të syve dhe fytyrës**

- 1 Në ekranin Cilësimet, shtypni **Biometrika dhe siguria** <sup>→</sup> **Skanimi inteligjent**.
- 2 Zhbllokojeni ekranin duke përdorur metodën e zhbllokimit të ekranit të caktuar më parë. Nëse nuk keni vendosur një metodë për kyçjen e ekranit, krijoni një.
- 3 Lexoni udhëzimet në ekran dhe shtypni **VAZHDO**.
- 4 Zgjidhni nëse keni veshur syze apo jo dhe shtypni **VAZHDO**.
- $5$  Regjistroni fytyrën dhe irisat e syve tuaj.

Për më shumë informacion, shikoni [Njohja e fytyrës](#page-244-0) dhe [Njohja e irisave të syve](#page-246-0).

Kur shfaqet një ekran zhbllokimi me skanim inteligjent, shtypni **NDIZE** për të përdorur fytyrën dhe irisat e syve për të zhbllokuar ekranin.

### **Fshirja e të dhënave të regjistruara të fytyrës dhe Irisave të syve**

Mund të fshini të dhënat e fytyrës dhe irisave të syve që keni regjistruar.

- 1 Në ekranin Cilësimet, shtypni **Biometrika dhe siguria** <sup>→</sup> **Skanimi inteligjent**.
- 2 Zhbllokojeni ekranin duke përdorur metodën e zhbllokimit të ekranit të caktuar më parë.
- 3 Shtypni **Hiq të dhënat fytyrë dhe irise**.

Pasi të fshihen të dhënat e fytyrës dhe irisave të syve, të gjitha veçoritë përkatëse do të çaktivizohen gjithashtu.

### **Zhbllokimi i ekranit me Skanimin Inteligjent**

Mund ta zhbllokoni ekranin me fytyrë dhe irisat e syve në vend se të përdorni një strukturë, PIN ose fjalëkalim.

- 1 Në ekranin Cilësimet, shtypni **Biometrika dhe siguria** <sup>→</sup> **Skanimi inteligjent**.
- 2 Zhbllokojeni ekranin duke përdorur metodën e zhbllokimit të ekranit të caktuar më parë.
- 3 Shtypni çelësin **Zhbllokim me Skanim inteligjent** për ta aktivizuar.
- 4 Në ekranin e kyçur, shikoni në ekran.

Kur të njihet fytyra dhe irisat e syve tuaj, mund ta zhbllokoni ekranin pa përdorur metodë shtesë për kyçjen e ekranit. Nëse fytyra dhe irisat e syve tuaj nuk njihen, përdorni metodën e caktuar përpara për kyçjen e ekranit.

# <span id="page-244-0"></span>**Njohja e fytyrës**

Mund ta vendosni fytyrën që të hapë ekranin duke njohur fytyrën tuaj.

- Nëse përdorni fytyrën si metodë për zhbllokimin e ekranit, fytyra juaj nuk mund të përdoret për të zhbllokuar ekranin për herë të parë pasi keni ndezur pajisjen. Për ta përdorur pajisjen, duhet të zhbllokoni ekranin duke përdorur vizatimin, PIN ose fjalëkalimin që vendosët kur regjistruat fytyrën. Bëni kujdes të mos e harroni strukturën, PIN-in ose fjalëkalimin.
	- Nëse ndryshoni metodën e kyçjes së ekranit në **Godit** ose **Asnjë**, të cilat nuk janë të sigurta, të gjitha të dhënat tuaja biometrike do të fshihen. Nëse doni të përdorni të dhënat tuaja biometrike në aplikacione ose veçori, duhet të regjistroni të dhënat tuaja biometrike përsëri.

# **Masa paraprake për përdorimin e njohjes së fytyrës**

Para se të përdorni njohjen e fytyrës për të zhbllokuar pajisjen, mbani parasysh masat paraprake të mëposhtme.

- Pajisja juaj mund të zhbllokohet nga dikush ose diçka që ngjan me pamjen tuaj.
- Njohja e fytyrës është më pak e sigurt se struktura, PIN-i ose fjalëkalimi.

## **Për njohje më të mirë të fytyrës**

Merreni parasysh kur përdorni njohjen e fytyrës:

- Merrni parasysh kushtet kur bëni regjistrimin, si për shembull mbajtjen e syzeve, kapeleve, maskave, mjekrave ose tualetit të rëndë.
- Sigurohuni që të ndodheni në një vend të ndriçuar mirë dhe që lentja e kamerës të jetë e pastër kur bëni regjistrimin.
- Sigurohuni që imazhi të mos jetë i turbullt për rezultate më të sakta.

## **Regjistrimi i fytyrës suaj**

Për regjistrim më të mirë të fytyrës, regjistroni fytyrën tuaj brenda dhe larg dritës së diellit.

- 1 Në ekranin Cilësimet, shtypni **Biometrika dhe siguria** <sup>→</sup> **Njohja me fytyrë**.
- 2 Zhbllokojeni ekranin duke përdorur metodën e zhbllokimit të ekranit të caktuar më parë. Nëse nuk keni vendosur një metodë për kyçjen e ekranit, krijoni një.
- 3 Zgjidhni nëse keni veshur syze apo jo dhe shtypni **VAZHDO**.
- 4 Mbajeni pajisjen me ekranin të drejtuar drejt jush dhe shikoni në ekran.

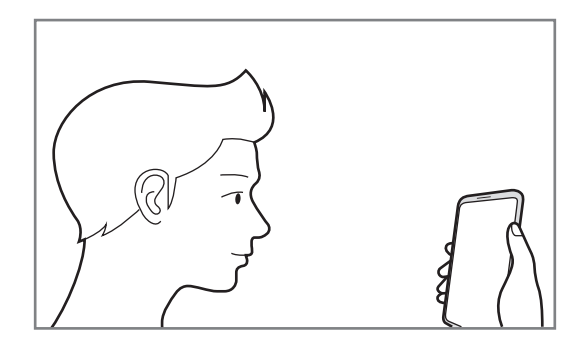

 $5$  Poziciononi fytyrën tuaj brenda kuadros në ekran.

Kamera do të skanojë fytyrën tuaj.

Kur shfaqet një ekran i kyçjes me fytyrë, shtypni **NDIZE** për të përdorur fytyrën tuaj për të zhbllokuar ekranin.

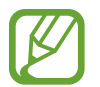

Nëse hapja e ekranit me fytyrë nuk punon mirë, shtypni **Hiqi të dhënat e fytyrës** për ta hequr fytyrën e regjistruar dhe regjistroni fytyrën tuaj përsëri.

## **Fshirja e të dhënave të regjistruara të fytyrës**

Mund t'i fshini të dhënat e fytyrës që keni regjistruar.

- 1 Në ekranin Cilësimet, shtypni **Biometrika dhe siguria** <sup>→</sup> **Njohja me fytyrë**.
- 2 Zhbllokojeni ekranin duke përdorur metodën e zhbllokimit të ekranit të caktuar më parë.
- 3 Shtypni **Hiqi të dhënat e fytyrës**.

Pasi të fshihet fytyra e regjistruar, të gjitha veçoritë përkatëse do të çaktivizohen gjithashtu.

#### **Zhbllokimi i ekranit me fytyrën tuaj**

Mund ta zhbllokoni ekranin me fytyrë në vend se të përdorni një strukturë, PIN ose fjalëkalim.

- 1 Në ekranin Cilësimet, shtypni **Biometrika dhe siguria** <sup>→</sup> **Njohja me fytyrë**.
- 2 Zhbllokojeni ekranin duke përdorur metodën e zhbllokimit të ekranit të caktuar më parë.

3 Shtypni çelësin **Zhbllokimi me fytyrë** për ta aktivizuar.

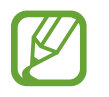

Nëse doni të ulni mundësinë e njohjes së fytyrave në foto dhe video, shtypni çelësin **Njohje më e shpejtë** për ta aktivizuar. Kjo mund të rritë shpejtësinë e njohjes së fytyrës.

4 Në ekranin e kyçur, shikoni në ekran.

Kur të njihet fytyra juaj, mund ta zhbllokoni ekranin pa përdorur metodë shtesë për kyçjen e ekranit. Nëse fytyra juaj nuk njihet, përdorni metodën e kyçjes së ekranit me kod.

# <span id="page-246-0"></span>**Njohja e irisave të syve**

Veçoria e njohjes së irisëve të syve përdor karakteristika unike të irisave tuaja, si për shembull forma dhe struktura e tyre, për të përforcuar sigurinë e pajisjes suaj. Të dhënat e irisave të syve tuaj mund të përdoren për qëllime të ndryshme verifikimi. Pasi të keni regjistruar irisat e syve tuaj, mund ta vendosni pajisjen që të përdorë irisat tuaja për veçoritë e mëposhtme:

- Samsung Pass (Verifikimi i llogarisë Samsung dhe identifikimi në internet)
- Kyçja e ekranit
- Folderi i sigurt
- 
- Kjo veçori mund të mos jetë e disponueshme në varësi të rajonit ose ofruesit të shërbimit.
- Nëse përdorni irisat e syve si metodë për kyçjen e ekranit, irisat nuk mund të përdoren për të zhbllokuar ekranin për herë të parë pasi keni ndezur pajisjen. Për ta përdorur pajisjen, duhet të zhbllokoni ekranin duke përdorur vizatimin, PIN ose fjalëkalimin që vendosët kur regjistruat irisat e syve. Bëni kujdes të mos e harroni strukturën, PIN-in ose fjalëkalimin.
- Nëse irisat tuaja nuk njihen, zhbllokojeni pajisjen duke përdorur strukturën, PIN-in ose fjalëkalimin që vendosët kur regjistruat irisat, dhe pastaj regjistroni përsëri irisat tuaja. Nëse harroni strukturën, PIN-in ose fjalëkalimin, nuk do të jeni në gjendje ta përdorni pajisjen nëse nuk e rivendosni. Samsung nuk është përgjegjës për çdo humbje të dhënash ose bezdi të shkaktuar nga kodet e zhbllokimit të harruar.
- Nëse ndryshoni metodën e kyçjes së ekranit në **Godit** ose **Asnjë**, të cilat nuk janë të sigurta, të gjitha të dhënat tuaja biometrike do të fshihen. Nëse doni të përdorni të dhënat tuaja biometrike në aplikacione ose veçori, duhet të regjistroni të dhënat tuaja biometrike përsëri.

# **Masat paraprake për përdorimin e njohjes së Irisave**

Para se të përdorni njohjen e irisave të syve, mbani parasysh masat paraprake të mëposhtme.

- Për t'i mbrojtur sytë, mbajeni ekranin të paktën 20 cm larg nga fytyra kur përdorni njohjen e irisat.
- Nëse vendosni mbrojtëse ekrani (qese mbrojtëse privatësie, mbrojtëse prej xhami të temperuar, etj.), njohja mund të dështojë.
- Mos e përdorni njohjen e irisave me foshnjat. Kjo mund të dëmtojë shikimin e tyre.
- Kushdo që ka hasur marrje mendsh, kriza, humbje ndjenjash, të fikët ose simptoma të tjera që lidhen me një sëmundje epileptike, ose ka një histori familjare me simptoma ose sëmundje të tilla, duhet të konsultohet me një mjek para se të përdorë njohjen e irisave të syve.
- Të dhënat biometrike të marra dhe të ruajtura lokalisht nga skaneri i irisave të syve nuk është bërë për asnjë qëllim diagnostik, terapeutik ose parandalues mjekësor.

## **Për njohje më të mirë të Irisave të syve**

Telefoni mund të mos i njohë sytë tuaj kur:

- diçka nuk e lejon kamerën të marrë një pamje të mirë të irisave të syve tuaj (p.sh. syze, shkëlqim, kapakët e syve të mbyllur, operacion në sy kohët e fundit, sëmundje, papastërti, dëmtime në kamerë ose lëvizje të tepërta).
- ndriçimi është i ndryshëm nga ku regjistruat irisat e syve (p.sh. drita direkte e diellit).

Mbajeni pajisjen rreth 25-35 cm larg fytyrës me ekranin të drejtuar drejt jush.

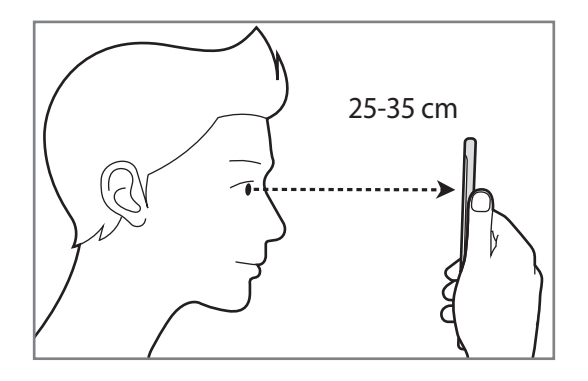

### **Regjistrimi i Irisave**

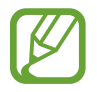

Pajisja mund t'i ruajë të dhënat e irisave të vetëm një personi. Nuk mund të regjistroni më shumë se një çift irisash.

- 1 Në ekranin Cilësimet, shtypni **Biometrika dhe siguria** <sup>→</sup> **Skaneri i iriseve**.
- 2 Zhbllokojeni ekranin duke përdorur metodën e zhbllokimit të ekranit të caktuar më parë. Nëse nuk keni vendosur një metodë për kyçjen e ekranit, krijoni një.
- 3 Lexoni udhëzimet në ekran dhe shtypni **VAZHDO**. Për të regjistruar një iridë të syve, shtypni **Regjistro vetëm 1 iris**
- 4 Mbajeni pajisjen me ekranin të drejtuar drejt jush dhe shikoni në ekran.

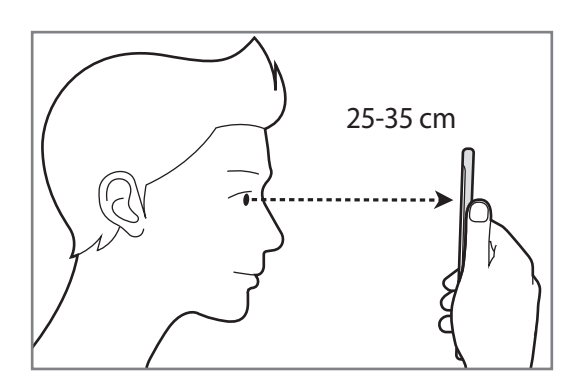

5 Poziciononi sytë brenda rrathëve në ekran dhe hapni sytë plotësisht.

Kamera e njohjes së irisave do të skanojë sytë tuaj.

Kur shfaqet një ekran zhbllokimi me iridën e syrit, shtypni **NDIZE** për të përdorur iridën e syrit tuaj për të zhbllokuar ekranin.

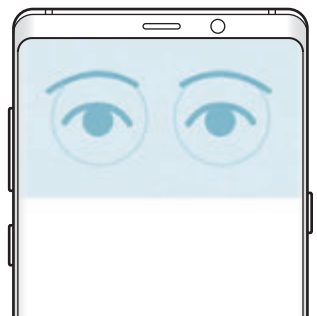

### **Fshirja e të dhënave të regjistruara të Irisave**

Mund t'i fshini të dhënat e irisave që keni regjistruar.

- 1 Në ekranin Cilësimet, shtypni **Biometrika dhe siguria** <sup>→</sup> **Skaneri i iriseve**.
- 2 Zhbllokojeni ekranin duke përdorur metodën e zhbllokimit të ekranit të caktuar më parë.
- 3 Shtypni **Hiqi të dhënat e iriseve**.

Pasi të fshihen të dhënat e irisave të syve, të gjitha veçoritë përkatëse do të çaktivizohen gjithashtu.

## **Përdorimi i Samsung Pass**

Kur regjistroni irisat e syve tuaj në Samsung Pass, mund t'i përdorni për të verifikuar me lehtësi identitetin tuaj ose për të hyrë në faqe interneti. Shikoni [Samsung Pass](#page-254-0) për më shumë informacion.

### **Zhbllokimi i ekranit me irisat e syve tuaj**

Mund ta zhbllokoni ekranin me irisat e save në vend se të përdorni një strukturë, PIN ose fjalëkalim.

- 1 Në ekranin Cilësimet, shtypni **Biometrika dhe siguria** <sup>→</sup> **Skaneri i iriseve**.
- 2 Zhbllokojeni ekranin duke përdorur metodën e zhbllokimit të ekranit të caktuar më parë.
- 3 Shtypni çelësin **Zhbllokim me iris** për ta aktivizuar.
- $4$  Në ekranin e kyçur, rrëshqitni në çfarëdo drejtimi dhe poziciononi sytë brenda rrathëve në ekran për të skanuar irisat e syve.

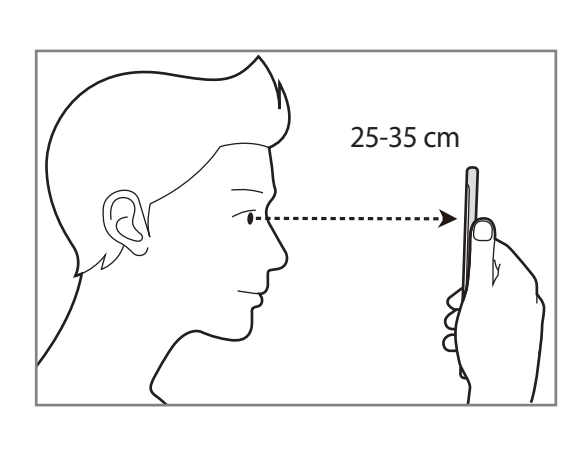

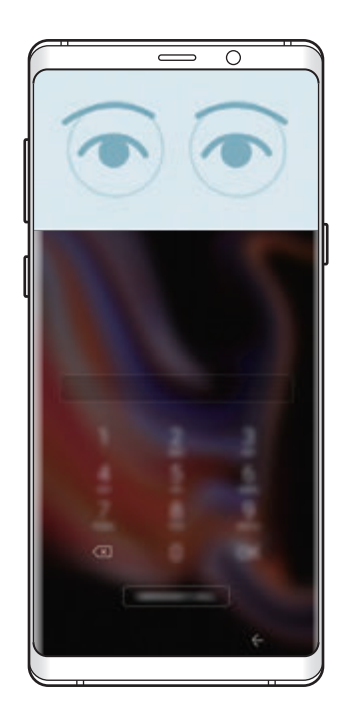

Për të zhbllokuar ekranin duke përdorur njohjen e iridave, pa rrëshqitur në ekranin e kyçur, shtypni çelësin **Njohja iris në ekran të ndezur** për ta aktivizuar.

# <span id="page-251-0"></span>**Njohja e shenjës të gishtit**

Në mënyrë që njohja e shenjës së gishtit të funksionojë, informacionet e shenjave të gishtave duhet të jenë të regjistruara dhe të ruajtura në pajisjen tuaj. Pas regjistrimit, mund ta vendosni pajisjen që të përdorë shenjat tuaja të gishtave për veçoritë më poshtë:

- Samsung Pass (Verifikimi i llogarisë Samsung dhe identifikimi në internet)
- Kyçja e ekranit
- Folderi i sigurt
- 
- Kjo veçori mund të mos jetë e disponueshme në varësi të rajonit ose ofruesit të shërbimit.
- Njohja e shenjave të gishtave përdor karakteristikat unike të secilit gisht për të rritur sigurinë e pajisjes suaj. Ngjashmëria që sensori i gishtave të ngatërrojë dy shenja gishtash të ndryshëm është shumë i ulët. Sidoqoftë, në raste të rralla ku shenjat e ndryshme të gishtave janë shumë të ngjashme, sensori mund t'i njohë si të njëjta.
- Nëse përdorni shenjën e gishtit si metodë për kyçjen e ekranit, shenja e gishtit nuk mund të përdoret për të zhbllokuar ekranin për herë të parë pasi keni ndezur pajisjen. Për ta përdorur pajisjen, duhet të zhbllokoni ekranin duke përdorur vizatimin, PIN ose fjalëkalimin që vendosët kur regjistruat shenjën e gishtit. Bëni kujdes të mos e harroni strukturën, PIN-in ose fjalëkalimin.
- Nëse shenja e gishtit nuk njihet, zhbllokojeni pajisjen duke përdorur strukturën, PINin ose fialëkalimin që vendosët kur regjistruat shenjën e gishtit, dhe pastaj regjistroni përsëri shenjat e gishtave. Nëse harroni strukturën, PIN-in ose fjalëkalimin, nuk do të jeni në gjendje ta përdorni pajisjen nëse nuk e rivendosni. Samsung nuk është përgjegjës për çdo humbje të dhënash ose bezdi të shkaktuar nga kodet e zhbllokimit të harruar.
- Nëse ndryshoni metodën e kyçjes së ekranit në **Godit** ose **Asnjë**, të cilat nuk janë të sigurta, të gjitha të dhënat tuaja biometrike do të fshihen. Nëse doni të përdorni të dhënat tuaja biometrike në aplikacione ose veçori, duhet të regjistroni të dhënat tuaja biometrike përsëri.
# **Për njohje më të mirë të shenjave të gishtave**

Kur skanoni shenjat e gishtave tuaj në pajisje, jini në dijeni të kushteve të mëposhtme që mund të ndikojnë në performancën e pajisjes:

- Sensori i shenjave të gishtave njeh shenjat e gishtave. Sigurohuni që sensori i njohjes së shenjave të gishtave nuk gërvishtet ose nuk dëmtohet nga objektet metalike si monedhat, çelësat dhe varëset.
- Mbulimi i sensorit të njohjes së gishtit me qese mbrojtëse, ngjitëse ose aksesorë të tjerë mund të ulë shpejtësinë e njohjes së shenjës së gishtit. Nëse sensori i njohjes së gishtit mbulohet fillimisht me një qese mbrojtëse, hiqeni para se të përdorni sensorin e njohjes të shenjës së gishtave.
- Sigurohuni që sensori i njohjes të shenjës së gishtit dhe gishtat t'i keni të pastër dhe të thatë.
- Pajisja mund të mos i njohë shenjat e gishtave të rrudhosur ose me shenja.
- Pajisja mund të mos i njohë shenjat e gishtave nga gishtat e vegjël ose të hollë.
- Nëse e përkulni gishtin ose përdorni majën e gishtit, pajisja mund të mos i njohë shenjat tuaj të gishtave. Sigurohuni që ta mbuloni me gisht të gjithë sensorin e shenjës së gishtit.
- Për të përmirësuar performancën e njohjes, regjistroni shenjat e gishtave të dorës që përdorni më shpesh për të kryer punë në pajisje.
- Në ambiente të thata, mund të krijohet elektricitet statik në pajisje. Mos e përdorni këtë veçori në ambiente me lagështi ose para se ta përdorni këtë veçori, shkarkoni elektricitetin statik duke prekur një objekt metalik.

# **Regjistrimi i shenjës së gishtave**

- 1 Në ekranin Cilësimet, shtypni **Biometrika dhe siguria** <sup>→</sup> **Skaneri i gishtave**.
- 2 Zhbllokojeni ekranin duke përdorur metodën e zhbllokimit të ekranit të caktuar më parë. Nëse nuk keni vendosur një metodë për kyçjen e ekranit, krijoni një.

 $3$  Lëvizeni gishtin për poshtë mbi sensorin e njohjes së shenjës së gishtit.

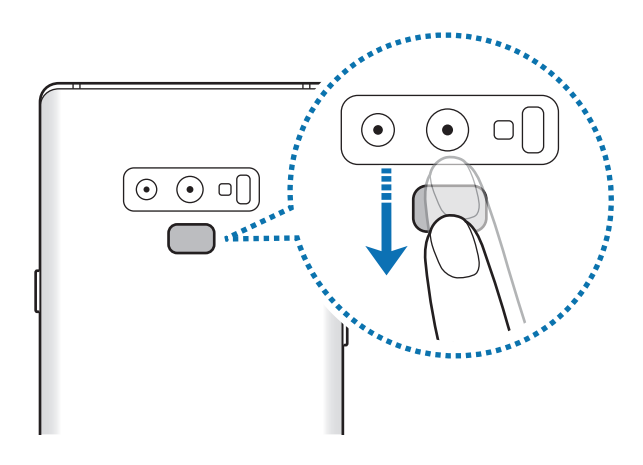

Përsëriteni këtë veprim derisa të regjistrohet shenja e gishtit. Kur të keni mbaruar regjistrimin e shenjave të gishtave, shtypni **U KRYE**.

Kur shfaqet një ekran i kyçjes me shenjën e gishtit, shtypni **NDIZE** për të përdorur shenjën e gishtit tuaj për të zhbllokuar ekranin.

# **Fshirja e shenjave të gishtave të regjistruar**

Mund t'i fshini shenjat e regjistruara të gishtave.

- 1 Në ekranin Cilësimet, shtypni **Biometrika dhe siguria** <sup>→</sup> **Skaneri i gishtave**.
- 2 Zhbllokojeni ekranin duke përdorur metodën e zhbllokimit të ekranit të caktuar më parë.
- 3 Shtypni **NDRYSHO**.
- 4 Shënoni shenjat e gishtave për t'i fshirë dhe shtypni **LARGO**.

#### **Përdorimi i Samsung Pass**

Kur regjistroni shenjat e gishtave në Samsung Pass, mund t'i përdorni për të verifikuar me lehtësi identitetin tuaj ose për të hyrë në faqe interneti. Shikoni [Samsung Pass](#page-254-0) për më shumë informacion.

# **Zhbllokimi i ekranit me shenjat e gishtave**

Mund ta zhbllokoni ekranin me shenjën e gishtit në vend se të përdorni një strukturë, PIN ose fjalëkalim.

- 1 Në ekranin Cilësimet, shtypni **Biometrika dhe siguria** <sup>→</sup> **Skaneri i gishtave**.
- 2 Zhbllokojeni ekranin duke përdorur metodën e zhbllokimit të ekranit të caktuar më parë.
- 3 Shtypni çelësin **Zhbllokim me sh. gishtash** për ta aktivizuar.
- $\mathbf 4$  Në ekranin e kyçur, vendoseni gishtin mbi sensorin e njohjes së gishtit dhe skanoni shenjën e gishtit tuaj.

# <span id="page-254-0"></span>**Samsung Pass**

Samsung Pass ju lejon të hyni në llogarinë tuaj Samsung, në faqen interneti ose në aplikacione më lehtë dhe në mënyrë më të sigurt me anë të të dhënave tuaja biometrike, si për shembull shenjat e gishtave ose irisat e syve në vend se të vendosni informacionet e identifikimit tuaj.

Regjistroni të dhënat tuaja biometrike në Samsung Pass dhe vendosni të hyni në faqet e internetit ose aplikacionet e mbështetura duke përdorur të dhënat me anë të Samsung Pass.

- - Për ta përdorur këtë veçori, pajisja duhet të jetë e lidhur me Wi-Fi ose një rrjet celular.
	- Për ta përdorur këtë veçori, duhet të regjistroheni dhe të hyni në llogarinë tuaj Samsung. Për më shumë informacion, shikoni [Llogaria Samsung](#page-36-0).
	- Kjo veçori hyrjeje në faqe interneti është e disponueshme vetëm për faqet e internetit që hapni me anë të aplikacionit **Internet**. Disa faqe interneti mund të mos e mbështesin këtë veçori.

#### **Regjistrimi i Samsung Pass**

Para se të përdorni Samsung Pass, regjistroni të dhënat tuaja biometrike në Samsung Pass.

- 1 Në ekranin Cilësimet, shtypni **Biometrika dhe siguria** <sup>→</sup> **Samsung Pass**.
- 2 Lexoni udhëzimet në ekran dhe shtypni **LIDHU**.
- 3 Vendosni identifikimin dhe fjalëkalimin e llogarisë tuaj Samsung dhe shtypni **LIDHU**.
- 4 Lexoni dhe pranoni rregullat dhe kushtet dhe shtypni **VAZHDIM**.
- 5 Shtypni **SHENJAT E GISHTIT** ose **IRISI** dhe regjistroni shenjat e gishtave ose irisat e syve tuaj. Shikoni [Njohja e shenjës të gishtit](#page-251-0) ose [Njohja e irisave të syve](#page-246-0) për më shumë informacion.
- 6 Skanoni shenjën e gishtit ose irisat e syve dhe shtypni **VAZHDIM** për të përfunduar regjistrimin në Samsung Pass.

Nëse është i shënuar opsioni **Shto tek Ekrani bazë**, ikona Samsung Pass do të shtohet në ekranin fillestar.

## **Verifikimi i fjalëkalimit të llogarisë Samsung**

Mund të përdorni Samsung Pass për të verifikuar fjalëkalimin në llogarinë tuaj Samsung. Mund të përdorni të dhënat tuaja biometrike në vend se të formoni fjalëkalimin, për shembull, kur blini materiale nga **Galaxy Apps**.

- 1 Në ekranin Cilësimet, shtypni **Biometrika dhe siguria** <sup>→</sup> **Samsung Pass**.
- $2$  Zhbllokojeni ekranin duke përdorur metodën e zhbllokimit të ekranit të caktuar më parë.
- 3 Shtypni <sup>→</sup> **Cilësimet** <sup>→</sup> **Samsung account**, dhe pastaj shtypni çelësin **Përdor me Samsung Pass** për ta aktivizuar.

# **Përdorimi i Samsung Pass për të hyrë në faqe interneti.**

Mund ta përdorni Samsung Pass për të hyrë me lehtësi në faqe interneti që mbështesin plotësimin automatik të identifikimit dhe fjalëkalimit.

- 1 Hapni një faqe interneti ku doni të hyni.
- 2 Formoni emrin e përdoruesit dhe fjalëkalimin, dhe pastaj shtypni butonin e hyrjes në faqen e internetit.
- 3 Kur shfaqet një dritare kërcyese që ju kërkon nëse doni të ruani informacionet e identifikimit, shënoni **Hyr me Samsung Pass** dhe shtypni **MBAJ MEND**.

Tani mund t'i përdorni të dhënat biometrike që regjistruat në Samsung Pass kur hyni në faqen e internetit.

# **Përdorimi i Samsung Pass për të hyrë në aplikacione**

Mund ta përdorni Samsung Pass për të hyrë me lehtësi në aplikacione që mbështesin plotësimin automatik të identifikimit dhe fjalëkalimit.

- 1 Hapni një aplikacion në të cilin doni të hyni.
- $2$  Formoni emrin e përdoruesit dhe fjalëkalimin, dhe pastaj shtypni butonin e hyrjes në aplikacion.
- $3$  Kur shfaqet një dritare kërcyese që ju kërkon nëse doni të ruani informacionet e identifikimit, shtypni **RUAJ**.

Tani mund t'i përdorni të dhënat biometrike që regjistruat në Samsung Pass kur hyni në aplikacion.

# **Menaxhimi i informacioneve të hyrjes**

Shikoni listën e faqeve të internetit dhe aplikacioneve që keni vendosur të përdorin Samsung Pass dhe menaxhoni informacionet e hyrjes.

- 1 Në ekranin Cilësimet, shtypni **Biometrika dhe siguria** <sup>→</sup> **Samsung Pass**.
- 2 Zhbllokojeni ekranin duke përdorur metodën e zhbllokimit të ekranit të caktuar më parë.
- $3$  Zgjidhni një faqe interneti ose aplikacion nga lista.
- 4 Shtypni → **Redakto** dhe modifikoni identifikimin, fjalëkalimin dhe emrin e faqes së internetit ose aplikacionit.

Për ta fshirë faqen e internetit ose aplikacionin, shtypni • → **Hiq**.

#### **Përdorimi i Samsung Pass me faqet e internetit dhe aplikacionet**

Kur përdorni faqe interneti dhe aplikacione që mbështesin Samsung Pass, mund të hyni me lehtësi me Samsung Pass.

Për të parë listën e faqeve të internetit dhe aplikacioneve që mbështesin Samsung Pass, hapni ekranin Cilësimet, shtypni **Biometrika dhe siguria** → **Samsung Pass**, dhe pastaj zgjidhni panelin e sitit ose aplikacionit. Nëse nuk ka faqe interneti ose aplikacione që mbështesin Samsung Pass, paneli i sitit ose aplikacionit nuk do të shfaqet.

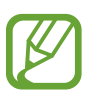

- Faqet e internetit dhe aplikacionet e disponueshme mund të ndryshojnë në varësi të rajonit ose ofruesit të shërbimit.
- Samsung nuk është përgjegjës për asnjë humbje ose bezdi të shkaktuar nga hyrja në faqe interneti ose aplikacione me anë të Samsung Pass.

# **Fshirja e të dhënave tuaja në Samsung Pass**

Mund t'i fshini të dhënat tuaja biometrike, informacionet e hyrjes në ueb dhe të dhënat e aplikacioneve të regjistruara në Samsung Pass me **Hiq të dhënat**. Pranimi i rregullave dhe kushteve nga ju dhe llogaria juaj Samsung do të mbeten aktive.

- 1 Në ekranin Cilësimet, shtypni **Biometrika dhe siguria** <sup>→</sup> **Samsung Pass**.
- 2 Zhbllokojeni ekranin duke përdorur metodën e zhbllokimit të ekranit të caktuar më parë.
- 3 Shtypni <sup>→</sup> **Cilësimet** <sup>→</sup> **Hiq të dhënat**.
- 4 Formoni fjalëkalimin tuaj të llogarisë Samsung dhe shtypni **KONFIRMO**. Të dhënat tuaja në Samsung Pass do të fshihen.

# **Dosja e sigurt**

Folderi i sigurt mbron materialet dhe aplikacionet tuaja private si fotot dhe kontaktet që të mos hapen nga të tjerë. Mund t'i mbani materialet dhe aplikacionet tuaja private të sigurta edhe kur pajisja është e hapur.

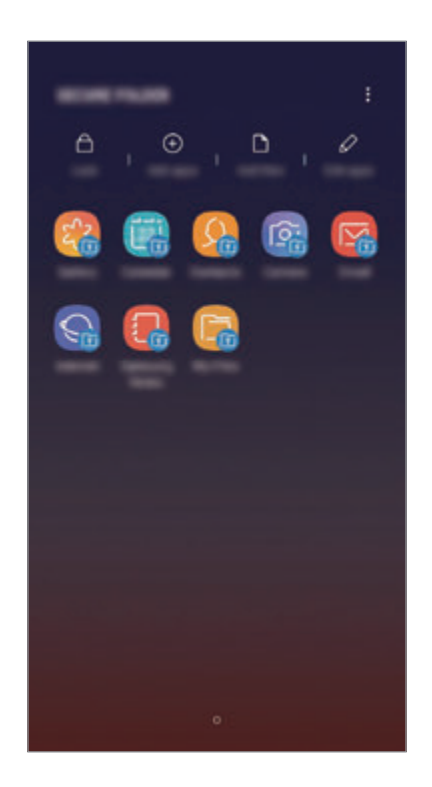

Folderi i sigurt është një vend ruajtjeje i veçantë, i sigurt. Të dhënat në folderin e sigurt nuk mund të transferohen në pajisje të tjera përmes metodave të paaprovuara të ndarjes, si USB ose Wi-Fi Direct. Përpjekja për të personalizuar sistemin operativ ose modifikimin e softuerëve do të bëjë që folderi i sigurt të bllokohet automatikisht dhe të bëhet i pahapshëm. Para se të ruani të dhënat në folderin e sigurt, sigurohuni që të arkivoni një kopje të të dhënave në një vend tjetër të sigurt.

# **Konfigurimi i folderit të sigurt**

1 Hapni aplikacionin **Dosja e sigurt**.

Ose ndryshe, hapni aplikacionin **Cilësimet** dhe shtypni **Biometrika dhe siguria** → **Dosja e sigurt**.

2 Shtypni **NIS**.

- 3 Shtypni **DUKE U FUTUR ME SIGN-IN** dhe hyni në llogarinë tuaj Samsung.
- 4 Zgjidhni një metodë kyçjeje për të përdorur folderin e sigurt dhe ndiqni udhëzimet në ekran për të përfunduar konfigurimin.

Për të ndryshuar emrin ose ngjyrën e ikonës së folderit të sigurt, shtypni • → **Personalizo ikonën**.

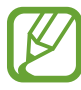

- Kur hapni aplikacionin **Dosja e sigurt**, duhet ta hapni aplikacionin duke përdorur metodën e caktuar më parë për kyçjen.
	- Nëse e harroni kodin e hapjes së folderit të sigurt, mund ta rivendosni duke përdorur llogarinë tuaj Samsung. Shtypni butonin e rivendosjes në fund të ekranit të kyçur dhe formoni fjalëkalimin e llogarisë Samsung.

# **Vendosja e kyçjes automatike për folderin e sigurt**

Vendoseni pajisjen të kyçë automatikisht folderin e sigurt kur nuk përdoret.

- 1 Hapni aplikacionin **Dosja e sigurt** dhe shtypni <sup>→</sup> **Cilësimet** <sup>→</sup> **Bllokoje auto Dosjen e sigurt**.
- 2 Zgjidhni një opsion kyçjeje.

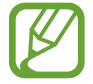

Për ta kyçur manualisht folderin e sigurt, shtypni **Kyç**.

# **Lëvizja e materialeve në folderin e sigurt**

Lëvizni materiale, të tilla si foto dhe kontakte, në folderin e sigurt. Veprimet e mëposhtme janë një shembull i lëvizjes së një imazhi nga memoria standarde në folderin e sigurt.

- 1 Hapni aplikacionin **Dosja e sigurt** dhe shtypni **Shto skedarë**.
- 2 Shtypni **Imazhe**, shënoni figurat që doni të lëvizni dhe pastaj shtypni **KRYER**.
- 3 Shtypni **ZHVENDOS**.

Artikujt e zgjedhur do të fshihen nga folderi origjinal dhe do të çohen në folderin e sigurt. Për t'i kopjuar artikujt, shtypni **KOPJO**.

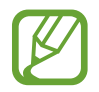

Metoda për lëvizjen e materialeve mund të ndryshojë në varësi të llojit të materialit.

# **Lëvizja e materialeve nga folderi i sigurt**

Lëvizni materiale nga folderi i sigurt në aplikacionin përkatës në memorien standarde. Veprimet e mëposhtme janë një shembull i lëvizjes së një imazhi nga folderi i sigurt në memorien standarde.

- 1 Hapni aplikacionin **Dosja e sigurt** dhe shtypni **Galeria**.
- 2 Zgjidhni një figurë dhe shtypni → Nxirr nga Dosja e sigurt.

Gjërat e zgjedhura do të lëvizen në **Galeria** në memorien standarde.

## **Shtimi i aplikacioneve**

Shtoni një aplikacion në folderin e sigurt.

- 1 Hapni aplikacionin **Dosja e sigurt** dhe shtypni **Shto app-e**.
- 2 Shënoni një ose më shumë aplikacione të instaluara në pajisje dhe shtypni **SHTO**.

Për të instaluar aplikacione nga **Dyqani** ose **Galaxy Apps**, shtypni **SHKARKO NGA DYQANI PLAY** ose **SHKARKO NGA GALAXY APPS**.

**Heqja e aplikacioneve nga folderi i sigurt**

Shtypni **Edito app-et**, shënoni aplikacionet dhe pastaj shtypni **Çinstalo**.

# **Shtimi i llogarive**

Shtoni llogaritë tuaja Samsung dhe Google, ose llogaritë e tjera që të sinkronizohen me aplikacionet në folderin e sigurt.

- 1 Hapni aplikacionin **Dosja e sigurt** dhe shtypni <sup>→</sup> **Cilësimet** <sup>→</sup> **Llogaritë** <sup>→</sup> **Shto llogari**.
- 2 Zgjidhni një shërbim llogarie.
- $3$  Ndiqni udhëzimet në ekran për të përfunduar konfigurimin e llogarisë.

# **Fshehja e folderit të sigurt**

Mund ta fshihni shkurtoren e folderit të sigurt nga ekrani i aplikacioneve.

Hapni aplikacionin **Dosja e sigurt**, shtypni → **Cilësimet**, dhe pastaj shtypni çelësin **Tregoje Dosjen e sigurt** për ta çaktivizuar.

Ose ndryshe, tërhiqeni shiritin e statusit poshtë për të hapur panelin e njoftimeve. Pastaj, rrëshqitni poshtë në panelin e njoftimeve dhe shtypni **Dosja e sigurt** për ta çaktivizuar veçorinë.

# **Magazinimi dhe rivendosja e Folderi i sigurt**

Magazinoni materiale dhe aplikacione të Folderi i sigurt në Samsung Cloud duke përdorur llogarinë tuaj Samsung dhe rivendosini ato më vonë.

#### **Arkivimi i të dhënave**

- 1 Hapni aplikacionin **Dosja e sigurt** dhe shtypni <sup>→</sup> **Cilësimet** <sup>→</sup> **Rezervo dhe restauro**.
- 2 Shtypni **Shto llogari** dhe regjistrohuni e hyni në llogarinë tuaj Samsung.
- 3 Shtypni **Rezervo të dhënat e Dosja e sigurt**.
- 4 Shënoni gjërat që doni të magazinoni dhe shtypni **REZERVO TANI**. Të dhënat do të arkivohen në Samsung Cloud.

**Rivendosja e të dhënave**

- 1 Hapni aplikacionin **Dosja e sigurt** dhe shtypni <sup>→</sup> **Cilësimet** <sup>→</sup> **Rezervo dhe restauro**.
- 2 Shtypni **Rivendos**.
- 3 Zgjidhni një pajisje dhe llojet e të dhënave që doni të rivendosni dhe shtypni **RESTAURO TANI**.

Të dhënat e magazinuara do të rivendosen në pajisjen tuaj.

# **Çinstalimi i folderit të sigurt**

Mund ta çinstaloni Folderin e sigurt, përfshirë materialet dhe aplikacionet në të.

Hapni aplikacionin **Dosja e sigurt** dhe shtypni → **Cilësimet** → **Cilësime të tjera** → **Çinstalo**.

Për të magazinuar materiale para se të çinstaloni folderin e sigurt, shënoni **Nxirri skedarët media nga Dosja e sigurt** dhe shtypni **ÇINSTALO**. Për të hapur të dhënat e magazinuara nga folderi i sigurt, hapni folderin **Samsung**, hapni aplikacionin **Skedarët e Mi**, dhe pastaj shtypni **Magazina e brendshme** → **Secure Folder**.

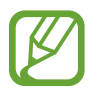

Shënimet e ruajtura në **Samsung Notes** nuk do të arkivohen.

# **Reja dhe llogaritë**

# **Opsionet**

Sinkronizoni, arkivoni ose rivendosni të dhënat e pajisjes suaj duke përdorur Samsung Cloud. Gjithashtu mund të regjistroni dhe të menaxhoni llogaritë, të tilla si llogarinë tuaj Samsung ose llogarinë Google, ose t'i transferoni të dhënat në ose nga pajisje të tjera përmes Smart Switch.

Në ekranin e cilësimeve, shtypni **Reja dhe llogaritë**.

- **Samsung Cloud:** Menaxhoni materialet që doni të ruani në mënyrë të sigurt në Samsung Cloud. Kontrolloni statusin e përdorimit të memories Samsung Cloud, dhe sinkronizoni, arkivoni dhe rivendosni të dhënat tuaja. Shikoni [Samsung Cloud](#page-263-0) për më shumë informacion.
- **Llogaritë**: Shtoni llogaritë tuaja Samsung dhe Google, ose llogaritë e tjera me të cilat do të sinkronizoheni.
- **Rezervo dhe restauro**: Mbajini informacionet tuaja personale, të dhënat e aplikacioneve dhe cilësimet të sigurta në pajisjen tuaj. Mund t'i rikuperoni informacionet sensitive dhe t'i përdorni ato më vonë. Duhet të hyni në llogarinë Google ose Samsung për të rikuperuar ose rivendosur të dhënat.
- **Smart Switch**: Hapni Smart Switch dhe transferoni të dhënat tuaja nga pajisja juaj e mëparshme. Shikoni [Smart Switch](#page-265-0) për më shumë informacion.

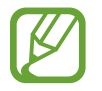

Arkivoni rregullisht të dhënat tuaja në një vend të sigurt, si Samsung Cloud ose në një kompjuter, kështu mund t'i rivendosni nëse të dhënat korruptohen ose humbasin për shkak të një rivendosjeje të padashur të të dhënave të fabrikës.

# <span id="page-263-0"></span>**Samsung Cloud**

Arkivoni të dhënat nga pajisja e mëparshme në Samsung Cloud dhe rivendosini të dhënat në pajisjen tuaj të re. Gjithashtu mund të sinkronizoni të dhënat në pajisjen tuaj me Samsung Cloud dhe të shikoni të dhënat e ruajtura në Samsung Cloud. Duhet të regjistroheni dhe të hyni në llogarinë tuaj Samsung për të përdorur Samsung Cloud. Shikoni [Llogaria Samsung](#page-36-0) për më shumë informacion.

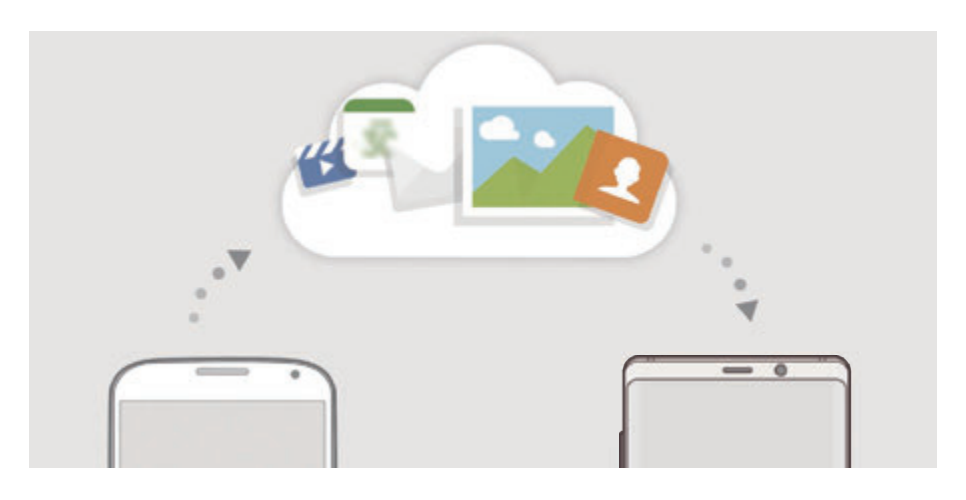

# **Arkivimi i të dhënave**

- 1 Në pajisjen e mëparshme, hyni në llogarinë Samsung.
- 2 Hapni aplikacionin **Cilësimet**, zgjidhni opsionin e arkivimit dhe arkivoni të dhënat tuaja.
	- Nëse pajisja juaj mbështet Samsung Cloud, hapni aplikacionin **Cilësimet**, Shtypni **Reja dhe llogaritë** → **Samsung Cloud**, zgjidhni pajisjen tuaj nën **REZERVO DHE RESTAURO**, shtypni **Rezervo**, dhe pastaj arkivoni të dhënat tuaja.
		- Metoda e arkivimit të të dhënave mund të ndryshojë në varësi të modelit.
		- Disa të dhëna nuk do të magazinohen. Për të kontrolluar cilat të dhëna do të arkivohen, hapni aplikacionin **Cilësimet**, shtypni **Reja dhe llogaritë** → **Samsung Cloud**, zgjidhni pajisjen tuaj nën **REZERVO DHE RESTAURO**, dhe pastaj shtypni **Rezervo**.
		- Për të parë të dhënat e arkivuara në llogarinë tuaj Samsung, hapni aplikacionin **Cilësimet**, shtypni **Reja dhe llogaritë** → **Samsung Cloud**, zgjidhni pajisjen tuaj nën **REZERVO DHE RESTAURO**, dhe pastaj shtypni **Restauro të dhënat**.

# **Rivendosja e të dhënave**

- 1 Në pajisjen tuaj të re, hapni aplikacionin **Cilësimet** dhe shtypni **Reja dhe llogaritë** <sup>→</sup> **Samsung Cloud**.
- 2 Zgjidhni pajisjen tuaj të mëparshme nën **REZERVO DHE RESTAURO** dhe shtypni **Restauro të dhënat**.
- 3 Shënoni llojet e të dhënave që doni të rivendosni dhe shtypni **RESTAURO**.

# **Sinkronizimi i të dhënave**

Mund të sinkronizoni të dhënat e ruajtura në pajisjen tuaj si imazhet, videot dhe eventet me Samsung Cloud dhe t'i shikoni nga pajisje të tjera.

- 1 Në pajisjen tuaj të re, hapni aplikacionin **Cilësimet** dhe shtypni **Reja dhe llogaritë** <sup>→</sup> **Samsung Cloud**.
- 2 Shtypni <sup>→</sup> **Cilësimet** <sup>→</sup> **Cilësimet e sinkronizimit**.
- 3 Shtypni çelësat pas artikujve me të cilët doni të sinkronizoheni.

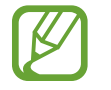

Mund të kontrolloni të dhënat e ruajtura ose të ndryshoni cilësimet duke shtypur kartën **GALERIA**, **SAMSUNG NOTES**, ose **NJËSIA SAMSUNG CLOUD**.

# <span id="page-265-0"></span>**Smart Switch**

Transferoni të dhënat midis pajisjeve celulare përmes Smart Switch.

Në ekranin e cilësimeve, shtypni **Reja dhe llogaritë** → **Smart Switch**.

# **Transferimi i të dhënave duke përdorur një konektor USB (USB Type-C)**

Mund ta lidhni pajisjen tuaj të mëparshme me pajisjen tuaj me konektorin USB (USB Type-C) dhe një kablli USB për të transferuar të dhënat lehtë dhe shpejt.

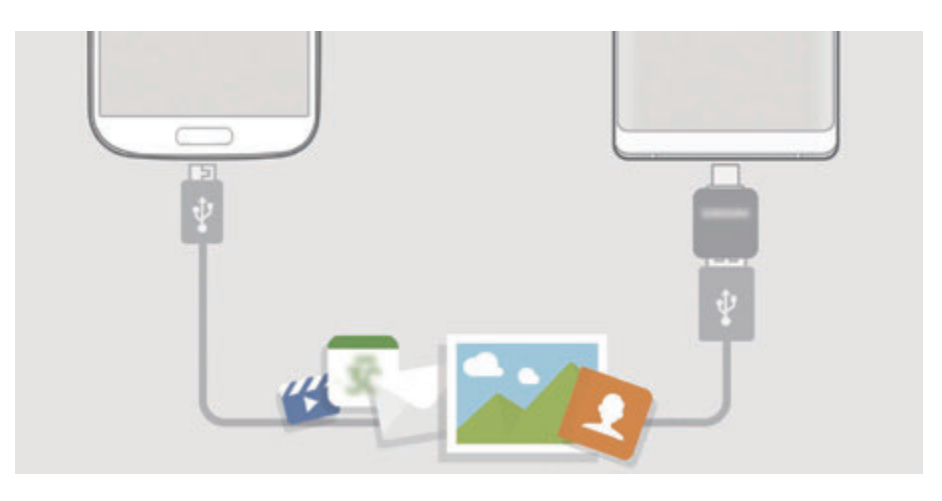

- 1 Lidheni konektorin USB (USB Type-C) në xhekun shumëfunksional të pajisjes suaj.
- 2 Lidheni pajisjen tuaj dhe pajisjen e mëparshme duke përdorur kabllin USB të pajisjes së mëparshme.

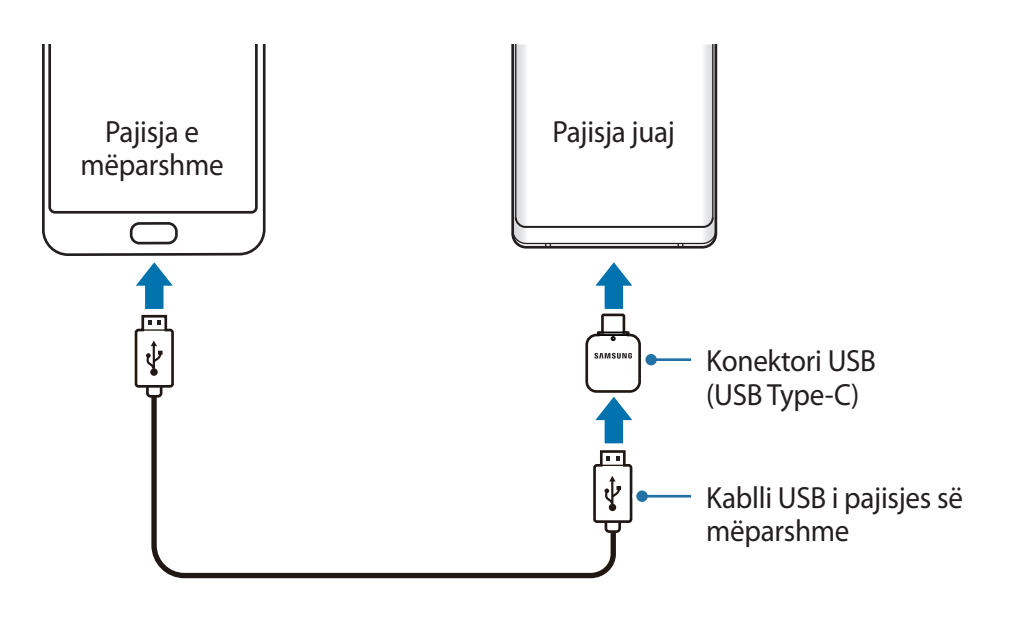

- 3 Kur shfaqet dritarja kërcyese e zgjedhjes së aplikacionit, shtypni **Smart Switch** <sup>→</sup> **MERR**.
- 4 Në pajisjen e mëparshme, shtypni **LEJO**.

Nëse nuk e keni aplikacionin, shkarkojeni nga **Galaxy Apps** ose **Dyqani**.

Pajisja juaj do të njohë pajisjen e mëparshme dhe do të shfaqet një listë të dhënash që mund t'i transferoni.

 $5$  Ndiqni udhëzimet në ekran për t'i transferuar të dhënat nga pajisja e mëparshme.

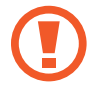

Mos e shkëputni kabllon USB ose konektorin USB (USB Type-C) nga pajisja kur po transferoni skedarë. Bërja e kësaj mund të shkaktojë humbje të të dhënave ose dëmtim të pajisjes.

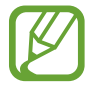

Transferimi i të dhënave rrit konsumin e energjisë së baterisë së pajisjes suaj. Sigurohuni që bateria juaj të jetë e karikuar mjaftueshëm para se të transferoni të dhëna. Nëse bateria është e ulët, transferimi i të dhënave mund të ndërpritet.

# **Transferimi i të dhënave me valë përmes Wi-Fi Direct**

Transferoni me anë të valëve të dhënat nga pajisja e mëparshme në pajisjen tuaj përmes Wi-Fi Direct.

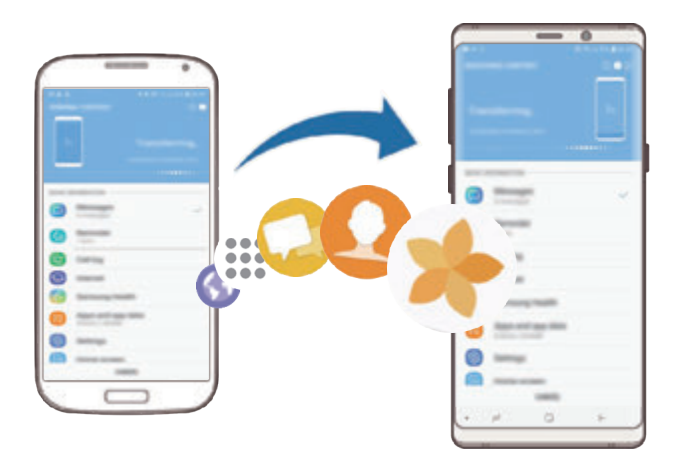

1 Në pajisjen e mëparshme, hapni Smart Switch.

Nëse nuk e keni aplikacionin, shkarkojeni nga **Galaxy Apps** ose **Dyqani**.

2 Në pajisjen tuaj, hapni aplikacionin **Cilësimet** dhe shtypni **Reja dhe llogaritë** <sup>→</sup> **Smart Switch**.

- 3 Vendosini pajisjet pranë njëra tjetrës.
- 4 Në pajisjen e mëparshme, shtypni **PA TEL** <sup>→</sup> **DËRGO**.
- 5 Në pajisjen tuaj, shtypni **PA TEL** <sup>→</sup> **MERR** dhe zgjidhni llojin e pajisjes së mëparshme.
- $6$  Ndiqni udhëzimet në ekran për t'i transferuar të dhënat nga pajisja e mëparshme.

# **Transferimi i të dhënave duke përdorur memorien e jashtme**

Transferoni të dhënat duke përdorur memorie të jashtme, si për shembull një kartë microSD.

- 1 Transferoni të dhënat nga pajisja juaj e mëparshme në memorien e jashtme.
- 2 Futni ose lidhni pajisjen e memories së jashtme në pajisjen tuaj.
- 3 Në pajisjen tuaj, hapni aplikacionin **Cilësimet** dhe shtypni **Reja dhe llogaritë** <sup>→</sup> **Smart Switch** → **MAGAZINA E JASHTME** → **RIVENDOS**.
- 4 Ndiqni udhëzimet në ekran për t'i transferuar të dhënat nga memoria e mëparshme.

# **Transferimi i të dhënave të arkivuara nga një kompjuter**

Transferoni të dhëna midis pajisjes suaj dhe një kompjuteri. Duhet të shkarkoni versionin për kompjuter të aplikacionit Smart Switch nga www.samsung.com/smartswitch. Arkivoni të dhënat nga pajisja juaj e mëparshme në një kompjuter dhe importojini të dhënat në pajisjen tuaj.

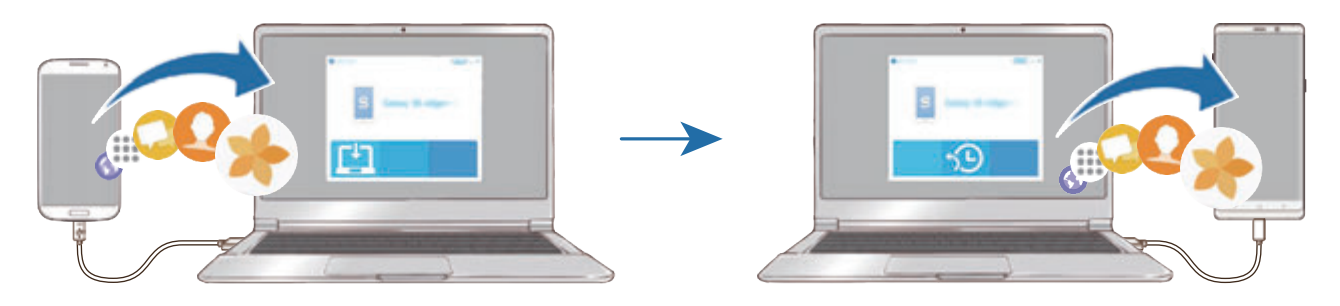

- 1 Në kompjuter, vizitoni www.samsung.com/smartswitch për të shkarkuar Smart Switch.
- 2 Në kompjuter, hapni Smart Switch.
	- Nëse pajisja e mëparshme nuk është pajisje Samsung, arkivojini të dhënat në një kompjuter duke përdorur një program të mundësuar nga prodhuesi i pajisjes. Pastaj, kaloni në hapin e pestë.
- $3$  Lidheni pajisjen e mëparshme me kompjuterin duke përdorur kabllin USB të pajisjes.
- $4$  Në kompjuter, ndiqni udhëzimet në ekran për të arkivuar të dhënat nga pajisja. Pastaj, shkëputeni pajisjen e mëparshme nga kompjuteri.
- 5 Lidheni pajisjen tuaj me kompjuterin duke përdorur kabllin USB.
- $6$  Në kompjuter, ndiqni udhëzimet në ekran për t'i transferuar të dhënat në pajisjen tuaj.

#### **Shikimi i të dhënave të importuara**

Mund të shikoni të dhënat e importuara në të njëjtin aplikacion nga pajisja juaj e mëparshme. Nëse pajisja juaj e re nuk ka të njëjtat aplikacione për të parë ose luajtur të dhënat e importuara, të dhënat do të ruhen në një aplikacion të ngjashëm. Për shembull, nëse i importoni përkujtuesit dhe pajisja juaj nuk ka aplikacionin Përkujtues, mund t'i shikoni përkujtuesit në aplikacionin **Samsung Notes**.

# **Google**

Konfiguroni cilësimet për disa veçori të mundësuara nga Google. Në ekranin e cilësimeve, shtypni **Google**.

# **Mundësi hyrje**

Konfiguroni cilësime të ndryshme për të përmirësuar aksesibilitetin në pajisje. Shikoni [Mundësi](#page-272-0)  [hyrje](#page-272-0) për më shumë informacion.

Në ekranin e cilësimeve, shtypni **Mundësi hyrje**.

# **Menaxhimi i përgjithshëm**

Personalizoni cilësimet e sistemit të pajisjes suaj ose rivendoseni pajisjen.

Në ekranin e cilësimeve, shtypni **Menaxhimi i përgjithshëm**.

- **Gjuha dhe futja**: Zgjidhni gjuhët e pajisjes dhe ndryshoni cilësimet si tastierat dhe llojet e komandave me zë. Disa opsione mund të mos jenë të disponueshme në varësi të gjuhës të zgjedhur. Shikoni [Shtimi i gjuhëve të pajisjes](#page-270-0) për më shumë informacion.
- **Data dhe ora**: Hapni dhe ndryshoni cilësimet për të kontrolluar mënyrën se si pajisja shfaq orën dhe datën.

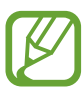

Nëse bateria është plotësisht e shkarkuar, ora dhe data rivendosen.

- **Na kontakto**: Bëni pyetje ose shikoni pyetjet e bëra shpesh. Shikoni [Samsung Members](#page-167-0) për më shumë informacion.
- **Raporto info diagnostik te Samsung**: Vendoseni pajisjen të dërgojë automatikisht informacionet e diagnostikimit të pajisjes te Samsung.
- **Informacion marketingu**: Vendosni nëse doni të merrni informacione marketingu të Samsung, të tilla si ofertat speciale, dobitë e anëtarësimit dhe lajme.
- **Reseto**: Rivendosni cilësimet e pajisjes suaj ose bëni një rivendosje të të dhënave të fabrikës. Mund t'i rivendosni të gjitha cilësimet tuaja dhe cilësimet e rrjetit. Gjithashtu mund të vendosni që pajisja të rindizet në një kohë të caktuar për optimizimin e pajisjes.

# <span id="page-270-0"></span>**Shtimi i gjuhëve të pajisjes**

Mund të shtoni gjuhët për t'i përdorur në pajisjen tuaj.

1 Në ekranin e cilësimeve, shtypni **Menaxhimi i përgjithshëm** <sup>→</sup> **Gjuha dhe futja** <sup>→</sup> **Gjuha** → **Shto gjuhë**.

Për të parë të gjitha gjuhët që mund të shtohen, shtypni • → **Të gjitha gjuhët**.

- 2 Zgjidhni një gjuhë për ta shtuar.
- 3 Për ta vendosur gjuhën e zgjedhur si gjuhë standarde, shtypni **SI PARAZGJEDHJE**. Për të mbajtur cilësimin aktual të gjuhës, shtypni **MBAJ KËTË**.

Gjuha e zgjedhur do të shtohet në listën e gjuhëve tuaja. Nëse e ndryshuat gjuhën standarde, gjuha e zgjedhur do të shtohet në krye të listës.

Për ta ndryshuar gjuhën standarde nga lista e gjuhëve, tërhiqeni  $\hat{\heartsuit}$  pas një gjuhe dhe lëvizeni në krye të listës. Pastaj, shtypni **KRYER**. Nëse një aplikacion nuk mbështet gjuhën standarde, do të përdoret gjuha tjetër e mbështetur në listë.

# **Përditësimi i programeve**

Përditësoni softuerin e pajisjes përmes shërbimit firmware over-the-air (FOTA). Gjithashtu mund të programoni përditësime softueri.

Në ekranin e cilësimeve, shtypni **Përditësimi i programeve**.

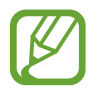

Nëse dalin përditësime emergjente softueri për sigurinë e pajisjes tuaj dhe për të bllokuar llojet e reja të kërcënimeve për sigurinë, ato do të instalohen automatikisht pa aprovimin tuaj.

- **Shkarko përditësimet manualisht**: Kontrolloni dhe instaloni përditësimet manualisht.
- **Shkarko përditësimet auto.**: Vendoseni pajisjen që të shkarkojë përditësimet automatikisht kur lidhet me një rrjet Wi-Fi.
- **Përditësimet e softuerit**: Vendoseni pajisjen që të instalojë përditësimet në një kohë të caktuar.
- **Info për përditësimin e fundit**: Shikoni informacione rreth përditësimit të fundit të softuerit.

#### **Informacione të përditësimeve për sigurinë**

Përditësimet për sigurinë ofrohen për të forcuar sigurinë e pajisjes suaj dhe për të mbrojtur informacionet tuaja personale. Për përditësime sigurie për modelin tuaj, vizitoni security.samsungmobile.com.

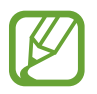

Faqja e internetit mbështet vetëm disa gjuhë.

# **manuali i përdoruesit**

Shikoni informacionet e ndihmës për të mësuar si të përdorni pajisjen dhe aplikacionet ose të konfiguroni cilësime të rëndësishme.

Në ekranin e cilësimeve, shtypni **manuali i përdoruesit**.

# **Rreth telefonit**

Hapni informacionet e pajisjes suaj.

Në ekranin e cilësimeve, shtypni **Rreth telefonit**.

Për të ndryshuar emrin e pajisjes suaj, shtypni **NDRYSHO**.

- **Statusi**: Shikoni informacionet e pajisjes suaj, si për shembull statusi i kartës SIM, Wi-Fi adresa MAC dhe numri i serisë.
- **Informacioni juridik**: Shikoni informacionet ligjore në lidhje me pajisjen, të tilla si informacionet e sigurisë dhe licenca e burimit të hapur.
- **Informacion për softuerin**: Shikoni informacionet e softuerit të pajisjes, të tilla si versioni i sistemit operativ dhe versioni i firmuerit.
- **Informacioni për baterinë**: Shikoni statusin dhe informacione të baterisë së pajisjes.

# **Shtojcë**

# <span id="page-272-0"></span>**Mundësi hyrje**

# **Rreth Aksesibilitetit**

Përmirësoni aksesibilitetin me veçoritë që e bëjnë pajisjen më të lehtë për t'u përdorur për përdoruesit me shikim, dëgjim të kufizuar dhe aftësi të kufizuara në lëvizje.

Hapni aplikacionin **Cilësimet** dhe shtypni **Mundësi hyrje**.

# **Voice Assistant (Reagimi me zë)**

## **Aktivizimi ose çaktivizimi i Voice Assistant**

Kur aktivizoni Voice Assistant, pajisja do të fillojë reagimet me zë. Kur shtypni njëherë veçorinë e zgjedhur, pajisja do të lexojë me zë tekstin në ekran. Shtypja e veçorisë dy herë do ta aktivizojë veçorinë.

Hapni aplikacionin **Cilësimet**, shtypni **Mundësi hyrje** → **Shikimi** → **Voice Assistant**, dhe pastaj shtypni çelësin për ta aktivizuar.

Për të çaktivizuar Voice Assistant, shtypni çelësin dhe shtypni kudo në ekran dy herë shpejt.

Kur aktivizoni Voice Assistant për herë të parë, udhëzuesi do të fillojë pas aktivizimit. Mund ta luani përsëri duke shtypur **Ndihmë me Voice Assistant**.

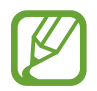

Disa veçori nuk janë në dispozicion kur përdorni Voice Assistant.

# **Kontrollimi i ekranit me gjeste të gishtave**

Mund të përdorni gjeste të ndryshme të gishtave për të kontrolluar ekranin ndërsa përdorni Voice Assistant.

#### **Gjestet me një gisht**

- Shtypja: Lexoni me zë çfarë ka poshtë gishtit. Për të eksploruar ekranin, vendosni një gisht mbi ekran dhe lëvizeni mbi ekran.
- Shtypja dy herë: Hapni artikullin e zgjedhur. Ndërsa artikujt e zgjedhur lexohen me zë, kur dëgjoni artikullin që doni, lëshojeni gishtin nga artikulli. Pastaj, shtypni kudo mbi ekran dy herë me shpejtësi.
- Shtypja dy herë dhe mbajtja shtypur e ekranit: Lëvizni një artikull ose hapni një opsion të disponueshëm.
- Rrëshqitja majtas: Lexoni artikullin e mëparshëm.
- Rrëshqitja djathtas: Lexoni artikullin tjetër.
- Rrëshqitja lart ose poshtë: Ndryshoni cilësimet më të fundit të menusë kontekstuale.
- Rrëshqitja majtas pastaj djathtas me një lëvizje: Ecni lart në ekran.
- Rrëshqitja djathtas pastaj majtas me një lëvizje: Ecni poshtë në ekran.
- Lëvizja lart pastaj poshtë me një lëvizje: Kaloni në artikullin e parë në ekran.
- Lëvizja poshtë pastaj lart me një lëvizje: Lëvizni në artikullin tjetër në ekran.

#### **Gjestet me dy gishta**

- Shtypja dy herë: Filloni, ndaloni ose vazhdoni veprimin aktual.
- Shtypja tre herë: Kontrolloni orën, energjinë e mbetur të baterisë e të tjera. Për t'i ndryshuar gjërat që lexohen me zë të lartë, hapni aplikacionin **Cilësimet** dhe shtypni **Mundësi hyrje** → **Shikimi** → **Voice Assistant** → **Cilësimet** → **Info në shiritin e statusit**.
- Shtypja katër herë: Aktivizoni ose çaktivizoni reagimin me zë.
- Rrëshqitja majtas: Kaloni në faqen tjetër.
- Rrëshqitja djathtas: Kthehuni në faqen e mëparshme.
- Rrëshqitja lart: Ecni poshtë në listë.
- Rrëshqitja poshtë: Ecni lart në listë.

#### Shtojcë

- Rrëshqitja lart ose poshtë në ekranin fillestar: Hapni ekranin e aplikacioneve.
- Rrëshqitja lart ose poshtë në ekranin e aplikacioneve: Kthehuni në ekranin fillestar.
- Rrëshqitja në çfarëdo drejtimi në ekranin e kyçur: Hapni ekranin.
- Rrëshqitja poshtë nga kreu i ekranit: Hapni panelin e njoftimeve.

#### **Gjestet me tre gishta**

- Shtypja: Filloni leximin e gjërave me zë të lartë nga sipër.
- Shtypja dy herë: Filloni leximin nga artikulli tjetër.
- Shtypja tre herë: Lexoni tekstin e zgjedhur të fundit dhe kopjojeni në klipbord.
- Rrëshqitja majtas ose djathtas: Hapni menunë kontekstuale dhe ecni nëpër opsionet.
- Rrëshqitja lart ose poshtë: Ndryshoni tekstin duke lexuar dhe zgjedhur grimcat.
- Rrëshqitja lart dhe pastaj poshtë me një lëvizje: Kthehuni në ekranin e mëparshëm.
- Rrëshqitja poshtë dhe pastaj lart me një lëvizje: Kthehuni në ekranin fillestar.

#### **Gjestet me katër gishta**

- Shtypja: Kthehuni në ekranin e mëparshëm.
- Shtypja dy herë: Kthehuni në ekranin fillestar.
- Shtypja tre herë: Hapni listën e aplikacioneve të fundit.

# **Përdorimi i menusë kontekstuale**

Kur përdorni Voice Assistant, rrëshqitni majtas ose djathtas me tre gishta. Menuja kontekstuale do të shfaqet dhe pajisja do të lexojë opsionet me zë të lartë. Rrëshqitni majtas ose djathtas me tre gishta për të ecur nëpër opsionet. Kur dëgjoni opsionin që dëshironi, rrëshqitni lart ose poshtë për të përdorur opsionin ose rregulloni cilësimet për opsionin. Për shembull, kur dëgjoni **Volumi i të folurit**, mund të rregulloni volumin duke rrëshqitur lart ose poshtë.

# **Shtimi dhe menaxhimi i etiketave të figurave**

Mund të caktoni etiketa për imazhet mbi ekran. Pajisja i lexon me zë etiketat kur zgjidhen imazhet. Shtoni etiketat në imazhet e paemërtuara duke shtypur në ekran dy herë me tre gishta dhe duke i mbajtur.

Për të menaxhuar etiketat, hapni aplikacionin **Cilësimet** dhe shtypni **Mundësi hyrje** → **Shikimi** → **Voice Assistant** → **Cilësimet** → **Menaxho etiketat e personaliz.**

# **Konfigurimi i cilësimeve për Voice Assistant**

Konfiguroni cilësimet për Voice Assistant për lehtësinë tuaj.

Hapni aplikacionin **Cilësimet** dhe shtypni **Mundësi hyrje** → **Shikimi** → **Voice Assistant** → **Cilësimet**.

- **Volumi i të folurit**: Zgjidhni nivelin e volumit për reagimin me zë.
- **Tekst në bisedë**: Ndryshoni cilësimet për veçoritë tekst-në-fjalë të përdorura kur aktivizohet Voice Assistant, si gjuhët, shpejtësia dhe më shumë.
- **Ndrysh. lartësi**: Vendoseni pajisjen të lexojë me zë tekstin me një tonalitet të ndryshuar kur shkruani tekst.
- **Lexo me zë futjen nga tastiera**: Vendoseni pajisjen që të lexojë atë që ndodhet poshtë gishtit kur përdorni një tastierë.
- **Fol kur ekrani është i fikur**: Vendoseni pajisjen që të lexojë me zë njoftimet kur ekrani është i fikur.
- **Heshto me sensorin e afërsisë**: Vendoseni pajisjen që të ndalojë reagimin me zë kur e vendosni dorën mbi sensor në krye të pajisjes.
- **Tunde për lexim të vijueshëm**: Vendoseni pajisjen që të lexojë me zë tekstin e shfaqur në ekran kur tundni pajisjen. Mund të zgjidhni mes shpejtësive të ndryshme të dridhjes.
- **Lexo me zë ID-në e thirrësit**: Vendoseni pajisjen që të lexojë me zë emrin e telefonuesit kur keni një thirrje hyrëse.
- **Alfabeti fonetik**: Vendoseni pajisjen të thotë një fjalë me shkronjën që shtypni dhe mbani shtypur në tastierë.

#### Shtojcë

- **Sugjerime përdorimi**: Vendoseni pajisjen të lexojë me zë sugjerime për përdorimin kur zgjidhni një artikull.
- **Shqipto fjalëkalimet**: Vendoseni pajisjen të lexojë karakteret me zë kur vendosni fjalëkalimin.
- **Feedback-u me dridhje**: Vendoseni pajisjen që të dridhet kur kontrolloni ekranin, si për shembull kur zgjidhni një artikull.
- **Feedback-u tingullor**: Vendoseni pajisjen që të nxjerrë një tingull kur kontrolloni ekranin, si për shembull kur zgjidhni një artikull.
- **Fokusi në audion e të folurit**: Vendoseni pajisjen që të ulë volumin e medias kur pajisja lexon një artikull me zë të lartë.
- **Volumi i feedback-ut tingullor**: Rregulloni volumin në të cilin luhen tingujt kur prekni ekranin për ta kontrolluar. Kjo veçori është e disponueshme kur aktivizohet **Feedback-u tingullor**.
- **Kursor i madh**: Vendoseni pajisjen të trashë bordurën e kursorit katror që shfaqet kur shtypni artikujt.
- **Ngjyra e kursorit**: Zgjidhni një ngjyrë të kursorit katror që shfaqet kur shtypni artikujt.
- **Menyja e shpejtë**: Zgjidhni opsionet e menusë kontekstuale që shfaqen kur rrëshqitni majtas ose djathtas me tre gishta.
- **Menaxho etiketat e personaliz.**: Menaxhoni etiketat që shtuat.
- **Shkurtesat e tastierës**: Vendosni shkurtore butonash për t'i përdorur kur përdorni një tastierë të jashtme.
- **Info në shiritin e statusit**: Zgjidhni artikujt që do të lexohen me zë të lartë kur shtypni në ekran tre herë me dy gishta.
- **Opsione të programuesit**: Vendosni opsionet për zhvillimin e aplikacionit.

#### **Përdorimi i pajisjes me ekranin të mbyllur**

Për privatësi, mund ta vendosni pajisjen që të funksionojë normalisht me ekranin të fikur. Ekrani nuk do të ndizet kur shtypni butonat ose kur shtypni ekranin. Veçoritë e aktivizuara aktualisht nuk fiken kur ekrani fiket.

Hapni aplikacionin **Cilësimet**, shtypni **Mundësi hyrje** → **Shikimi**, dhe pastaj shtypni çelësin **Ekran i errët** për ta aktivizuar. Mund ta aktivizoni ose çaktivizoni këtë veçori duke shtypur butonin energji dy herë shpejt.

## **Formimi i tekstit duke përdorur tastierën**

Për të shfaqur tastierën, shtypni fushën e vendosjes së tekstit dhe pastaj shtypni dy herë me shpejtësi kudo mbi ekran.

Për të aktivizuar veçorinë e futjes së shpejtë të tastave, hapni aplikacionin **Cilësimet**, shtypni **Mundësi hyrje** → **Shikimi**, dhe pastaj shtypni çelësin **Futje e shpejtë tasti** për ta aktivizuar.

Kur prekni tastierën me gisht, pajisja lexon me zë butonat e karaktereve nën gishtin tuaj. Kur ta dëgjoni karakterin që doni, lëshojeni gishtin nga ekrani për ta zgjedhur atë. Karakteri formohet dhe pajisja lexon tekstin me zë.

Nëse **Futje e shpejtë tasti** nuk është aktivizuar, lëshojeni gishtin nga karakteri që doni, dhe pastaj shtypni dy herë me shpejtësi kudo mbi ekran.

**Formimi i karaktereve shtesë**

Shtypni dhe mbani shtypur një buton në tastierë për të formuar karaktere të tjera që janë në dispozicion për butonin. Shfaqet një dritare kërcyese mbi buton që tregon karakteret në dispozicion. Për të zgjedhur një karakter, tërhiqeni gishtin mbi dritaren kërcyese derisa të dëgjoni karakterin që doni dhe lëshojeni.

# **Shikimi**

# **Shtimi i regjistrimeve me zë në etiketat me zë**

Mund të përdorni etiketa zëri për të dalluar objekte me formë të ngjashme duke u ngjitur atyre etiketa. Mund të regjistroni dhe të caktoni një regjistrim me zë në një etiketë zëri me NFC. Regjistrimi i zërit luhet kur e vendosni pajisjen pranë etiketës.

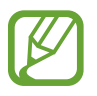

Aktivizoni veçorinë NFC para se ta përdorni këtë veçori.

- 1 Hapni aplikacionin **Cilësimet** dhe shtypni **Mundësi hyrje** <sup>→</sup> **Shikimi** <sup>→</sup> **Etiketa Zanore**. Do të hapet regjistratori i zërit.
- 2 Shtypni  $\bullet$  për të filluar regjistrimin. Flisni në mikrofon.
- 3 Kur të keni mbaruar regjistrimin, shtypni **KRYER** për të ndaluar.
- 4 Mbajeni pjesën e pasme të pajisjes mbi etiketën e zërit. Informacionet në regjistrimin e zërit do të shkruhen në etiketën e zërit.

# **Ndryshimi i zmadhimit të ekranit dhe shkrimit**

Ndryshoni cilësimet e zmadhimit të ekranit dhe madhësinë e stilin e shkrimit.

Hapni aplikacionin **Cilësimet** dhe shtypni **Mundësi hyrje** → **Shikimi** → **Fonti dhe zoom-i në ekran**.

# **Përdorimi i shkrimit me kontrast të lartë**

Rregulloni ngjyrat dhe modelin e shkrimeve për të rritur kontrastin midis tekstit dhe sfondit. Hapni aplikacionin **Cilësimet** dhe shtypni **Mundësi hyrje** → **Shikimi**, dhe pastaj shtypni çelësin **Fonte me kontrast** për ta aktivizuar.

## **Përdorimi i tastierës me kontrast të lartë**

Rritni madhësinë e tastierës Samsung dhe ndryshoni ngjyrat e tastave për të rritur kontrastin midis tekstit dhe sfondit.

Hapni aplikacionin **Cilësimet** dhe shtypni **Mundësi hyrje** → **Shikimi**, dhe pastaj shtypni çelësin **Tastierë me kontrast** për ta aktivizuar.

## **Shfaqja e formave të butonave**

Shfaqni format e butonave me korniza për t'i bërë të dallohen.

Hapni aplikacionin **Cilësimet**, shtypni **Mundësi hyrje** → **Shikimi**, dhe pastaj shtypni çelësin **Trego format e butonave** për ta aktivizuar.

# **Përdorimi i lupës**

Aktivizoni një lupë për të zmadhuar mbi ekran për të parë një version më të madh të materialit.

Hapni aplikacionin **Cilësimet**, shtypni **Mundësi hyrje** → **Shikimi**, dhe pastaj shtypni çelësin **Dritarja e Zmadhuesit** për ta aktivizuar. Lupa do të shfaqet mbi ekran.

Tërhiqeni dorezën poshtë lupës për ta lëvizur lupën ku dëshironi të zmadhoni në ekran.

# **Zmadhimi i ekranit**

Zmadhoni ekranin dhe zmadhoni në një vend specifik.

Hapni aplikacionin **Cilësimet** dhe shtypni **Mundësi hyrje** → **Shikimi** → **Zmadhimi**.

- **Tri-trokit për të zmadhuar**: Zmadhoni duke shtypur ekranin tre herë. Për t'u kthyer në pamjen normale, shtypni ekranin tre herë përsëri.
- **Trokit mbi buton për zmadhim**: Zmadhoni duke shtypur  $\frac{\circ}{\mathcal{M}}$  në shiritin e navigimit ku doni të zmadhoni ekranin. Për t'u kthyer në pamjen normale, shtypni  $\hat{\mathbb{R}}$ .

Për të eksploruar ekranin, tërhiqni dy ose më shumë gishta në ekranin e zmadhuar.

Për të rregulluar raportin e zmadhimit, pickoni me dy ose më shumë gishta në ekranin e zmadhuar ose hapini ato.

Gjithashtu mund të zmadhoni përkohësisht ekranin duke shtypur ekranin tre herë dhe duke mbajtur shtypur. Ose shtypni  $\frac{1}{M}$ , dhe pastaj shtypni dhe mbani shtypur ekranin. Ndërsa mbani shtypur ekranin, tërhiqeni gishtin për të eksploruar ekranin. Lëshojeni gishtin për t'u kthyer në pamjen normale.

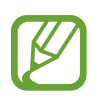

- Tastierat mbi ekran nuk mund të zmadhohen.
- Kur kjo veçori është e aktivizuar, mund të ndikohet performanca e disa aplikacioneve.

# **Zmadhimi i treguesve të mausit ose panelit të prekjes**

Zmadhoni treguesin kur përdorni një maus të jashtëm ose panel prekjeje.

Hapni aplikacionin **Cilësimet**, shtypni **Mundësi hyrje** → **Shikimi**, dhe pastaj shtypni çelësin **Mi/ dëftues i fushëprekjes i madh** për ta aktivizuar.

# **Heqja e efekteve të ekranit**

Hiqni efekte të caktuara të ekranit nëse jeni të ndjeshëm ndaj animacioneve ose lëvizjeve të ekranit.

Hapni aplikacionin **Cilësimet**, shtypni **Mundësi hyrje** → **Shikimi**, dhe pastaj shtypni çelësin **Hiq animacionet** për ta aktivizuar.

# **Kthimi mbrapsht i ngjyrave të ekranit**

Përmirësoni shikueshmërinë e ekranit për t'i ndihmuar përdoruesit që të njohin më me lehtësi tekstin mbi ekran.

Hapni aplikacionin **Cilësimet**, shtypni **Mundësi hyrje** → **Shikimi**, dhe pastaj shtypni çelësin **Ngjyra negative** për ta aktivizuar.

# **Rregullimi i ngjyrës**

Rregulloni si shfaqen ngjyrat mbi ekran nëse keni vështirësi në dallimin e ngjyrave. Pajisja ndryshon ngjyrat në ngjyra më të dallueshme.

Hapni aplikacionin **Cilësimet**, shtypni **Mundësi hyrje** → **Shikimi** → **Rregullimi i ngjyrës**, dhe pastaj shtypni çelësin për ta aktivizuar. Zgjidhni një opsion.

Për të rregulluar intensitetin e ngjyrave, tërhiqni shiritin e rregullimit nën **INTENSITETI**.

Nëse zgjidhni **Ngjyrë e personalizuar**, mund të personalizoni ngjyrën e ekranit. Ndiqni udhëzimet në ekran për të përfunduar procedurën e rregullimit të ngjyrave.

## **Lente me ngjyrë**

Rregulloni ngjyrat e ekranit nëse keni vështirësi në leximin e tekstit.

Hapni aplikacionin **Cilësimet**, shtypni **Mundësi hyrje** → **Shikimi** → **Lente me ngjyrë**, dhe pastaj shtypni çelësin për ta aktivizuar. Zgjidhni një ngjyrë që doni.

Për të rregulluar nivelin e transparencës, tërhiqeni shufrën e rregullimit poshtë **OPACITETI**.

# **Dëgjimi**

# **Detektorët e tingullit**

Vendoseni pajisjen që të dridhet kur dëgjon zilen e derës ose kur qan një fëmijë.

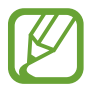

Kur kjo veçori është e aktivizuar, njohja e zërit nuk do të punojë.

#### **Detekt. i qarjes së bebes**

Hapni aplikacionin **Cilësimet**, shtypni **Mundësi hyrje** → **Dëgjimi** → **Detektorët e tingullit**, dhe pastaj shtypni çelësin **Detekt. i qarjes së bebes** për ta aktivizuar. Pajisja do të dridhet kur të dëgjojë zëra dhe lajmërimi do të ruhet si regjistër.

**Detektori i ziles së derës**

- 1 Hapni aplikacionin **Cilësimet**, shtypni **Mundësi hyrje** <sup>→</sup> **Dëgjimi** <sup>→</sup> **Detektorët e tingullit**, dhe pastaj shtypni çelësin **Detektori i ziles së derës** për ta aktivizuar.
- 2 Shtypni për të bërë një regjistrim të ziles së derës tuaj. Pajisja do të njohë dhe regjistrojë zilen e derës.
- $3$  Shtypni  $\bullet$  dhe bjerini ziles të derës për të kontrolluar nëse është regjistruar mirë. Kur pajisja të zbulojë tingullin e ziles të derës, shtypni **OK**.

Për të ndryshuar tingullin e ziles së derës, shtypni **Ndrysho tingullin e ziles së derës**. Pajisja do të dridhet kur të dëgjojë zëra dhe lajmërimi do të ruhet si regjistër.

# **Vendosja e njoftimeve të dritës**

Vendoseni pajisjen që të pulsojë blicin ose ekranin kur bie alarmi ose kur keni njoftime, si për shembull telefonata hyrëse ose mesazhe të reja.

Hapni aplikacionin **Cilësimet**, shtypni **Mundësi hyrje** → **Dëgjimi** → **Njoftim Flash**, dhe pastaj shtypni çelësat pas opsioneve që doni të aktivizoni.

# **Mbyllja e të gjithë tingujve**

Vendoseni pajisjen që të heshtë të gjithë tingujt e pajisjes, si për shembull tingujt mediatikë dhe zërin e telefonuesit gjatë një telefonate.

Hapni aplikacionin **Cilësimet**, shtypni **Mundësi hyrje** → **Dëgjimi**, dhe pastaj shtypni çelësin **Heshto të gjithë tingujt** për ta aktivizuar.

# **Cilësimet e diçiturave**

Hapni aplikacionin **Cilësimet**, shtypni **Mundësi hyrje** → **Dëgjimi** → **Titrat Samsung (CC)** ose **Titrat Google (CC)**, dhe pastaj shtypni çelësin për ta aktivizuar.

Zgjidhni një opsion për konfigurimin e cilësimeve të diçiturës.

# **Rregullimi i balancës të zërit**

Vendoseni pajisjen që të rregullojë balancën e zërit kur përdorni një kufje.

- 1 Lidhni një kufje me pajisjen dhe visheni.
- 2 Hapni aplikacionin **Cilësimet** dhe shtypni **Mundësi hyrje** <sup>→</sup> **Dëgjimi**.
- 3 Tërhiqeni shiritin e rregullimit poshtë **Balanca tinguj mjt/djtht** në të majtë ose në të djathtë dhe rregulloni balancën e zërit.

# **Audio mono**

Dalja mono kombinon zërin stereo në një sinjal që luhet në të gjithë altoparlantët e kufjes me mikrofon. Përdoreni këtë nëse keni vështirësi në të dëgjuar ose kur e keni më të lehtë të përdorni vetëm kufjen e njërit vesh.

Hapni aplikacionin **Cilësimet**, shtypni **Mundësi hyrje** → **Dëgjimi**, dhe pastaj shtypni çelësin **Audio mono** për ta aktivizuar.

# **Shkathtësia & ndërveprimi**

# **Çelësi universal**

Mund të kontrolloni ekranin me prekje duke lidhur një çelës universal, duke shtypur ekranin ose duke përdorur lëvizjet e kokës dhe gjestet e fytyrës.

Hapni aplikacionin **Cilësimet**, shtypni **Mundësi hyrje** → **Shkathtësia & ndërveprimi** → **Çelësi universal**, dhe pastaj tërhiqeni çelësin për ta aktivizuar. Nëse çelësat universalë nuk janë regjistruar në pajisje, shtypni **SHTO ÇELËS** dhe vendosni çelësat për të kontrolluar pajisjen.

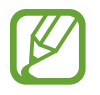

Për të aktivizuar veçorinë e çelësit universal, duhet të regjistrohet të paktën një çelës në pajisje.

Për të vendosur çelësat për të kontrolluar pajisjen, shtypni **Cilësimet** → **Çelësat**.

Për ta çaktivizuar këtë veçori, shtypni butonin e energjisë dhe butonin e rritjes së volumit njëkohësisht.

# **Menyja e asistentit**

**Shfaqja e ikonës të shkurtores ndihmëse**

Vendoseni pajisjen që të tregojë ikonën e shkurtores ndihmëse për hapjen e aplikacioneve, veçorive dhe cilësimeve. Mund ta kontrolloni me lehtësi pajisjen duke shtypur ikonën e menuve ndihmëse.

- 1 Hapni aplikacionin **Cilësimet** dhe shtypni **Mundësi hyrje** <sup>→</sup> **Shkathtësia & ndërveprimi** <sup>→</sup> **Menyja e asistentit**.
- 2 Shtypni çelësin për ta aktivizuar.

Ikona e shkurtores ndihmëse shfaqet në fund djathtas ekranit.

Për të rregulluar nivelin e transparencës së ikonës së shkurtores, tërhiqeni shufrën e rregullimit poshtë **Opaciteti**.

#### **Përdorimi i menuve ndihmëse**

Ikona e shkurtores ndihmëse shfaqet si ikonë pluskuese për t'i dhënë akses të lehtë menuve ndihmëse nga çdo ekran.

Kur shtypni ikonën e shkurtores ndihmëse, ikona zgjerohet pak dhe menutë ndihmëse shfaqen mbi ikonë. Shtypni shigjetën e majtë ose të djathtë për të lëvizur në panele të tjera ose rrëshqitni majtas ose djathtas për të zgjedhur menu të tjera.

#### **Përdorimi i kursorit**

Në menunë ndihmëse, shtypni **Kursori**. Mund ta kontrolloni ekranin duke përdorur lëvizje të vogla të gishtit mbi zonën e prekjes. Tërhiqeni gishtin mbi zonën e prekjes për ta lëvizur kursorin. Gjithashtu, shtypni ekranin për të zgjedhur artikujt poshtë kursorit.

Përdorni opsionet e mëposhtme:

- $\langle \langle \rangle / \rangle$ : Ecni majtas ose djathtas në ekran.
- $\cdot \quad \otimes / \otimes$  : Rrëshqitni lart ose poshtë ekranit.
- **Q** : Zmadhoni zonën ku ndodhet kursori.
- **+ :** Lëvizni fushën e prekjes në një vend tjetër.
- $\cdot \times$ : Mbyllni fushën e prekjes.

Për të ndryshuar cilësimet e zonës së prekjes dhe të kursorit, hapni aplikacionin **Cilësimet** dhe shtypni **Mundësi hyrje** → **Shkathtësia & ndërveprimi** → **Menyja e asistentit**. Pastaj, personalizoni cilësimet në **KONTROLLI I KURSORIT DHE EKRANIT**.

#### **Përdorimi i menuve ndihmëse të zgjeruara**

Vendoseni pajisjen që të shfaqë menutë e zgjeruara ndihmëse për aplikacionet e zgjedhura.

Hapni aplikacionin **Cilësimet**, shtypni **Mundësi hyrje** → **Shkathtësia & ndërveprimi** → **Menyja e asistentit** → **Asistenti plus**, shtypni çelësin për ta aktivizuar dhe pastaj zgjidhni aplikacionet.

# **Ndezje e lehtë e ekranit**

Ndizeni ekranin duke lëvizur dorën mbi sensorin sipër pajisjes. Mund ta ndizni ekranin pa shtypur asnjë buton. Kur përdorni këtë veçori, vendoseni pajisjen mbi një sipërfaqe të sheshtë me ekranin të drejtuar lart ose mbajeni pajisjen mirë për të mos e lejuar që të lëvizë.

Hapni aplikacionin **Cilësimet**, shtypni **Mundësi hyrje** → **Shkathtësia & ndërveprimi**, dhe pastaj shtypni çelësin **Ndezje e lehtë e ekranit** për ta aktivizuar.

# **Vonesa për prek dhe mbaj**

Vendosni kohën e njohjes për goditjen dhe mbajtjen shtypur të ekranit.

Hapni aplikacionin **Cilësimet**, shtypni **Mundësi hyrje** → **Shkathtësia & ndërveprimi** → **Vonesa për prek dhe mbaj**, dhe pastaj zgjidhni një opsion.

# **Kliko kur të ndalë dëftuesi**

Vendoseni pajisjen që të zgjedhë një artikull automatikisht kur vendosni treguesin e mausit mbi artikullin.

Hapni aplikacionin **Cilësimet**, shtypni **Mundësi hyrje** → **Shkathtësia & ndërveprimi**, dhe pastaj shtypni çelësin **Kliko kur të ndalë dëftuesi** për ta aktivizuar.

# **Komandimi i ndërveprimit**

Aktivizoni regjimin e kontrollit të bashkëveprimit për të kufizuar reagimin e pajisjes ndaj komandave ndërsa përdorni aplikacione.

- 1 Hapni aplikacionin **Cilësimet** dhe shtypni **Mundësi hyrje** <sup>→</sup> **Shkathtësia & ndërveprimi** <sup>→</sup> **Komandimi i ndërveprimit**.
- 2 Shtypni çelësin për ta aktivizuar.
- $3$  Shtypni dhe mbani shtypur butonin e energjisë dhe butonin e rritjes së volumit njëkohësisht ndërsa përdorni një aplikacion.
- 4 Rregulloni madhësinë e kornizës ose vizatoni një vijë rrotull një zone që doni ta kufizoni.

## 5 Shtypni **U KRYE**.

Pajisja shfaq zonën e kufizuar. Zona e kufizuar nuk do të bashkëveprojë kur e prekni dhe tastat e pajisjes do të çaktivizohen. Sidoqoftë, mund të aktivizoni funksionet për butonin e energjisë dhe butonin e uljes së volumit dhe tastierën në metodën e kontrollit të bashkëveprimit.

Për ta çaktivizuar metodën e kontrollit të bashkëveprimit, shtypni dhe mbani butonin e energjisë dhe butonin e rritjes së volumit njëkohësisht.

Për ta vendosur pajisjen që të kyçë ekranin pas çaktivizimit të metodës së kontrollit të bashkëveprimit, hapni ekranin **Cilësimet**, shtypni **Mundësi hyrje** → **Shkathtësia & ndërveprimi** → **Komandimi i ndërveprimit**, dhe pastaj shtypni çelësin **Përdor bll. e ekranit kur fikur** për ta aktivizuar.

# **Vendosja e veçorive tekst-në-fjalë**

Ndryshoni cilësimet për veçoritë tekst-në-fjalë të përdorura kur aktivizohet Voice Assistant, si për shembull gjuhët, shpejtësia dhe më tepër.

Hapni aplikacionin **Cilësimet**, shtypni **Mundësi hyrje** → **Tekst në bisedë**, dhe pastaj përdorni funksionet e mëposhtme:

- **Motori i preferuar**: Zgjidhni një motor për veçorinë tekst-në-fjalë.
- **Përdor gjuhën e sistemit**: Ndryshoni gjuhën e folur të veçorisë tekst-në-fjalë.
- **Shpejtësia e të folurit**: Rregulloni të folurit për veçorinë tekst-në-fjalë.
- **Lartësia**: Rregulloni tonalitetin për veçorinë tekst-në-fjalë.
- **LUAJ**: Luani një demonstrim të shkurtër të cilësimeve të të folurit.
- **RIPERCAKTO:** Rivendosni shpejtësinë dhe tonin e të folurit.

# **Bllokim me drejtime**

Krijoni një kombinim direksional për ta hapur ekranin.

- 1 Hapni aplikacionin **Cilësimet**, shtypni **Mundësi hyrje** <sup>→</sup> **Bllokim me drejtime**, dhe pastaj shtypni çelësin për ta aktivizuar.
- $2$  Tërhiqeni gishtin lart, poshtë, majtas ose djathtas gjashtë deri në tetë herë dhe pastaj shtypni **VAZHDO**.
- 3 Vizatoni përsëri kombinimin e drejtimit për ta verifikuar dhe shtypni **KONFIRMO**.

# **Akses direkt**

Vendoseni që të hapni shpejt menutë e aksesibilitetit.

Hapni aplikacionin **Cilësimet**, shtypni **Mundësi hyrje** → **Akses direkt**, dhe pastaj shtypni çelësin për ta aktivizuar. Pastaj, zgjidhni një menu aksesibiliteti për ta hapur kur shtypni njëkohësisht butonin e energjisë dhe të rritjes së volumit.

Mund të hapni menutë e mëposhtme të aksesibilitetit:

- Mundësi hyrje
- Voice Assistant
- Çelësi universal
- Dritarja e Zmadhuesit
- Ngjyra negative
- Rregullimi i ngjyrës
- Kontrolli i ndërveprimit

# **Shkurtorja e aksesshmërisë**

Vendosni ta filloni një shërbim shkurtoreje shpejt.

Hapni aplikacionin **Cilësimet**, shtypni **Mundësi hyrje** → **Shkurtorja e aksesshmërisë**, dhe pastaj shtypni çelësin për ta aktivizuar. Pastaj, shtypni **Shërbimi i shkurtores** dhe zgjidhni një shërbim shkurtoreje për t'u hapur kur shtypni dhe mbani shtypur njëkohësisht butonin e rritjes së volumit dhe butonin e uljes së volumit për tre sekonda.

Mund të hapni shërbimin e mëposhtëm të shkurtores:

- Voice Assistant
- Çelësi universal Samsung
## **Përkujtesa e njoftimit**

Vendoseni pajisjen që t'ju lajmërojë për njoftimet që nuk i keni kontrolluar në interval.

Hapni aplikacionin **Cilësimet**, shtypni **Mundësi hyrje** → **Përkujtesa e njoftimit**, dhe pastaj shtypni çelësin për ta aktivizuar.

Për ta vendosur pajisjen që të dridhet kur keni njoftime të pakontrolluara, shtypni çelësin **Dridhje** për ta aktivizuar.

Për të vendosur një interval midis lajmërimeve, shtypni **Intervali i përkujtesës**.

Për të vendosur aplikacionet për t'ju lajmëruar për njoftime, zgjidhni aplikacionet poshtë **TREGO NJOFTIME NGA**.

# **Përgjigja ose mbyllja e thirrjeve**

Ndryshoni metodën për përgjigjen ose mbylljen e telefonatave.

Hapni aplikacionin **Cilësimet** dhe shtypni **Mundësi hyrje** → **Për t'iu përgjigjur thirrjeve dhe për t'i përfunduar**.

Zgjidhni metodën e dëshiruar.

## **Përdorimi i regjimit me një shtypje**

Kur bie një alarm ose vjen një thirrje, shtypni butonin për të ndaluar alarmin ose për t'iu përgjigjur ose refuzuar telefonatën në vend se të tërhiqni butonin.

Hapni aplikacionin **Cilësimet** dhe shtypni **Mundësi hyrje**, dhe pastaj shtypni çelësin **Regjimi me një trokitje** për ta aktivizuar.

## **Menaxhimi i cilësimeve të aksesibilitetit**

#### **Ruajtja e cilësimeve të aksesueshmërisë në një skedar**

Eksportoni cilësimet aktuale të aksesueshmërisë në një skedar.

Hapni aplikacionin **Cilësimet** dhe shtypni **Mundësi hyrje** → **Rezervimi i cilësimeve të aksesibilitetit** → **Importo/eksporto** → **Eksporto te Skedarët e mi**.

#### **Importimi i një skedari të cilësimeve të aksesueshmërisë**

Importoni skedarin e cilësimeve të aksesueshmërisë dhe përditësoni cilësimet aktuale.

Hapni aplikacionin **Cilësimet** dhe shtypni **Mundësi hyrje** → **Rezervimi i cilësimeve të aksesibilitetit** → **Importo/eksporto** → **Importo nga Skedarët e mi**. Zgjidhni një skedar për ta importuar dhe shtypni **KRYER**. Cilësimet e aksesueshmërisë do të përditësohen sipas skedarit të importuar.

#### **Ndarja e skedarëve të asistencës**

Ndani skedarët e asistencës me të tjerë përmes email-it, Wi-Fi Direct, Bluetooth, dhe më shumë.

Hapni aplikacionin **Cilësimet** dhe shtypni **Mundësi hyrje** → **Rezervimi i cilësimeve të aksesibilitetit** → **Përbashko**. Pastaj, zgjidhni skedarët e aksesibilitetit dhe shtypni **KRYER**. Zgjidhni një metodë ndarjeje dhe ndiqni udhëzimet në ekran për të ndarë skedarët.

# **Zgjidhjae problemit**

Para se të kontaktoni me një Qendër Shërbimi Samsung, ju lutem provoni zgjidhjet e mëposhtme. Disa situata mund të mos zbatohen për pajisjen tuaj.

#### **Kur e ndizni pajisjen ose kur po e përdorni atë, ajo ju kërkon të formoni një prej kodeve të mëposhtme:**

- Fjalëkalimi: Kur të jetë e aktivizuar veçoria e kyçjes të pajisjes, duhet të futni fjalëkalimin që keni caktuar për pajisjen.
- PIN: Kur përdorni pajisjen për herë të parë ose kur është e aktivizuar kërkesa për PIN, duhet të futni PIN-in e dhënë me kartën SIM ose USIM. Mund ta çaktivizoni këtë veçori duke përdorur menunë e Kyçjes të Kartës SIM.
- PUK: Karta juaj SIM ose USIM është e bllokuar, zakonisht si rezultat i futjes së kodit tuaj PIN shumë herë gabim. Duhet të futni kodin PUK të dhënë nga ofruesi i shërbimit.
- PIN2: Kur hapni një menu që kërkon PIN2, duhet të formoni PIN2 të dhënë me kartën SIM ose USIM. Për më shumë informacione, kontaktoni operatorin e shërbimit.

## **Pajisja juaj shfaq mesazhe gabimesh në rrjet ose shërbim**

- Kur ndodheni në zona me sinjale të dobëta ose pak valë, mund të humbni sinjalin. Zhvendosuni në një zonë tjetër dhe provoni përsëri. Gjatë lëvizjeve, mund të shfaqen vazhdimisht mesazhe gabimi.
- Nuk mund të përdorni disa opsione pa një abonim. Për më shumë informacione, kontaktoni operatorin e shërbimit.

## **Pajisja juaj nuk ndizet**

Kur bateria është e shkarkuar plotësisht, pajisja juaj nuk do të ndizet. Karikojeni plotësisht baterinë para se ta ndizni pajisjen.

## **Ekrani me prekje përgjigjet ngadalë ose jo mirë**

- Nëse vendosni një mbrojtës ekrani ose aksesorë opsionalë në ekranin me prekje, ekrani me prekje mund të mos funksionojë mirë.
- Nëse keni veshur doreza, nëse duart nuk i keni të pastra kur prekni ekranin me prekje, ose nëse shtypni ekranin me objekte të mprehta ose thonj, ekrani me prekje mund të mos funksionojë mirë.
- Ekrani me prekje mund të keqfunksionojë në kushte lagështie ose kur ekspozohet ndaj ujit.
- Rindizeni pajisjen për të pastruar çdo problem të përkohshëm softueri.
- Sigurohuni që softueri i pajisjes tuaj të jetë përditësuar në versionin më të fundit.
- Nëse ekrani me prekje gërvishtet ose dëmtohet, vizitoni një Qendër Shërbimi Samsung.

## **Pajisja juaj ngrin ose has një problem fatal**

Provoni zgjidhjet e mëposhtme. Nëse problemi nuk zgjidhet përsëri, kontaktoni me një Qendër Shërbimi Samsung.

#### **Rindezja e pajisjes**

Nëse pajisja juaj ngrin ose nuk përgjigjet, mund t'ju duhet të mbyllni aplikacionet ose ta fikni pajisjen dhe ta ndizni përsëri.

#### **Rindezja me detyrim**

Nëse pajisja juaj ka ngrirë dhe nuk përgjigjet, shtypni dhe mbani shtypur butonin e energjisë dhe butonin e uljes së volumit njëkohësisht për më shumë se 7 sekonda për ta rindezur.

#### **Rivendosja e pajisjes**

Nëse metodat e mësipërme nuk e zgjidhin problemin tuaj, bëni një rivendosje të të dhënave të fabrikës.

Hapni aplikacionin **Cilësimet** dhe shtypni **Menaxhimi i përgjithshëm** → **Reseto** → **Ricilësim në parametrat e fabrikës** → **RESETO** → **FSHIJ TË GJITHA**. Para se të kryeni rivendosjen e të dhënave të fabrikës, mos harroni të krijoni kopje rezervë të të gjithë të dhënave të rëndësishme të ruajtura në pajisje.

#### **Telefonatat nuk lidhen**

- Sigurohuni që të përdorni rrjetin celular të duhur.
- Sigurohuni që të mos keni caktuar ndalimin e telefonatave për numrin që po telefononi.
- Sigurohuni që të mos keni caktuar ndalimin e telefonatave për numrin e telefonit në hyrje.

## **Të tjerët nuk mund t'ju dëgjojnë kur flisni në një telefonatë**

- Sigurohuni që nuk po mbuloni mikrofonin e telefonit.
- Sigurohuni që mikrofoni të jetë afër me gojën tuaj.
- Nëse përdorni një kufje, sigurohuni që të jetë lidhur mirë.

## **Jehona zëri gjatë një telefonate**

Rregulloni volumin duke shtypur butonin Volum ose lëvizni në një vend tjetër.

#### **Një rrjet celular ose interneti shkëputet shpesh ose cilësia e zërit është e dobët**

- Sigurohuni që nuk jeni duke bllokuar antenën e brendshme të pajisjes.
- Kur ndodheni në zona me sinjale të dobëta ose pak valë, mund të humbni sinjalin. Mund të keni probleme lidhjeje për shkak të problemeve me stacionin e bazës të operatorit. Zhvendosuni në një zonë tjetër dhe provoni përsëri.
- Kur e përdorni pajisjen gjatë lëvizjes, shërbimet e rrjeteve me valë mund të ç'aktivizohen për shkak të problemeve me rrjetin e shërbimit të operatorit.

#### **Ikona e baterisë është bosh**

Bateria juaj ka rënë. Karikoni baterinë.

#### **Bateria nuk karikohet mirë (Për karikuesit e aprovuar nga Samsung)**

- Sigurohuni që karikuesi të jetë i lidhur mirë.
- Vizitoni një Qendër Shërbimi Samsung dhe ndërrojeni baterinë.

#### **Bateria bie më shpejt se kur u ble në fillim**

- Kur e ekspozoni pajisjen ose baterinë ndaj temperaturave shumë të ftohta ose të nxehta, karikimi i përdorshëm mund të bjerë.
- Konsumi i baterisë do të rritet kur përdorni disa veçori ose aplikacione të tilla si GPS, lojëra ose Internet.
- Bateria është e konsumueshme dhe karikimi i përdorshëm do të shkurtohet me kalimin e kohës.

#### **Mesazhe gabimi shfaqen kur hapet kamera**

Pajisja juaj duhet të ketë memorie dhe bateri të mjaftueshme për të përdorur aplikacionin e kamerës. Nëse merrni mesazhe gabimi kur hapni kamerën, provoni të mëposhtmet:

- Karikoni baterinë.
- Lironi memorie duke transferuar skedarët në një kompjuter ose duke i fshirë ata nga pajisja.
- Rindizeni pajisjen. Nëse përsëri keni probleme me aplikacionin e kamerës edhe pasi keni provuar këto këshilla, kontaktoni me një Qendër Shërbimi Samsung.

#### **Cilësia e fotografisë është më e dobët se pamja**

- Cilësia e fotografive tuaja mund të ndryshojë, në varësi të ambientit dhe teknikave të fotografisë që përdorni.
- Nëse bëni fotografi në vende të errëta, natën ose brenda, mund të ndodhë zhurmë imazhi ose imazhet mund të jenë pa fokus.

## **Mesazhe gabimi shfaqen kur hapni dosje multimediale**

Nëse merrni mesazhe gabimi ose skedarët multimedialë nuk luhen kur i hapni në pajisjen tuaj, provoni të mëposhtmet:

- Lironi memorie duke transferuar skedarët në një kompjuter ose duke i fshirë ata nga pajisja.
- Sigurohuni që skedari i muzikës nuk është i mbrojtur nga Digital Rights Management (DRM). Nëse skedari është i mbrojtur nga DRM, sigurohuni që keni licencën e duhur ose çelësin për të luajtur skedarin.
- Sigurohuni që formatet e skedarëve të mbështeten nga pajisja. Nëse një format skedari nuk mbështetet, si për shembull DivX ose AC3, instaloni një aplikacion që e mbështet. Për të konfirmuar formatet e skedarëve që mbështet pajisja juaj, vizitoni www.samsung.com.
- Pajisia juaj mbështet fotografi dhe video të kapura me pajisjen. Fotografitë dhe videot e kapura me pajisje të tjera mund të mos funksionojnë mirë.
- Pajisja juaj mbështet skedarë multimedialë që janë të autorizuar nga operatori juaj i shërbimit ose operatorët e shërbimeve të tjera. Disa përmbajtje që qarkullojnë në internet, si tone të ziles, video ose figura sfondi, mund të mos funksionojnë mirë.

## **Bluetooth nuk punon mirë**

Nëse nuk ndodhet një pajisje tjetër Bluetooth ose nëse ka probleme me lidhjen ose ka probleme performance, provoni të mëposhtmet:

- Sigurohuni që pajisja me të cilën doni të lidheni është gati për t'u skanuar ose për t'u lidhur.
- Sigurohuni që pajisja juaj dhe pajisjet e tjera Bluetooth janë brenda rrezes maksimale të Bluetooth (10 m).
- Në pajisjen tuaj, hapni aplikacionin **Cilësimet**, shtypni **Lidhjet**, dhe pastaj shtypni çelësin **Bluetooth** për ta aktivizuar përsëri.
- Në pajisjen tuaj, hapni aplikacionin **Cilësimet**, shtypni **Menaxhimi i përgjithshëm** → **Reseto** → **Reseto cilësimet e rrjetit** → **RICILËSO CILËSIMET** për të rivendosur cilësimet e rrjetit. Mund të humbisni informacione të regjistruara kur bëni rivendosjen.

Nëse këshillat e mësipërme nuk e zgjidhin problemin, kontaktoni me një Qendër Shërbimi Samsung.

## **Nuk krijohet lidhja kur lidhni pajisjen me një kompjuter**

- Sigurohuni që kablloja USB që po përdorni është i pajtueshëm me pajisjen tuaj.
- Sigurohuni që të keni të instaluar drejtuesin e duhur dhe të keni përditësuar kompjuterin.
- Nëse jeni përdorues i Windows XP, sigurohuni që keni të instaluar Windows XP Service Pack 3 ose më të lartë në kompjuterin tuaj.

## **Pajisja nuk mund të gjejë vendndodhjen tuaj**

Sinjalet GPS mund të pengohen në disa vende, si për shembull brenda. Vendoseni pajisjen që të përdorë Wi-Fi ose një rrjet celular për të gjetur vendndodhjen tuaj në këto situata.

## **Të dhënat e ruajtura në pajisje kanë humbur**

Gjithmonë krijoni kopje rezervë të të gjitha të dhënave të rëndësishme të ruajtura në pajisje. Përndryshe, nuk mund t'i rivendosni të dhënat nëse korruptohen ose humbasin. Samsung nuk është përgjegjës për humbjen të dhënave të ruajtura në pajisje.

## **Një hapësirë e vogël duket rrotull pjesës të jashtme të kasës të pajisjes**

- Kjo hapësirë është një veçori e nevojshme prodhimi dhe mund të ndodhin disa goditje ose dridhje të pjesëve brenda.
- Me kalimin e kohës, fërkimet midis pjesëve mund të bëjnë që kjo hapësirë të zgjerohet pak.

#### **Nuk ka hapësirë të mjaftueshme në memorien e pajisjes**

Fshini të dhëna të panevojshme, si memorien cache, duke përdorur menaxherin inteligjent ose fshini manualisht aplikacionet ose skedat e papërdorura për të liruar hapësirën e memories.

#### **Butoni i aplikacioneve nuk shfaqet në ekranin fillestar**

Pa përdorur butonin e aplikacioneve, mund të hapni ekranin e aplikacioneve duke rrëshqitur lart ose poshtë në ekranin fillestar. Për të shfaqur butonin e aplikacioneve në fund të ekranit fillestar, hapni aplikacionin **Cilësimet** dhe shtypni **Ekrani** → **Faqja bazë** → **Butoni App-et** → **Trego butonin App-et** → **ZBATO**.

#### **Butoni Shtëpi nuk shfaqet**

Shiriti i navigimit që ka butonin Shtëpi mund të zhduket kur përdorni disa aplikacione ose veçori të caktuara. Për të parë shiriti i navigimit, tërhiqeni lart nga fundi i ekranit.

## **Bixby nuk përgjigjet**

- Rindizeni pajisjen për të pastruar çdo problem të përkohshëm softueri.
- Sigurohuni që softueri i pajisjes tuaj të jetë përditësuar në versionin më të fundit.
- Nëse përsëri keni probleme me Bixby edhe pasi keni provuar këto këshilla, kontaktoni me një Qendër Shërbimi Samsung.

#### **Shufra e rregullimit të ndriçimit të ekranit nuk shfaqet në panelin e njoftimeve**

Hapni panelin e njoftimeve duke e tërhequr shufrën e statusit poshtë dhe pastaj tërhiqeni panelin e njoftimeve poshtë. Shtypni  $\vee$  pas shufrës së rregullimit të ndriçimit dhe shtypni çelësin **Tregoje komandën sipër** për ta aktivizuar.

#### **Samsung Cloud nuk punon**

- Sigurohuni që jeni të lidhur si duhet me një rrjet.
- Gjatë një kontrolli shërbimi të Samsung Cloud, nuk mund ta përdorni Samsung Cloud. Provoni përsëri më vonë.

## **Pajisja nuk njeh irisat e syve të mi nga ekrani i kyçur**

- Sigurohuni që nuk ka asgjë që pengon kamerën dhe LED-in e njohjes së irisave dhe provoni përsëri.
- Nëse kushtet e ndriçimit janë të ndryshme nga si ishin kur regjistruat irisat e syve, pajisja mund të mos i njohë irisat e syve tuaj. Shkoni në një vend tjetër dhe provoni përsëri.
- Sigurohuni që pajisja nuk lëviz ose nuk anohet shumë.

# **Heqja e baterisë**

- **Për të hequr baterinë, kontaktoni një qendër shërbimi të autorizuar. Për të marrë udhëzimet për heqjen e baterisë, ju lutem vizitoni www.samsung.com/global/ecodesign\_energy.**
- Për sigurinë tuaj, **nuk duhet të përpiqeni ta hiqni** baterinë. Nëse bateria nuk hiqet si duhet, mund të çojë në dëmtime të baterisë dhe pajisjes duke shkaktuar dëmtime dhe/ose të bëjë që pajisja të mos jetë më e sigurt.
- Samsung nuk pranon përgjegjësitë për asnjë dëmtim ose humbje (qoftë në kontratë ose ndryshe, përfshirë pakujdesinë) e cila mund të lindë nga mosndjekja e saktë e këtyre paralajmërimeve dhe udhëzimeve, përveçse vdekjes dhe lëndimeve të shkaktuara nga pakujdesia e Samsung.

#### **E drejta e autorit**

E drejta e autorit © 2018 Samsung Electronics

Ky manual është i mbrojtur nën ligjet ndërkombëtare të të drejtave të autorit.

Asnjë pjesë e këtij manuali nuk mund të riprodhohet, shpërndahet, përkthehet ose transmetohet në asnjë formë me asnjë mjet, elektronik ose mekanik, përfshirë fotokopjimin, regjistrimin ose ruajtjen në ndonjë sistem ruajtjeje informacionesh, pa lejen me shkrim të Samsung Electronics.

#### **Markat Tregtare**

- SAMSUNG dhe logoja SAMSUNG janë marka tregtare të regjistruara të Samsung Electronics.
- Bluetooth® është një markë tregtare e regjistruar e Bluetooth SIG, Inc. në të gjithë botën.
- Wi-Fi®, Wi-Fi Protected Setup™, Wi-Fi Direct™, Wi-Fi CERTIFIED™, dhe logoja Wi-Fi janë marka tregtare të regjistruara të Wi-Fi Alliance.
- Prodhuar me licencë nga Dolby Laboratories. Dolby, Dolby Atmos dhe simboli me dy D janë marka tregtare të Dolby Laboratories.
- Të gjitha markat e tjera tregtare dhe të drejtat e autorit janë pronë e pronarëve të tyre përkatës.

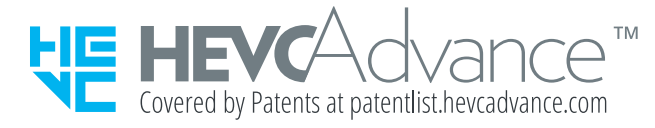